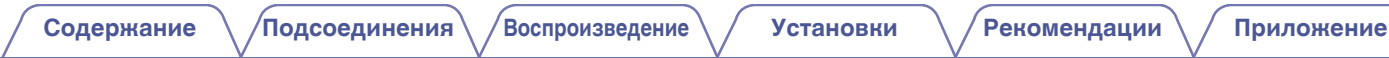

# **DENON**®

# **AVR-X2100W**

**СЕТЕВОЙ AV РЕСИВЕР**

# **Руководство пользователя**

На одном листе бумаги можно распечатать несколько страниц руководства в формате PDF.

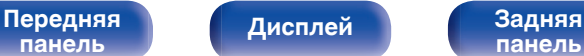

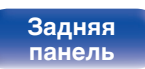

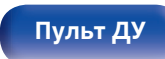

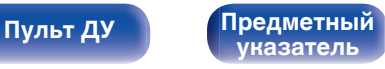

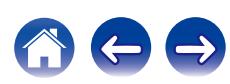

**[панель](#page-12-0)**

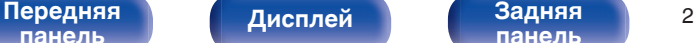

**[панель](#page-17-0)**

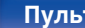

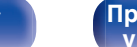

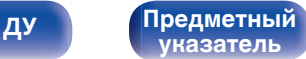

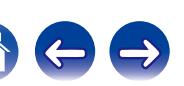

**[Задняя панель](#page-17-0)** [18](#page-17-0)  $\Gamma$ [несовместим с ARC \(Audio Return Channel\)](#page-39-0) [40](#page-39-0)

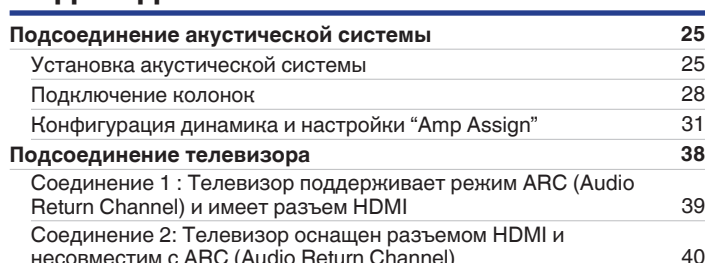

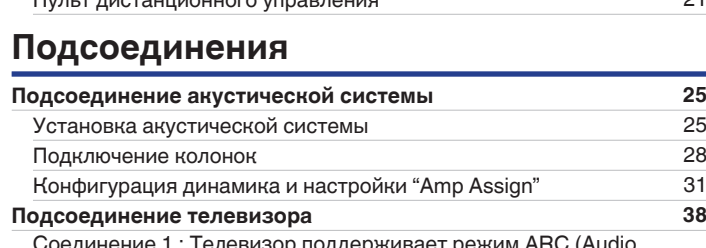

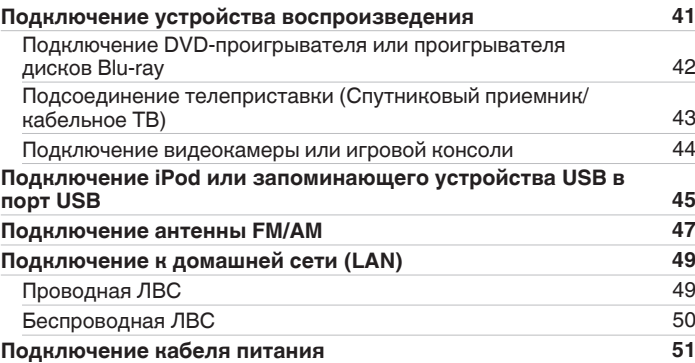

# **Воспроизведение**

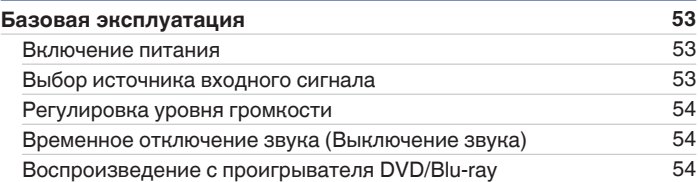

<span id="page-1-0"></span>

**Содержание • [Подсоединения](#page-23-0)** / [Воспроизведение](#page-51-0) / [Установки](#page-128-0) • У [Рекомендации](#page-197-0) / Лриложение

**[Комплект поставки](#page-6-0) [7](#page-6-0)** [Установка батареек](#page-7-0) [8](#page-7-0) диапазон действия пульта ДУ **Викимания Велика Велика Велика Велика Велика** [8](#page-7-0) **[Отличительные особенности](#page-8-0) [9](#page-8-0)** [Высокое качество звучания](#page-8-0) [9](#page-8-0) [Высокое качество видео](#page-8-0) [9](#page-8-0) [Простота и удобство использования](#page-11-0) [12](#page-11-0) **[Наименования и назначение составных частей](#page-12-0) [13](#page-12-0)** [Передняя панель](#page-12-0) [13](#page-12-0) [Дисплей](#page-15-0) [16](#page-15-0)

# [Передняя](#page-12-0) **дисплей Задняя з**<br>[панель](#page-12-0) дисплей панель з

**[панель](#page-17-0)**

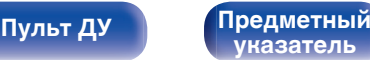

600

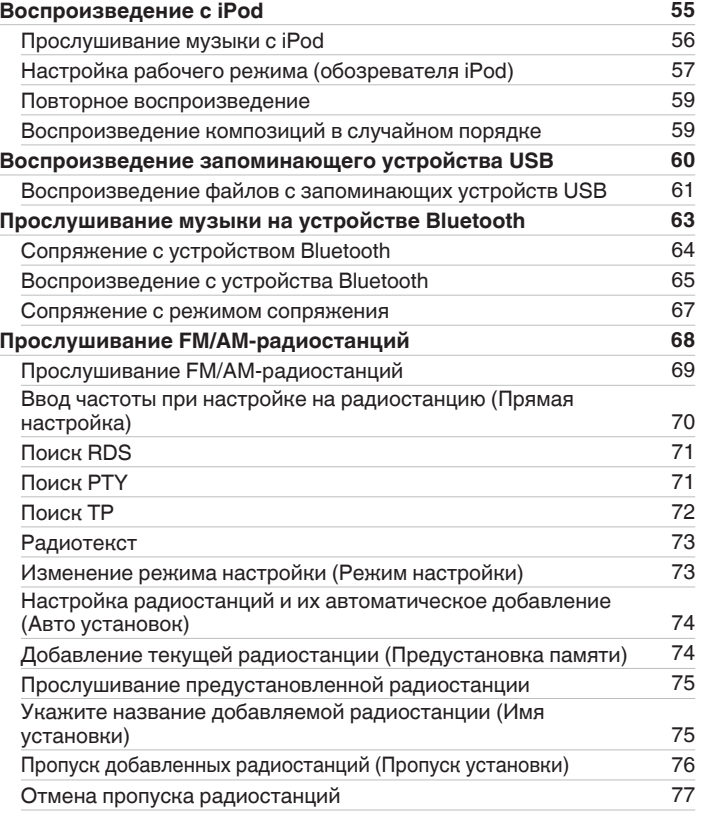

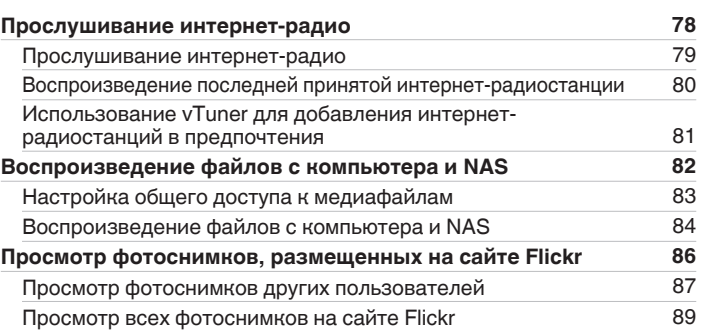

**[Содержание](#page-1-0) • [Подсоединения](#page-23-0)** / [Воспроизведение](#page-51-0) / [Установки](#page-128-0) • У [Рекомендации](#page-197-0) / Лриложение

# **[Передняя](#page-12-0)** 4 **[панель](#page-12-0)**

**[панель](#page-17-0)**

**[Пульт ДУ](#page-20-0)** 

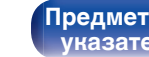

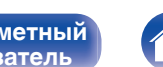

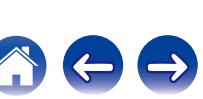

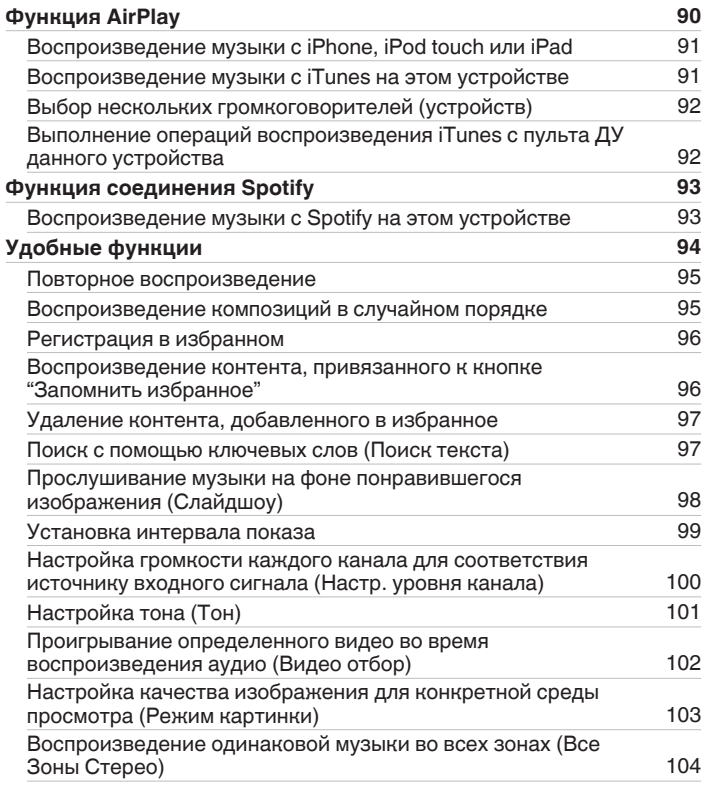

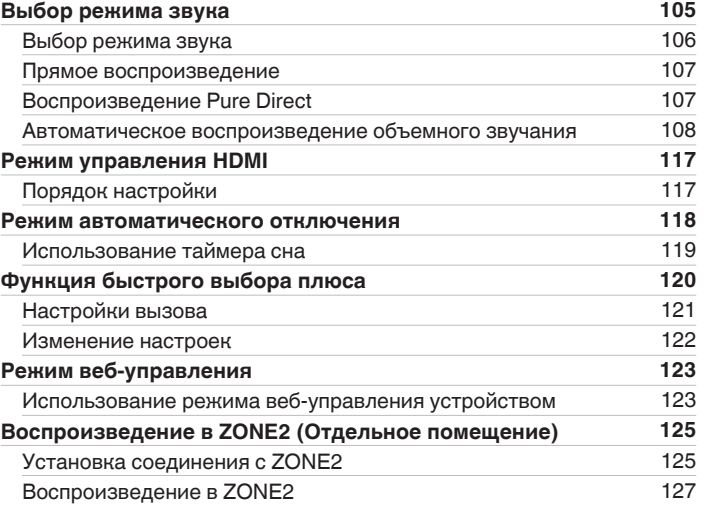

**[Содержание](#page-1-0) • [Подсоединения](#page-23-0) [Воспроизведение](#page-51-0)** / [Установки](#page-128-0) • У [Рекомендации](#page-197-0) / [Приложение](#page-217-0)

# **Установки**

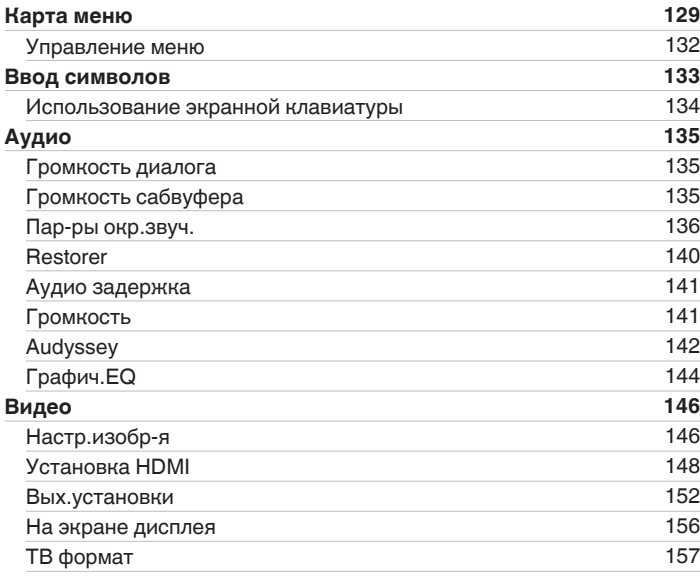

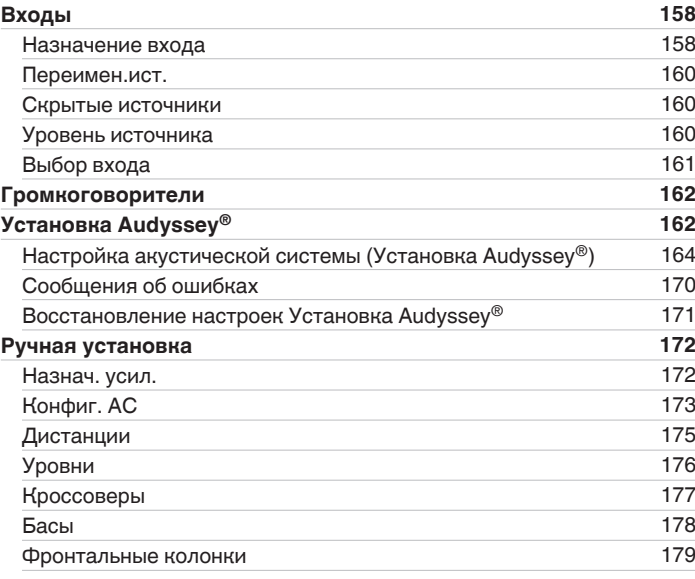

# **[Передняя](#page-12-0)** 5 **[панель](#page-12-0)**

**[Содержание](#page-1-0) • [Подсоединения](#page-23-0) [Воспроизведение](#page-51-0)** / [Установки](#page-128-0) • У [Рекомендации](#page-197-0) / [Приложение](#page-217-0)

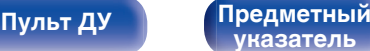

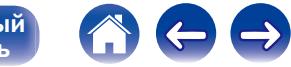

# [Передняя](#page-12-0) **Дисплей Задняя 6**<br>[панель](#page-12-0) дисплей панель 6

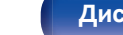

**[Дисплей](#page-15-0) [Задняя](#page-17-0) [панель](#page-17-0)**

**[Пульт ДУ](#page-20-0) [Предметный](#page-250-0) [указатель](#page-250-0)**

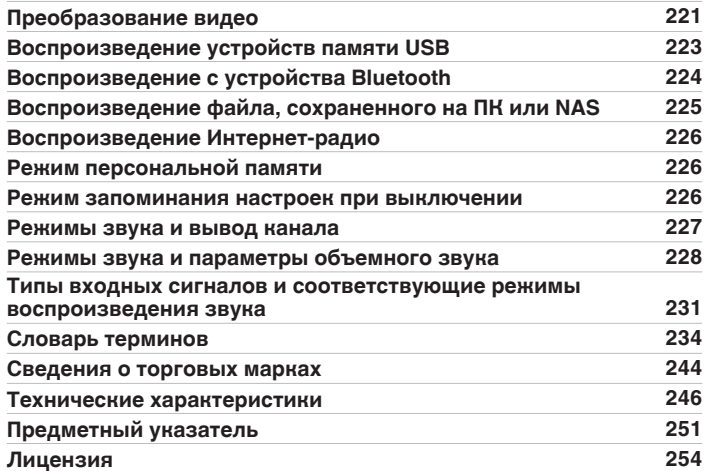

# **Рекомендации**

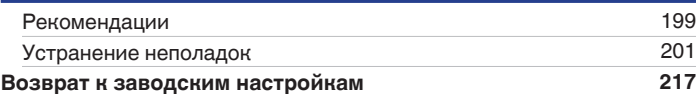

**[HDMI](#page-217-0) [218](#page-217-0)**

# **Приложение**

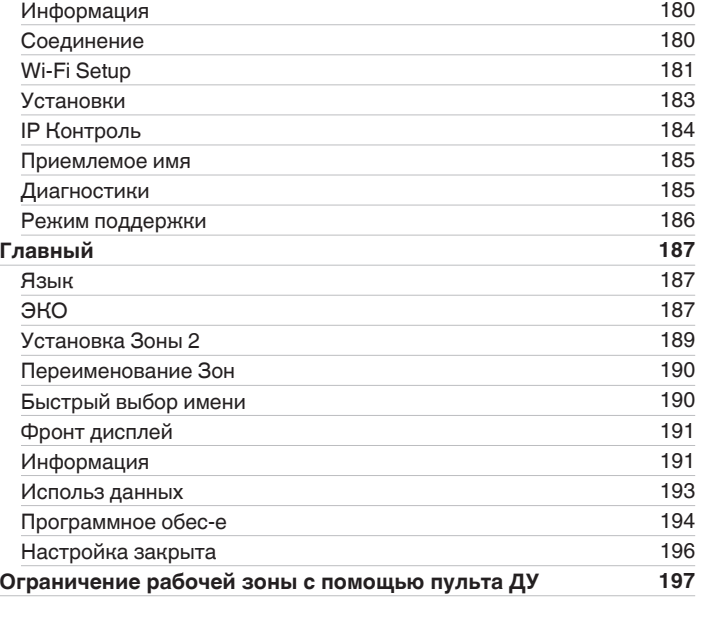

**[Содержание](#page-1-0) • [Подсоединения](#page-23-0)** / [Воспроизведение](#page-51-0) / [Установки](#page-128-0) • У [Рекомендации](#page-197-0) / Лриложение

**[Сеть](#page-179-0) [180](#page-179-0)**

 $\leftrightarrow$ 

A

<span id="page-6-0"></span>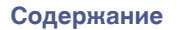

Благодарим за приобретение устройства Denon.

Чтобы гарантировать его бесперебойную работу, пожалуйста, внимательно прочтите настоящее руководство пользователя, прежде чем приступить к эксплуатации изделия.

Ознакомившись с руководством, используйте его в дальнейшей работе с устройством.

# **Комплект поставки**

Убедитесь в наличии следующих компонентов в комплекте поставки изделия:

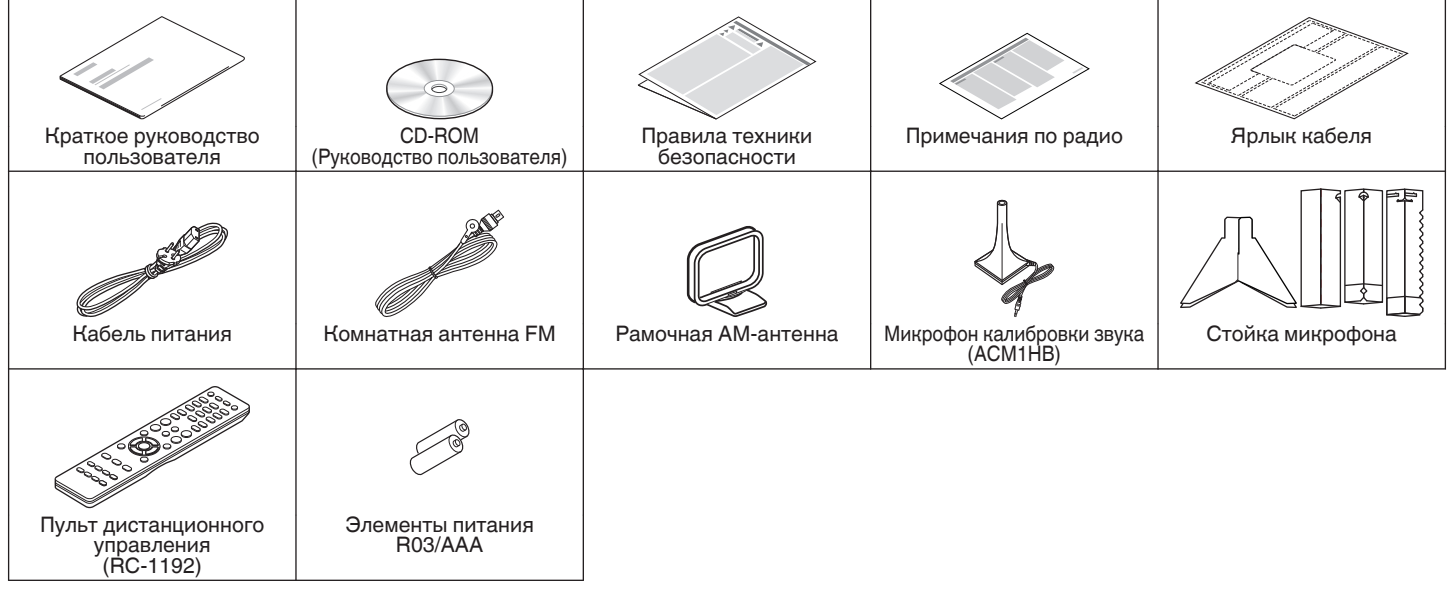

**[панель](#page-12-0)**

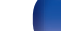

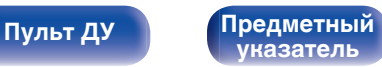

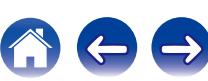

# <span id="page-7-0"></span>**Установка батареек**

**1 Снимите заднюю крышку в направлении, указанном стрелкой, и снимите ее.**

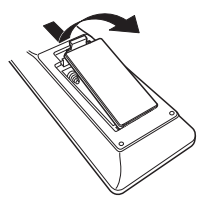

**2 Вставьте две батареи в отсек для батарей надлежащим образом как показано.**

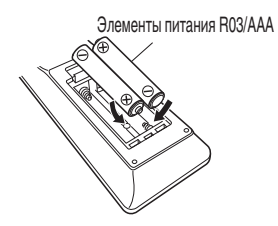

**3 Вставьте заднюю крышку на место.**

### **ПРИМЕЧАНИЕ**

- Чтобы предотвратить ущерб или утечку жидкости из батареек:
	- 0 Запрещается пользоваться новой батарейкой вместе со старой.
	- Запрещается пользоваться батарейками разных типов.
- 0 Извлекайте батарейки из пульта ДУ при продолжительном перерыве в его использовании.
- 0 В случае утечки жидкости из батареек тщательно вытрите жидкость в отсеке для батареек и вставьте новые батарейки.

# **Диапазон действия пульта ДУ**

При управлении направляйте пульт ДУ на датчик ДУ.

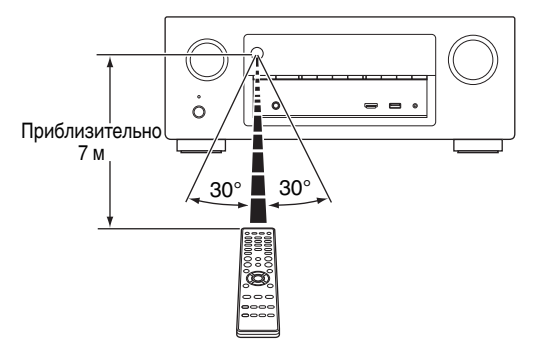

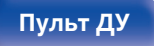

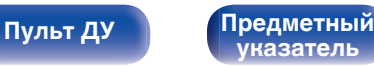

# <span id="page-8-0"></span>**Отличительные особенности**

## **Высокое качество звучания**

0 **Благодаря технологии с дискретной схемой усилитель обеспечивает одинаковое качество для всех 7-каналов (125 Вт х 7-каналов)**

Секция усилителя оснащена отдельными блоками питания (неинтегральная схема), что позволяет добиться максимальной реалистичности и потрясающего динамического диапазона. Благодаря мощным отдельным блокам питания усилитель дает возможность легко управлять высококачественными колонками.

# **Высокое качество видео**

0 **Поддерживается вход/выход 4K 60 Hz**

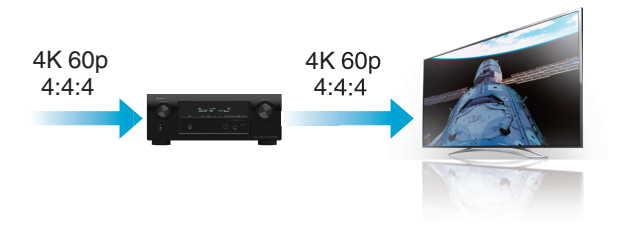

Когда используется 4K Ultra HD (High Definition), скорость входа/ выхода 60 кадров в секунду (60p) достигается для видео сигналов. При подключении к 4K Ultra HD и телевизору, совместимому с входным видео сигналом 60р, Вы можете наслаждаться ощущением реальности, которое доступно только в изображениях с высоким разрешением, даже при просмотре быстро движущегося видео.

Данное устройство также поддерживает обработку изображений для 4K 60p, 4:4:4 и 24-битных видео. Путем обработки видео в оригинальном разрешении, это устройство позволяет наслаждаться безупречным качеством изображения с высоким разрешением.

[Передняя](#page-12-0) **Передняя** 9 **[панель](#page-12-0)**

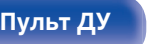

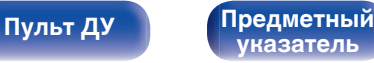

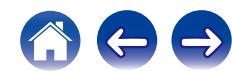

0 **Цифровой видеопроцессор повышает качество аналогового видеосигнала (разрешение SD) до HD (720p/1080p) и 4K (** $F$  [стр. 218\)](#page-217-0)

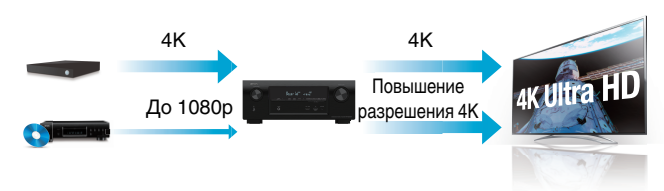

Данное устройство оснащено функцией повышения разрешения видео 4K, которая позволяет выводить аналоговые видео или видео SD (стандартная четкость) через HDMI при разрешении 4K (3840 × 2160 пикселей). Данная функция позволяет подключить устройство к телевизору с помощью одиночного кабеля HDMI и выдавать изображения высокой четкости для любого источника видео.

0 **Разъемы HDMI позволяют подключать различные цифровые аудио- и видеоустройства (8 входов, 2 выхода)**

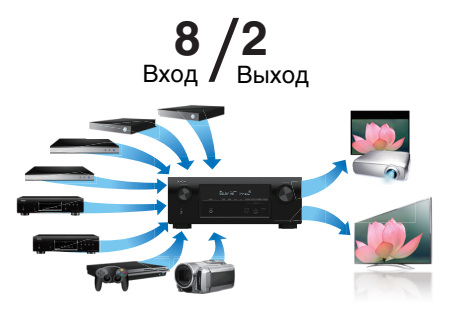

Данное устройство оснащено 8 входами HDMI и 2 выходами HDMI, что позволяет подключать различные совместимые с HDMI устройства, такие как проигрыватели дисков Blu-ray, игровые консоли, а также цифровые видеокамеры. Данное устройство оснащено 2 выводами монитора, что позволяет проецировать то же изображение одновременно при помощи данного устройства.

**[панель](#page-12-0)**

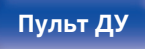

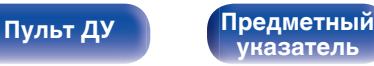

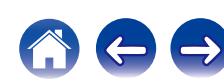

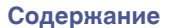

0 **Устройство оснащено функцией AirPlay® в дополнение к функциям сети, таким как интернет-радио и т.д. (кото [стр. 90\)](#page-89-0)** 

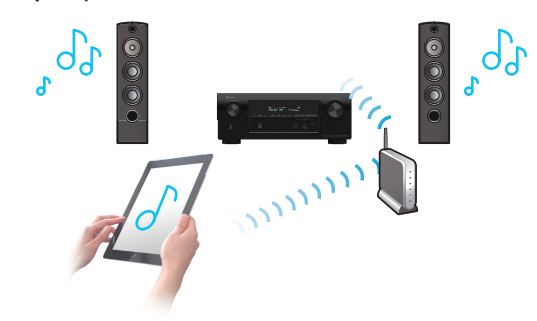

0 **Беспроводное подключение к устройствам Bluetooth можно легко выполнить (ке [стр. 63\)](#page-62-0)** 

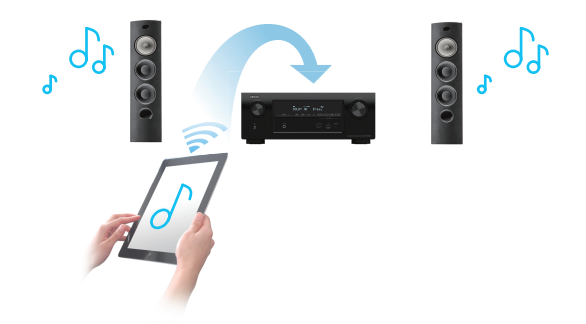

Широкий выбор контента, включая прослушивание интернетрадио, воспроизведение аудиофайлов с ПК и просмотр фотографий с компьютера на телевизоре.

Данное устройство также поддерживает технологию Apple AirPlay, которая позволяет организовать потоковую передачу музыкальной библиотеки с устройств iPhone®, iPad®, iPod touch® и приложения iTunes®.

### 0 **Воспроизведение файлов DSD и FLAC через USB и сети**

Данное устройство поддерживает воспроизведение аудиоформатов высокого разрешения, таких как файлы DSD (2,8 MHz) и FLAC 192 kHz. Обеспечивает высококачественное воспроизведение файлов с высоким разрешением.

Вы можете наслаждаться музыкой, просто подключившись посредством беспроводной связи к Вашему смартфону, планшету, ПК и т.д.

0 **Совместимость с "Denon Remote App"**z **для выполнения основных операций управления устройством с помощью устройств iPad, iPhone или Android™ (Google, Amazon Kindle Fire)**

"Denon Remote App" — это программное приложение, которое позволяет выполнять основные операции с помощью iPad, iPhone, смартфона на базе Android или планшета Android tablet например, ON/OFF (включение/выключение устройства), регулировку уровня громкости и переключение источников сигнала.

z Загрузите соответствующее "Denon Remote App" для iOS или устройств на платформе Android. Данное устройство необходимо подключить к той же ЛВС или сети Wi-Fi (беспроводная ЛВС), к которой подключен iPhone или iPod touch.

[Передняя](#page-12-0) **Передняя** 11 **[панель](#page-12-0)**

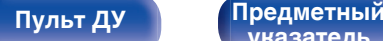

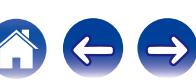

### <span id="page-11-0"></span>• Многокомнатный режим аудио ( $\sqrt{\gamma}$  [стр. 104\)](#page-103-0)

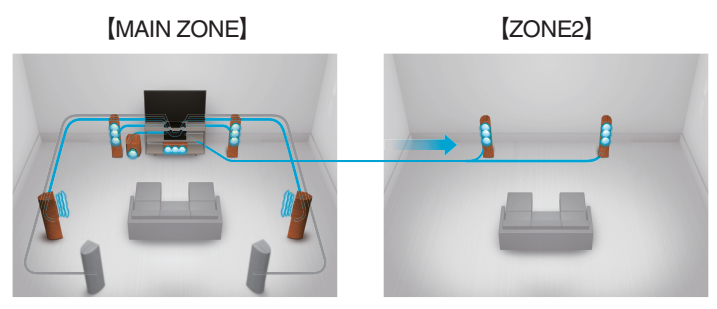

Вы можете выбрать и воспроизвести соответствующие входные сигналы в MAIN ZONE и ZONE2.

Кроме того, при использовании функции Все Зоны Стерео, можно наслаждаться музыкой, воспроизводимой в MAIN ZONE, во всех зонах одновременно, что очень удобно, если хотите слышать музыку фоном во всем доме.

### 0 **Энергосберегающий дизайн**

Данное устройство имеет функцию ЭКО-режима, которая позволяет наслаждаться музыкой и видеороликами при снижении энергопотребления во время использования, а также функцию автоматического режима ожидания, которая автоматически выключает питание, когда устройство не используется. Это помогает уменьшить излишнее использование питания.

# **Простота и удобство использования**

### 0 **В "Setup Assistant" содержатся удобные указания по настройке**

Сначала по запросу выбирается язык. Затем просто следуйте указаниям, которые отображаются на телеэкране, чтобы настроить акустическую систему и т. д.

0 **Удобный графический интерфейс пользователя** Данное устройство оснащено графическим интерфейсом

пользователя для улучшенной работоспособности.

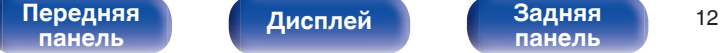

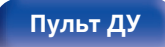

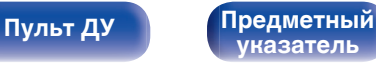

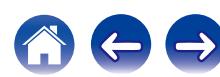

<span id="page-12-0"></span>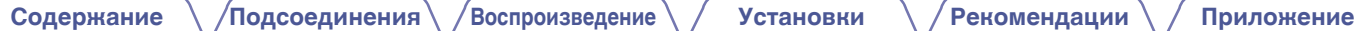

# **Наименования и назначение составных частей**

# **Передняя панель**

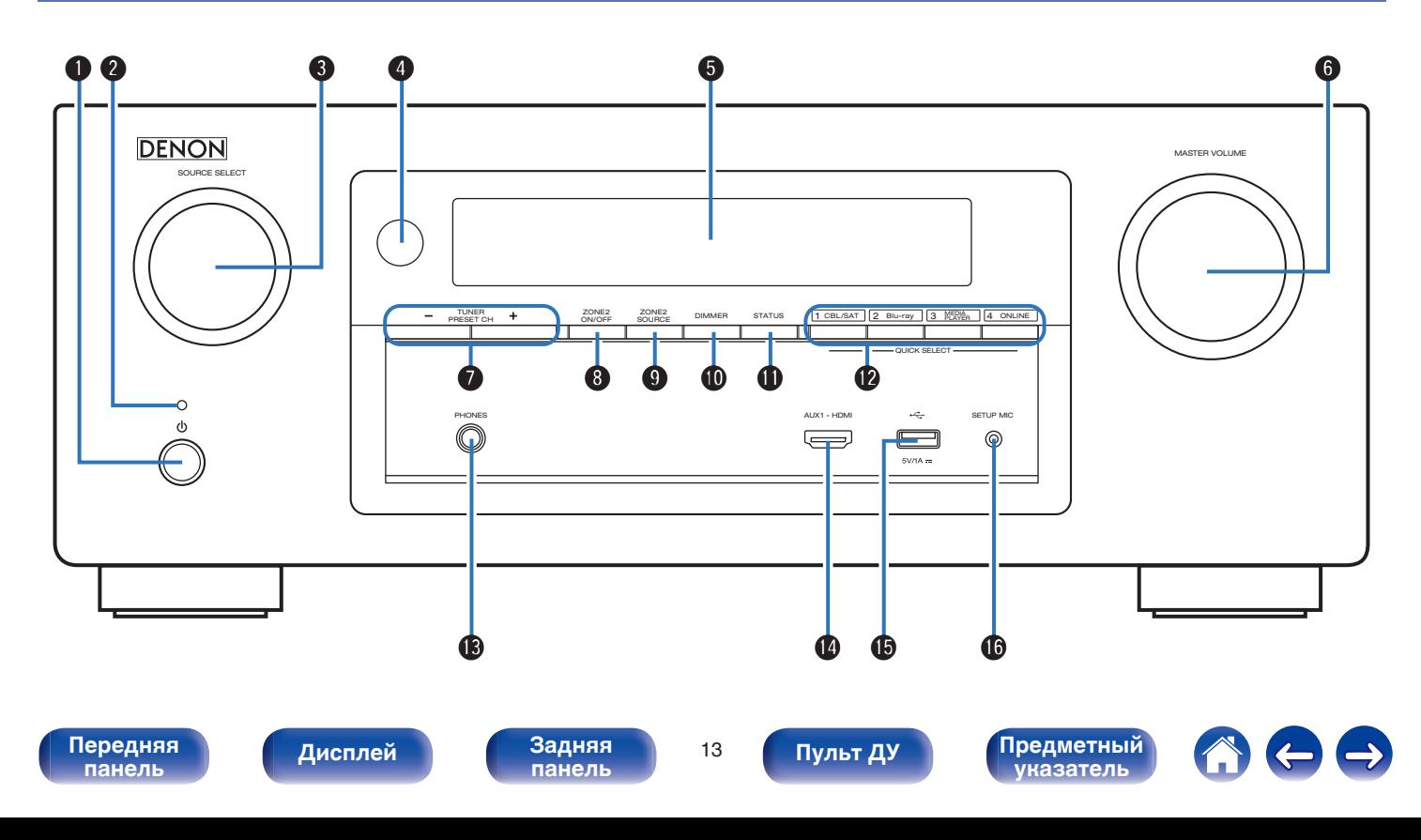

<span id="page-13-0"></span>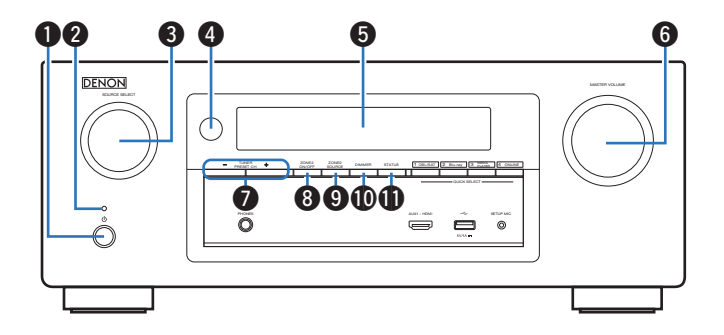

### A **Кнопка включения питания (**X**)**

Используется для включения/выключения питания MAIN ZONE (комната, где находится данное устройство) (режим ожидания). (№ [стр. 53\)](#page-52-0)

### B **Индикатор питания**

Цвет индикатора питания отражает текущий режим:

- 0 Белый: Питание включено
- Выкл.: Режим обычного ожидания
- Красный:
	- Когда "По HDMI" ( $\mathbb{Z}$  [стр. 150\)](#page-149-0) установлен в положение "Вкл."
	- Когда "Управление HDMI" (С [стр. 150\)](#page-149-0) установлен в положение "Вкл."
	- Когда "IP Контроль" (С [стр. 184\)](#page-183-0) установлен в положение "Всегда включен"

### **R Регулятор SOURCE SELECT**

Используется для выбора источника входного сигнала. (СБ) [стр. 53\)](#page-52-0)

### **<sup>1</sup>** Датчик пульта ДУ

Используется для приема сигналов от пульта дистанционного управления. (СТР [стр. 8\)](#page-7-0)

### **6** Дисплей

Используется для отображения информации. (С [стр. 16\)](#page-15-0)

### **<u>@ Регулятор MASTER VOLUME</u>**

Используется для регулировки уровня громкости. ( $\mathbb{Z}$  [стр. 54\)](#page-53-0)

### **В Кнопки предустановленных каналов тюнера (TUNER PRESET CH +, –)**

Используются для выбора запрограммированных радиостанций. (№ [стр. 75\)](#page-74-0)

### **M** Кнопка ZONE2 ON/OFF

Используется для включения/выключения питания ZONE2 (отдельная комната). (С [стр. 127\)](#page-126-0)

### I **Кнопка ZONE2 SOURCE**

Используется для выбора источника входного сигнала в ZONE2. ( $\sqrt{2}$  [стр. 127\)](#page-126-0)

### **M** Кнопка DIMMER

При каждом нажатии этой кнопки изменяется уровень яркости дисплея. (с [стр. 191\)](#page-190-0)

### **ПРИ КНОПКА STATUS**

При каждом нажатии этой кнопки изменяется информация о состоянии, отображаемая на дисплее. ( $\mathbb{C}\widehat{\mathbb{F}}$  [стр. 57\)](#page-56-0)

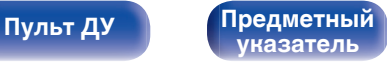

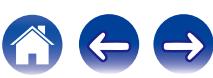

<span id="page-14-0"></span>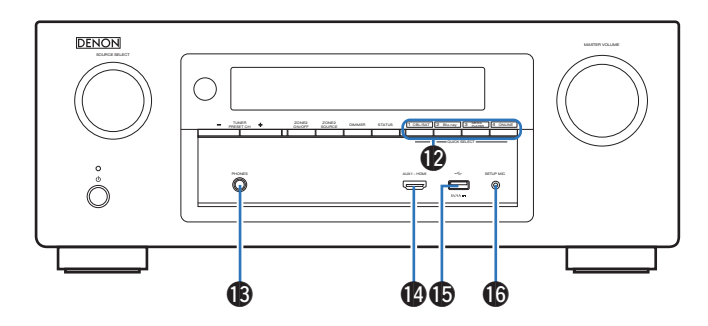

### L **Кнопки QUICK SELECT**

При нажатии на любую из этих кнопок вызываются присвоенные им настройки — например, относящиеся к источнику входного сигнала, уровню громкости или режиму воспроизведения звука. (№ [стр. 120\)](#page-119-0)

### M **Разъем для головных телефонов (PHONES)**

Используются для подключения наушников.

При подключении наушников к этому разъему звук перестает выводиться через акустическую систему или через разъемы PRE OUT.

### **ПРИМЕЧАНИЕ**

Чтобы предотвратить ухудшение слуха, не следует слишком высоко поднимать уровень громкости при использовании головных телефонов.

### N **Разъем AUX1-HDMI**

Используется для подключения устройств, совместимых с выходами HDMI, таких как видеокамера или игровая приставка. (L СТр. 44)

### **© USB-порт**

Используется для подключения USB-накопителей (запоминающих устройств USB) и USB-кабеля для iPod. (ССР [стр. 45\)](#page-44-0)

### **B** Разъем микрофона SETUP MIC

Используется для подключения прилагаемого микрофона калибровки звука. (С [стр. 165\)](#page-164-0)

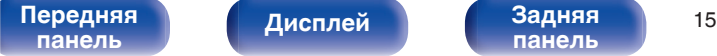

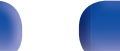

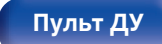

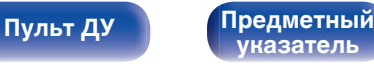

# **Дисплей**

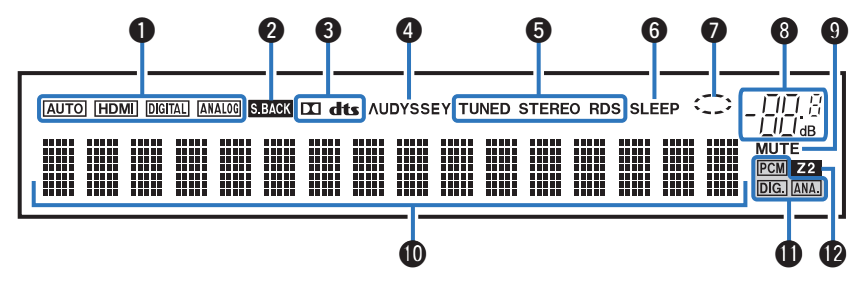

### A **Индикаторы режима входа**

Подсвечиваются в соответствии с настройками режима ввода аудио каждого источника ввода. (С [стр. 161\)](#page-160-0)

### B **Индикатор панорамного тылового режима**

Загорается при выводе звуковых сигналов из задних объемных динамиков. (С [стр. 174\)](#page-173-0)

### C **Индикатор декодирования**

Загорается, когда на выходе есть сигнал Dolby или DTS, или во время работы Dolby или DTS.

### D **Установка Audyssey®**

Загорается, когда установлен параметр "MultEQ® XT", "Dynamic **EQ"** или "Dynamic Volume". ( $\sqrt{2}$  [стр. 142](#page-141-0) – [144\)](#page-143-0)

### **В Индикаторы режима приема тюнера**

Подсвечивается в зависимости от условий приема при выборе в качестве источника сигнала "Tuner".

**TUNED** : Подсвечивается при правильной настройке на радиостанцию.

**STEREO**: Загорается при приеме радиовещания в стереодиапазоне FM.

**RDS** : Подсвечивается при приеме радиовещания RDS.

### **В Индикатор таймера отключения**

Подсвечивается при выборе режима сна. (С [стр. 119\)](#page-118-0)

### **Mндикатор сети**

Отображается, если при воспроизведении музыки источник входного сигнала "Online Music" или "iPod/USB".

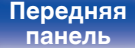

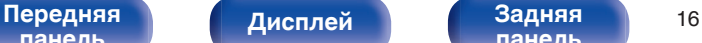

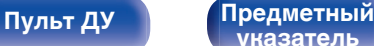

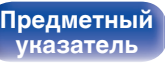

<span id="page-15-0"></span>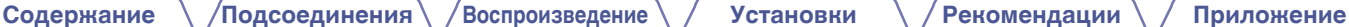

<span id="page-16-0"></span>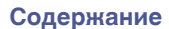

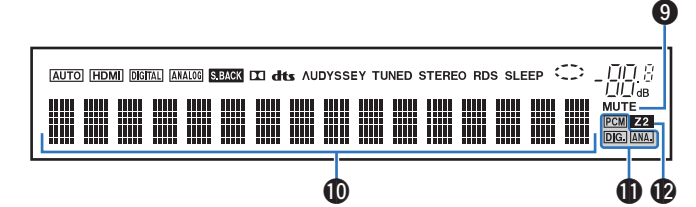

### H **Индикатор громкости**

### I **Индикатор MUTE**

Мигает при включенном беззвучном режиме. ( $\mathbb{Z}$  [стр. 54,](#page-53-0) [128\)](#page-127-0)

### J **Информационный экран**

Здесь выводятся имя источника входного сигнала, режим звука, значения настроек и другие сведения.

### K **Индикаторы входного сигнала**

Соответствующий индикатор загорается в соответствии с входным сигналом. (@ [стр. 161\)](#page-160-0)

### L **Индикатор ZONE2**

Загораются при включении питания ZONE2 (в отдельном помещении). (С [стр. 127\)](#page-126-0)

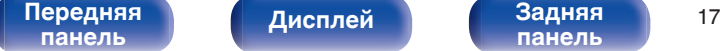

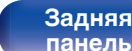

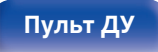

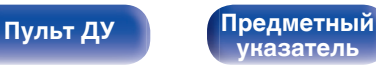

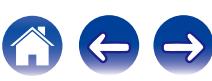

<span id="page-17-0"></span>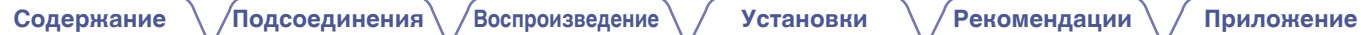

# **Задняя панель**

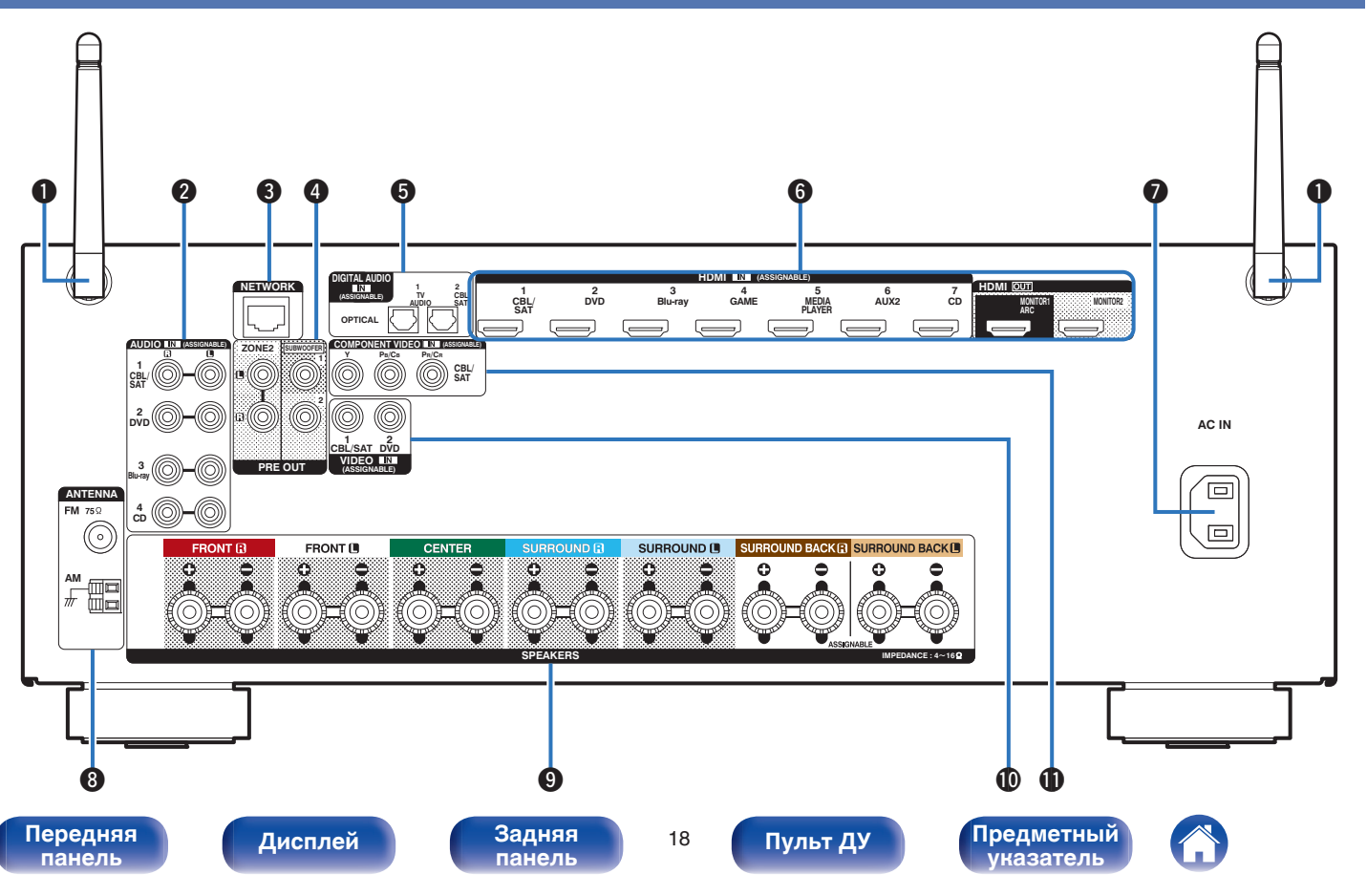

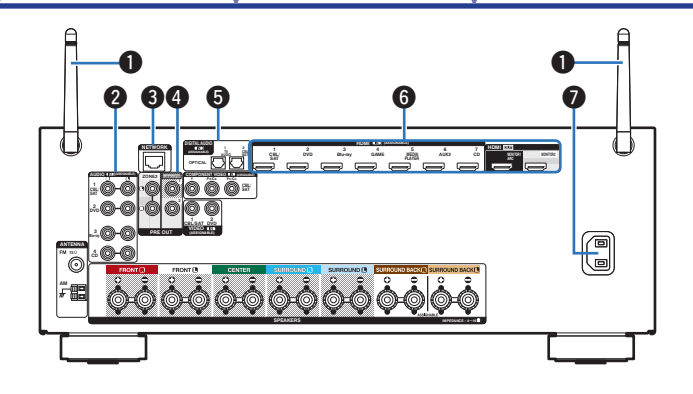

### A **Стержневые антенны для Bluetooth/беспроводной ЛВС**

Установите данную антенну вертикально, при подключении к сети посредством беспроводной ЛВС или к портативному устройству посредством Bluetooth. (С [стр. 50\)](#page-49-0)

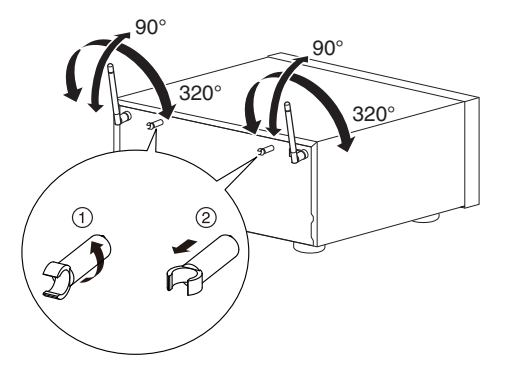

Зажим антенны можно снять с задней панели.

- A Поверните зажим антенны на 90 градусов влево.
- $(2)$  Потяните зажим антенны на себя.
- 0 Зажим антенны требуется при транспортировке данного устройства. Храните его в надежном месте.
- 0 Прикрепите зажим антенны, следуя шагам для его снятия в обратном направлении.

### **В Разъемы аналогового звука (AUDIO)**

Используются для подключения устройств, оборудованных аналоговыми аудиоразъемами. (ССР [стр. 42,](#page-41-0) [43\)](#page-42-0)

### **R** Разъем NETWORK

Используется для подключения LAN-кабеля при подключении к проводной сети ЛВС. (С [стр. 49\)](#page-48-0)

### D **Разъемы PRE OUT**

Используется для подключения сабвуфера со встроенным усилителем или усилителя мощности для ZONE2. (С [стр. 29](#page-28-0), [126\)](#page-125-0)

### E **Разъемы для цифрового звука (DIGITAL AUDIO)**

Используются для подключения устройств, оборудованных цифровыми аудиоразъемами. ( $\mathbb{Q}$  [стр. 40,](#page-39-0) [43\)](#page-42-0)

### F **Разъем HDMI**

Используются для подключения устройств, оборудованных разъемами HDMI. ( $\mathbb{Q}$  [стр. 39,](#page-38-0) [40,](#page-39-0) [42,](#page-41-0) [43\)](#page-42-0)

### **B** Вход AC (AC IN)

Используется для подключения шнура питания. (С [стр. 51\)](#page-50-0)

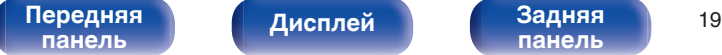

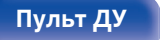

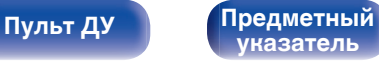

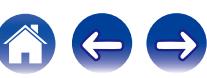

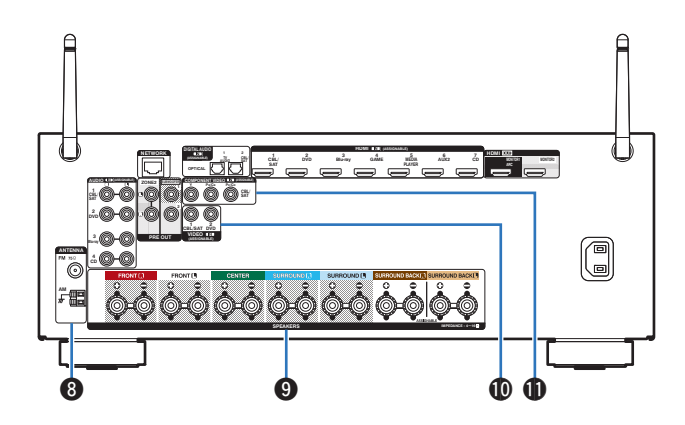

### $\textcircled{h}$  Разъемы видео (VIDEO)

Используются для подключения устройств, оборудованных видеоразъемами. (С [стр. 42,](#page-41-0) [43\)](#page-42-0)

### **B** Разъемы компонентного видео (COMPONENT VIDEO) Используются для подключения устройств, оборудованных разъемами компонентного видео. (С [стр. 42](#page-41-0), [43\)](#page-42-0)

### **ПРИМЕЧАНИЕ**

Запрещается прикасаться к внутренним контактам разъемов на задней панели. Электростатический разряд может привести к неустранимому повреждению устройства.

### H **Гнездо FM/AM-антенны (ANTENNA)**

Используется для подключения FM-антенн и рамочных АМантенн.  $(\sqrt{\epsilon} \cdot \vec{r})$  [стр. 47\)](#page-46-0)

### I **Клеммы динамиков (SPEAKERS)**

Используются для подключения динамиков. ( $\mathbb{Z}$  [стр. 28\)](#page-27-0)

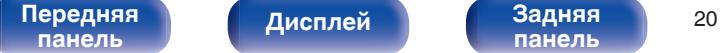

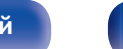

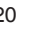

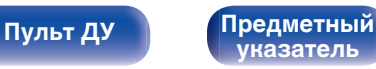

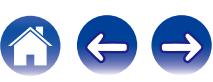

**[панель](#page-12-0)**

(к) [стр. 53,](#page-52-0) [127\)](#page-126-0)

(№ [стр. 57,](#page-56-0) [75\)](#page-74-0) **D** Кнопка MUTE ( $d$ X)

**M** Кнопка BACK

**В Кнопка информации (INFO)** 

 $\mathbf{B}$  Кнопки курсора ( $\Delta \nabla \triangleleft \triangleright$ )

информации о состоянии. (С [стр. 192\)](#page-191-0)

A **Кнопки ZONE SELECT (MAIN, ZONE2)**

Используются для выбора радиостанций, от зарегистрированных до предустановленных, или перехода между страницами.

Используются для выбора зоны (MAIN ZONE, ZONE2), иправляемой пультом ДУ. (@ [стр. 127,](#page-126-0) [132\)](#page-131-0) **В Кнопки выбора источника входного сигнала** Используются для выбора источника входного сигнала.

**В Кнопки выбора канала/страницы (CH/PAGE**  $\blacktriangle$ **V)** 

Используется для отключения звука. (С [стр. 54,](#page-53-0) [128\)](#page-127-0)

Используется для отображения на экране телевизора

Используются для выбора элементов. ( $\mathscr{C}$  [стр. 132\)](#page-131-0)

Используется для возврата в предыдущее меню. (С [стр. 132\)](#page-131-0)

## <span id="page-20-0"></span>**Пульт дистанционного управления**

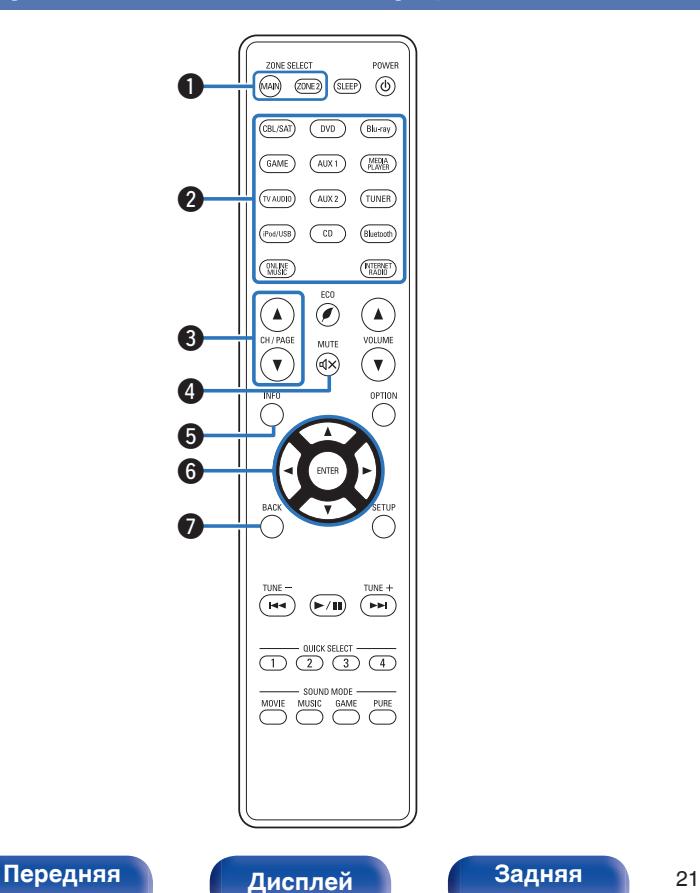

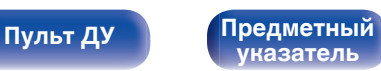

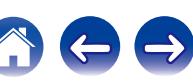

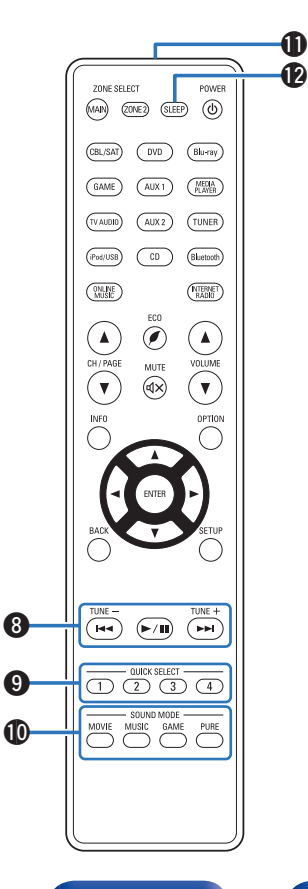

### **• Системные кнопки**

Используются для управления воспроизведением. ( $\mathbb{CP}$  [стр. 57\)](#page-56-0)

- Кнопки пропуска  $(H \blacktriangleleft, \blacktriangleright\blacktriangleright I)$
- $\bullet$  Кнопка воспроизведения/паузы ( $\blacktriangleright$ /II)

### **Кнопки настройки на радиостанции (TUNE +, –)**

Используются для выбора либо FM-радиостанции либо АМрадиостанции. (С [стр. 69\)](#page-68-0)

### I **Кнопки QUICK SELECT (1 – 4)**

Вызывают настройки, зарегистрированные на каждой кнопке, такие как источник ввода, уровень громкости и настройки режима звука. (С [стр. 120\)](#page-119-0)

### **M** Кнопки SOUND MODE

Используются для выбора режима звука. ( $\mathbb{F}$  [стр. 105\)](#page-104-0)

- Кнопка MOVIE
- Кнопка MUSIC
- $\bullet$   $H$ нопка GAMF
- Кнопка PURE

### **В Передатчик сигнала дистанционного управления**

Используется для передачи сигналов от пульта дистанционного управления. (С [стр. 8\)](#page-7-0)

### **D** Кнопка SLEEP

Используется для установки таймера сна. (С [стр. 118\)](#page-117-0)

**[панель](#page-12-0)**

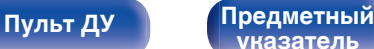

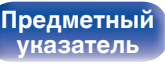

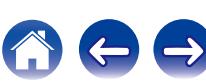

**[панель](#page-12-0)**

POWER

ZONE SELECT

### M **Кнопка POWER (**X**)**

Используется для включения и выключения питания. (к) [стр. 53,](#page-52-0) [127\)](#page-126-0)

### N **Кнопка ЭКО-режим (**G**)**

Используется для переключения в ЭКО-режим. (С [стр. 187\)](#page-186-0)

### O **Кнопки VOLUME (**df**)**

Используются для регулировки уровня громкости. (С [стр. 54,](#page-53-0) [128\)](#page-127-0)

### **Th** Кнопка OPTION

Используется для отображения на экране телевизора меню действий. (С [стр. 94\)](#page-93-0)

### Q **Кнопка ENTER**

Используется для подтверждения выбора значения. (С [стр. 132\)](#page-131-0)

### R **Кнопка SETUP**

Используется для отображения меню на экране телевизора. ( $\sqrt{2}$  [стр. 132\)](#page-131-0)

 $\widehat{\left(\text{MAP}\right)}\quad\text{(201E2)}\quad\text{(SLEP)}\quad\text{(I)}$  $\bigcirc$  $(BL/SAT)$  $(\overline{ov})$  $(Bh\,ray)$  $\left(\overline{\text{AUX1}}\right)$  $(BAME)$  $\binom{MEIA}{PI \text{ ANER}}$  $(\overline{v}$  AUDIO)  $\overline{(\text{AUX2})}$  $(TUNER)$  $\circledcirc$ (Bluetooth) (iPod/USB)  $\binom{0MIME}{MUSE}$  $\binom{\text{HIBBE}}{\text{RA010}}$  $\bullet$  $\bigodot$  $\odot$  $\mathbf{A}$ **G** CH/PAGE VOLUME MUTE  $\widehat{\mathcal{F}}$  $\widehat{A}$ Îγ. INFO **OPTION**  $\bf \Phi$  $\mathbf{r}$ **B**  $\overset{\text{true}}{\underbrace{(\text{true})}}$  $(\blacktriangleright/\mathbf{I})$   $(\blacktriangleright\mathbf{H})$  $\overline{1}$   $\overline{2}$   $\overline{3}$   $\overline{4}$   $\overline{4}$   $\overline{$ SOUND MODE MOVIE MUSIC GAME PURE

**[Дисплей](#page-15-0) [Задняя](#page-17-0)**

[Передняя](#page-12-0) **Писллей** Задняя 23

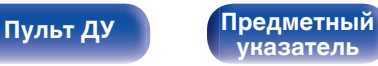

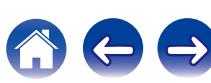

# <span id="page-23-0"></span>**• Содержание**

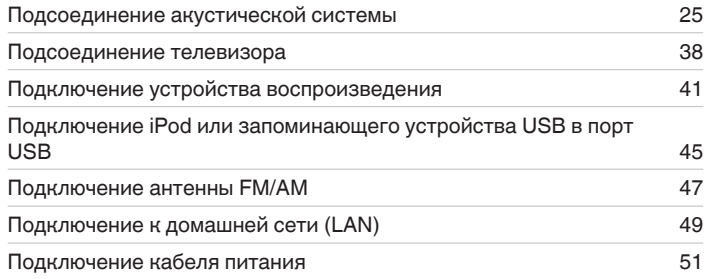

### **ПРИМЕЧАНИЕ**

- 0 Не включайте устройство в розетку, пока не будут подсоединены все компоненты. Однако, когда "Setup Assistant" работает, следуйте инструкциям на экране "Setup Assistant" (страница 8 в отдельном "Quick Start Guide") для выполнения подсоединений. (Во время работы "Setup Assistant" на разъемы ввода-вывода напряжение не подается.)
- Не прокладывайте сетевые шнуры вместе с соединительными кабелями. Это может привести к образованию помех.

# **• Кабели, используемые для подключения**

К подключаемым устройствам используйте предназначенные им кабели.

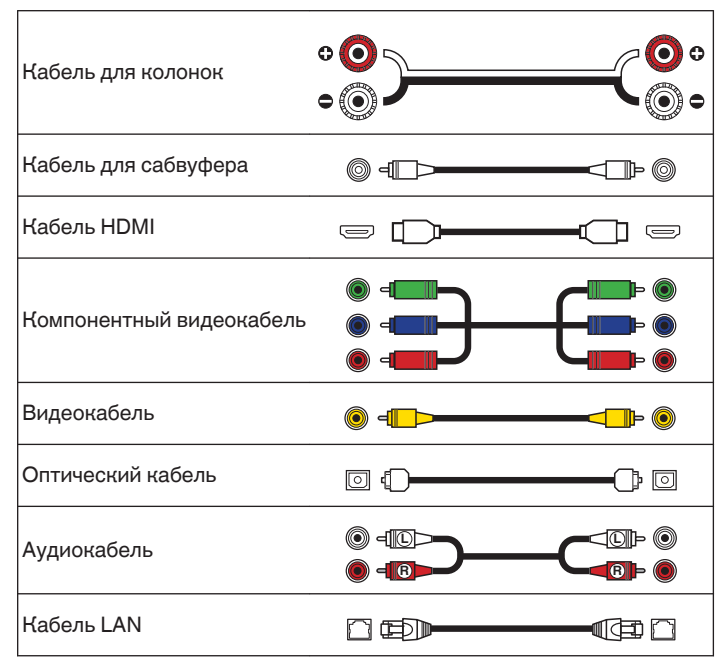

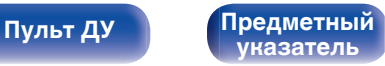

# <span id="page-24-0"></span>**Подсоединение акустической системы**

Установите колонки и подключите их к данному устройству. ( $\mathbb{Q}$  стр. 25, [28\)](#page-27-0)

# **Установка акустической системы**

Определите тип акустической системы в зависимости от количества используемых Вами динамиков и установите каждый динамик и сабвуфер в комнате.

Порядок установки динамиков объяснен на этом примере типичной установки.

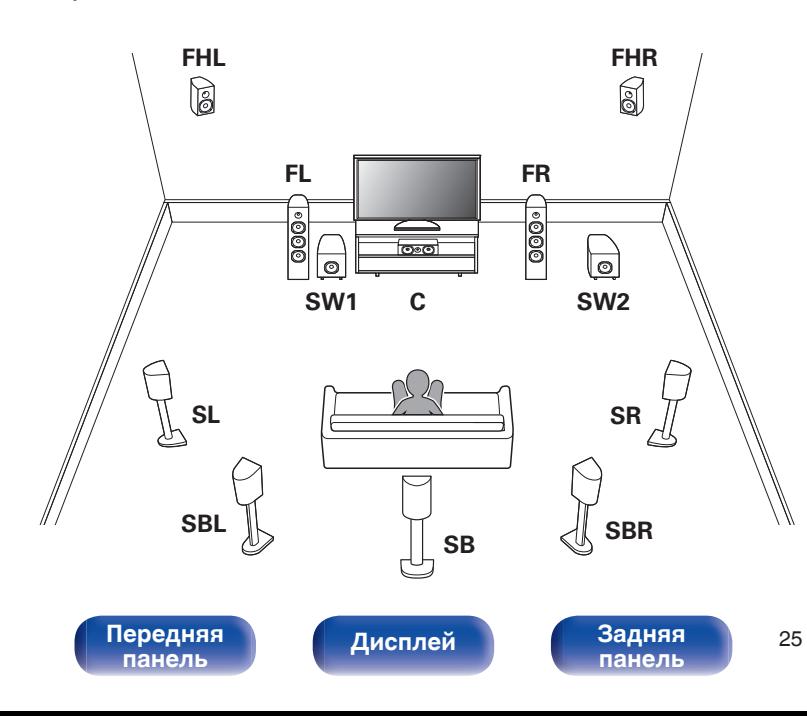

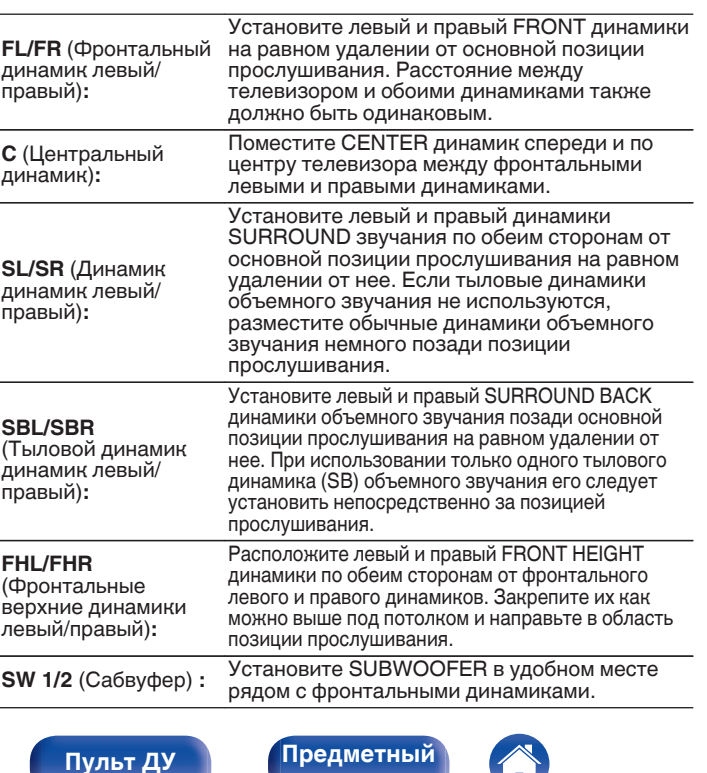

**[указатель](#page-250-0)**

• Это устройство совместимо с Dolby Pro Logic IIz (CF [стр. 236\)](#page-235-0), что обеспечивает более глубокое объемное звучание. При использовании Dolby Pro Logic IIz установите фронтальные верхние

громкоговорители.

0 Ниже на рисунке показано, на какой высоте устанавливать каждую колонку. Высота указана приблизительно.

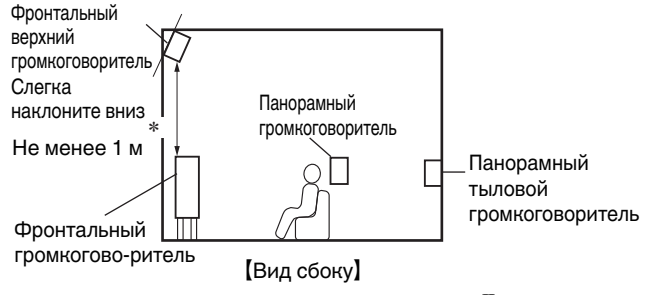

\* Рекомендуется для Dolby Pro Logic IIz

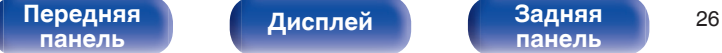

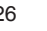

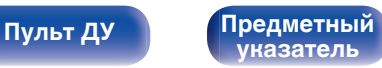

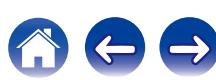

■ При установке громкоговорителей 7.1 с **использованием панорамных тыльных громкоговорителей**

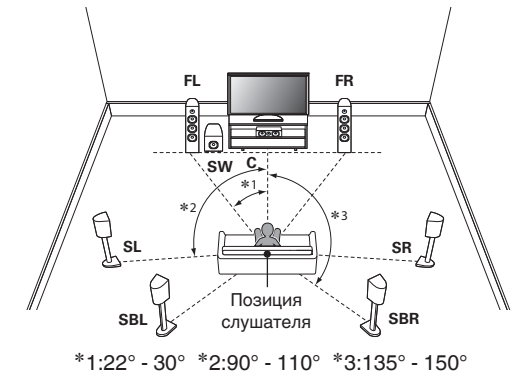

При использовании только одного тылового динамика объемного звучания его следует установить непосредственно за позицией прослушивания.

■ При установке громкоговорителей 7.1 с **использованием фронтальных верхних громкоговорителей.**

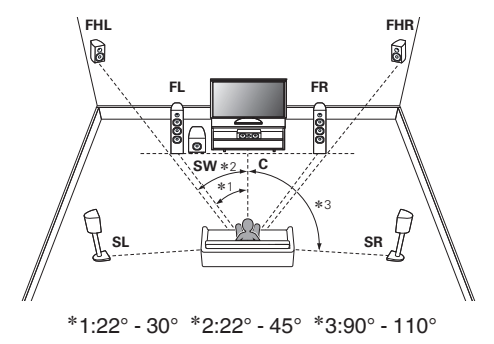

**• Установка 5.1-канальной акустической системы**

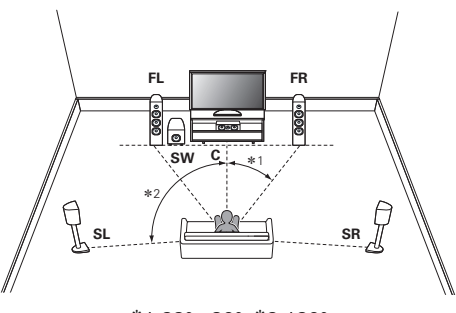

<sup>z</sup>1:22° - 30° <sup>z</sup>2:120°

**[панель](#page-12-0)**

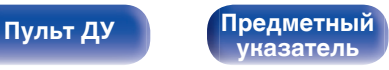

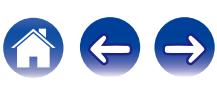

# <span id="page-27-0"></span>**Подключение колонок**

В данном разделе описывается подключение данного устройства к колонкам в помещении.

Подключение объясняется на примерах.

### **ПРИМЕЧАНИЕ**

- 0 Перед подключением акустической системы, отключите шнур питания устройства из розетки. Выключите сабвуфер.
- Выполняйте подсоединение таким образом, чтобы центральные проводники кабеля акустической системы не выступали из клеммы громкоговорителя. Возможно срабатывание схемы защиты при соприкосновении центральных проводников с задней панелью или при соприкосновении проводов + и - друг с другом. [\("Схема защиты" \(](#page-242-0)С стр. 243))
- 0 Запрещается прикасаться к разъемам акустической системы при включенном сетевом шнуре. Это может привести к поражению электрическим током. Когда "Setup Assistant" (стр. 8 в отдельном "Quick Start Guide") работает, следуйте инструкциям на экране "Setup Assistant" для выполнения соединений. (Во время работы "Setup Assistant" электропитание на акустическую систему не подается.)
- 0 Используйте динамики с импедансом в диапазоне от 4 до 16 Ом.

### **ПРИМЕЧАНИЕ**

- 0 Выполните следующие настройки при использовании динамика с сопротивлением от 4 до 6 ом.
	- **1.** На основном блоке нажмите и удерживайте кнопки ZONE2 SOURCE и STATUS не менее 3 секунд.

"V.Format:< PAL>" появится на дисплее.

**2.** Нажмите DIMMER на основном блоке дважды.

На дисплей загорается индикатор "Sp.Imp.:<8ohms>".

**3.** Нажмите TUNER PRESET CH + или TUNER PRESET CH - на главном устройстве, чтобы выбрать сопротивление.

**6 ohms:** подключенным сопротивлением. Выбрано от 6 ом до 8 ом, даже если это для одного динамика с

**4 ohms:** подключенным сопротивлением. Выбрано от 4 ом до 8 ом, даже если это для одного динамика с

**4.** Нажмите кнопку STATUS на основном блоке, чтобы завершить настройку.

[Передняя](#page-12-0) **Передняя** 28 **[панель](#page-12-0)**

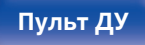

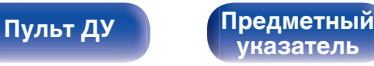

<span id="page-28-0"></span>

### o **Подключение кабелей к акустической системе**

Внимательно проверьте левый (Л) и правый (П) каналы и полярность (+ красный, – черный) на колонках, присоединенных к устройству, и подключите каналы в соответствии с указанной маркировкой.

**1 Срежьте около 10 мм изоляции с провода колонок, затем или крепко скрутите сердечник провода, или воспользуйтесь клеммами для подключения.**

**2 На колонках поверните разъемы для подключения против часовой стрелки и немного ослабьте их.**

# o **Подключение сабвуфера**

Чтобы подключить сабвуфер, воспользуйтесь кабелем для сабвуфера. К данному устройству можно подключить два сабвуфера.

Тот же сигнал выводится с соответствующих разъемов сабвуфера.

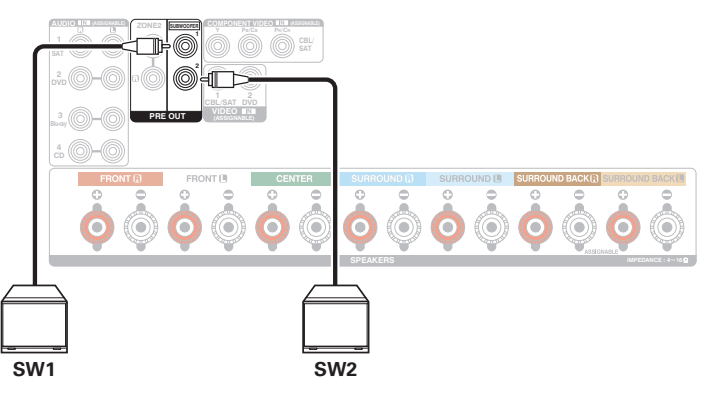

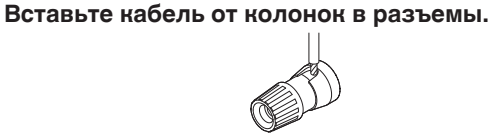

**4 На колонках поверните разъемы для подключения по часовой стрелке и затяните их.**

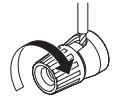

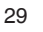

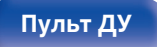

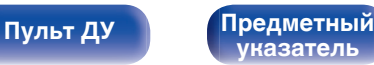

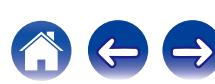

### **■ Информация о ярлыке кабеля динамиков (входят в комплект) для определения канала**

Раздел экрана канала для клемм динамика на задней панели имеет цветовую маркировку для определения каждого канала.

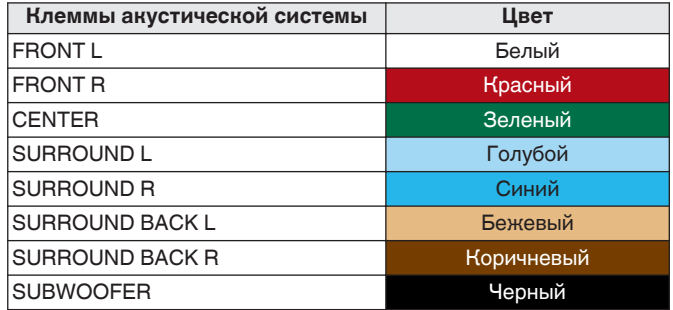

Прикрепите ярлык кабеля динамика для каждого канала к кабелю динамика, как показано на картинке.

См. таблицу выше и прикрепите метку к каждому кабелю динамика.

Далее подключите так, чтобы цвет клеммы динамика совпадал с цветом ярлыка кабеля динамика.

### **[ Как прикрепить ярлык кабеля динамика** ]

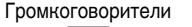

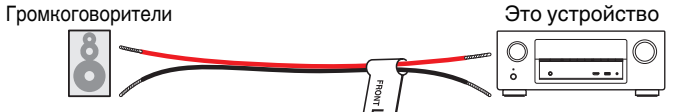

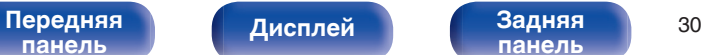

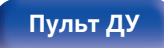

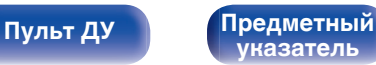

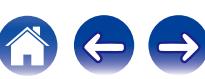

# <span id="page-30-0"></span>**Конфигурация динамика и настройки "Amp Assign"**

Данное устройство имеет встроенный 7-канальный усилитель мощности. Кроме основной 5.1-канальной системы можно сконфигурировать множество систем динамиков путем изменения настроек "Назнач. усил." (С [стр. 172\)](#page-171-0) для совмещения с приложением, таким как 7.1канальной системы, соединения bi-amp и 2-канальные системы для многозонального воспроизведения.

Выполните настройки "Назнач. усил." (<F cтр. 172) для совмещения количества комнат и конфигурации динамика для установки.

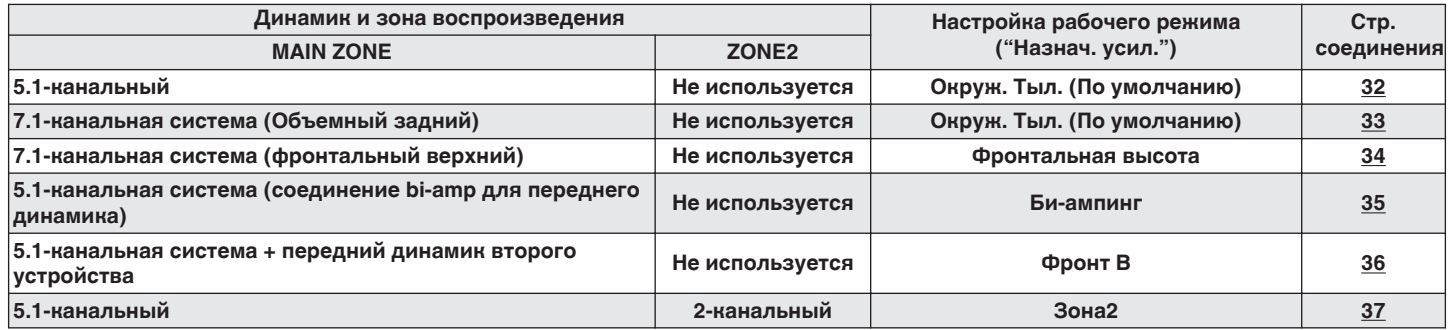

### $\rightarrow$

Режим звука, который можно выбрать, варьируется в зависимости от конфигурации динамиков. См. "Взаимосвязь режимов звука с канальным выводом" (v [стр. 227\)](#page-226-0) относительно поддерживаемых режимов звука.

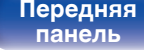

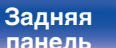

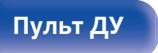

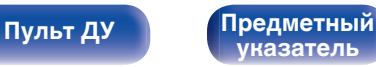

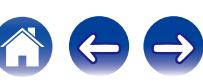

# <span id="page-31-0"></span>**• Стандартная конфигурация и подключение**

## n **5.1-канальный**

**[панель](#page-12-0)**

Служит в качестве основной 5.1-канальной объемной системы. Поддерживаются режимы звука такие как Dolby Pro Logic II.

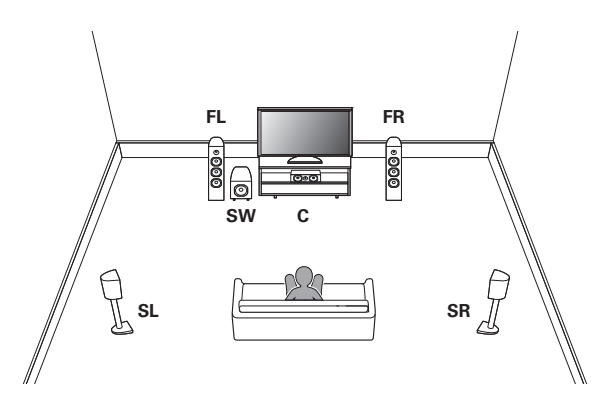

**[Дисплей](#page-15-0) [Задняя](#page-17-0)**

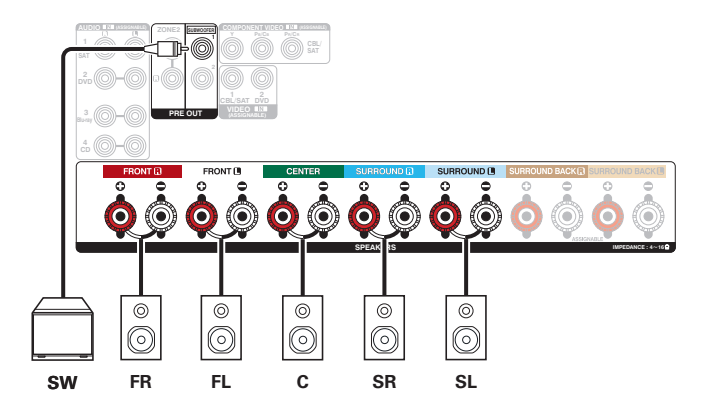

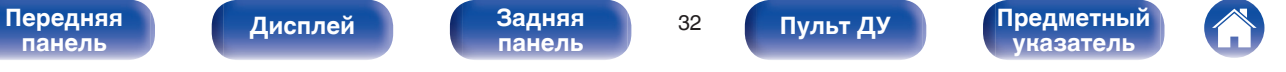

<span id="page-32-0"></span>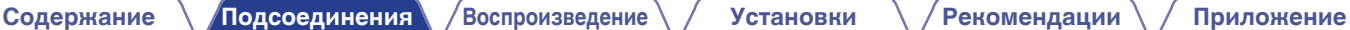

# n **7.1-канальная система (Объемный задний)**

Данная система объемного звука 7.1-канальная такая же, как и основная 5.1-канальная система, но с задними объемными динамиками. Поддерживаются режимы звука такие как Dolby Pro Logic IIx.

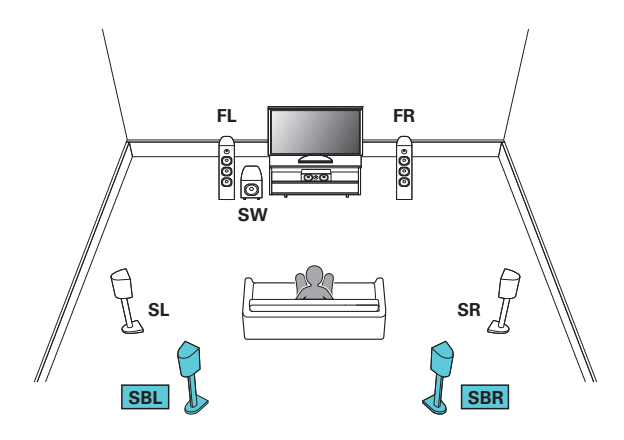

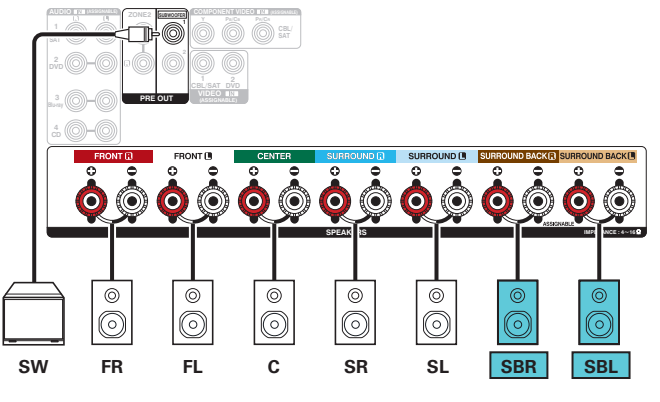

Если используется только один тыловой динамик объемного звучания, подключите его к клемме SURROUND BACK L.

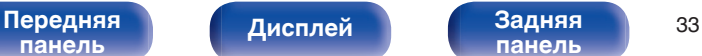

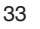

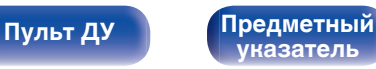

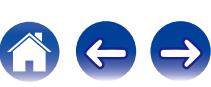

<span id="page-33-0"></span>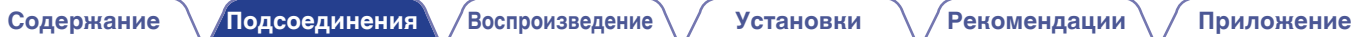

# n **7.1-канальная система (фронтальный верхний)**

Данная система объемного звука 7.1-канальная такая же, как и основная 5.1-канальная система, но с передними верхними динамиками. Поддерживаются режимы звука такие как Dolby Pro Logic IIz.

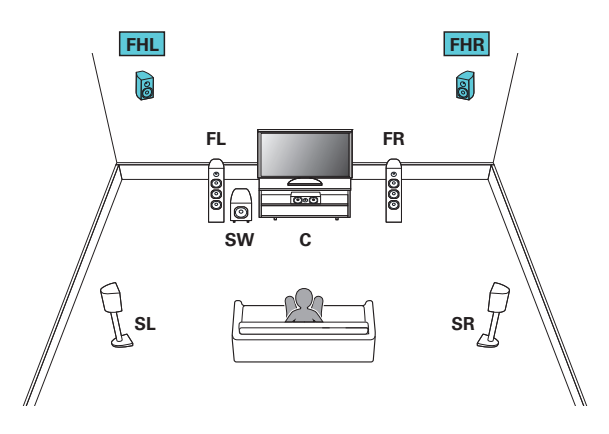

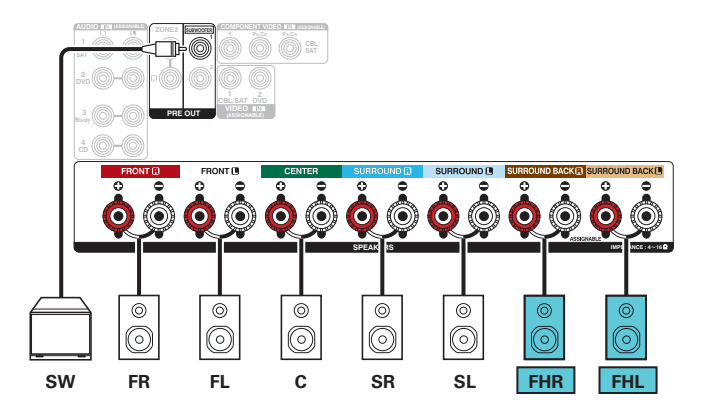

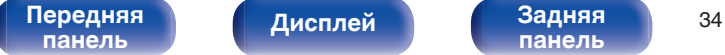

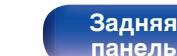

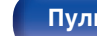

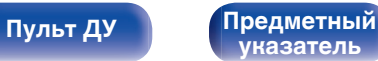

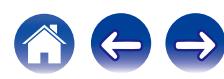

<span id="page-34-0"></span>

# **Примененная конфигурация и подключение**

# n **5.1-канальная система (соединение bi-amp переднего динамика)**

Это метод подключения отдельных усилителей к разъемам ВЧ-динамика и разъемам НЧ-динамика совместимых динамиков bi-amp. Данное подключение позволяет вернуть EMF (возврат питания без вывода) из НЧ-динамика в ВЧ-динамик без влияния на качество звука, производя более высокое качество звука.

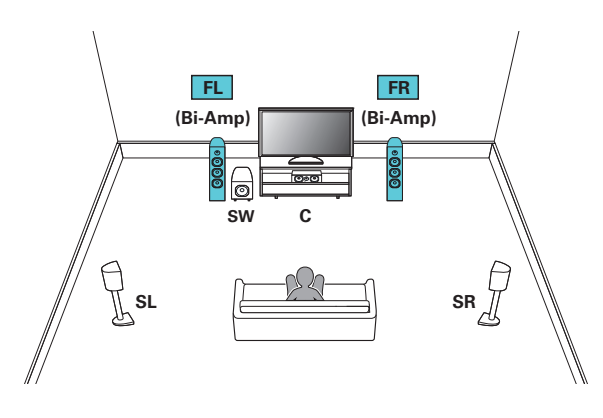

### **ПРИМЕЧАНИЕ**

Выполняя двухполосное подключение, убедитесь, что извлекли замыкающую пластину или провод, расположенный между ВЧ и НЧ разъемами громкоговорителя.

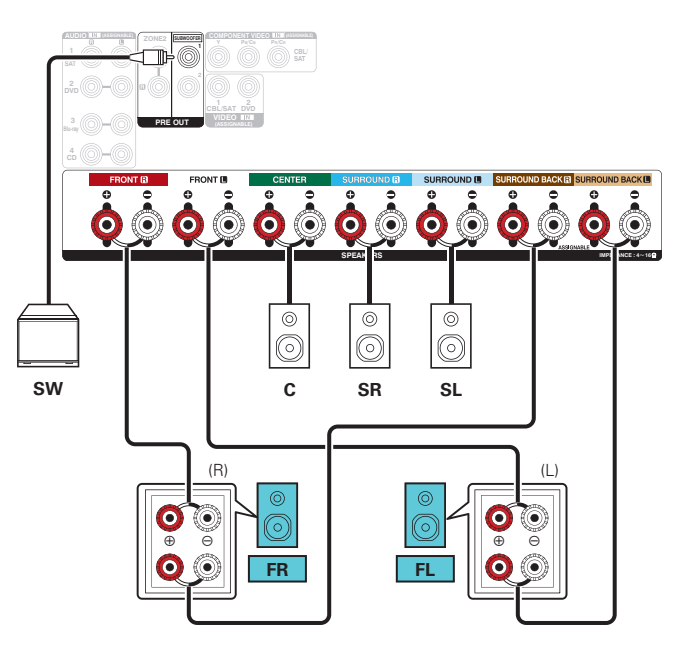

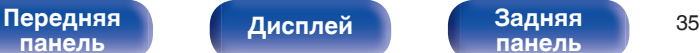

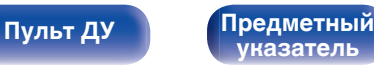

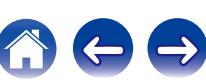

## <span id="page-35-0"></span>n **5.1-канальная система + передний динамик второго устройства**

Данная система позволяет воспроизводить между переключением передних динамиков A и B по желанию.

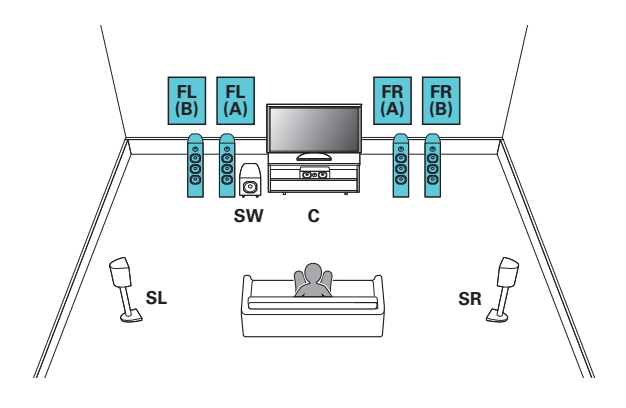

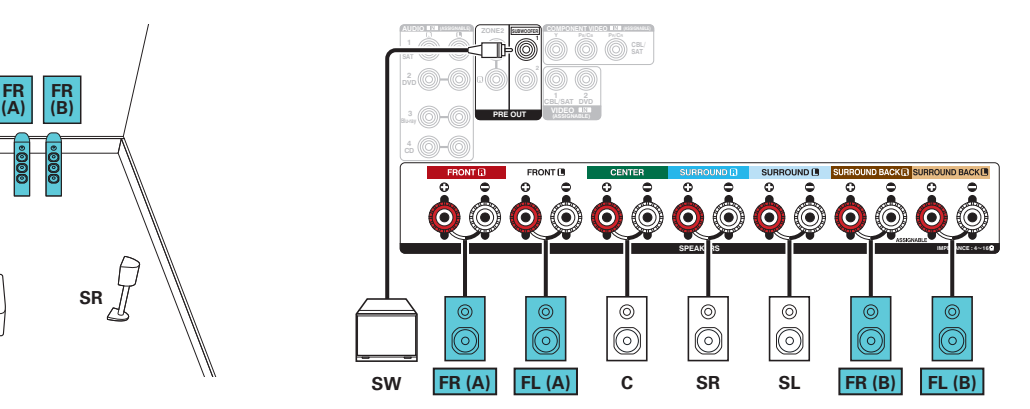

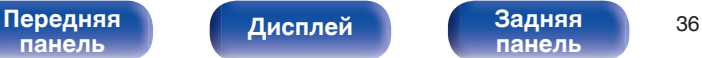

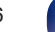

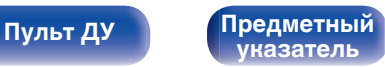

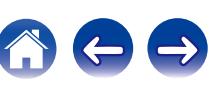
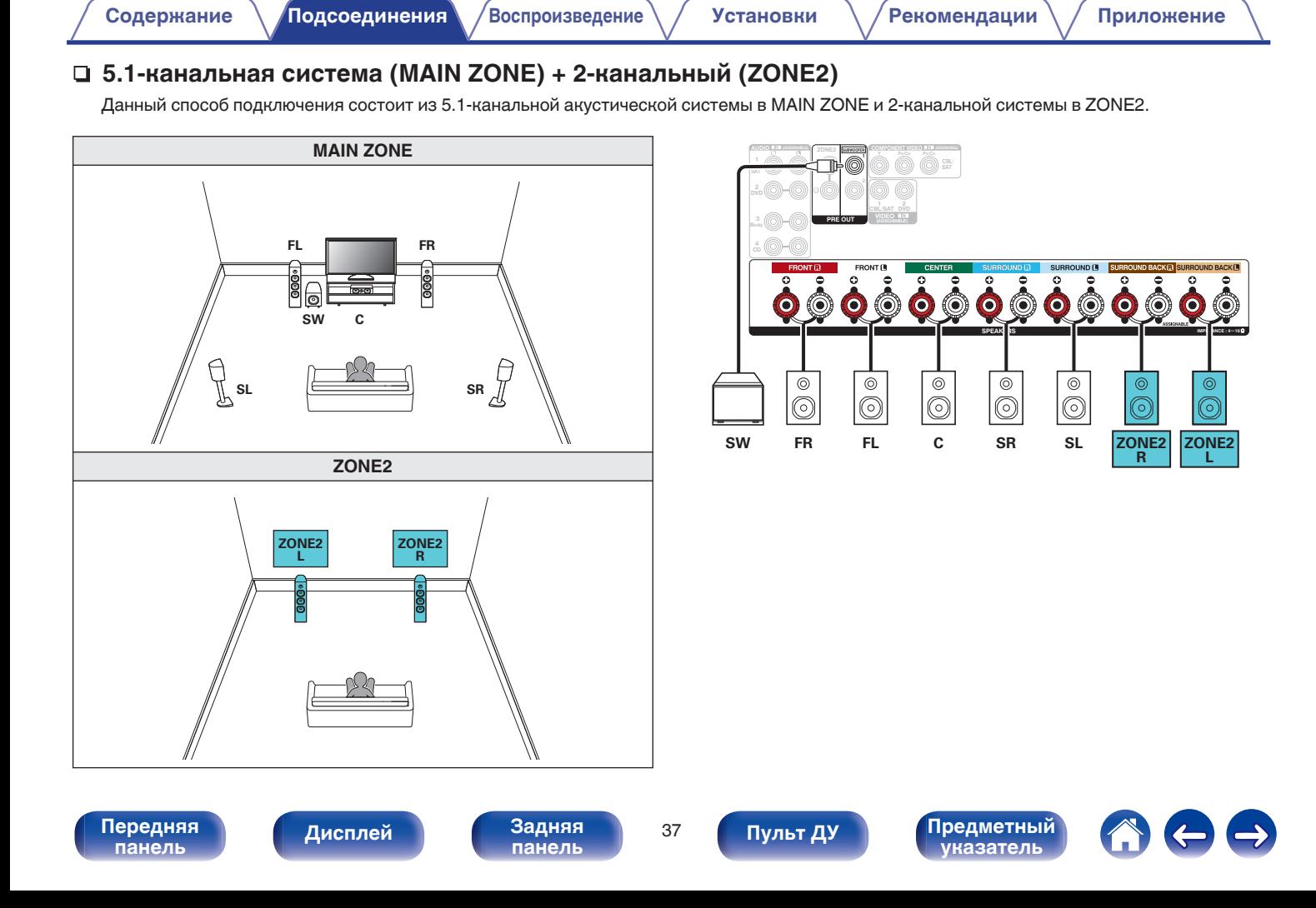

# **Подсоединение телевизора**

Подключите телевизор к данному устройству таким образом, чтобы вывести на него входящий видеосигнал. Данное устройство может использоваться также для прослушивания звука с телевизора.

Конфигурация подключения зависит от набора разъемов и функций телевизора.

Благодаря функции ARC (Audio Return Channel) на данном устройстве можно воспроизводить звук с телевизора, передавая звуковой сигнал по кабелю HDMI.

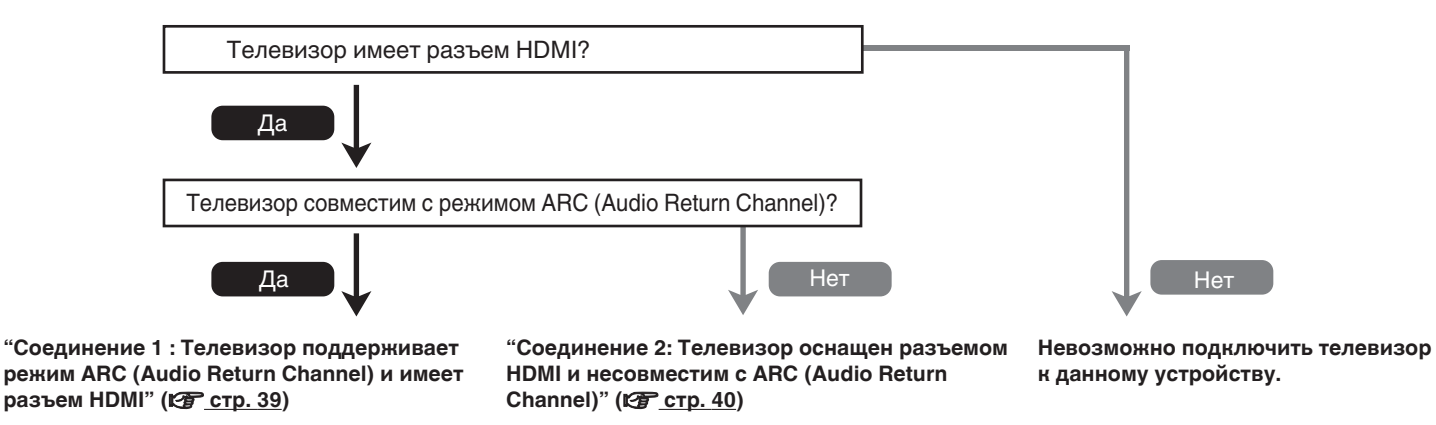

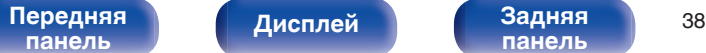

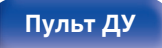

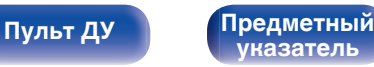

# <span id="page-38-0"></span>**Соединение 1 : Телевизор поддерживает режим ARC (Audio Return Channel) и имеет разъем HDMI**

Для подключения к данному устройству телевизора, совместимого с режимом ARC, используйте кабель HDMI.

При использовании телевизора с поддержкой функции ARC выберите для параметра "Управление HDMI" (です [стр. 150\)](#page-149-0) значение "Вкл.".

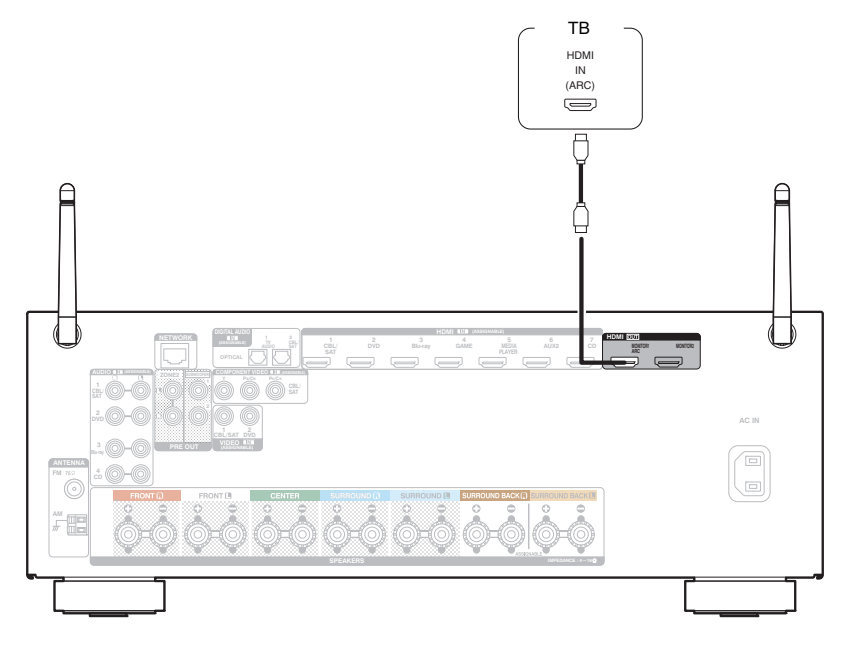

При использовании функции управления HDMI подключите к разъему HDMI MONITOR 1.

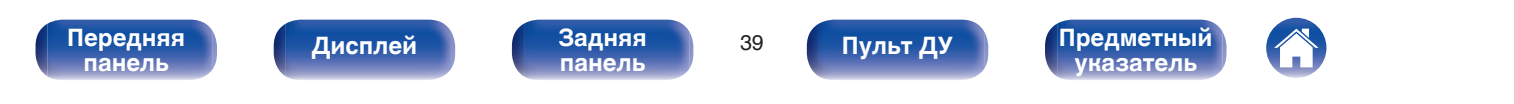

# <span id="page-39-0"></span>**Соединение 2: Телевизор оснащен разъемом HDMI и несовместим с ARC (Audio Return Channel)**

Для подключения телевизора к данному устройству используйте кабель HDMI.

Для прослушивания звука с телевизора соедините оба устройства оптическим кабелем.

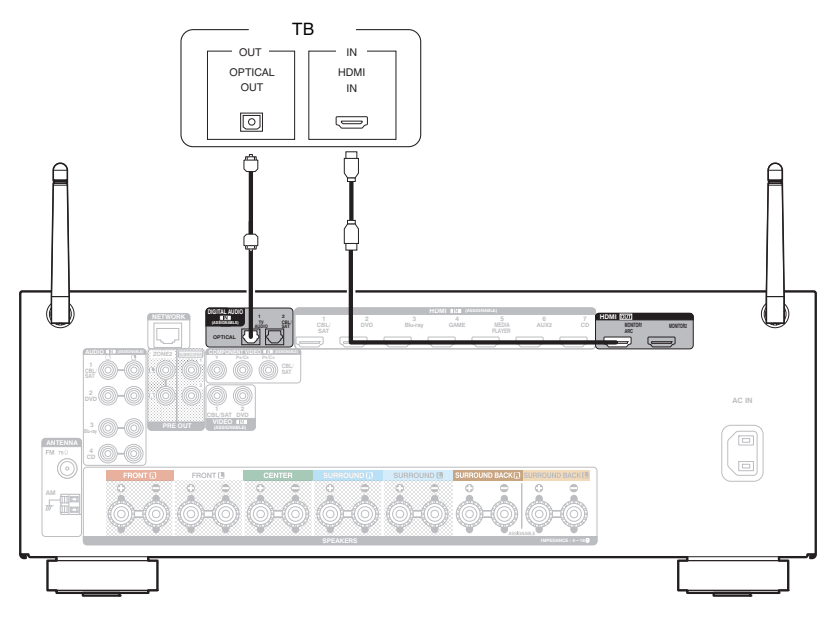

**[панель](#page-12-0)**

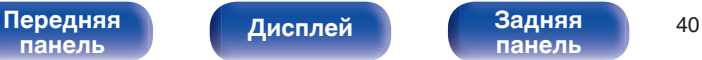

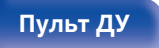

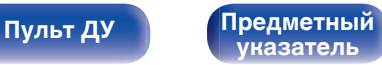

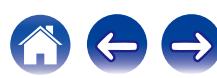

# **Подключение устройства воспроизведения**

Данное устройство оснащено тремя типами видео разъемов входного сигнала (HDMI, компонентное видео и композитное видео) и тремя типами аудио разъемов входного сигнала (HDMI, цифровой звук и звук).

Используйте входные разъемы, соответствующие параметрам подключаемого устройства.

Если прибор, подключенный к этому устройству оборудован разъемом HDMI, рекомендуется использовать подключение HDMI.

Для передачи аудио- и видеосигналов через разъем HDMI требуется только кабель HDMI.

- ["Подключение DVD-проигрывателя или проигрывателя дисков Blu-ray" \(](#page-41-0) $\sqrt{\epsilon}$  стр. 42)
- ["Подсоединение телеприставки \(Спутниковый приемник/кабельное ТВ\)" \(](#page-42-0) $\sqrt{2}$  стр. 43)
- ["Подключение видеокамеры или игровой консоли" \(](#page-43-0) $\mathbb{Z}$  стр. 44)

## $\overline{\mathscr{E}}$

- Подключите к входным разъемам данного устройства другие устройства, как предписано маркировкой на входных разъемах источников аудио-/видеосигнала.
- Источник, назначенный для разъемов HDMI IN, DIGITAL AUDIO IN, COMPONENT VIDEO IN, VIDEO IN и AUDIO IN, можно изменить. См. "Назначение входа" ( $\mathbb{Z}$ ) [стр. 158\)](#page-157-0) для получения информации об изменении источника входного сигнала, назначенного на входные разъемы.
- Для воспроизведения аудио сигналов, которые вводятся на данное устройство в телевизоре, подключенном посредством HDMI, установленном в меню от "HDMI Аудио-Выход" (С [стр. 149\)](#page-148-0) до "ТВ".

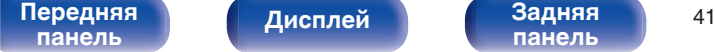

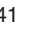

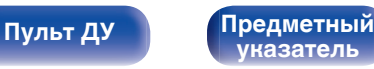

<span id="page-41-0"></span>

# **Подключение DVD-проигрывателя или проигрывателя дисков Blu-ray**

В инструкции описано подключение DVD-проигрывателя или проигрывателя дисков Blu-ray в качестве примера. Используйте входные разъемы в данном устройстве, соответствующие разъемам подключаемого устройства.

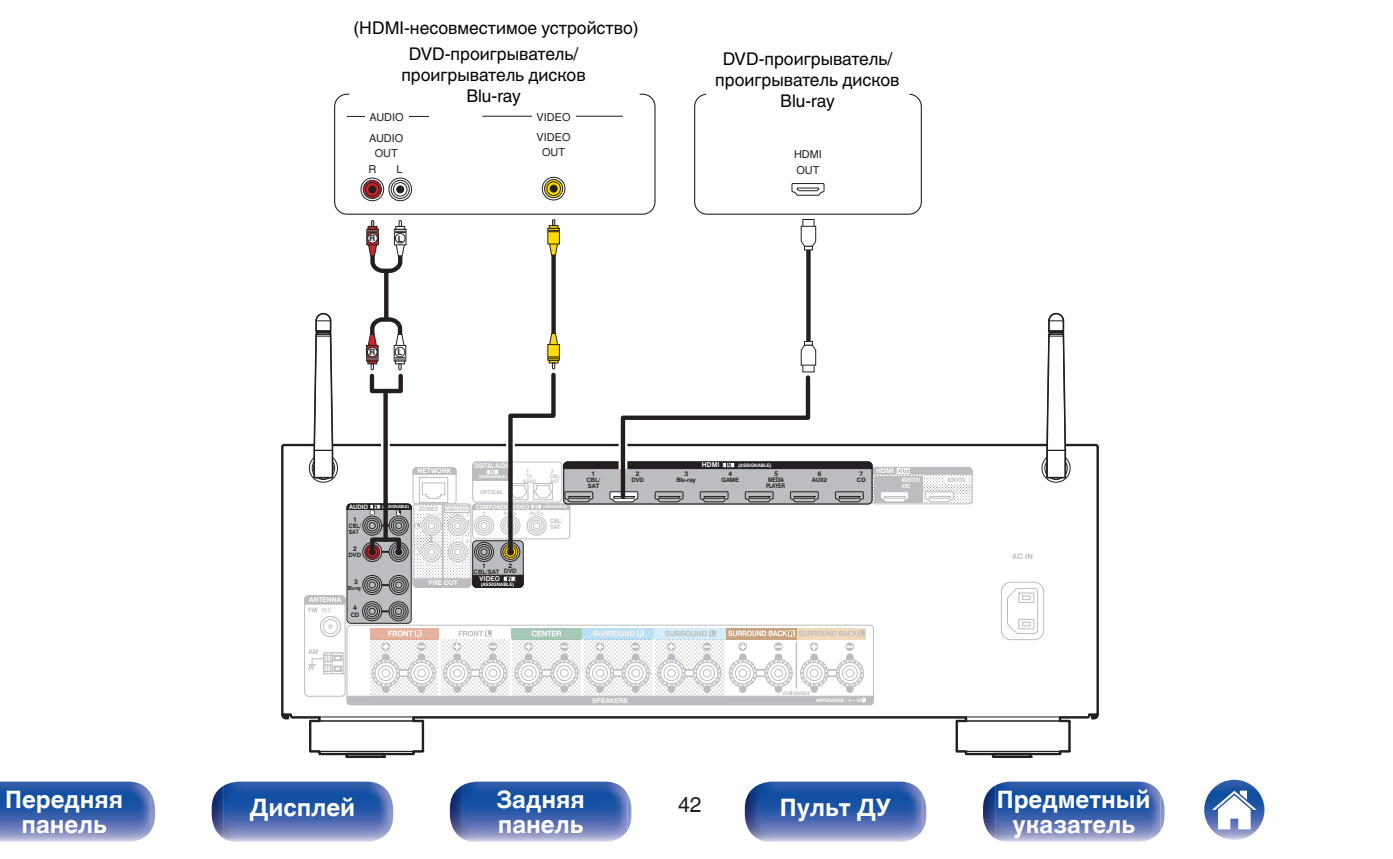

**[панель](#page-12-0)**

# <span id="page-42-0"></span>**Подсоединение телеприставки (Спутниковый приемник/кабельное ТВ)**

В инструкции ниже описано подключение спутникового тюнера/декодера кабельного ТВ.

Используйте входные разъемы в данном устройстве, соответствующие разъемам подключаемого устройства.

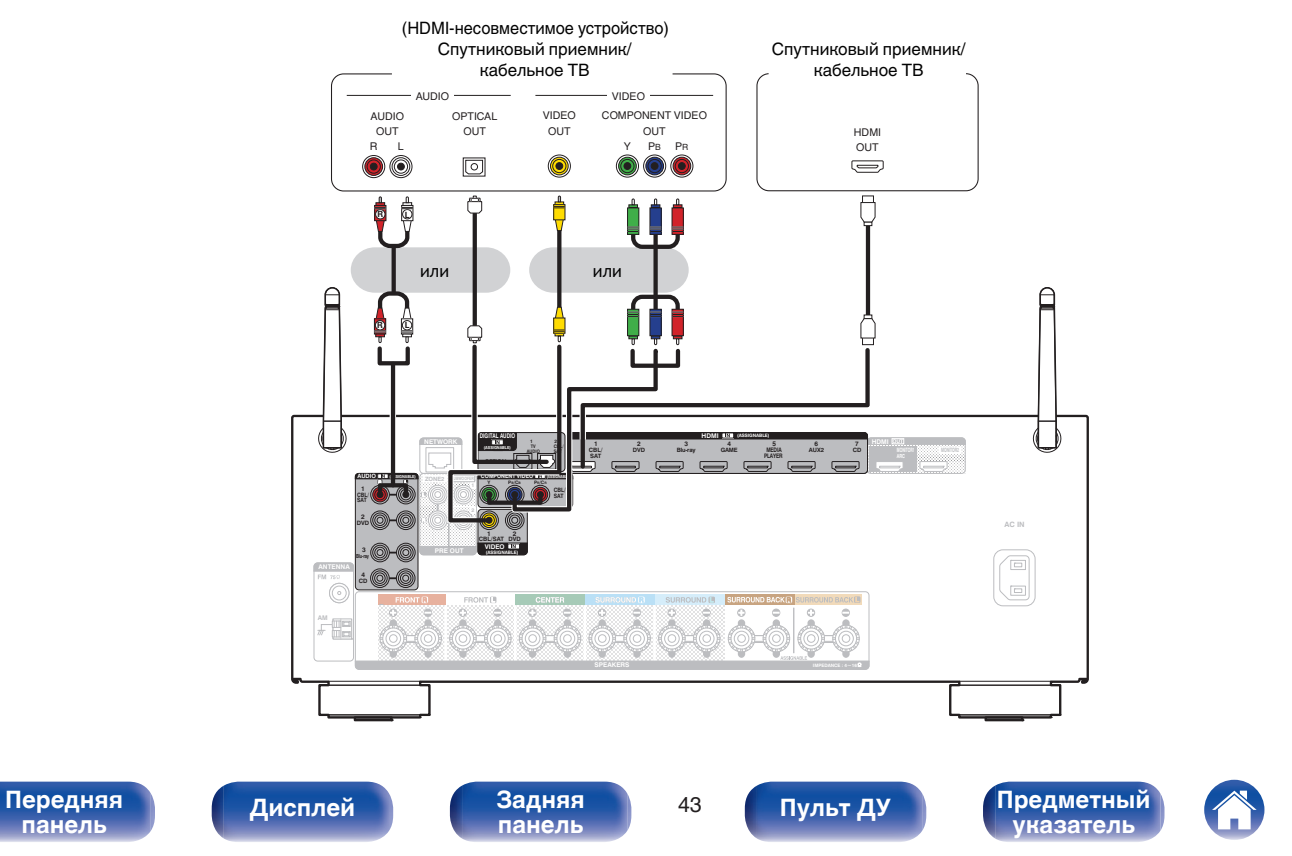

# <span id="page-43-0"></span>**Подключение видеокамеры или игровой консоли**

В инструкции ниже описано подключение видеокамеры.

Подключите к данному устройству воспроизводящее устройство, например, цифровую видеокамеру или игровую приставку.

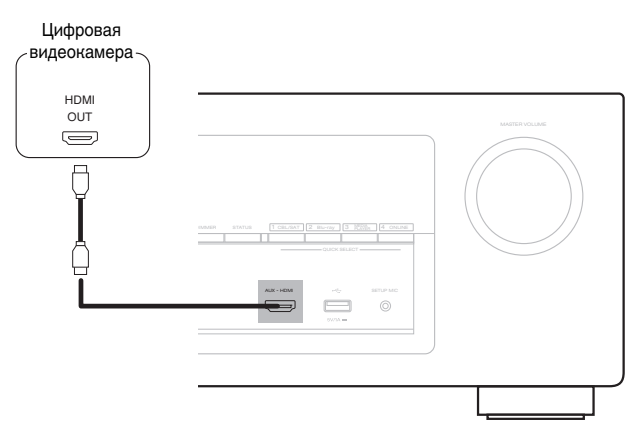

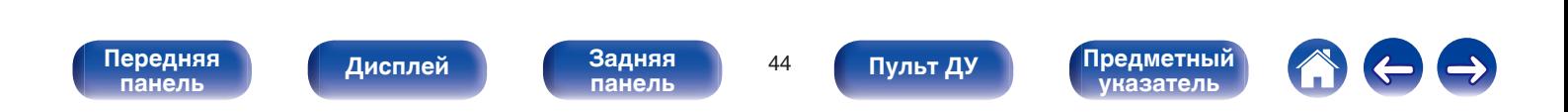

# **Подключение iPod или запоминающего устройства USB в порт USB**

<span id="page-44-0"></span>**[Содержание](#page-1-0) [Подсоединения](#page-23-0) [Воспроизведение](#page-51-0) [Установки](#page-128-0) [Рекомендации](#page-197-0) [Приложение](#page-217-0)**

Для подсоединения iPod к данному устройству воспользуйтесь кабелем-адаптером USB, который поставлялся в комплекте с iPod. Инструкции по управлению см. в "Playing an iPod" ( $\mathscr{C}$  [стр. 55\)](#page-54-0) или "Playing a USB memory device" ( $\mathscr{C}$  [стр. 60\)](#page-59-0).

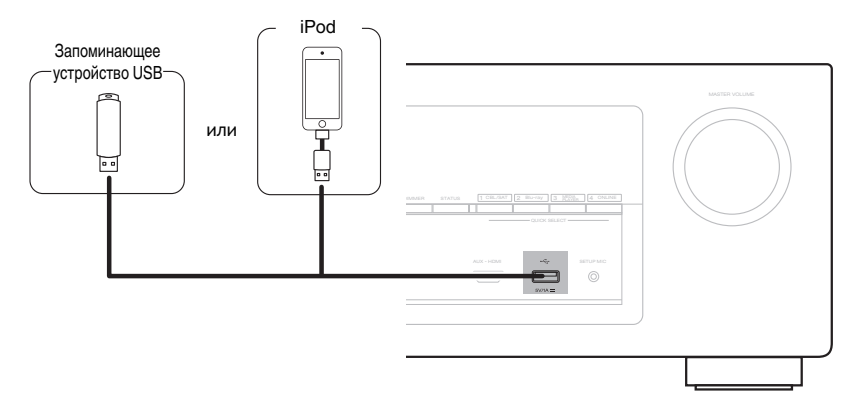

Компания Denon не гарантирует, что все запоминающие устройства USB будут работать или получать электропитание. При использовании портативного жесткого диска с USB-соединением, который поставлялся в комплекте с блоком питания, используйте блок питания из комплекта.

#### **ПРИМЕЧАНИЕ**

- Запоминающие устройства USB не будут работать через USB концентратор (хаб).
- Данное устройство не поддерживает подключение к компьютеру с помощью кабеля USB через USB порт на устройстве.
- Запрещается пользоваться кабельными удлинителями при подсоединении запоминающих устройств USB. Это может привести к созданию радиопомех для другой аппаратуры.

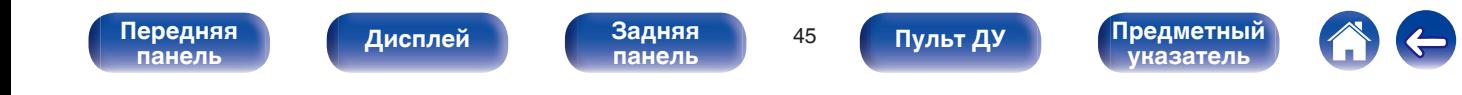

### <span id="page-45-0"></span>**Поддерживаемые модели iPod/iPhone**

#### **• iPod classic**

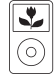

iPod classic 80GB

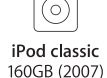

 $\overline{\mathbb{E}}$ 

iPod nano

4th generation (video)

8GB 16GB

 $\overline{\mathbf{r}}$ 

ര iPod classic 160GB (2009)

∣≁

|ිම

iPod nano

5th generation (video camera)

8GB 16GB

ŕ

### **• iPod nano**

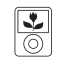

iPod nano 3rd generation (video) 4GB 8GB

### **• iPod touch**

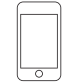

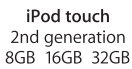

**[панель](#page-12-0)**

 $\overline{\circ}$ iPod touch

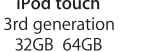

ਨ iPod touch 4th generation 8GB 16GB 32GB 64GB

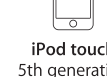

16GB 32GB 64GB

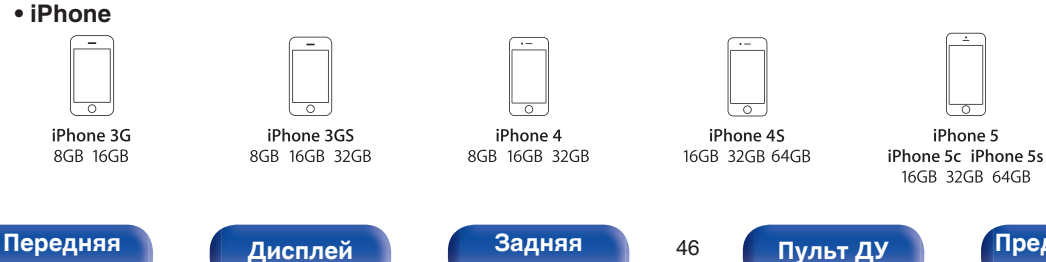

**[панель](#page-17-0)**

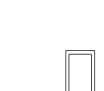

iPod nano 7th generation 16GB

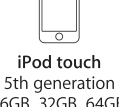

iPod nano

6th generation

8GB 16GB

**[Пульт ДУ](#page-20-0) [Предметный](#page-250-0) [указатель](#page-250-0)**

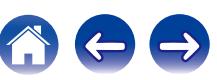

# <span id="page-46-0"></span>**Подключение антенны FM/AM**

Подключите антенну, настройте ее на радиостанцию, а затем переместите антенну в место, где меньше всего шума. Затем используйте ленту и т.д., чтобы закрепить антенну в данном положении. [\("Прослушивание FM/AM-радиостанций" \(](#page-68-0)CF стр. 69))

 $\overline{\bullet}$ 

При невозможности приема качественного вещательного сигнала рекомендуется установка выносной антенны. Подробности можно выяснить в розничном магазине, где было приобретено устройство.

#### **ПРИМЕЧАНИЕ**

- 0 Не подсоединяйте две FM-антенны одновременно.
- 0 Убедитесь, что свинцовый разъем рамочной АМ-антенны не касается металлических частей панели.

Рамочная AM-антенна (из комплекта поставки)

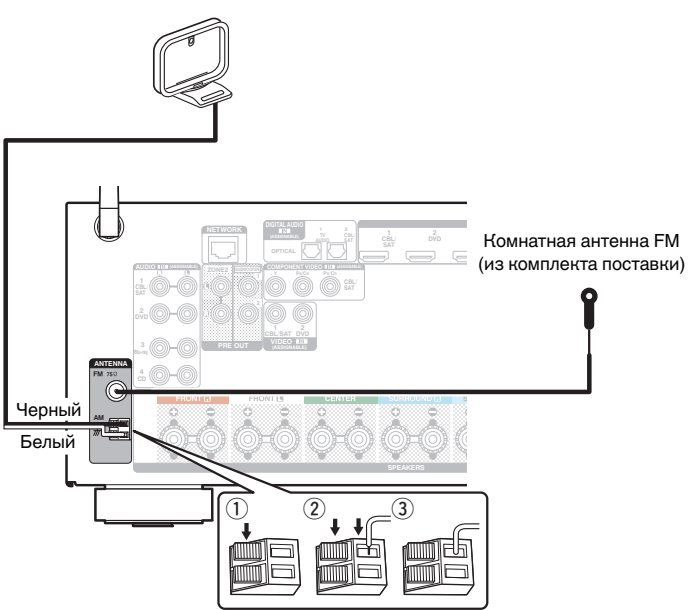

**[панель](#page-12-0)**

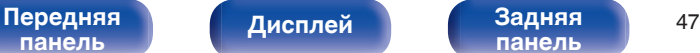

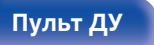

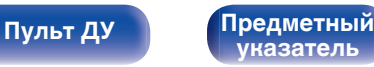

## **• Использование рамочной АМ-антенны**

#### **Подвешивание на стене**

Подвешивание на стену напрямую без сборки.

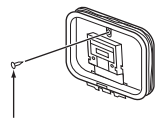

Гвоздь, кнопка и т.д.

#### **Сам по себе**

Используйте порядок сборки, показанный выше. Во время сборки см. "AM loop antenna assembly".

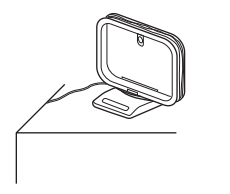

## **• Сборка рамочной АМ-антенны**

- **1 Поставьте стойку внизу рамочной антенны с задней части и согните ее вперед.**
- **2 Вставьте выступающую часть в квадратное отверстие в стойке.**

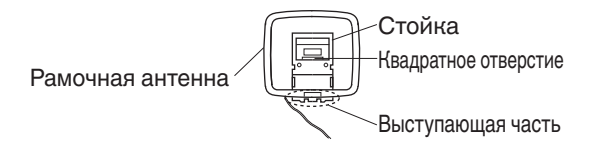

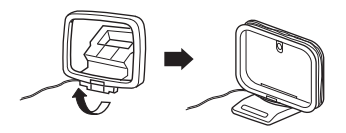

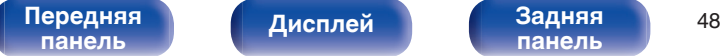

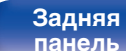

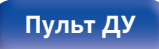

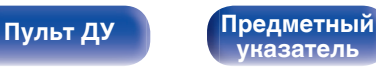

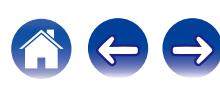

# **Подключение к домашней сети (LAN)**

Данное устройство можно подключить к сети при помощи проводной или беспроводной ЛВС.

Для прослушивания различных записей, можно подключить данное устройство к домашней сети (LAN) в соответствии с приведенными ниже указаниями.

- Воспроизведение звука по сети из таких источников, как интернет-радио или ваш медиасервер
- Воспроизведение музыкального контента через онлайн-службы
- Использование функции Apple AirPlay
- 0 Управление устройством через сеть
- Обновление встроенного программного обеспечения

**По вопросам подключения к интернету обращайтесь к ISP (Постащику интернет-услуг) или в компьютерный магазин.**

## **Проводная ЛВС**

Для выполнения соединений посредством проводной ЛВС, используйте LAN-кабель, чтобы подключить маршрутизатор к данному устройству как показано на рисунке ниже.

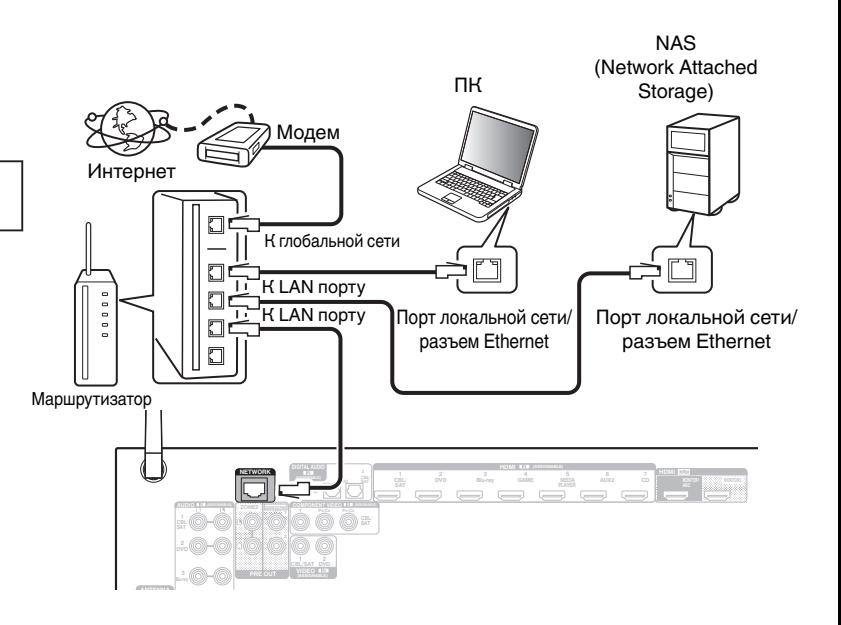

**[панель](#page-12-0)**

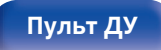

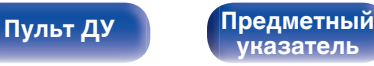

# **Беспроводная ЛВС**

При подключении к беспроводной сети ЛВС, поставьте стержневую антенну для беспроводного соединения ЛВС/Bluetooth вертикально на задней панели.

Порядок подключения к беспроводному ЛВС-маршрутизатору см. в ["Wi-Fi Setup" \(](#page-180-0)С стр. 181).

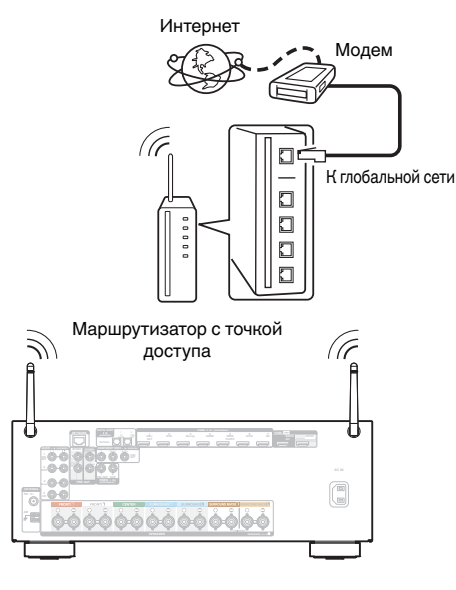

- 0 При совместном использовании с данным устройством мы рекомендуем Вам воспользоваться маршрутизатором, обладающим следующими возможностями:
- Встроенный сервер DHCP Эта возможность позволяет автоматически распределять IP адреса в локальной сети.
- Встроенный переключатель 100BASE-TX При подключении нескольких устройств рекомендуется концентраторкоммутатор со скоростью 100 Мбит/с или выше.
- 0 Пользуйтесь только экранированными сетевыми кабелями STP или ScTP LAN (доступны в свободной продаже в магазинах электроники). (рекомендуется CAT-5 или более высокая категория)
- Рекомендуется использовать обычный экранированный кабель LAN. Если используется кабель квартирного типа или неэкранированный кабель, электромагнитный шум может оказывать влияние на другие устройства.
- 0 При использовании маршрутизатора, который поддерживает функцию WPS (Wi-Fi Protected Setup), соединение Wi-Fi можно легко выполнить.
- При использовании данного устройства, подключенного к сети без использования функции DHCP, сконфигурируйте IP-адрес и т. п. в "Сеть" ( $\sqrt{pT}$  [стр. 180\)](#page-179-0).

#### **ПРИМЕЧАНИЕ**

- 0 Типы маршрутизаторов, которыми можно пользоваться, зависят от требований провайдера интернета. Дополнительные сведения можно получить у интернет-провайдера или у консультантов в магазине электроники.
- 0 Данное устройство несовместимо с протоколом PPPoE. Требуется совместимый с PPPoE маршрутизатор, если Ваша контрактная линия не установлена при помощи PPPoE.
- Запрещается подключать разъем NETWORK непосредственно к порту LAN/ Ethernet компьютера.
- 0 Может прерваться обеспечение различных интерактивных услуг без предварительного уведомления.

# **[панель](#page-12-0)**

[Передняя](#page-12-0) **Передняя** 50 **[Дисплей](#page-15-0) [Задняя](#page-17-0)**

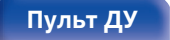

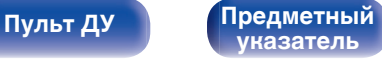

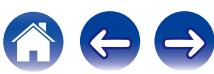

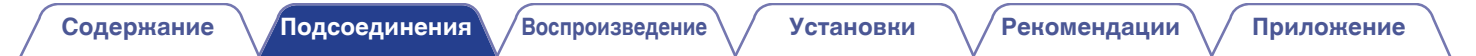

# **Подключение кабеля питания**

После подключения всех компонентов, включите устройство в розетку.

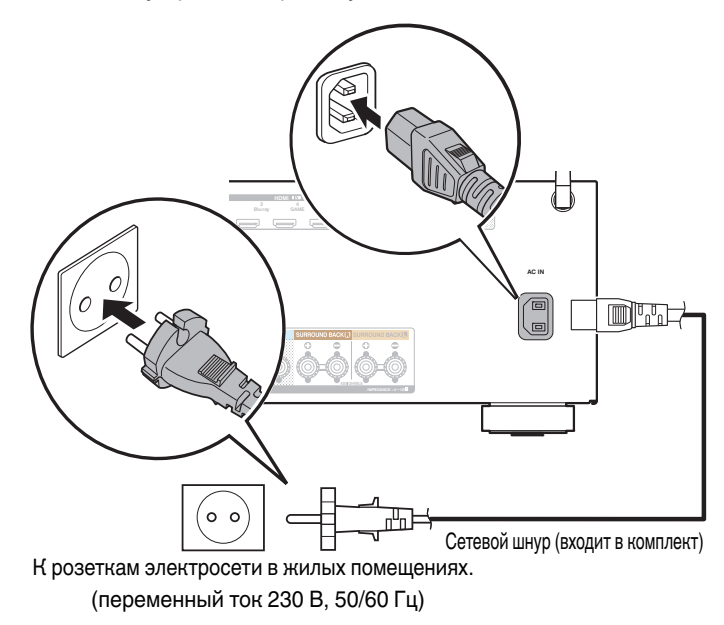

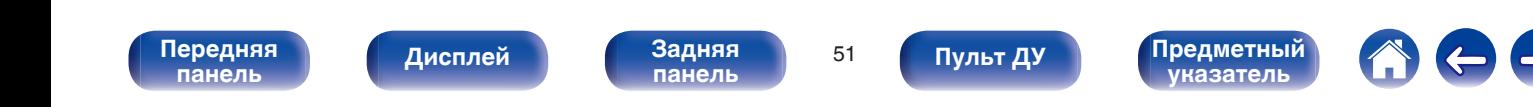

## <span id="page-51-0"></span>**• Содержание**

## **Базовая эксплуатация**

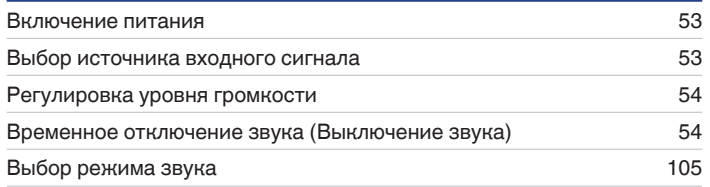

# **Воспроизведение устройства**

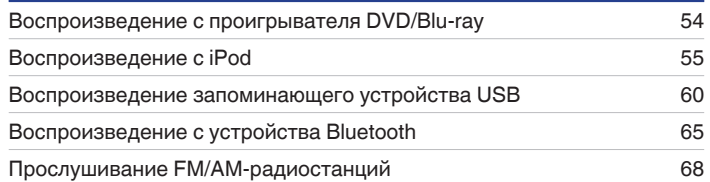

# **Воспроизведение сетевого аудио/ обслуживание**

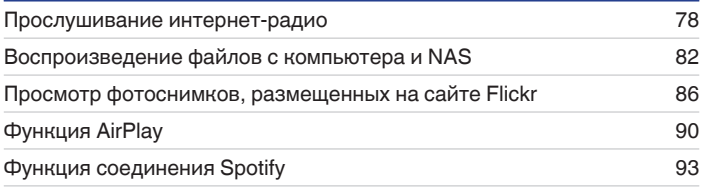

# **Удобные функции**

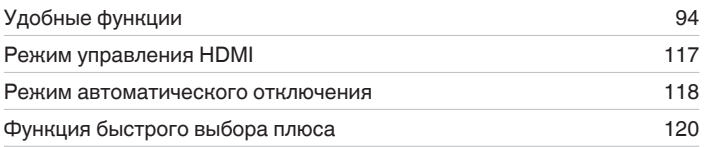

# **Другие функции**

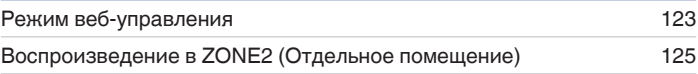

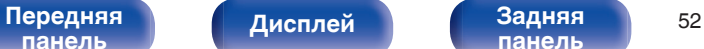

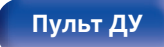

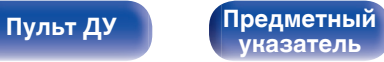

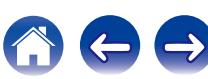

# <span id="page-52-0"></span>**Базовая эксплуатация**

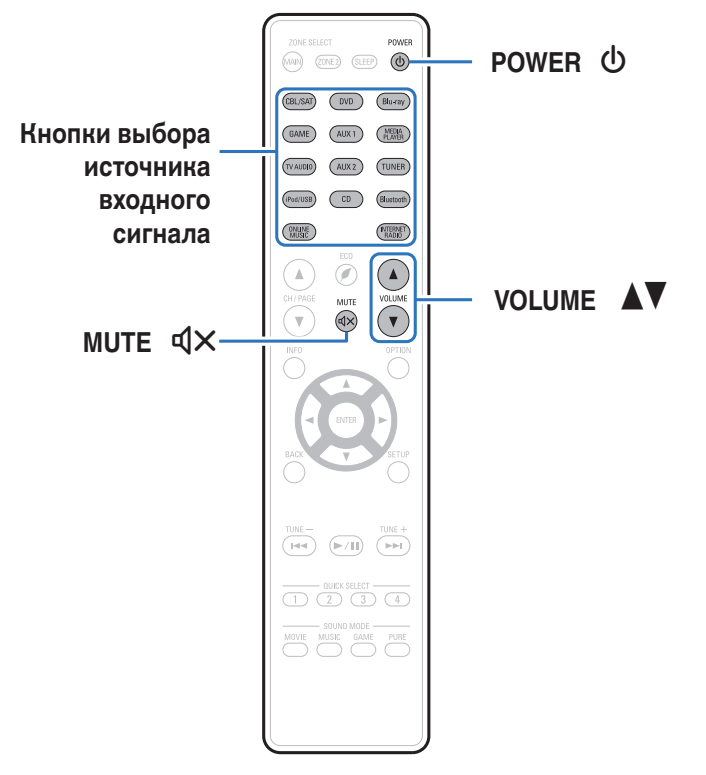

## **Включение питания**

**1 Нажмите кнопку POWER** <sup>X</sup>**, чтобы включить устройство.**

#### 0 Вы можете нажать кнопку выбора источника входного сигнала, когда устройство находится в режиме ожидания, чтобы включить питание.

• Также можно переключить питание в режим ожидания, нажав кнопку  $\Phi$  на основном блоке.

# **Выбор источника входного сигнала**

**1 Для начала воспроизведения нажмите кнопку выбора источника входного сигнала.**

Нужный источник входного сигнала можно выбрать непосредственно.

Источник входного сигнала также можно выбрать, повернув ручку управления SOURCE SELECT на основном блоке.

**[панель](#page-12-0)**

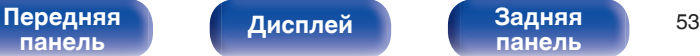

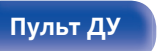

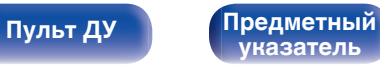

## <span id="page-53-0"></span>**Регулировка уровня громкости**

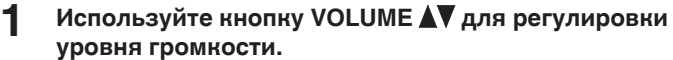

- Диапазон регулировки отличается в зависимости от входного сигнала и настройки уровня канала.
- Громкость также можно настроить, повернув регулятор MASTER VOLUME на основном блоке.

# **Временное отключение звука (Выключение звука)**

### **Нажмите кнопку MUTE**  $\mathbf{d} \times \mathbf{d}$ **.**

- На дисплей загорается индикатор MUTE.
- После этого на экране телевизора появляется индикатор  $d$ Х.

- 0 Уровень громкости снижается до значения, заданного параметром "Уровень мутирования" ( $\mathbb{Z}$  [стр. 141\)](#page-140-0) меню.
- Для отмены нажмите кнопку MUTE  $\mathbb{d}$ Хеще раз.

# **Воспроизведение с проигрывателя DVD/Blu-ray**

Ниже описана процедура воспроизведения проигрывателя дисков DVD/Blu-ray.

### **1 Подготовьтесь к воспроизведению.**

A Включите телевизор, сабвуфер и проигрыватель. (2) Переключите вход телевизора на данное устройство.

- **2 Нажмите кнопку POWER** <sup>X</sup>**, чтобы включить устройство.**
- **3 Нажмите кнопку DVD или Blu-ray, чтобы переключить источник входного сигнала, используемый для проигрывателя.**
- **4 Запустите воспроизведение DVD-проигрывателя или проигрывателя дисков Blu-ray.**
- **Объемное воспроизведение (СФЕ [стр. 105\)](#page-104-0)**

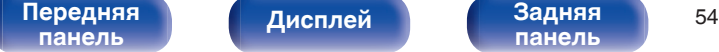

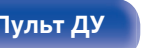

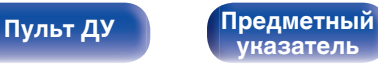

<span id="page-54-0"></span>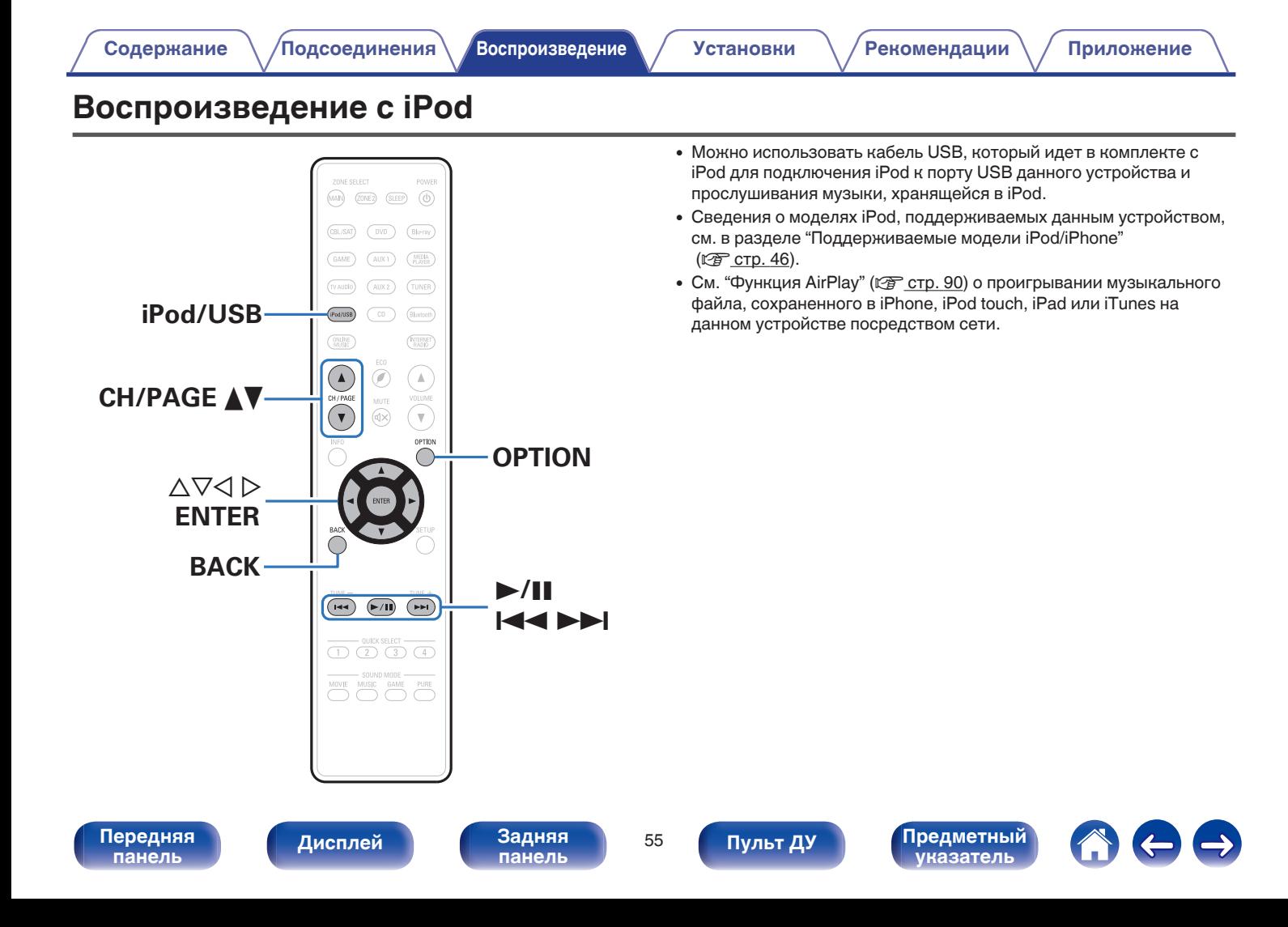

# **Прослушивание музыки с iPod**

- **Подсоедините iPod к порту USB. (** $\mathbb{F}$  **[стр. 45\)](#page-44-0)**
- **2 Нажмите кнопку iPod/USB, чтобы переключить источник входного сигнала на "iPod/USB".**

На дисплей устройства выводится надпись "Browse From iPod".

• На телеэкране ничего не отображается.

#### **3 Вы можете видеть экран iPod и сами управлять iPod, воспроизводя с него музыку.**

- 0 "обозревателя iPod" имеет два режима "С iPod" и "На экране". По умолчанию установлен параметр "С iPod", в котором можно непосредственно управлять самим устройством iPod и видеть, что происходит на его экране.
- 0 Чтобы изменить на "На экране", где Вы выполняете действия, пока информация об iPod отображается на экране телевизора, см. "обозревателя iPod settings" ( $\sqrt{\mathcal{F}}$  [стр. 57\).](#page-56-0)

#### **ПРИМЕЧАНИЕ**

- 0 В зависимости от типа iPod и версии программного обеспечения некоторые возможности могут оказаться недоступными.
- 0 Обратите внимание, что компания Denon не несет никакой ответственности за возникновение каких-либо неполадок, связанных с данными в iPod, при совместном использовании iPod и данного устройства.

#### ■ Действия, доступные с помощью меню **настройки**

Можно управлять, если параметр "обозревателя iPod" ( $\mathbb{C}$  [стр. 57\)](#page-56-0) установлен на "С iPod".

- ["Настройки режима обзора iPod" \(](#page-56-0) $\sqrt{\epsilon}$  стр. 57)
- ["Настройка громкости каждого канала для соответствия](#page-99-0) [источнику входного сигнала \(Настр. уровня](#page-99-0) [канала\)" \(](#page-99-0) $\mathbb{Q}$  стр. 100)
- ["Настройка тона \(Тон\)" \(](#page-100-0)с стр. 101)
- ["Проигрывание определенного видео во время](#page-101-0) [воспроизведения аудио \(Видео отбор\)" \(](#page-101-0)С стр. 102)
- ["Настройка качества изображения для конкретной среды](#page-102-0) [просмотра \(Режим картинки\)" \(](#page-102-0)СФ стр. 103)
- 0 ["Воспроизведение одинаковой музыки во всех зонах \(Все Зоны](#page-103-0) [Стерео\)" \(](#page-103-0)№ стр. 104)

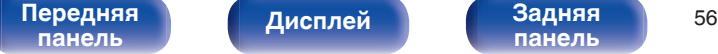

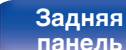

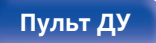

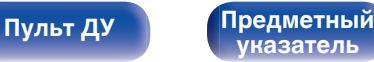

# <span id="page-56-0"></span>**Настройка рабочего режима (обозревателя iPod)**

В этом режиме различные списки и экраны, воспроизводимые на iPod, отображаются на экране телевизора.

В этом разделе описываются шаги, необходимые для воспроизведения композиций с iPod в режиме "На экране".

**1 Если выбран источник входного сигнала "iPod/ USB", нажмите кнопку OPTION.**

Выводится меню действий.

**2 Выберите команду "обозревателя iPod" и нажмите кнопку ENTER.**

Выводится экран обозревателя iPod.

#### **3** С помощью кнопки  $\triangle$  выберите пункт "На **экране", а затем нажмите кнопку ENTER.**

• Ниже перечислены функции, доступные в режимах "На экране" и "С iPod".

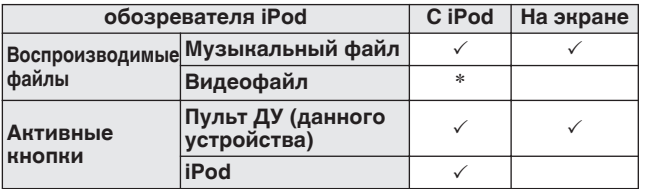

\*Воспроизводится только звук.

### **С помощью кнопок ∆** $\nabla$  **⊳ выберите файл для воспроизведения и нажмите кнопку ENTER.**

Начнется воспроизведение.

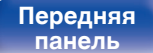

[Передняя](#page-12-0) **Передняя** 57 **[Дисплей](#page-15-0) [Задняя](#page-17-0)**

**[панель](#page-17-0)**

**[Пульт ДУ](#page-20-0)** 

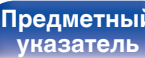

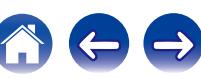

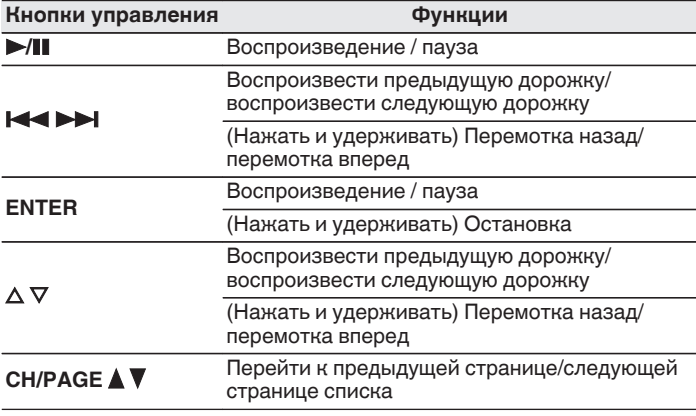

• Действия кнопок выбора операций могут отличаться.

- 0 Если для режима "обозревателя iPod" выбрано значение "На экране" и пользователь нажимает кнопку STATUS на основном устройстве во время воспроизведения, на дисплее поочередно отображаются название песни, имя исполнителя, название альбома и др.
- 0 Отображаются латинские буквы, цифры и некоторые символы. Несовместимые символы отображаются в виде "." (точки).

### **■ Действия, доступные с помощью меню настройки**

Можно управлять, если параметр "Режим обозр.iPod" установлен на "На экране". (С [стр. 57\)](#page-56-0)

- ["Настройки режима обзора iPod" \(](#page-56-0) $\mathbb{Q}$  стр. 57)
- ["Повторное воспроизведение" \(](#page-58-0)С стр. 59)
- ["Воспроизведение композиций в случайном](#page-58-0) [порядке" \(](#page-58-0) $\sqrt{r}$  стр. 59)
- ["Настройка громкости каждого канала для соответствия](#page-99-0) [источнику входного сигнала \(Настр. уровня](#page-99-0) [канала\)" \(](#page-99-0) $\sqrt{\epsilon}$  стр. 100)
- ["Настройка тона \(Тон\)" \(](#page-100-0) $\sqrt{\mathcal{D}}$  стр. 101)
- ["Проигрывание определенного видео во время](#page-101-0) [воспроизведения аудио \(Видео отбор\)" \(](#page-101-0) $\sqrt{\mathcal{F}}$  стр. 102)
- 0 ["Воспроизведение одинаковой музыки во всех зонах \(Все Зоны](#page-103-0) [Стерео\)" \(](#page-103-0)СТР стр. 104)

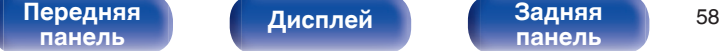

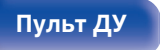

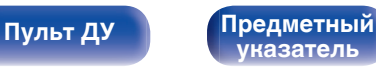

## <span id="page-58-0"></span>**Повторное воспроизведение**

- **1 Нажмите OPTION в режиме "обозревателя iPod", установленном на "На экране".** Выводится меню действий.
- **2 С помощью кнопки ∆**⊽ выберите пункт **"Повторение", а затем нажмите кнопку ENTER.**
- **С помощью кнопок** ⊲ **⊳ выберите режим повторного воспроизведения.**

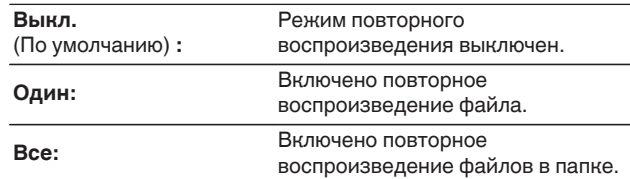

### **4 Нажмите кнопку ENTER.**

На дисплее снова отображается меню экрана воспроизведения.

Настройки "Повторение" сохраняются для каждого из источников входного сигнала.

# **Воспроизведение композиций в случайном порядке**

- **1 Нажмите OPTION в режиме "обозревателя iPod", установленном на "На экране".** Выводится меню действий.
- **2 С помощью кнопки ∆** выберите пункт **"Случайный", а затем нажмите кнопку ENTER.**
- **3** С помощью кнопок ⊲ ⊳ выберите режим **повторного воспроизведения.**

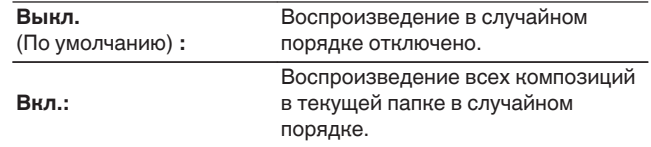

### **4 Нажмите кнопку ENTER.**

На дисплее снова отображается меню экрана воспроизведения.

- 0 Когда воспроизведение одной из песен завершается, в режиме случайного воспроизведения из той же папки случайно выбирается следующая песня. Таким образом, вы можете услышать один и тот же трек более одного раза во время воспроизведения в случайном порядке.
- 0 Настройки "Случайный" сохраняются для каждого из источников входного сигнала.

**[панель](#page-12-0)**

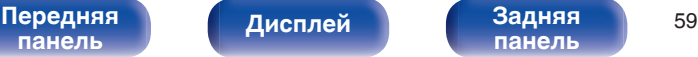

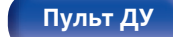

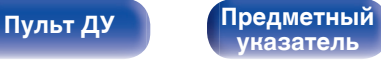

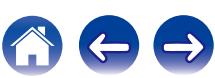

<span id="page-59-0"></span>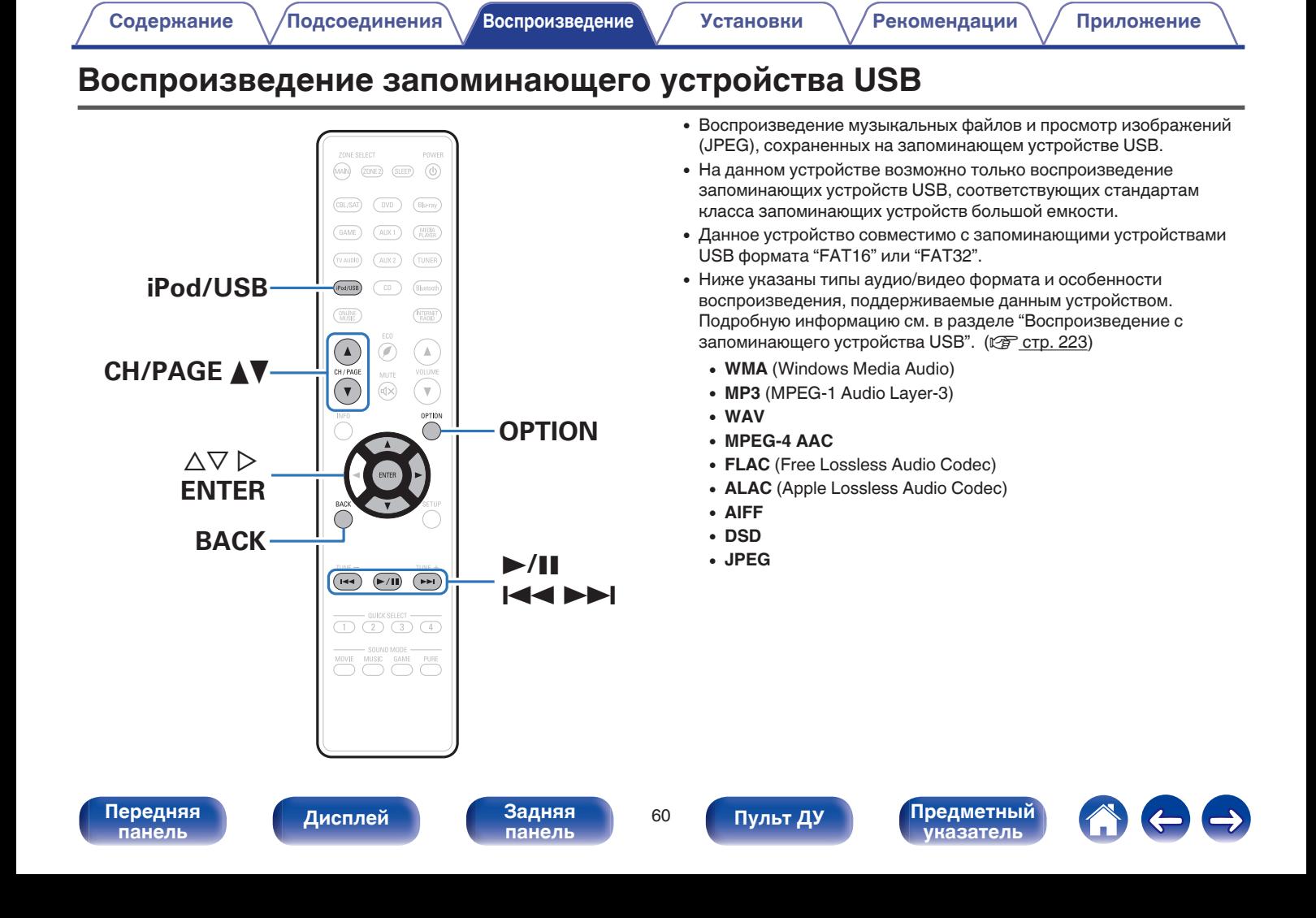

# **Воспроизведение файлов с запоминающих устройств USB**

- **1 Подсоедините запоминающее устройство USB к** порту USB. ( $\sqrt{r}$  [стр. 45\)](#page-44-0)
- **2 Нажмите кнопку iPod/USB, чтобы переключить источник входного сигнала на "iPod/USB".**

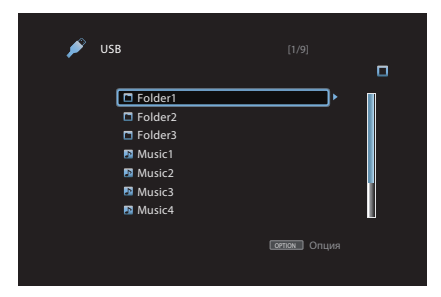

**3** С помощью кнопок ∆ $\nabla$  ⊳ выберите файл для **воспроизведения и нажмите кнопку ENTER.**

Начнется воспроизведение.

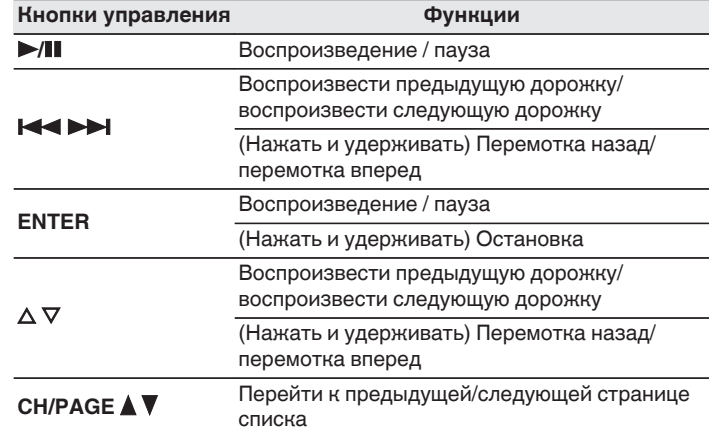

- 0 Если музыкальный файл MP3 содержит данные обложки альбома, она может выводиться на дисплей во время воспроизведения музыкальных файлов.
- 0 Данное устройство воспроизводит файлы изображений (JPEG) в том порядке, в котором они хранятся в папке.

#### **ПРИМЕЧАНИЕ**

Обратите внимание, что компания Denon не несет никакой ответственности за возникновение каких-либо неполадок, связанных с данными на запоминающем устройстве USB, при совместном использовании запоминающего устройства USB и данного устройства.

#### [Передняя](#page-12-0) **Передняя** 61 **[панель](#page-12-0)**

**[Дисплей](#page-15-0) [Задняя](#page-17-0)**

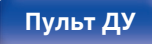

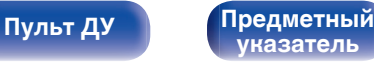

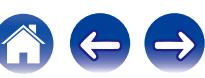

#### ■ Действия, доступные с помощью меню **настройки**

- ["Повторное воспроизведение" \(](#page-94-0) $\sqrt{\mathcal{F}}$  стр. 95)
- ["Воспроизведение композиций в случайном](#page-94-0) [порядке" \(](#page-94-0)С стр. 95)
- 0 ["Поиск с помощью ключевых слов \(Поиск](#page-96-0) [текста\)" \(](#page-96-0)СБ стр. 97)
- ["Прослушивание музыки на фоне понравившегося изображения](#page-97-0) [\(Слайдшоу\)" \(](#page-97-0)v стр. 98)
- ["Установка интервала показа" \(](#page-98-0)ССР стр. 99)
- ["Настройка громкости каждого канала для соответствия](#page-99-0) [источнику входного сигнала \(Настр. уровня](#page-99-0) [канала\)" \(](#page-99-0) $\mathbb{Q}$  стр. 100)
- ["Настройка тона \(Тон\)" \(](#page-100-0) $\sqrt{\epsilon}$  стр. 101)
- ["Проигрывание определенного видео во время](#page-101-0) [воспроизведения аудио \(Видео отбор\)" \(](#page-101-0)С стр. 102)
- 0 ["Настройка качества изображения для конкретной среды](#page-102-0) [просмотра \(Режим картинки\)" \(](#page-102-0)С стр. 103)
- 0 ["Воспроизведение одинаковой музыки во всех зонах \(Все Зоны](#page-103-0) [Стерео\)" \(](#page-103-0)СТР стр. 104)

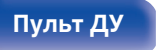

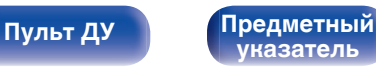

#### **[Содержание](#page-1-0) [Подсоединения](#page-23-0) [Воспроизведение](#page-51-0) [Установки](#page-128-0) [Рекомендации](#page-197-0) [Приложение](#page-217-0)**

# **Прослушивание музыки на устройстве Bluetooth**

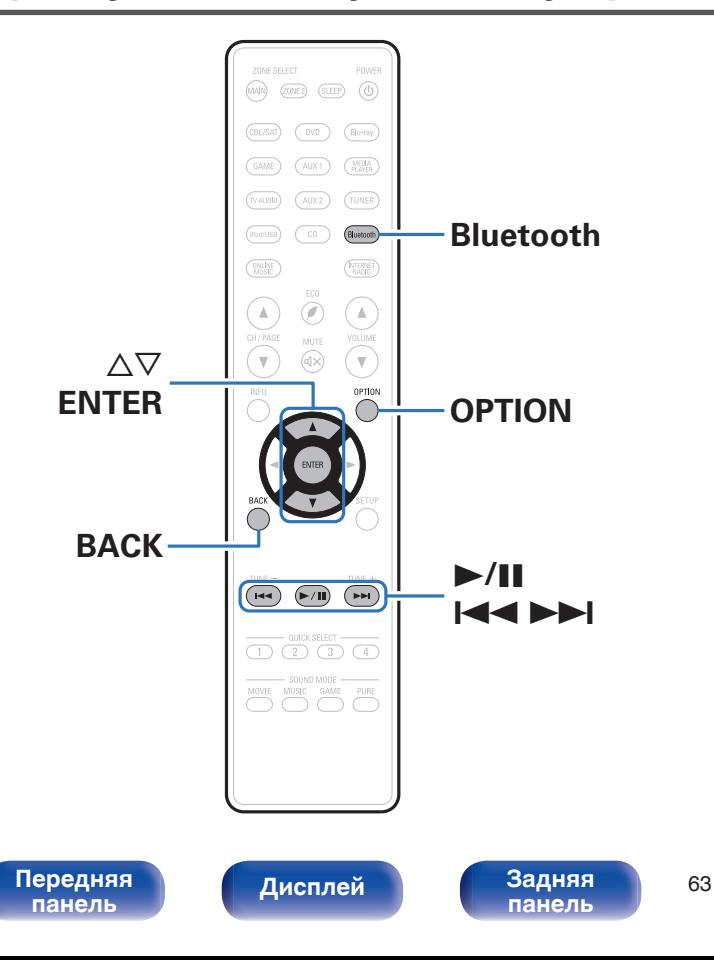

Музыкальными файлами, сохраненными на устройствах с Bluetooth, таких как смартфоны, цифровые проигрыватели музыки и т.д., можно наслаждаться на данном устройстве посредством сопряжения и подключения данного устройства к устройству с Bluetooth.

Соединение возможно в радиусе примерно 10 м.

**[Пульт ДУ](#page-20-0) [Предметный](#page-250-0)**

**[указатель](#page-250-0)**

#### **ПРИМЕЧАНИЕ**

Для воспроизведения музыки с устройства с Bluetooth, устройство с Bluetooth должно поддерживать профиль A2DP.

# **Сопряжение с устройством Bluetooth**

Чтобы наслаждаться музыкой с устройства с Bluetooth на данном устройстве, сначала устройство с Bluetooth должно быть сопряжено с данным устройством.

Как только устройство с Bluetooth будет сопряжено, его не нужно снова сопрягать.

### **1 Нажмите кнопку Bluetooth, чтобы переключить источник входного сигнала на "Bluetooth".**

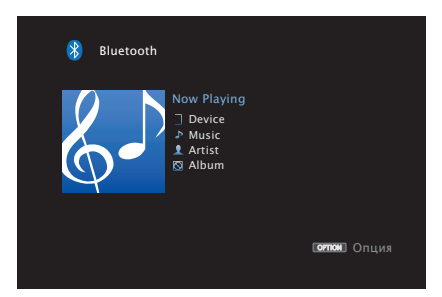

При использовании в первый раз, устройство перейдет в режим сопряжения автоматически и на дисплее устройства появится "Pairing...".

**2 Выберите данное устройство, когда его название появится в списке устройств, отображенном на экране устройства с Bluetooth.**

В конце сопряжения, название устройства появится на дисплее данного устройства.

• Подключите к устройству Bluetooth, пока "Pairing" отображается на дисплее устройства. Выполните соединение с устройством Bluetooth рядом с устройством (примерно 1 м).

- $\bullet$  При полключении второго устройства с Bluetooth, нажимайте и удерживайте Bluetooth в течение примерно 3 секунд или выберите "Реж.сопряж-я" в меню настроек для сопряжения устройства. (С [стр. 67\)](#page-66-0)
- 0 Данное устройство может быть сопряжено максимум с 8 устройствами с Bluetooth. Когда сопрягается 9-ое устройство с Bluetooth, оно будет зарегистрировано вместо самого старого зарегистрированного устройства.
- Когда на дисплее данного устройства появится номер, проверьте, что это тот же номер, который показан на экране устройства с Bluetooth, а затем выберите "Pair" для устройства с Bluetooth и устройства.
- 0 Введите "0000", когда будет запрошен пароль на экране устройства с Bluetooth.

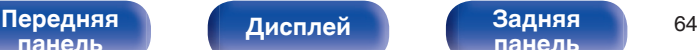

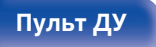

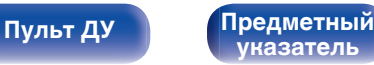

# <span id="page-64-0"></span>**Воспроизведение с устройства Bluetooth**

Проверьте следующее перед воспроизведением музыки.

- 0 Функция Bluetooth устройства с Bluetooth должна быть включена
- Сопряжение должно быть завершено
- **1 Нажмите кнопку Bluetooth, чтобы переключить источник входного сигнала на "Bluetooth".**

Устройство автоматически установит соединение с последним использованным устройством с Bluetooth.

### **2 Начните воспроизведение с устройства с Bluetooth.**

0 Устройством с Bluetooth также можно управлять при помощи пульта дистанционного управления данного устройства.

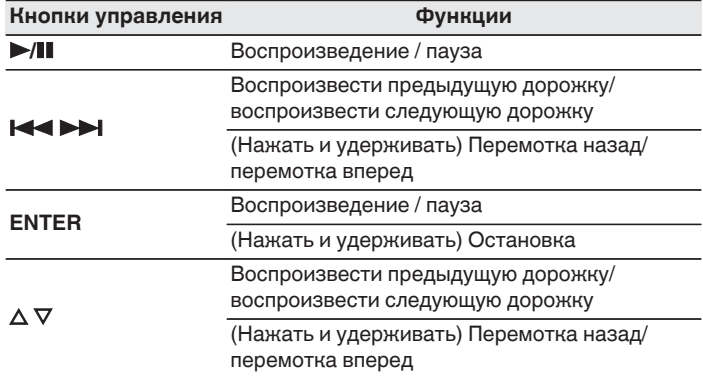

- Когда питание данного устройства включено, источник входного сигнала будет автоматически переключен на "Bluetooth", если устройство с Bluetooth подключено.
- Когда настройка "IP Контроль" ( $\mathbb{Z}$  [стр. 184\)](#page-183-0) данного устройства установлена на "Всегда включен", а устройство с Bluetooth подключено к устройству в состоянии режима ожидания, питание устройства будет включено автоматически.
- Нажмите STATUS на данном устройстве во время воспроизведения, чтобы переключить дисплей между Названием, Именем артиста, Названием альбома и т.д.
- 0 Отображаются латинские буквы, цифры и некоторые символы. Несовместимые символы отображаются в виде "." (точки).

**[панель](#page-12-0)**

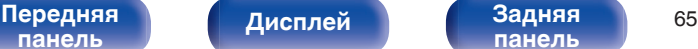

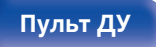

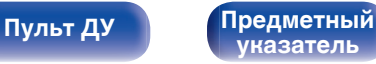

#### **ПРИМЕЧАНИЕ**

- $\bullet$  Чтобы управлять устройством с Bluetooth при помощи пульта ДУ данного устройства, устройство с Bluetooth должно поддерживать профиль AVRCP.
- Пульт ДУ данного устройства не гарантирует работу со всеми устройствами с Bluetooth.
- 0 В зависимости от типа устройства с Bluetooth, данное устройство выводит звук, который соединен с настройкой громкости в устройстве с Bluetooth.

#### **■ Действия, доступные с помощью меню настройки**

- ["Повторное воспроизведение" \(](#page-94-0)ССР стр. 95)
- ["Воспроизведение композиций в случайном](#page-94-0) [порядке" \(](#page-94-0) $\sqrt{\mathscr{L}}$  стр. 95)
- ["Сопряжение с режимом сопряжения" \(](#page-66-0) $\mathbb{Q}$  стр. 67)
- ["Настройка громкости каждого канала для соответствия](#page-99-0) [источнику входного сигнала \(Настр. уровня](#page-99-0) [канала\)" \(](#page-99-0) $\sqrt{\epsilon}$  стр. 100)
- $\bullet$  ["Настройка тона \(Тон\)" \(](#page-100-0) $\sqrt{\epsilon}$  стр. 101)
- ["Проигрывание определенного видео во время](#page-101-0) [воспроизведения аудио \(Видео отбор\)" \(](#page-101-0)С стр. 102)
- 0 ["Воспроизведение одинаковой музыки во всех зонах \(Все Зоны](#page-103-0) [Стерео\)" \(](#page-103-0)СТР стр. 104)

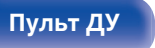

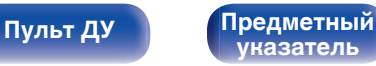

## <span id="page-66-0"></span>**Сопряжение с режимом сопряжения**

Сопрягите устройство с Bluetooth с данным устройством.

- **1 Если выбран источник входного сигнала "Bluetooth", нажмите кнопку OPTION.** Выводится меню действий.
- **2 С помощью кнопки ∆⊽ выберите пункт "Режим сопряжения", а затем нажмите кнопку ENTER.** Устройство войдет в режим сопряжения.
- **3 Выберите данное устройство, когда его название появится в списке устройств, отображенном на экране устройства с Bluetooth.**

В конце сопряжения название устройства появится на дисплее данного устройства.

- Когда на дисплее данного устройства появится номер, проверьте, что это тот же номер, который показан на экране устройства с Bluetooth, а затем выберите "Pair" для устройства с Bluetooth и устройства.
- 0 Введите "0000", когда будет запрошен пароль на экране устройства с Bluetooth.

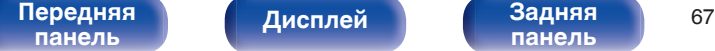

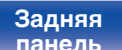

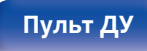

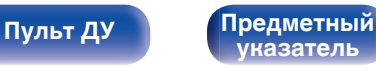

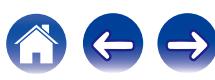

#### <span id="page-67-0"></span>**[Содержание](#page-1-0) [Подсоединения](#page-23-0) [Воспроизведение](#page-51-0) [Установки](#page-128-0) [Рекомендации](#page-197-0) [Приложение](#page-217-0) Прослушивание FM/AM-радиостанций** Вы можете использовать встроенный тюнер данного устройства для прослушивания FM и AM-радиостанций. ZONE SELECT POWER Убедитесь в том, что FM-антенна и рамочная AM-антенна сперва  $\widehat{\text{MAP}}\} \quad \text{(ZONE2)} \quad \text{(SIEEP)}$  $\circledcirc$ подключены к данному устройству. **DVD**  $(B|u+ay)$  $C_{\text{PLMER}}$ **TUNER TUNER** (Bluetooth)  $_{\rm CD}$  $\left(\begin{smallmatrix} 0 & 0 & 0 & 0 \\ 0 & 0 & 0 & 0 \\ 0 & 0 & 0 & 0 \end{smallmatrix}\right)$ ONLINE  $\left(\begin{matrix} \bullet \\ \bullet \end{matrix}\right)$  $\mathbb{A}$ **CH/PAGE AT** CH / PAGE  $\widehat{\mathbf{v}}$ W) OPTION **OPTION**  $\bigcap$  $\triangle\nabla\triangleleft\triangleright$ **ENTER BACK**  $\overline{\left(\begin{array}{c}\n\text{TIME} \\
\text{test}\n\end{array}\right)}$  $\overbrace{\text{LIME}}^{\text{TUNE} +}$ **TUNE +, –**  $\boxed{\blacktriangleright\!\!/\text{II}}$  $\overline{111}$   $\overline{121}$   $\overline{131}$   $\overline{131}$  MOVIE MUSIC GAME PURE

[Передняя](#page-12-0) **Передняя** 68

**[панель](#page-17-0)**

**[панель](#page-12-0)**

**[Дисплей](#page-15-0) [Задняя](#page-17-0)**

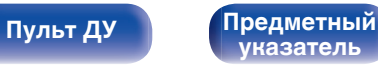

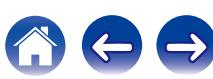

# <span id="page-68-0"></span>**Прослушивание FM/AM-радиостанций**

- **1 Подключите антенну. (["Подключение антенны FM/](#page-46-0) AM" (**v **[стр. 47\)\)](#page-46-0)**
- **2 Нажмите кнопку TUNER, чтобы переключить источник входного сигнала на "Tuner".**

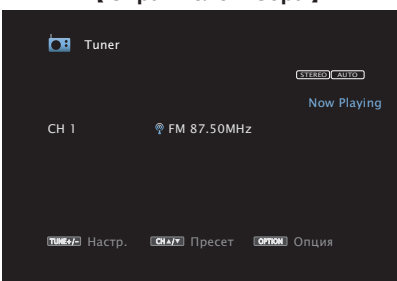

## **[Экран телевизора]**

### G **Дисплей устройства** H

 $01$  FM  $87$  50MHz

**3 Нажмите кнопку OPTION.**

Выводится меню действий.

### **4 С помощью кнопки** ui **выберите пункт "FM/AM", а затем нажмите кнопку ENTER.**

Отображает экран входного сигнала диапазона приема.

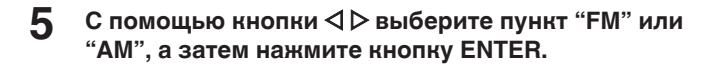

- **FM:** При прослушивании FM-радиостанции.
- **AM:** При прослушивании AM-радиостанции.

### **6 Нажмите TUNE + или TUNE -, чтобы выбрать радиостанцию, которую хотите слушать.**

Поиск радиостанций производится до тех пор, пока не будет найдена доступная радиостанция. При обнаружении радиостанции поиск автоматически останавливается и производится настройка на волну радиостанции.

Режимы приема FM радиопередач включают в себя режим "Авто", в котором поиск доступных радиостанций происходит автоматически, и режим "Вручную", который позволяет вручную настроить частоты с помощью кнопок. Настройка по умолчанию — "Авто". Также можно использовать режим "Прямая настройка", чтобы сразу указать частоту радиостанции.

Режим "Авто" не позволяет настраивать прием радиостанций при плохом качестве сигнала.

В таких случаях, используйте для настройки режимы "Вручную" или "Прямая настройка".

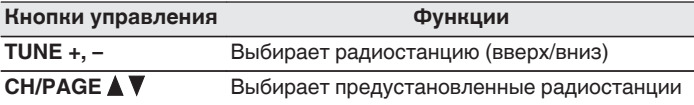

**[панель](#page-12-0)**

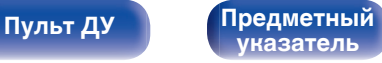

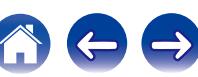

#### ■ Действия, доступные с помощью меню **настройки**

- 0 "Ввод частоты при настройке на радиостанцию (Прямая настройка)" (v стр. 70)
- ["Поиск RDS" \(](#page-70-0) $\mathbb{Q}$  стр. 71)
- "Поиск РТҮ" ( $\sqrt{\mathcal{F}}$  стр. 71)
- "Поиск ТР" ( $\mathbb{Q}$  стр. 72)
- ["Радиотекст" \(](#page-72-0)С стр. 73)
- 0 ["Изменение режима настройки \(Режим](#page-72-0) [настройки\)" \(](#page-72-0)С стр. 73)
- ["Настройка радиостанций и их автоматическое добавление](#page-73-0) [\(Авто установок\)" \(](#page-73-0) $\mathbb{Q}$  стр. 74)
- ["Добавление текущей радиостанции \(Предустановка](#page-73-0) [памяти\)" \(](#page-73-0) $\sqrt{\epsilon}$  стр. 74)
- ["Укажите название добавляемой радиостанции \(Имя](#page-74-0) [установки\)" \(](#page-74-0)С стр. 75)
- 0 ["Пропуск добавленных радиостанций \(Пропуск](#page-75-0) [установки\)" \(](#page-75-0)v стр. 76)
- ["Настройка громкости каждого канала для соответствия](#page-99-0) [источнику входного сигнала \(Настр. уровня](#page-99-0) [канала\)" \(](#page-99-0)С стр. 100)
- $\bullet$  ["Настройка тона \(Тон\)" \(](#page-100-0) $\sqrt{\epsilon}$  стр. 101)
- ["Проигрывание определенного видео во время](#page-101-0) [воспроизведения аудио \(Видео отбор\)" \(](#page-101-0)С стр. 102)
- 0 ["Воспроизведение одинаковой музыки во всех зонах \(Все Зоны](#page-103-0) [Стерео\)" \(](#page-103-0)№ стр. 104)

# **Ввод частоты при настройке на радиостанцию (Прямая настройка)**

Можно непосредственно ввести частоту приема для настройки на нее.

- **1 Если выбран источник входного сигнала "Tuner", нажмите кнопку OPTION.** Выводится меню действий.
- **2** С помощью кнопки ∆⊽ выберите пункт "Прямая **настройка", а затем нажмите кнопку ENTER.** На экране отображается меню ввода частоты.
- **3** Используйте  $\Delta \nabla$ , чтобы выбрать номер, а затем нажмите  $\triangleright$ .
	- $\bullet$  При нажатии кнопки  $\triangleleft$  цифры, введенные непосредственно перед этим, стираются.
- **4 Повторите шаг 3 и введите частоту понравившейся радиостанции.**
- **5 По завершении ввода нажмите кнопку ENTER.**

Выполняется настройка на предварительно заданную частоту.

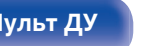

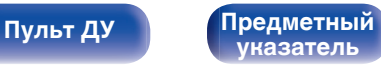

<span id="page-70-0"></span>**[Содержание](#page-1-0) [Подсоединения](#page-23-0) [Воспроизведение](#page-51-0) [Установки](#page-128-0) [Рекомендации](#page-197-0) [Приложение](#page-217-0)**

## **Поиск RDS**

RDS — это радиовещательный сервис, который позволяет радиостанции передавать дополнительную информацию вместе с обычным сигналом радиовещательной программы.

Данный режим предназначен для настройки на FM радиостанции, предоставляющие сервис RDS.

Следует иметь в виду, что режим RDS работает только при приеме станций, поддерживающих передачу RDS.

#### **1 Если источник входного сигнала "Tuner", нажмите OPTION.**

Выводится меню действий.

- **2** С помощью кнопки ∆▽ выберите пункт "Поиск **RDS", а затем нажмите кнопку ENTER.**
- **3 Нажмите кнопку ENTER.**

Поиск радиостанций RDS начинается автоматически.

 $\overline{\rightarrow}$ 

Нажав  $\triangleleft$   $\triangleright$  в течение 5 секунд после вывода на дисплей имени радиостанции, можно запустить поиск другой радиостанции.

# **Поиск PTY**

Данный режим предназначен для поиска радиостанций RDS, передающих программу заданного типа (PTY).

PTY идентифицирует тип программы RDS.

Типы программ и индикация дисплея приведены ниже:

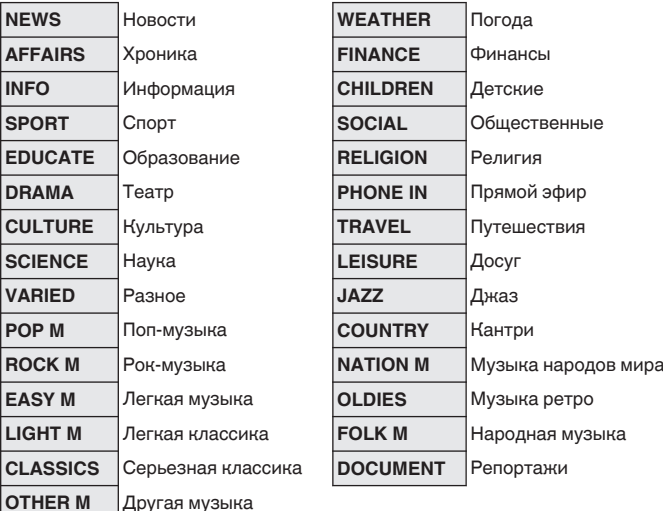

[Передняя](#page-12-0) **Передняя** 71 **[панель](#page-12-0)**

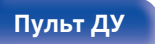

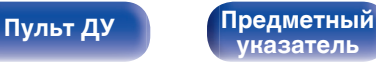

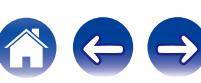

<span id="page-71-0"></span>

**1 Если источник входного сигнала "Tuner", нажмите OPTION.**

Выводится меню действий.

- **2 С помощью кнопки ∆▽ выберите пункт "Поиск PTY", а затем нажмите кнопку ENTER.**
- **3** С помощью кнопок ∆⊽ выберите тип программы.
- **4 Нажмите кнопку ENTER.**

Поиск PTY начинается автоматически.

 $\overline{\rightarrow}$ 

Нажав  $\triangleleft$   $\triangleright$  в течение 5 секунд после вывода на дисплей имени радиостанции, можно запустить поиск другой радиостанции.

# **Поиск TP**

Режим TP идентифицирует программы, которые передают дорожные сообщения.

Это позволяет Вам с легкостью выяснить последние данные о дорожной обстановке в зоне Вашего пребывания, прежде чем выйти из дома.

Данный режим предназначен для поиска радиостанций RDS, передающих дорожную программу (радиостанций TP).

### **1 Если источник входного сигнала "Tuner", нажмите OPTION.**

Выводится меню действий.

### **2** С помощью кнопки  $\Delta \nabla$  выберите пункт "Поиск ТР", **а затем нажмите кнопку ENTER.**

### **3 Нажмите кнопку ENTER.**

Поиск TP начинается автоматически.

Нажав  $\triangleleft$   $\triangleright$  в течение 5 секунд после вывода на дисплей имени радиостанции, можно запустить поиск другой радиостанции.

**[панель](#page-12-0)**

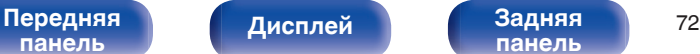

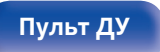

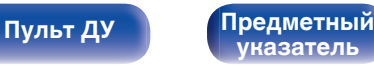
## **Радиотекст**

RT позволяет станциям RDS отправлять текстовые сообщения, которые появляются на дисплее.

При приеме данных радиотекста на дисплей выводится индикатор "Радиотекст".

**1 Если источник входного сигнала "Tuner", нажмите OPTION.**

Выводится меню действий.

- **2 С помощью кнопки ∆▽ выберите пункт "Радиотекст", а затем нажмите кнопку ENTER.**
- **3** С помощью кнопки ⊲ ⊳ выберите пункт "Вкл.", а **затем нажмите кнопку ENTER.**
	- При приеме вещания радиостанции RDS отображаются передаваемые ей текстовые данные.
	- Если прием текстовых данных отсутствует, выводится сообщение "NO TEXT DATA".

# **Изменение режима настройки (Режим настройки)**

Можно переключить режим на поиск только FM и AM радиовещания. Если в режиме "Авто" нельзя автоматически настроиться на радиостанцию, переключитесь в режим "Вручную" и настройтесь на волну в ручном режиме.

- **1 Если выбран источник входного сигнала "Tuner", нажмите кнопку OPTION.** Выводится меню действий.
- **2** С помощью кнопки ∆▽ выберите пункт "Режим **настройки", а затем нажмите кнопку ENTER.**
- **3** Используйте  $\triangleleft$   $\triangleright$ , чтобы выбрать режим настройки, **а затем нажмите ENTER.**

**Авто** Автоматический поиск доступных радиостанций и автоматическая настройка.

**Вручную:** Нажимайте кнопку для перехода к следующей Вручную: частоте.

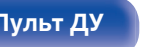

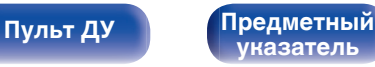

# **Настройка радиостанций и их автоматическое добавление (Авто установок)**

Возможна автоматическая установка не более 56 радиостанций.

**1 Если выбран источник входного сигнала "Tuner", нажмите кнопку OPTION.**

Выводится меню действий.

**2 С помощью кнопки ∆** $\nabla$  **выберите пункт "Авто установок", а затем нажмите кнопку ENTER.**

### **3 Нажмите кнопку ENTER.**

Устройство начнет автоматический поиск станций и добавление их в память.

• После завершения поиска, в течении 5 секунд будет отображаться сообщение "Выполнено", а затем экран меню настроек погаснет.

Предустановка памяти завершена.

# **Добавление текущей радиостанции (Предустановка памяти)**

Ваши любимые радиостанции можно сохранить в виде предустановленных настроек — так, чтобы было можно настраиваться на них с легкостью.

Можно задать предварительную настройку для до 56 радиостанций.

**1 Настройтесь на радиостанцию, которую желаете записать в предустановленные настройки. (["Прослушивание FM/AM](#page-68-0)радиостанций"** ( $\mathbb{C}$  **стр. 69)**)

**2 Нажмите кнопку OPTION.**

Выводится меню действий.

#### **3** С помощью кнопки  $\Delta \nabla$  выберите пункт **"Предустановка памяти", а затем нажмите кнопку ENTER.**

На экране отображается список уже добавленных радиостанций.

#### $\Box$  **Гомощью кнопок ∆** $\Box$  **выберите станцию, которую хотите добавить, и нажмите кнопку ENTER.**

Текущая радиостанция будет добавлена в память.

• Для записи предустановленных настроек на другие радиостанции повторяйте шаги с 1-го по 4-й.

**[панель](#page-12-0)**

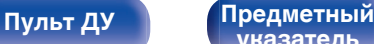

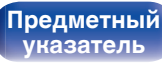

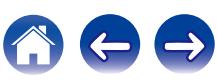

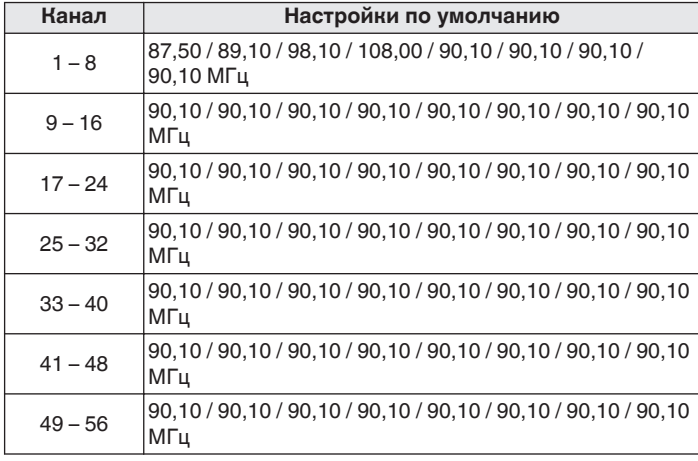

# **Прослушивание предустановленной радиостанции**

**1 Нажмите кнопку CH/PAGE** df**, чтобы выбрать нужный предустановленный канал.**

Предустановленную станцию также можно выбрать, нажав TUNER PRESET CH + или TUNER PRESET CH - на основном блоке.

# **Укажите название добавляемой радиостанции (Имя установки)**

Вы можете задать название для добавляемой радиостанции или изменить его.

Можно ввести до восьми символов.

- **1 Если выбран источник входного сигнала "Tuner", нажмите кнопку OPTION.** Выводится меню действий.
- **2** С помощью кнопки ∆⊽ выберите пункт "Имя **установки", а затем нажмите кнопку ENTER.** Выводится экран Имя установки.
- **3** С помощью кнопок ⊲ ⊳ выберите группу **радиостанций, которой необходимо дать название.**
- **4 С помощью кнопок** ui **выберите радиостанцию, которой хотите дать название, и нажмите кнопку ENTER.**

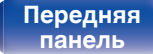

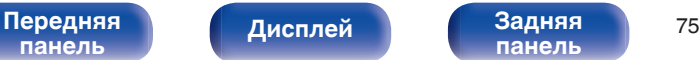

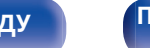

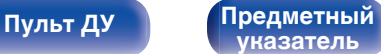

### **5** С помощью кнопок ∆⊽ выберите картинку для **названия, а затем нажмите кнопку ENTER.**

Отображается экран, который позволяет отредактировать Имя установки.

- При выборе пункта "Уст.по умолч." устройство вернется к отображению частоты.
- **6 Введите символы и нажмите "ОК".**
	- Сведения о вводе символов см. в разделе ["Использование](#page-133-0) [экранной клавиатуры" \(](#page-133-0)С стр. 134).
- **7 Нажмите OPTION для возврата на предыдущий экран.**

# **Пропуск добавленных радиостанций (Пропуск установки)**

Выполните автоматическую предустановку, чтобы сохранить все станции радиовещания, которые можно получить в памяти. Выбор радиовещательной станции будет легче осуществить, пропустив ненужные зоны памяти.

## **1 Если выбран источник входного сигнала "Tuner", нажмите кнопку OPTION.**

Выводится меню действий.

## **2** С помощью кнопки ∆ $\nabla$  выберите пункт "Пропуск **установки", а затем нажмите кнопку ENTER.**

Отображается экран "Пропуск установки".

#### **3** • **1** Чтобы настроить станции, которые нужно **пропустить по группам**

- $\overline{A}$  С помощью кнопок  $\triangleleft$  выберите группу радиостанций, которую хотите пропустить.
- $(2)$  Нажмите кнопку  $\triangle$  выберите пункт "Уст.  $* *$ пропустить", а затем нажмите кнопку ENTER. Пропустите все станции радиовещания, которые включены в выбранную группу "\*-\*".
	- (z номер выбранной группы.)

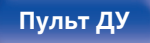

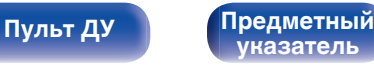

#### **• Выбор радиостанций, которые нужно пропустить**

- $\overline{A}$  С помощью кнопок  $\triangleleft$   $\triangleright$  выберите группу радиостанций, которую хотите пропустить.
- $(2)$  С помощью кнопок  $\Delta \nabla$  выберите радиостанцию, которую хотите пропустить.
- $\overline{a}$ ) Используйте  $\triangleleft$   $\triangleright$ , чтобы выбрать "Пропустить". Выбранная станция перестанет отображаться.
- **4 Нажмите OPTION для возврата на предыдущий экран.**

## **Отмена пропуска радиостанций**

- **1 Пока отображается экран Preset Skip, с помощью кнопок** o p **выберите группу, в которой находится радиостанция, пропуск которой Вы хотите отменить.**
- **2** С помощью кнопок ∆⊽ выберите радиостанцию, **пропуск которой отменяется.**
- **3** С помощью кнопок ⊲ ⊳ выберите пункт "Вкл.". Пропуск отменен.

#### **ПРИМЕЧАНИЕ**

Отмена пропуска группы радиостанций невозможна.

**[панель](#page-12-0)**

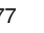

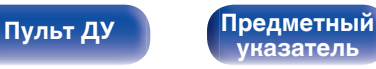

#### <span id="page-77-0"></span>**[Содержание](#page-1-0) [Подсоединения](#page-23-0) [Воспроизведение](#page-51-0) [Установки](#page-128-0) [Рекомендации](#page-197-0) [Приложение](#page-217-0)**

# **Прослушивание интернет-радио**

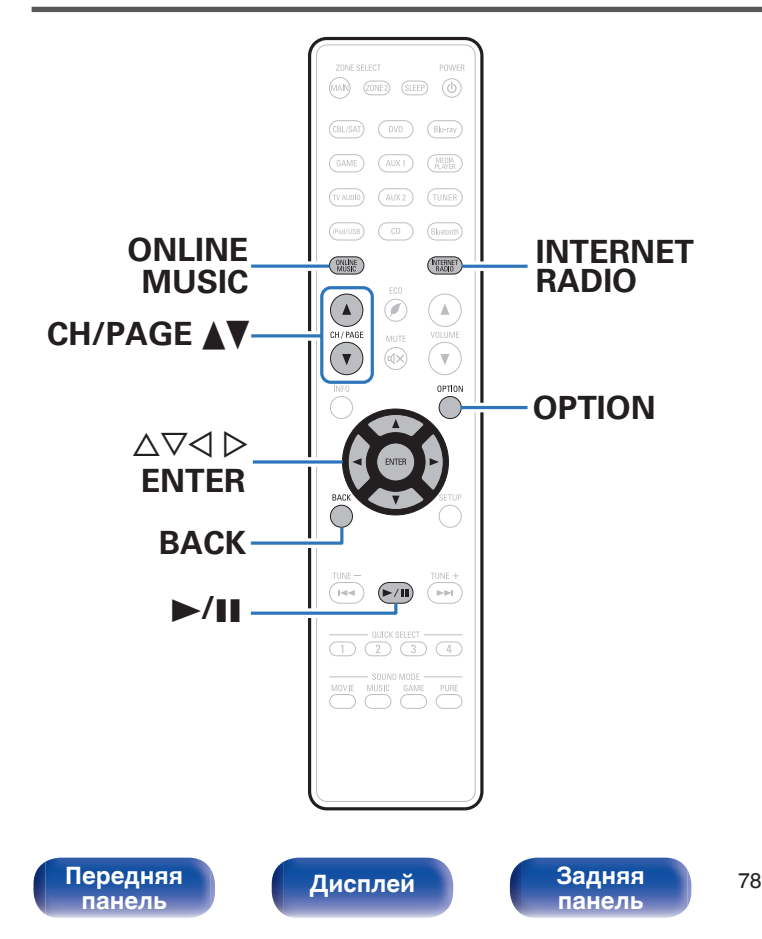

- Интернет-радио означает радиовещание, распространяемое посредством интернета. Возможен прием интернет-радиостанций со всего мира.
- Список интернет-радиостанций в данном устройстве обеспечен услугой базы данных радио-станцией vTuner.
- Ниже указаны типы аудиоформата и особенности воспроизведения, поддерживаемые данным устройством. Подробнее см. ["Воспроизведение интернет](#page-225-0)[радиостанции" \(](#page-225-0)С стр. 226).
	- 0 **WMA** (Windows Media Audio)
	- MP3 (MPEG-1 Audio Layer-3)
	- 0 **MPEG-4 AAC**

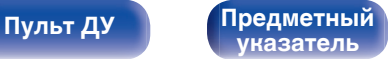

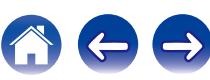

## <span id="page-78-0"></span>**Прослушивание интернет-радио**

#### **1 Подготовьтесь к воспроизведению.**

• Проверьте сетевое окружение, а затем включите данное устройство. (["Подключение к домашней сети](#page-48-0)  $(LAN)$ " ( $\sqrt{\mathcal{F}}$  [стр. 49\)](#page-48-0))

### **2 Нажмите кнопку ONLINE MUSIC.**

- Можно также нажать кнопку INTERNET RADIO, чтобы выбрать в качестве источника входного сигнала "Internet Radio".
- **3** С помощью кнопки  $\Delta \nabla \triangleleft \triangleright$  выберите пункт "Internet **Radio", а затем нажмите кнопку ENTER.**

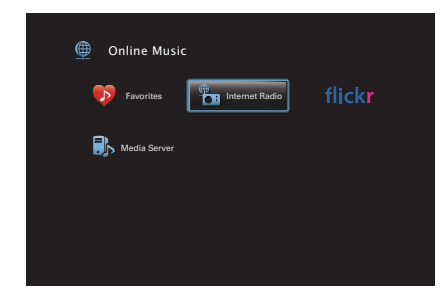

**4** Используйте ∆▽ для выбора способа поиска **радиостанции, которую хотите воспроизвести, а затем нажмите ENTER.**

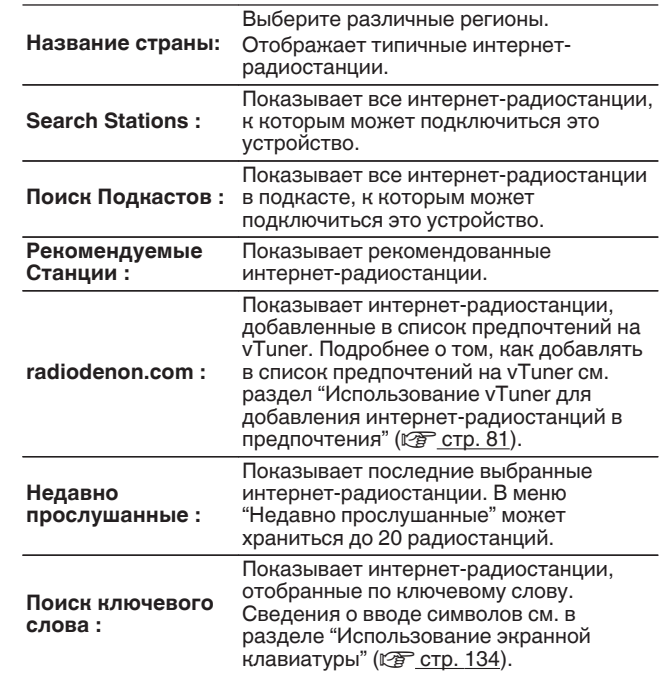

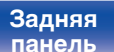

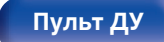

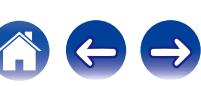

### **5** С помощью кнопок ∆ $\nabla$  ⊳ выберите станцию, а **затем нажмите кнопку ENTER.**

Воспроизведение начнется, как только индикатор буферизации достигнет уровня "100%".

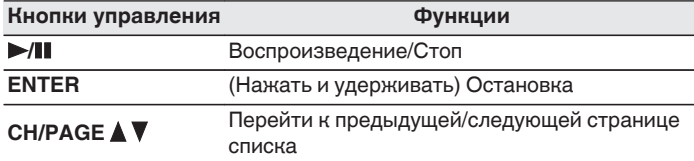

- Каждый раз при нажатии кнопки STATUS не основном блоке на дисплее основного устройства поочередно отображаются название песни, название радиостанции и друга.
- 0 Любые символы, отображение которых невозможно, заменяются знаком "." (точка).

#### **ПРИМЕЧАНИЕ**

Служба базы данных радиостанций может приостановить работу или быть недоступна по иным причинам без предварительного уведомления.

# **Воспроизведение последней принятой интернет-радиостанции**

#### **1 Нажмите кнопку INTERNET RADIO.**

Источник сигнала переключается на "Internet Radio", и начинается воспроизведение последней принятой радиостанции.

#### o **Действия, доступные с помощью меню настройки**

- 0 ["Поиск с помощью ключевых слов \(Поиск](#page-96-0) [текста\)" \(](#page-96-0)СБ стр. 97)
- ["Прослушивание музыки на фоне понравившегося изображения](#page-97-0) [\(Слайдшоу\)" \(](#page-97-0)v стр. 98)
- ["Настройка громкости каждого канала для соответствия](#page-99-0) [источнику входного сигнала \(Настр. уровня](#page-99-0) [канала\)" \(](#page-99-0) $\sqrt{\epsilon}$  стр. 100)
- ["Настройка тона \(Тон\)" \(](#page-100-0)С стр. 101)
- ["Проигрывание определенного видео во время](#page-101-0) [воспроизведения аудио \(Видео отбор\)" \(](#page-101-0)С стр. 102)
- 0 ["Воспроизведение одинаковой музыки во всех зонах \(Все Зоны](#page-103-0) [Стерео\)" \(](#page-103-0)№ стр. 104)

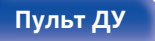

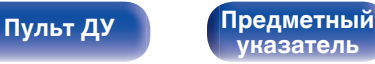

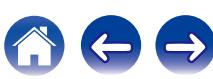

# <span id="page-80-0"></span>**Использование vTuner для добавления интернет-радиостанций в предпочтения**

В мире есть много интернет-радиостанций, и это устройство может к ним подключаться. Но процесс поиска интересных интернетрадиостанций может быть достаточно затруднительным, поскольку существует очень много станций. Для таких случаев воспользуйтесь vTuner, сайтом по поиску радиостанций в интернете, который специально рассчитан на это устройство. Для поиска интернетрадиостанций можно использовать ПК и добавлять их в предпочтения. Это устройство может воспроизводить радиостанции, добавленные в vTuner.

- **1 Проверьте MAC адрес устройства. (["Информация" \(](#page-179-0)**v **стр. 180))**
	- 0 MAC адрес необходим для создания учетной записи на vTuner.
- **2 С помощью компьютера посетите сайт vTuner, расположенный по адресу (http:// www.radiodenon.com).**
- **3 Введите MAC адрес устройства, затем щелкните пункт "Go".**
- **4 Введите свой эл. адрес и выбранный пароль.**
- **5 Выберите критерии поиска (жанр, область, язык, и т.д.).**
	- Для поиска интересующей Вас станции можно ввести ключевое слово.
- **6 Выберите радиостанции из списка и затем щелкните значок Добавить в предпочтения.**
- **7 Введите название любимой группы, затем щелкните на пункт "Go".**

Создается новая группа предпочтений, в которой находятся выбранные радиостанции.

• Это устройство может с помощью сайта "radiodenon.com" ( $\mathbb{C}$  [стр. 79\)](#page-78-0) проигрывать интернетрадиостанции, добавленные в предпочения в vTuner.

Вы также можете добавить радиостанцию, которой нет в списке vTuner.

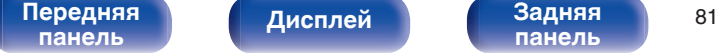

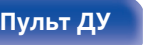

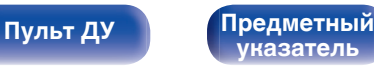

#### <span id="page-81-0"></span>**Воспроизведение файлов с компьютера и NAS** 0 Устройство может воспроизводить музыкальные файлы и списки воспроизведения (m3u, wpl) с ПК и с сетевого устройства ZONE SELECT хранения данных (NAS), поддерживающего стандарт DLNA.  $(MAN)$  (20NE2)  $\circledcirc$ 0 Устройство соединяется с сервером с помощью функции  $(B)$ aray воспроизведения звука по сети, используя технологии, указанные ниже. MEDIA Windows Media Player Network Sharing Service • Ниже указаны типы аудио/видео формата и особенности (Bluetoot) воспроизведения, поддерживаемые данным устройством. **ONLINE** Подробные сведения см. в разделе ["Воспроизведение файла,](#page-224-0) **THEME MUSIC** [сохраненного на ПК или NAS" \(](#page-224-0) $\mathbb{Z}$  стр. 225).  $\Omega$  $\mathbb A$ 0 **WMA** (Windows Media Audio) **CH/PAGE** dfCH/PAGE  $\sqrt{ }$  $\overline{dx}$ • MP3 (MPEG-1 Audio Layer-3) ÎΨ, 0 **WAV** OPTION **OPTION** 0 **MPEG-4 AAC**  $\triangle\nabla\triangleleft\triangleright$ 0 **FLAC** (Free Lossless Audio Codec) 0 **ALAC** (Apple Lossless Audio Codec) **ENTER** 0 **AIFF** 0 **DSD BACK**  $\blacktriangleright$ /II 0 **JPEG 899**  $\begin{array}{c} \hline \end{array}$  $\overline{(\bigcap_{i=1}^{n} (\bigcap_{i=1}^{n} (\bigcap_{i=1$ MOVIE MUSIC GAME PURE [Передняя](#page-12-0) **Передняя** 82 **[Пульт ДУ](#page-20-0) [Предметный](#page-250-0) [Дисплей](#page-15-0) [Задняя](#page-17-0) [панель](#page-12-0) [панель](#page-17-0) [указатель](#page-250-0)**

**[Содержание](#page-1-0) [Подсоединения](#page-23-0) [Воспроизведение](#page-51-0) [Установки](#page-128-0) [Рекомендации](#page-197-0) [Приложение](#page-217-0)**

# **Настройка общего доступа к медиафайлам**

Здесь описывается настройка общего доступа к музыкальным файлам, расположенным на ПК и в NAS в сети. Если используется медиасервер, то сначала произведите следующие настройки.

- o **При использовании При использовании При использовании Windows Media Player 12 (Windows 7 / Windows 8)**
- **1 Запустите на ПК Windows Media Player 12.**
- **2 Выберите "Дополнительные параметры потоковой передачи мультимедиа" в меню "Потоковая передача".**
- **3 Выберите "Allowed" в выпадающем списке "Denon AVR-X2100W".**
- **4 Выберите "Разрешено" в раскрывающемся списке для "Мультимедийные программы на данном ПК и удаленные подключения...".**
- **5 Следуйте инструкциям на экране для завершения настройки.**

## o **При использовании Windows Media Player 11**

- **1 Запустите на ПК Windows Media Player 11.**
- **2 Выберите "Общий доступ к файлам мультимедиа" в "Библиотека".**
- **3 Отметьте пункт "файлам мультимедиа", выберите "Denon AVR-X2100W", затем нажмите "Разрешить".**
- **4 Как вы делали на шаге 3, выберите значок устройства (другие ПК и мобильные устройства), которое хотите использовать в качестве медиаконтролера и затем щелкните пункт "Разрешено".**
- **5 Щелкните "OK" для завершения.**

## **■ Настройка общего доступа к медиафайлам в NAS**

Необходимо изменить настройки NAS, чтобы это и другие устройства, используемые в качестве медиаконтролеров, могли получить доступ в NAS. Подробнее см. в руководстве пользователя к NAS.

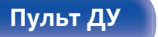

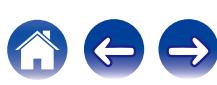

# **Воспроизведение файлов с компьютера и NAS**

Воспользуйтесь данной процедурой для воспроизведения музыкальных файлов, файлов изображений или списков воспроизведения (плей-листов).

### **1 Подготовьтесь к воспроизведению.**

- (1) Проверьте сетевое окружение, а затем включите данное устройство. [\("Подключение к домашней сети](#page-48-0)  $(LAN)"$  ( $\sqrt{\mathscr{F}}$  [стр. 49\)\)](#page-48-0)
- (2) Подготовьте компьютер. (© Инструкции по эксплуатации компьютера)
- **2 Нажмите кнопку ONLINE MUSIC.**
- **3** С помощью кнопки  $\Delta \nabla \triangleleft \triangleright$  выберите пункт "Media **Server", а затем нажмите кнопку ENTER.**

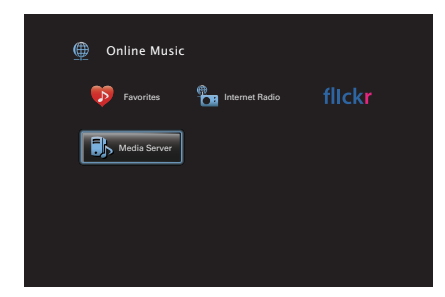

- $\Delta$  С помощью кнопок ∆ $\nabla$  выберите сервер, на **котором хранится файл для воспроизведения, и нажмите кнопку ENTER.**
- **5** С помощью кнопок $\nabla$ ∆ ⊳ выберите необходимый **файл, а затем нажмите кнопку ENTER.**

Воспроизведение начнется, как только индикатор буферизации достигнет уровня "100%".

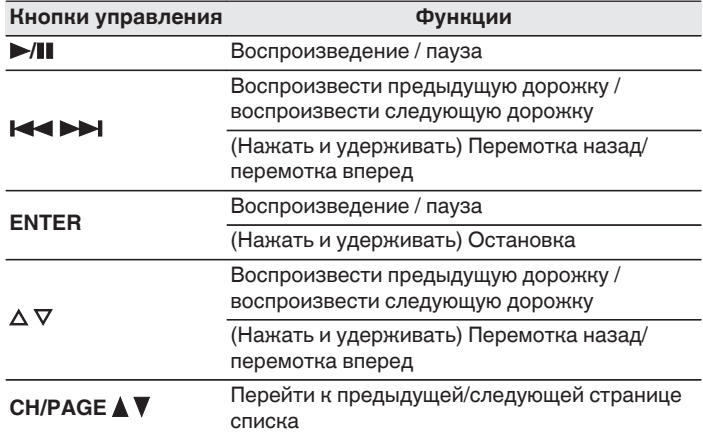

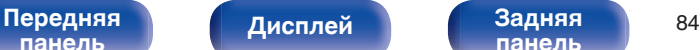

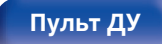

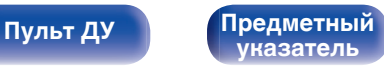

- Каждый раз при нажатии кнопки STATUS на основном блоке на дисплее поочередно отображаются название песни, имя исполнителя и название альбома.
- 0 Если файл WMA (Windows Media Audio), MP3 или MPEG-4 AAC содержит данные обложки альбома, она может выводиться на дисплей во время воспроизведения музыкальных файлов.
- 0 При использовании Windows Media Player версии 11 или более новой возможен вывод на дисплей обложки альбомов для файлов WMA.
- Воспроизведение файлов WMA Lossless возможно при использовании сервера, поддерживающего перекодирование, например Windows Media Player версии 11 или более новой.
- Данное устройство воспроизводит файлы изображений (JPEG) в том порядке, в котором они хранятся в папке.

#### **ПРИМЕЧАНИЕ**

- При проигрывании музыкальных файлов с компьютера или из сетевого хранилища с подключением через беспроводную ЛВС возможно прерывание аудиопотока в зависимости от беспроводной среды ЛВС. В этом случае, выполните подключение посредством проводной ЛВС.
- В зависимости от размера файла неподвижного изображения (JPEG) может потребоваться некоторое время для отображения файла.
- Порядок, в котором выводятся треки/файлы, зависит от технических характеристик сервера. Если треки/файлы выводятся не в алфавитном порядке в соответствии с техническими характеристиками сервера, поиск по первой букве может работать неправильно.

#### ■ Действия, доступные с помощью меню **настройки**

- ["Повторное воспроизведение" \(](#page-94-0)ССР стр. 95)
- ["Воспроизведение композиций в случайном](#page-94-0) [порядке" \(](#page-94-0)С стр. 95)
- 0 ["Поиск с помощью ключевых слов \(Поиск](#page-96-0) [текста\)" \(](#page-96-0)СБ стр. 97)
- ["Прослушивание музыки на фоне понравившегося изображения](#page-97-0) [\(Слайдшоу\)" \(](#page-97-0)v стр. 98)
- ["Установка интервала показа" \(](#page-98-0)ССР стр. 99)
- ["Настройка громкости каждого канала для соответствия](#page-99-0) [источнику входного сигнала \(Настр. уровня](#page-99-0) [канала\)" \(](#page-99-0) $\mathbb{Q}$  стр. 100)
- ["Настройка тона \(Тон\)" \(](#page-100-0) $\sqrt{\hat{p}}$  стр. 101)
- ["Проигрывание определенного видео во время](#page-101-0) [воспроизведения аудио \(Видео отбор\)" \(](#page-101-0)ССР стр. 102)
- ["Настройка качества изображения для конкретной среды](#page-102-0) [просмотра \(Режим картинки\)" \(](#page-102-0)С стр. 103)
- 0 ["Воспроизведение одинаковой музыки во всех зонах \(Все Зоны](#page-103-0) [Стерео\)" \(](#page-103-0)СТР стр. 104)

**[панель](#page-12-0)**

[Передняя](#page-12-0) **Передняя** 85 **[панель](#page-17-0)**

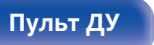

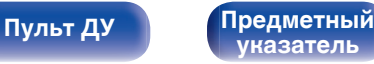

<span id="page-85-0"></span>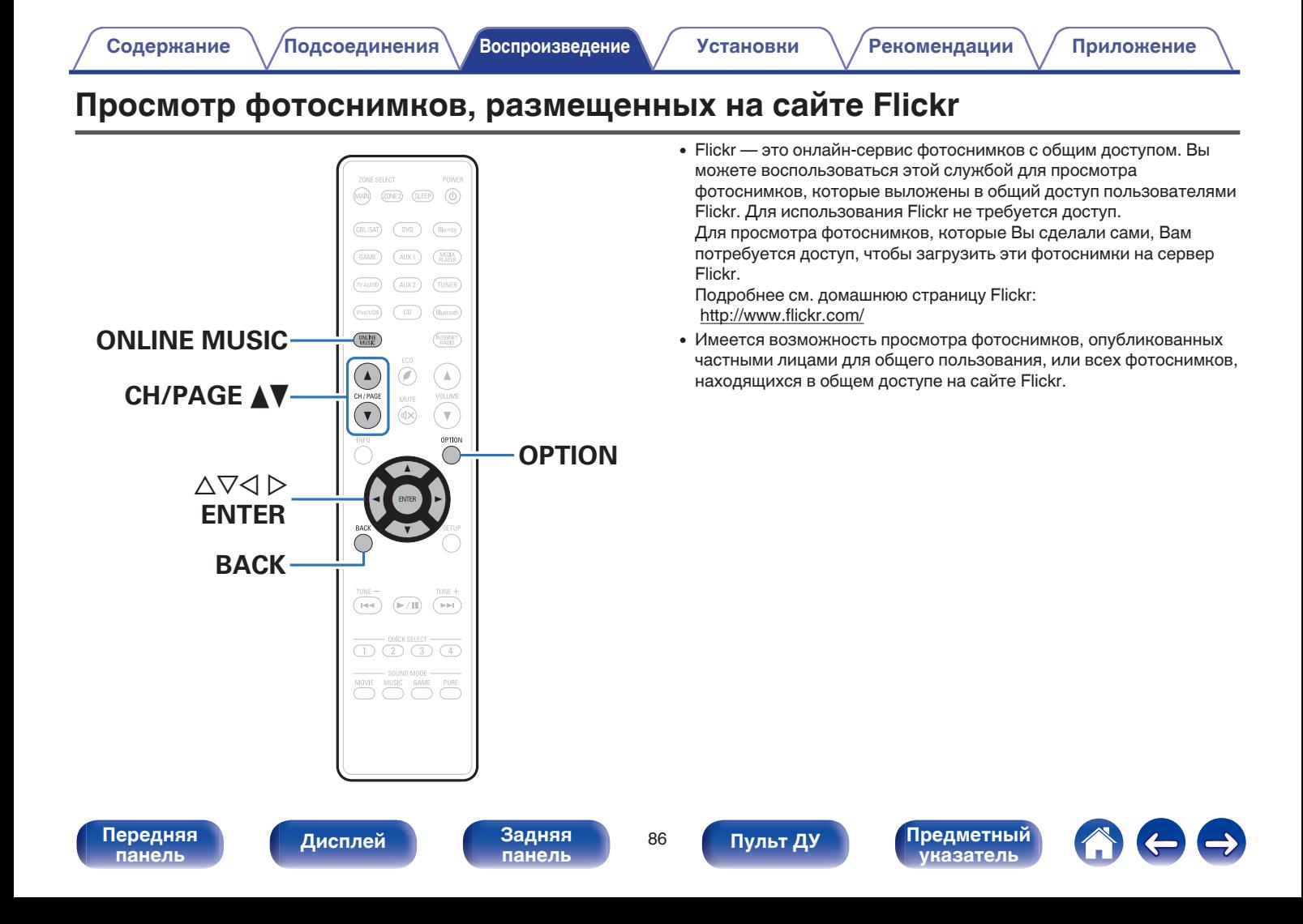

# **Просмотр фотоснимков других пользователей**

- **1 Подготовьтесь к воспроизведению.**
	- Проверьте сетевое окружение, а затем включите данное устройство. (["Подключение к домашней сети](#page-48-0)  $(LAN)$ " ( $\sqrt{\mathcal{F}}$  [стр. 49\)](#page-48-0))
- **2 Нажмите кнопку ONLINE MUSIC.**
- $\mathbf{R}$  С помощью кнопки  $\Delta \nabla \langle \mathbf{P} \rangle$  выберите пункт "Flickr", **а затем нажмите кнопку ENTER.**

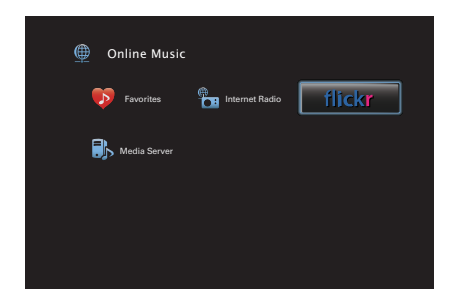

- **4 С помощью кнопки** ui **выберите пункт "Add Flickr Contact", а затем нажмите кнопку ENTER.**
- **5 Введите имя, которое Вы хотите добавить в "Contact" (Имя: Имя пользователя, которое хотите видеть).**
	- Сведения о вводе символов см. в разделе ["Использование](#page-133-0) [экранной клавиатуры" \(](#page-133-0) $\sqrt{\mathscr{E}}$  стр. 134).
- **6 После ввода данных в поле "Contact", нажмите "OK".**

Введенное имя будет добавлено в поле "Contact", а имя пользователя, которое вы ввели в шаге 5, будет отображаться в верхней части экрана Flickr.

- Если Вы введете имя, которое не существует, отобразится "Введённый Flickr контакт не может быть найден". Проверьте и введите правильное имя.
- **7 Используйте** ui**, чтобы выбрать имя, добавленное в "Contact", а затем нажмите ENTER.**

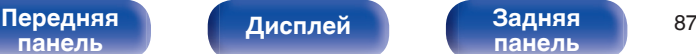

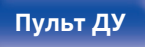

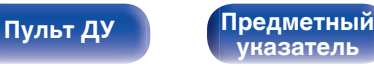

#### **8** С помощью кнопок∆⊽ выберите необходимый **файл, а затем нажмите кнопку ENTER.**

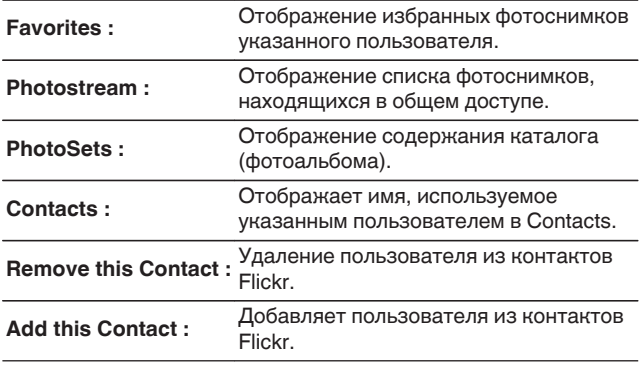

### **9** С помощью кнопок ∆ $\nabla$  ⊳ выберите необходимую **фотографию, а затем нажмите ENTER.**

Отображается выбранная фотография.

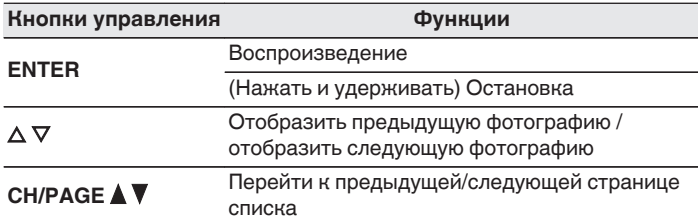

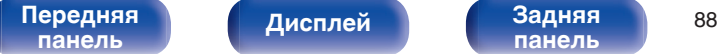

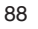

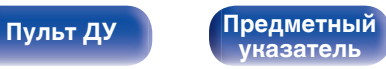

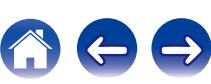

## **Просмотр всех фотоснимков на сайте Flickr**

- **С помощью кнопки ∆** $∇$  **выберите пункт "All Content", а затем нажмите кнопку ENTER.**
- **2 С помощью кнопок ∆⊽ выберите необходимую папку, а затем нажмите ENTER.**

**Interestingness :** зависимости от количества Отображение фотоснимков, которые сортируются по популярности в пользовательских комментариев или по количеству их добавлений в избранные. **Recent :** Отображение самых последних фотоснимков. **Search by text :** Поиск фотоснимков по ключевым словам.

#### $\mathbf{R}$  С помощью кнопок  $\Delta \nabla \triangleright$  выберите необходимую **фотографию, а затем нажмите ENTER.**

Отображается выбранная фотография.

#### **ПРИМЕЧАНИЕ**

В зависимости от формата файлов некоторые фотоснимки могут быть недоступны для просмотра.

#### ■ Действия, доступные с помощью меню **настройки**

- ["Установка интервала показа" \(](#page-98-0)ССР стр. 99)
- ["Проигрывание определенного видео во время](#page-101-0) [воспроизведения аудио \(Видео отбор\)" \(](#page-101-0)С стр. 102)
- ["Настройка качества изображения для конкретной среды](#page-102-0) [просмотра \(Режим картинки\)" \(](#page-102-0)СФ стр. 103)
- 0 ["Воспроизведение одинаковой музыки во всех зонах \(Все Зоны](#page-103-0) [Стерео\)" \(](#page-103-0)№ стр. 104)

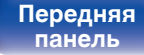

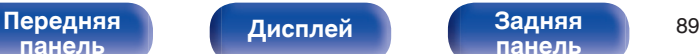

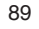

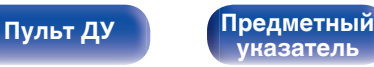

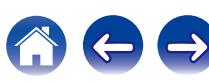

# **Функция AirPlay**

Музыкальные файлы, расположенные на вашем устройстве (iPhone, iPod touch, iPad или iTunes), можно воспроизводить на данном ресивере через сеть.

## $\overline{\rightarrow}$

- $\bullet$  Во время действия режима AirPlay в меню отображается значок  $\blacksquare$ .
- Когда начнется воспроизведение AirPlay, источник входного сигнала переключится на значение "Online Music".
- $\bullet$  Остановить воспроизведение AirPlay можно нажатием кнопки  $\triangleleft$  или выбором другого источника сигнала.
- Чтобы одновременно видеть название композиции и имя исполнителя, нажмите кнопку STATUS на основном блоке.
- 0 Подробнее об использовании приложения iTunes см. также программную подсказку iTunes.
- 0 Вид экрана может быть разным в зависимости от OS версий программного обеспечения.

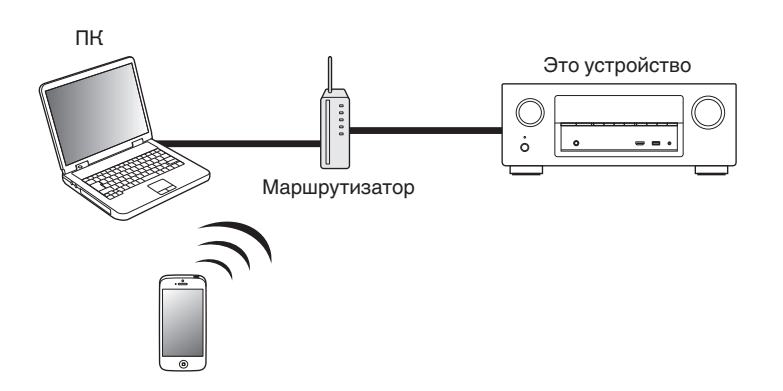

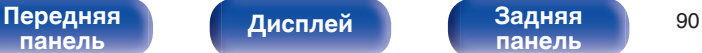

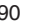

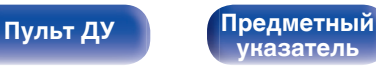

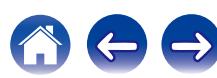

# **Воспроизведение музыки с iPhone, iPod touch или iPad**

При обновлении операционной системы "iPhone/iPod touch/iPad" до iOS 4.2.1 или более новой версии появляется возможность направления потока музыкальных данных из "iPhone/iPod touch/iPad" непосредственно в данное устройство.

- **1 Подключите ваш iPhone, iPod touch или iPad Wi-Fi к той же сети, к которой подключено данное устройство.**
	- Подробнее см. в руководстве пользователя к устройству.
- **2 Включите композицию на iPhone, iPod touch или iPad.**

' отображается на экране iPhone, iPod touch или iPad.

**3 Щелкните значок AirPlay** '**.**

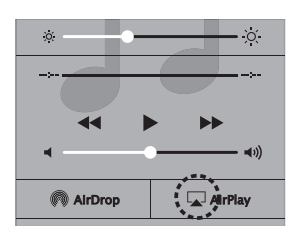

**4 Выберите акустическую систему (устройства), которой собираетесь воспользоваться.**

## **Воспроизведение музыки с iTunes на этом устройстве**

**1 Установите приложение iTunes 10 или более новую версию на персональный компьютер Mac или Windows, который подключен к той же самой сети, что и данное устройство.**

### **2 Включите данное устройство.**

Установите "IP Контроль" (С [стр. 184\)](#page-183-0) на "Всегда включен" для данного устройства.

#### **ПРИМЕЧАНИЕ**

При установке режима "IP Контроль" в положение "Всегда включен" устройство потребляет больше электроэнергии, чем в обычном режиме ожидания.

**3 Запустите iTunes и щелкните значок AirPlay** '**, чтобы выбрать главное устройство.**

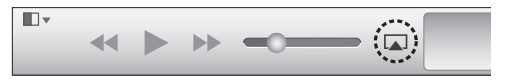

#### **4 Выберите композицию и щелкните на значке воспроизведения в окне iTunes.**

Музыка будет пересылаться в данное устройство в виде потока данных.

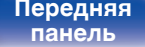

[Передняя](#page-12-0) **Передняя** 91 **[Дисплей](#page-15-0) [Задняя](#page-17-0)**

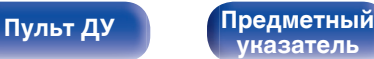

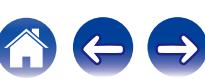

# **Выбор нескольких громкоговорителей (устройств)**

Песни с iTunes можно воспроизводить на бытовых громкоговорителях (устройствах), совместимых с AirPlay, а не только на громкоговорителях данного устройства.

- **1 Щелкните значок AirPlay** ' **и выберите "Несколько".**
- **2 Проверьте акустические системы, которыми собираетесь воспользоваться.**

#### **ПРИМЕЧАНИЕ**

При воспроизведении с помощью функции AirPlay звук выводится с громкостью, настроенной на iPhone, iPod touch, iPad или в iTunes. До начала воспроизведения вам необходимо снизить громкость iPhone, iPod touch, iPad или iTunes, а затем настроить ее на нужный уровень.

# **Выполнение операций воспроизведения iTunes с пульта ДУ данного устройства**

С помощью пульта ДУ данного устройства можно выполнять операции воспроизведения, приостановки и автоматического поиска (по меткам) для песен iTunes.

- **1 Выберите "Редактировать" "Параметры..." в меню iTunes.**
- **2 В окне настройки iTunes выберите пункт "Устройства".**
- **3 Выберите "рaзреwить удаленной aудиосистемe управлять звуком в iTunes", а затем нажмите "OK".**

**[панель](#page-12-0)**

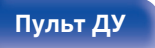

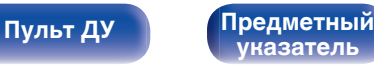

# **Функция соединения Spotify**

Spotify является самой популярной в мире службой потоковой передачи. Если Вы подпишитесь на Spotify Premium, Вы сможете управлять Вашей новой акустической системой при помощи Вашего телефона или планшета. Поскольку Spotify встроен в акустическую систему, Вы сможете делать звонки или использовать другие приложения - музыка никогда не остановится.

Чтобы попробовать Spotify Premium бесплатно в течение 30 дней или узнать о сервисе Connect, перейдите на www.spotify.com/connect.

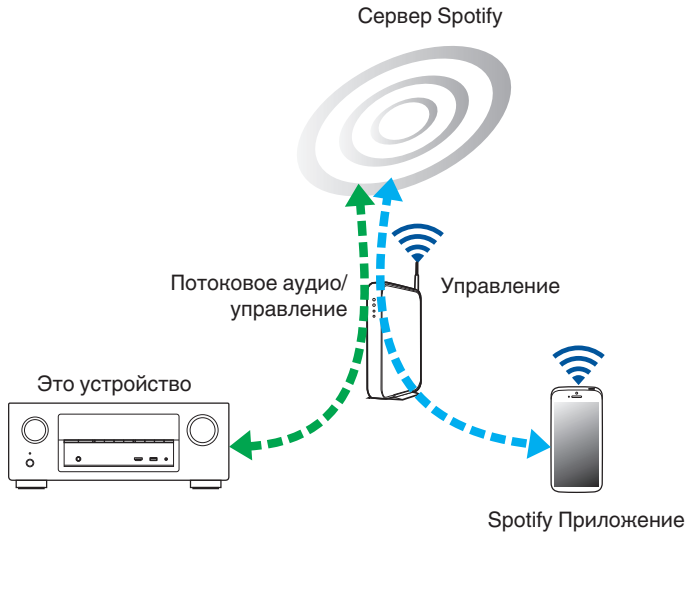

# **Воспроизведение музыки с Spotify на этом устройстве**

Загрузите "Spotify App" на Android или устройство iOS заранее. Для воспроизведения трека Spotify в данном устройстве, Вам сначала следует зарегистрироваться в премиум-аккаунте Spotify.

- **1 Подключите настройки Wi-Fi iOS или устройства Android в той же сети что и данное устройство.**
- **2 Запустите Spotify App.**
- **3 Воспроизведите дорожку Spotify.**
- **4 Нажмите иконку <sup>●</sup>, чтобы выбрать устройство.**

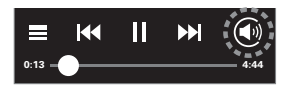

Музыка будет пересылаться в данное устройство в виде потока данных.

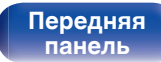

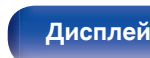

[Передняя](#page-12-0) **Передняя** 93 **[панель](#page-17-0)**

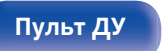

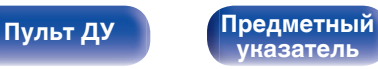

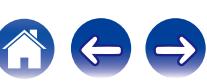

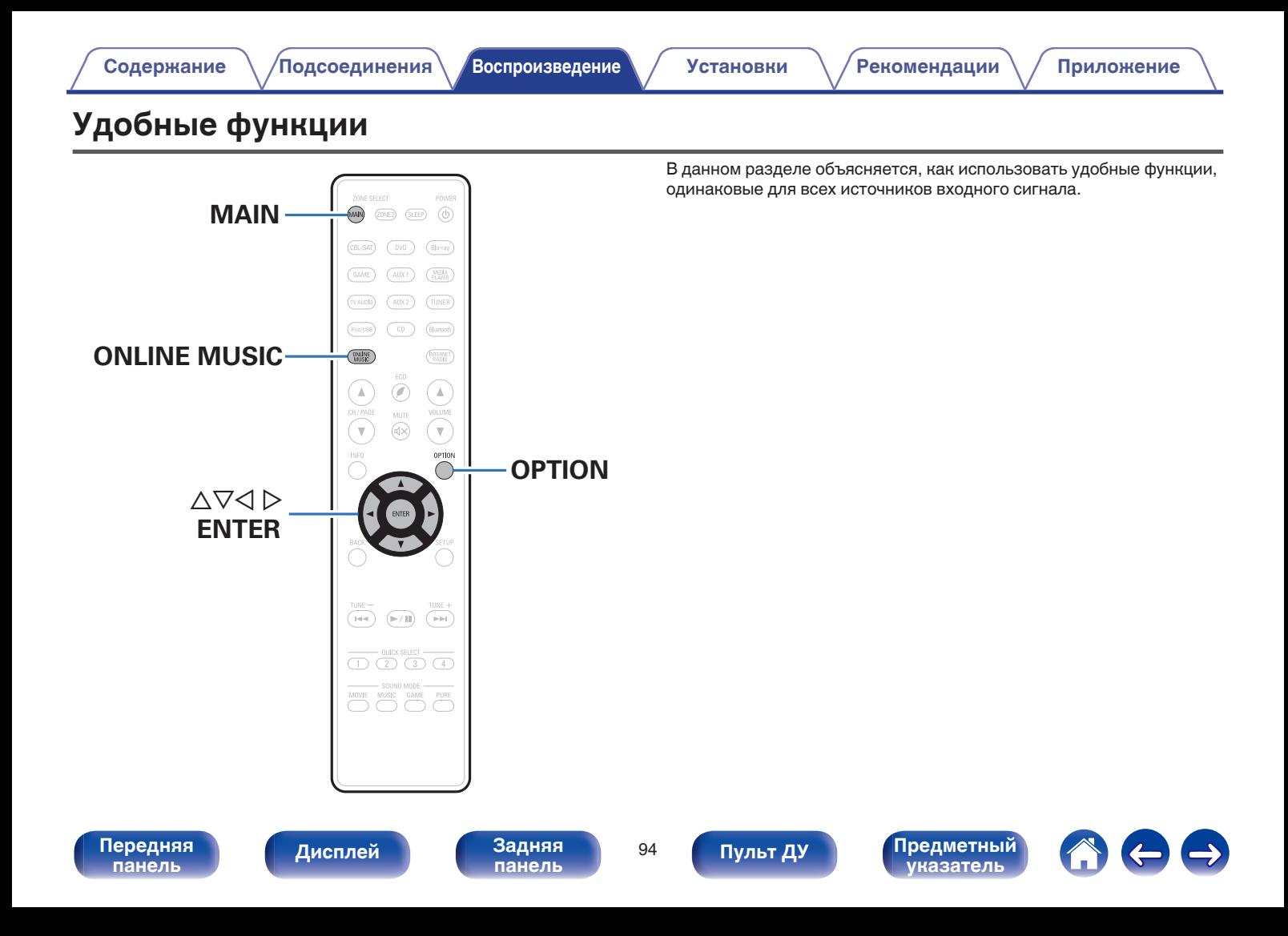

## <span id="page-94-0"></span>**Повторное воспроизведение**

### n **Поддерживаемые источники входного сигнала: USB / Media Server / Bluetooth**

**1 При воспроизведении контента, нажмите кнопку OPTION.**

Выводится меню действий.

- **2 С помощью кнопки ∆**⊽ выберите пункт **"Повторение", а затем нажмите кнопку ENTER.**
- **помощью кнопок**  $\triangleleft$  **<b>Р** выберите режим **повторного воспроизведения.**

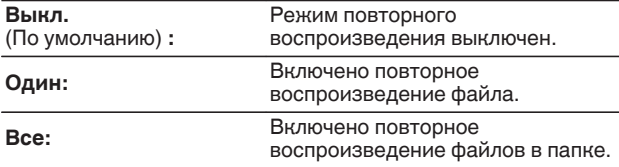

### **4 Нажмите кнопку ENTER.**

На дисплее снова отображается меню экрана воспроизведения.

- 0 Нельзя установить, если устройство Bluetooth не поддерживает повторную настройку в профиле AVRCP.
- 0 Настройки "Повторение" сохраняются для каждого из источников входного сигнала.

## **Воспроизведение композиций в случайном порядке**

- n **Поддерживаемые источники входного сигнала: USB / Media Server / Bluetooth**
- **1 При воспроизведении контента, нажмите кнопку OPTION.** Выводится меню действий.
- **2 С помощью кнопки ∆**⊽ выберите пункт **"Случайный", а затем нажмите кнопку ENTER.**
- **3** С помощью кнопок  $\triangle$  выберите режим **повторного воспроизведения.**

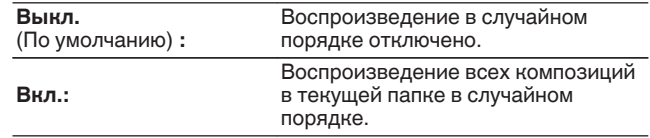

## **4 Нажмите кнопку ENTER.**

На дисплее снова отображается меню экрана воспроизведения.

- 0 Когда воспроизведение одной из песен завершается, в режиме случайного воспроизведения из той же папки случайно выбирается следующая песня. Таким образом, вы можете услышать один и тот же трек более одного раза во время воспроизведения в случайном порядке.
- 0 Нельзя установить, если устройство Bluetooth не поддерживает случайную настройку в профиле AVRCP.
- 0 Настройки "Случайный" сохраняются для каждого из источников входного сигнала.

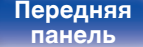

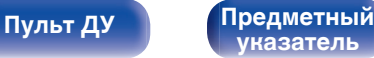

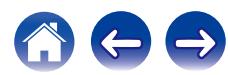

## **Регистрация в избранном**

Можно зарегистрировать всего 100 опций Избранное.

### n **Поддерживаемые источники входного сигнала: Internet Radio / Media Server**

**1 При воспроизведении контента, нажмите кнопку OPTION.**

Выводится меню действий.

### **2 С помощью кнопки ∆▽ выберите пункт "Запомнить избранное", а затем нажмите кнопку ENTER.**

Появится сообщение "Добавлено в избранное" и текущий контент будет добавлен в предпочтения.

• По завершении процедуры, происходит возврат в исходный экран воспроизведения.

**Воспроизведение контента, привязанного к кнопке "Запомнить избранное"**

- **1 Нажмите кнопку ONLINE MUSIC.**
- **2 С помощью кнопки ∆** $\nabla$ **⊲**  $\rho$  **выберите пункт "Favorites", а затем нажмите кнопку ENTER.**

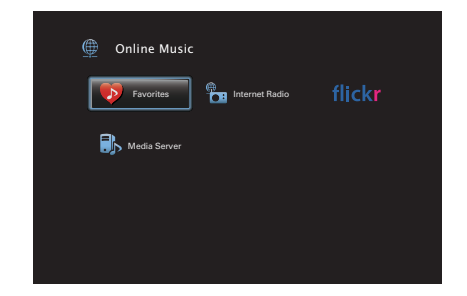

**3 С помощью кнопок ∆⊽ выберите содержимое, которое хотите воспроизвести, а затем нажмите ENTER.**

Начнется воспроизведение.

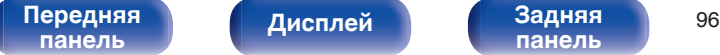

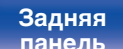

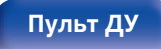

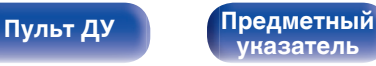

## <span id="page-96-0"></span>**Удаление контента, добавленного в избранное**

- **1 Нажмите кнопку ONLINE MUSIC.**
- **2 С помощью кнопки ∆** $\nabla$ **√ Выберите пункт "Favorites", а затем нажмите кнопку ENTER.**
- **3 С помощью кнопок ∆⊽ выберите контент, который хотите удалить из предпочтений, и нажмите кнопку OPTION.**

Выводится меню действий.

**[панель](#page-12-0)**

 $\Lambda$  С помощью кнопки ∆ $\nabla$  выберите пункт "Удалить в **избранное", а затем нажмите кнопку ENTER.**

Появится сообщение "Избранное удалено" и текущий контент будет удален из предпочтений.

0 Экран возвращается к предыдущему экрану, когда процесс удаления завершен.

## **Поиск с помощью ключевых слов (Поиск текста)**

- n **Поддерживаемые источники входного сигнала: USB / Internet Radio / Media Server**
- **1 При воспроизведении контента, нажмите кнопку OPTION.**

Выводится меню действий.

**2** С помощью кнопки ∆⊽ выберите пункт "Поиск **текста", а затем нажмите кнопку ENTER.**

Выводится меню ввода с клавиатуры.

- **3 Введите первые символы интернет-радиостанции или файла, которые хотите найти, и нажмите "OK".**
	- Сведения о вводе символов см. в разделе ["Использование](#page-133-0) [экранной клавиатуры" \(](#page-133-0)СБ стр. 134).
- **4 С помощью кнопок** ui **выберите содержимое, которое хотите воспроизвести, а затем нажмите ENTER.**

Начнется воспроизведение.

Функция "Поиск текста" служит для поиска интернет-радиостанций или файлов, которые начинаются с указанного в отображаемом списке символа.

#### **ПРИМЕЧАНИЕ**

Для некоторых списков функция Поиск текста может не работать.

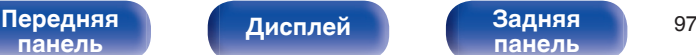

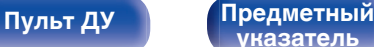

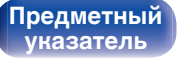

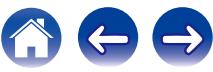

## <span id="page-97-0"></span>**Прослушивание музыки на фоне понравившегося изображения (Слайдшоу)**

### n **Поддерживаемые источники входного сигнала: USB**

- **1 Откройте файл с изображением.**
	- 0 Открытие изображений с запоминающих устройств USB.  $(\sqrt{2}C)$  [стр. 61\)](#page-60-0)
- **2 Запустите воспроизведение музыкального файла. (** $C\overline{T}$  [стр. 61\)](#page-60-0)
- **3 Нажмите кнопку OPTION.**

Выводится меню действий.

 $\Lambda$  С помощью кнопки ∆ $\nabla$  выберите пункт **"Слайдшоу", а затем нажмите кнопку ENTER.**

Меню настроек исчезнет и на экране появится изображение, которое Вы открывали.

- n **Поддерживаемые источники входного сигнала: Internet Radio / Media Server**
	- **1 Откройте файл с изображением.**
		- Открытие изображений с медиасервера. ( $\mathbb{Q}$  [стр. 82\)](#page-81-0)
		- Открытие изображений с Flickr. ( $\mathbb{C}\widehat{\mathbb{F}}$  [стр. 86\)](#page-85-0)
- **2 Включите музыкальный файл на медиасервере или интернет-радиостанции.** (СТ [стр. 78,](#page-77-0) [82\)](#page-81-0)
- **3 Нажмите кнопку OPTION.**

Выводится меню действий.

 $\Delta$  С помощью кнопки ∆▽ выберите пункт **"Слайдшоу", а затем нажмите кнопку ENTER.**

Меню настроек исчезнет и на экране появится изображение, которое Вы открывали.

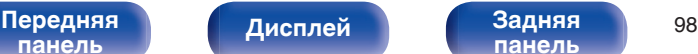

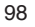

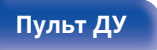

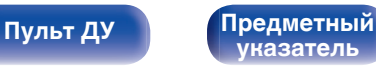

## <span id="page-98-0"></span>**Установка интервала показа**

Установите интервал воспроизведения для последовательного показа фотографий (JPEG), сохраненных на USB-диске, медиасервере или на сайте Flickr.

### n **Поддерживаемые источники входного сигнала: USB / Media Server / Flickr**

**1 Во время отображения списка нажмите кнопку OPTION.**

Выводится меню действий.

- **2** С помощью кнопки ∆▽ выберите пункт **"Инт.показа", а затем нажмите кнопку ENTER.**
- **3** С помощью кнопок  $\triangle$  отрегулируйте время **показа.**

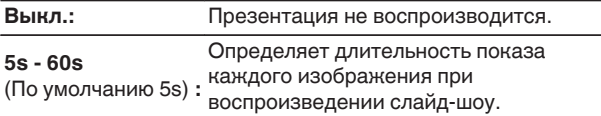

## **4 Нажмите кнопку ENTER.**

Настройки "Инт.показа" отражаются для всех источников входного сигнала.

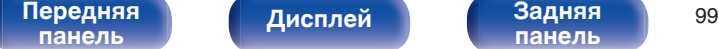

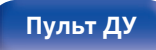

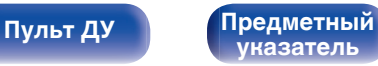

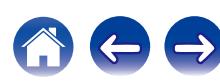

# <span id="page-99-0"></span>**Настройка громкости каждого канала для соответствия источнику входного сигнала (Настр. уровня канала)**

Громкость каждого канала можно изменить при прослушивании музыки. Этот параметр можно настроить для каждого источника входного сигнала.

### **1 Нажмите кнопку OPTION.**

Выводится меню действий.

- **2 С помощью кнопки ∆⊽ выберите пункт "Настр. уровня канала", а затем нажмите кнопку ENTER.** Отображается экран регулировки уровня канала.
- **3** Используйте  $\Delta \nabla$  для выбора канала, который **хотите настроить.**
- $4 \triangleright$  **Используйте √** $\triangleright$  для регулирования громкости.

**–12.0 dB – +12.0 dB** (По умолчанию : 0 дБ)

- 0 Выберите "Сброс" и нажмите ENTER, если Вы хотите восстановить значения регулировки различных каналов до "0 dB" (по умолчанию).
- Громкость наушников можно регулировать, когда наушники подключены.
- 0 Настройки "Настр. уровня канала" сохраняются для каждого из источников входного сигнала.
- 0 Можно установить только для динамиков, выводящих звук. Кроме того, невозможно установить это, когда этот параметр в меню "HDMI АудиоВыход" (СФ [стр. 149\)](#page-148-0) установлен на "ТВ".

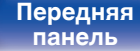

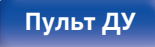

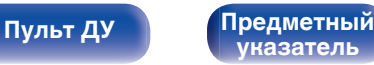

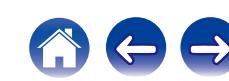

# <span id="page-100-0"></span>**Настройка тона (Тон)**

Регулировка тонального качества звука.

**1 Нажмите кнопку OPTION.**

Выводится меню действий.

**2 С помощью кнопки** ui **выберите пункт "Тон", а затем нажмите кнопку ENTER.**

Отображается экран управления звуковым сигналом.

**3 Используйте ⊲ Р, чтобы включить/выключить функцию управления звуковым сигналом.**

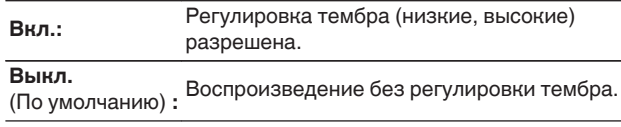

**4** Выберите "Вкл." в шаге 3 и нажмите ∇, чтобы **выбрать звуковой диапазон, который нужно настроить.**

**Басы:** Регулировка низких частот.

**Дискант:** Регулировка высоких частот.

**5** Используйте ⊲  $\triangleright$ , чтобы отрегулировать звуковой **сигнал, а затем нажмите ENTER.**

**-6 dB – +6 dB** (По умолчанию : 0 dB)

- Настройки "Тон" сохраняются для каждого из источников входного сигнала.
- 0 Данный параметр невозможно выбирать при установке режима звука "Direct" или "Pure Direct".
- Этот параметр нельзя настроить, если для "Dynamic EQ" ( $\mathbb{Q}$  [стр. 143\)](#page-142-0) установлено значение "Вкл.".
- 0 Нельзя установить, когда не выводится звуковой сигнал или параметр в меню "HDMI Аудио-Выход" (@ [стр. 149\)](#page-148-0) установлен на "ТВ".

**[панель](#page-12-0)**

[Передняя](#page-12-0) **Передняя** 101 **[панель](#page-17-0)**

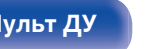

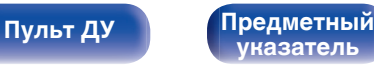

# <span id="page-101-0"></span>**Проигрывание определенного видео во время воспроизведения аудио (Видео отбор)**

Одновременно с воспроизведением аудио данное устройство может показывать на экране телевизора видео из другого источника. Этот параметр можно настроить для каждого источника входного сигнала.

## **Поддерживаемые источники входного сигнала: iPod/USB / CD**<sup>z</sup> **/ Tuner / Online Music / Bluetooth**

\* Нельзя установить, когда любой из разъемов HDMI, компонентного видео или видео назначены.

#### **1 Во время воспроизведения аудио нажмите кнопку OPTION.**

Выводится меню действий.

- **2 С помощью кнопки ∆** $\nabla$  **выберите пункт "Видео отбор", а затем нажмите кнопку ENTER.**
- С помощью кнопок **< D** выберите режим "Видео **отбор".**

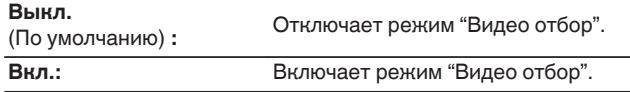

- **4 Если в пункте 3 выбрано значение "Вкл.", нажмите** i **и выберите "Источник".**
- **5** С помощью кнопок < **D** выберите источник **входного сигнала видео, которое нужно воспроизвести, а затем нажмите ENTER.**

Настройки "Видео отбор" сохраняются для каждого из источников входного сигнала.

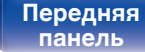

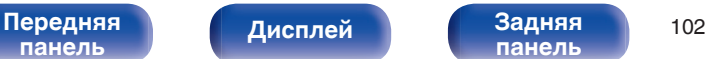

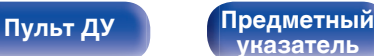

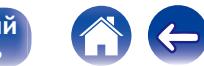

<span id="page-102-0"></span>**Настройка качества изображения для конкретной среды просмотра (Режим картинки)**

- n **Поддерживаемые источники входного сигнала: CBL/SAT / DVD / Blu-ray / Game / AUX1 / AUX2 / Media Player / iPod/USB / Online Music / CD<sup>\*</sup> / TV Audio<sup>\*</sup>** 
	- z Установить Режим картинки можно, когда назначены разъемы для HDMI, компонентного или обычного видео.
- **1 Во время воспроизведения видео нажмите OPTION.** Выводится меню действий.
- **2 С помощью кнопки ∆⊽ выберите пункт "Режим картинки", а затем нажмите кнопку ENTER.**

#### **3** С помощью кнопок  $\triangle$  выберите режим просмотра **изображения.**

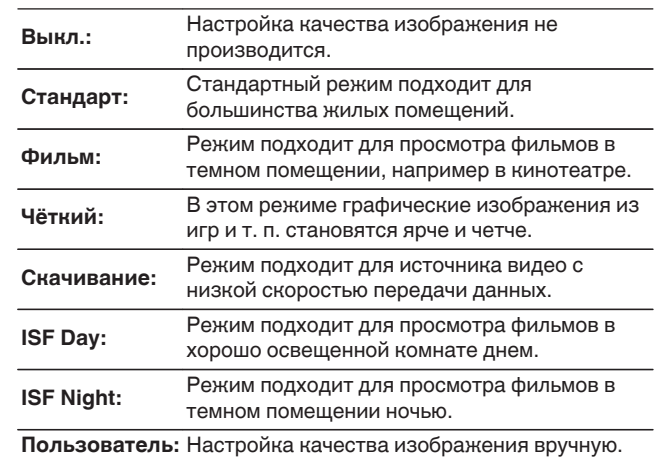

**4 Нажмите кнопку ENTER.**

Настройки "Режим картинки" сохраняются для каждого из источников входного сигнала.

[Передняя](#page-12-0) **Передняя** 103 **[панель](#page-17-0)**

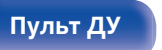

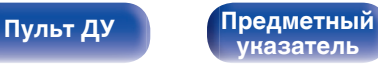

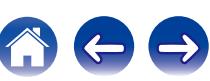

<span id="page-103-0"></span>**[Содержание](#page-1-0) [Подсоединения](#page-23-0) [Воспроизведение](#page-51-0) [Установки](#page-128-0) [Рекомендации](#page-197-0) [Приложение](#page-217-0)**

# **Воспроизведение одинаковой музыки во всех зонах (Все Зоны Стерео)**

Вы можете воспроизвести музыку, воспроизводимую в MAIN ZONE, одновременно в ZONE2 (другая комната).

Функция полезна, когда требуется воспроизвести музыку одновременно в нескольких помещениях – например, во время домашней вечеринки или воспроизведении BGM, охватывающем весь дом.

**1 Нажмите кнопку OPTION.**

Выводится меню действий.

- **2 С помощью кнопки ∆** $\nabla$  **выберите пункт "Все Зоны Стерео", а затем нажмите кнопку ENTER.**
- **3 Выберите "Старт", а затем нажмите ENTER.**

Источник входного сигнала для ZONE2 переключен на тот же источник входного сигнала что и MAIN ZONE и воспроизведение начнется в режиме Все Зоны Стерео.

## o **Остановка режима Все Зоны Стерео**

- **1 Во время воспроизведения в режиме Все Зоны Стерео, нажмите OPTION.** Выводится меню действий.
- **2** С помощью кнопки ∆ $\nabla$  выберите пункт "Все Зоны **Стерео", а затем нажмите кнопку ENTER.**
- **3 Выберите "Стоп", а затем нажмите ENTER.**

- Режим Все Зоны Стерео отменен, даже если подача питания на MAIN ZONE выключена.
- 0 В режиме Все Зоны Стерео можно выбрать только режимы звука "Multi Ch Stereo" и "Stereo".
- Когда опция "HDMI Аудио-Выход" ( $\mathbb{Z}$  [стр. 149\)](#page-148-0) установлена на "ТВ", режим Все Зоны Стерео недоступен.

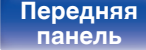

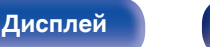

[Передняя](#page-12-0) **Передняя** 104 **[панель](#page-17-0)**

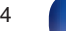

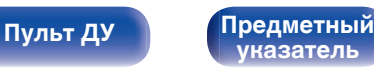

# **Выбор режима звука**

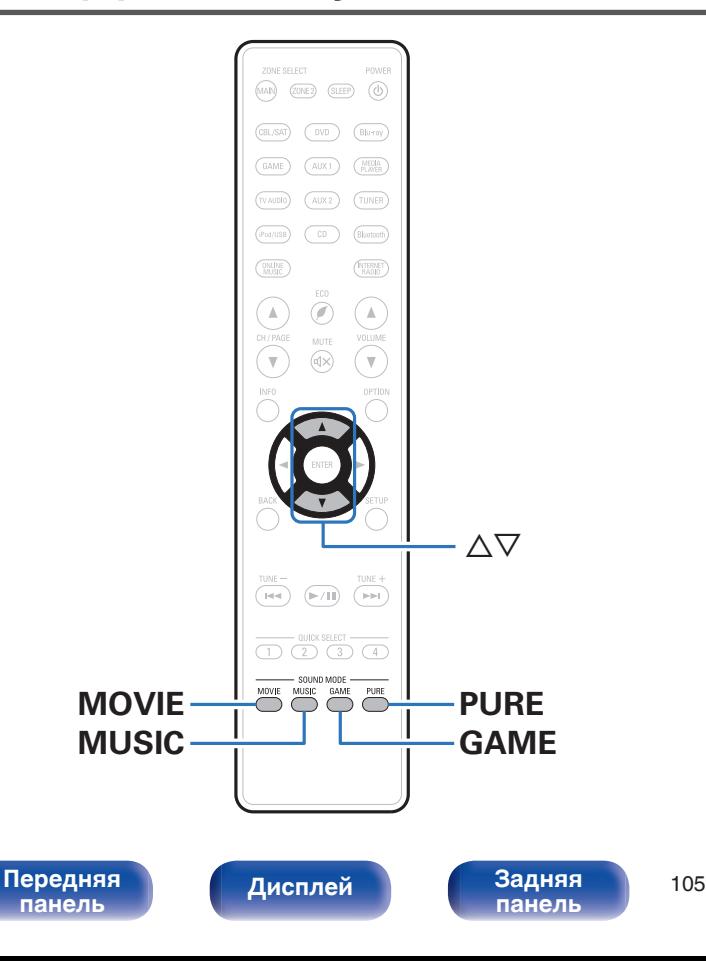

Данное устройство поддерживает различные режимы объемного и стереозвучания.

Диски Blu-ray и DVD с популярными фильмами и музыкой записываются с использованием многоканальных форматов звука. Эти форматы также используются в цифровом вещании и даже в потоковых фильмах и музыкальном контенте, получаемых через интернет-сервисы с оформлением подписки.

Данное изделие поддерживает почти все многоканальные форматы звука. Также поддерживаются звуковые форматы воспроизведения объемного звучания, такие как 2-х канальный стерео звук.

Дополнительные сведения о звуковых форматах, использованных на диске, см. на упаковке диска или этикетке.

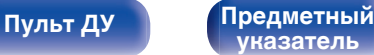

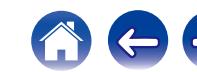

# **Выбор режима звука**

**1 Нажмите кнопку MOVIE, MUSIC или GAME, чтобы выбрать режим звука.**

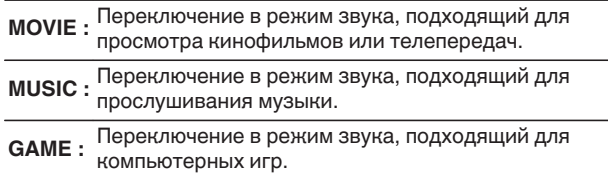

- Кнопки MOVIE, MUSIC, или GAME запоминают последний выбранный режим прослушивания. При нажатии на кнопку MOVIE, MUSIC, или GAME включается тот же режим прослушивания, что был использован ранее.
- Если проигрываемый контент не поддерживает выбранный ранее режим прослушивания, то автоматически назначается наиболее соответствующий режим для данного контента.

## **• Переключение режима звука**

- Нажмите кнопку MOVIE, MUSIC или GAME для отображения на экране списка доступных режимов звучания. Каждое нажатие кнопки MOVIE, MUSIC или GAME переключает режим звучания.
- Во время отображения на экране списка режим звука также можно выбирать кнопками  $\Delta \nabla$ .
- Попробуйте разные режимы звука и выберите наиболее понравившийся.

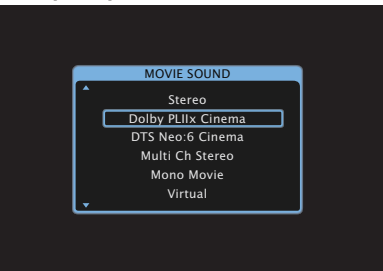

#### G**Пример**H Когда нажата MOVIE

На данном устройстве можно использовать не только режимы звука, которые соответствуют форматам, используемым при записи на диски (например, Dolby или DTS), но и расширенные типы режимов, соответствующие конфигурации акустических систем, включая фронтальные высокочастотные динамики и тыловые динамики объемного звучания, а также оригинальные режимы звука, которые создают атмосферу рок-концерта (Rock Arena), джазового клуба (Jazz Club) и т. д.

**[панель](#page-12-0)**

[Передняя](#page-12-0) **Передняя** 106 **[панель](#page-17-0)**

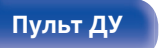

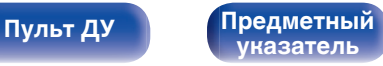

## **Прямое воспроизведение**

Звуковой сигнал, записанный для источника, воспроизводится "как есть".

### **1 Нажмите PURE, чтобы выбрать "Direct".**

Начнется прямое воспроизведение.

# **Воспроизведение Pure Direct**

Данный режим предназначен для воспроизведения с более высоким качеством звука, чем в режиме Direct-воспроизведения.

Этот режим выключает дисплей главного устройства и аналоговую видео схему. Это подавляет помехи, которые влияют на качество звука.

### **1 Нажмите PURE, чтобы выбрать "Pure Direct".**

Дисплей потемнеет, и начнется чистое прямое воспроизведение.

В режимах звука Direct и Pure Direct невозможна настройка следующих функций.

- Тон  $(\sqrt{C_T}$  [стр. 101\)](#page-100-0)
- $\bullet$  Restorer ( $\mathbb{C}$   $\mathbb{F}$  [стр. 140\)](#page-139-0)
- $\bullet$  MultEQ<sup>®</sup> XT ( $\mathbb{P}\mathbb{F}$  ctp. 142)
- Dynamic EQ ( $\sqrt{\epsilon}$  cтр. 143)
- Dynamic Volume ( $\sqrt{2}$  [стр. 144\)](#page-143-0)
- Граф.эквал. ( $\mathbb{Q}$  [стр. 144\)](#page-143-0)

#### **ПРИМЕЧАНИЕ**

- 0 Видеосигналы выводятся только при воспроизведении сигналов HDMI в режиме PURE DIRECT.
- При выборе режима PURE DIRECT дисплей отключается примерно через 5 секунд.

**[панель](#page-12-0)**

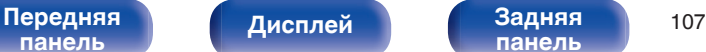

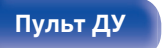

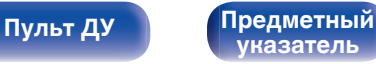

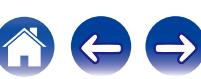

## **Автоматическое воспроизведение объемного звучания**

Этот режим определяет тип входного цифрового сигнала и автоматически выбирает соответствующий режим для воспроизведения.

Выполните воспроизведение стерео, когда входной сигнал PCM. Когда входным сигналом является Dolby Digital или DTS, музыка воспроизводится в соответствии с соответствующим номером канала.

#### **1 Нажмите PURE, чтобы выбрать "Auto".**

Начнется автоматическое воспроизведение объемного звучания.

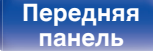

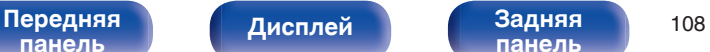

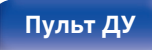

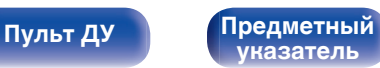
### **• Описание различных режимов звука**

#### **Режим звука Dolby**

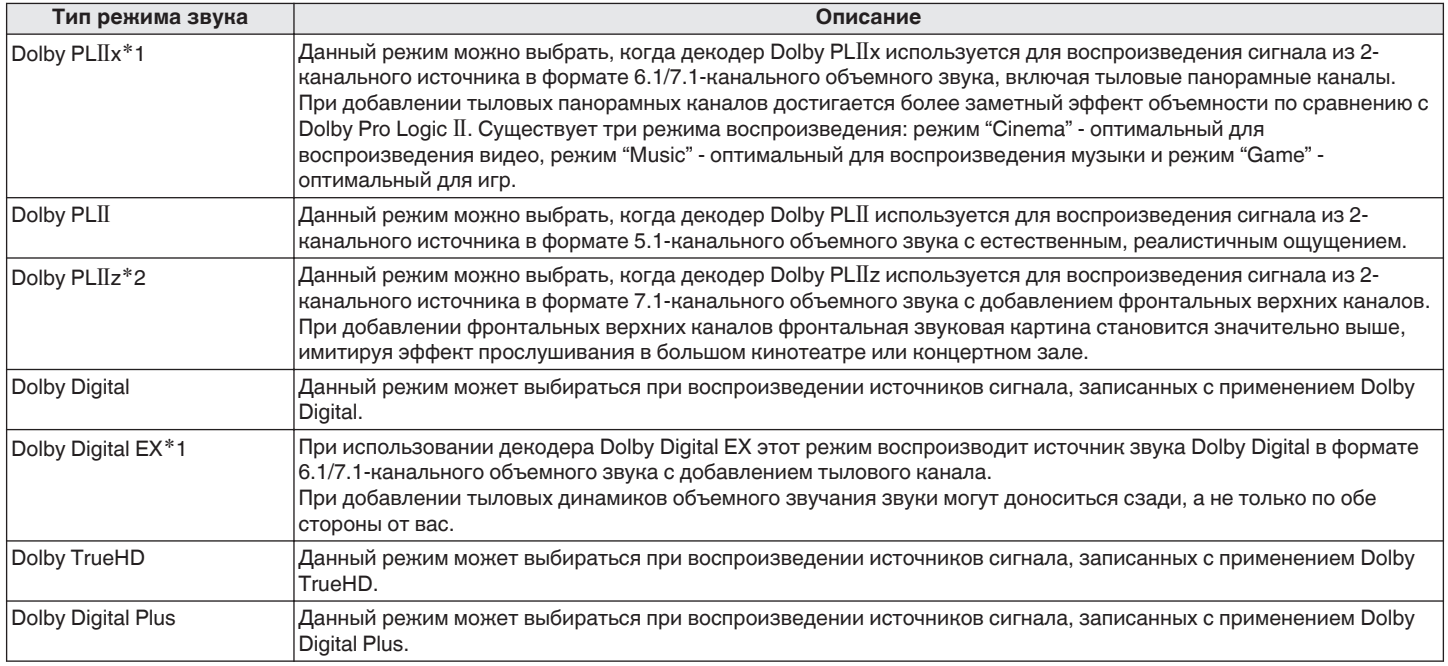

\*1 Этот режим можно выбрать, если параметр "Конфиг. АС" - "Окр. Тыловой" (@ [стр. 174\)](#page-173-0) не установлен на значение "Нет".

 $*2$  Этот режим можно выбрать, если параметр "Конфиг. АС" - "Фронт Выс" ( $\mathbb{Z}$  [стр. 174\)](#page-173-0) не установлен в значение "Нет".

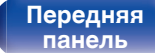

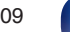

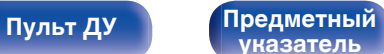

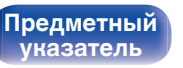

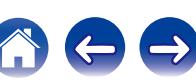

#### **Режим звука DTS**

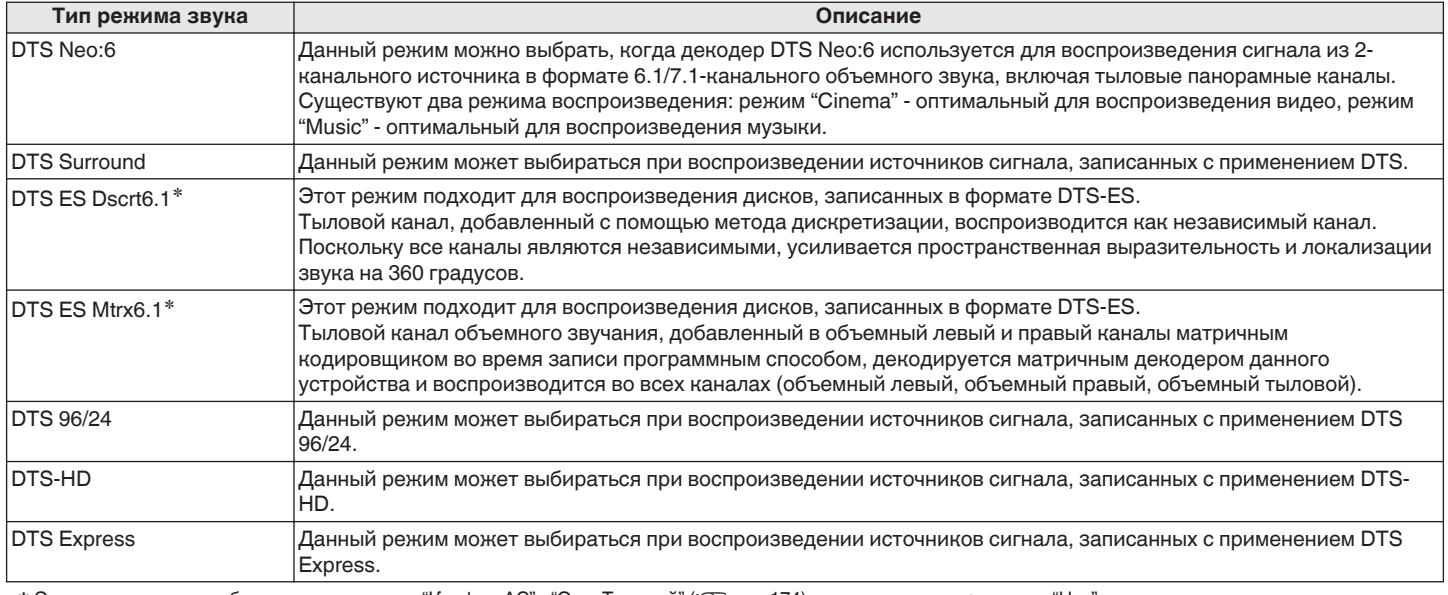

 $*$  Этот режим можно выбрать, если параметр "Конфиг. АС" - "Окр. Тыловой" ( $\sqrt{\pi}$  [стр. 174\)](#page-173-0) не установлен на значение "Нет".

#### **Многоканальный режим звука PCM**

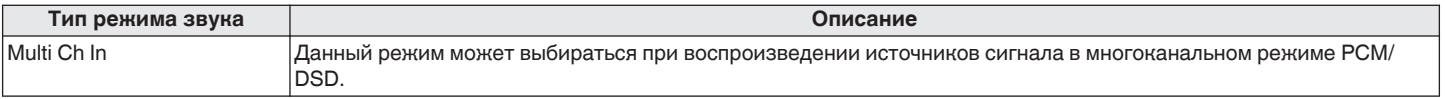

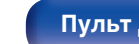

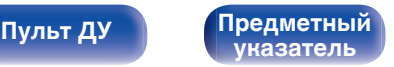

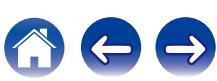

#### **Оригинальный режим стерео**

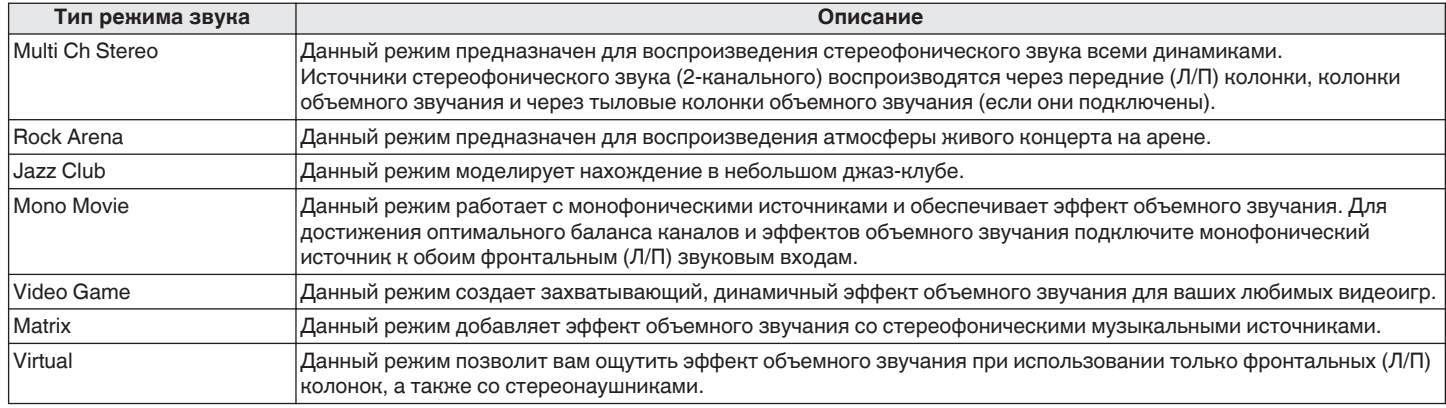

#### **Режим автоматического звука**

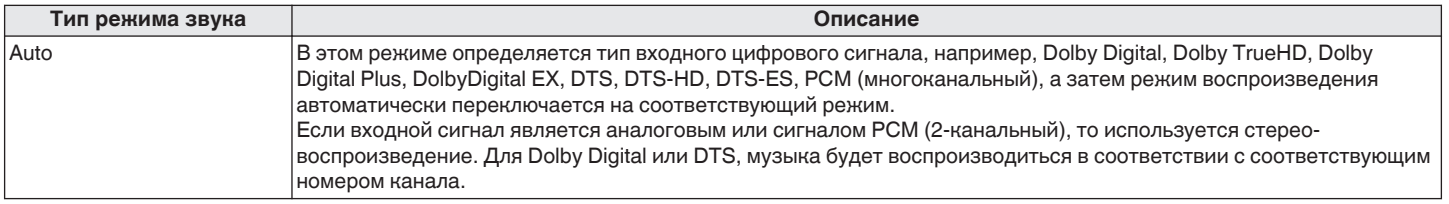

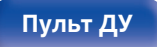

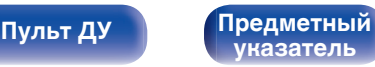

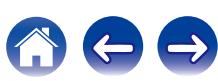

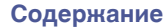

#### **Режим звука стерео**

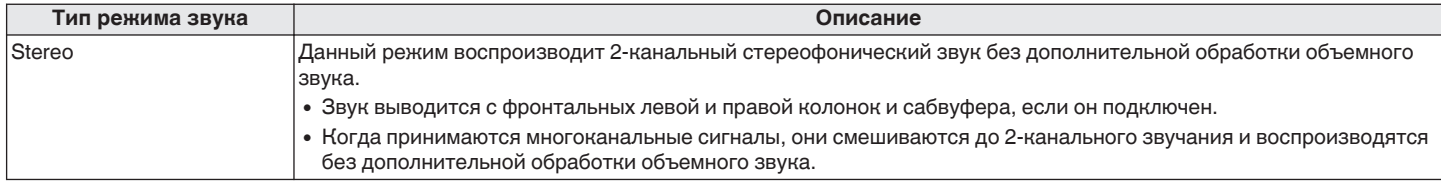

#### **Режим звука Direct**

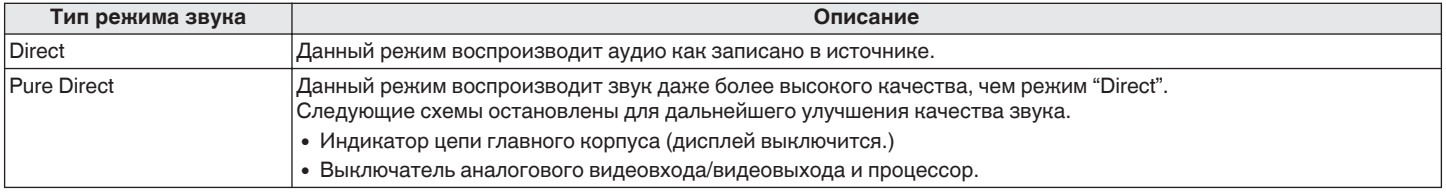

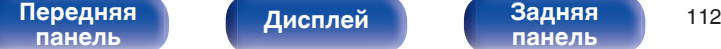

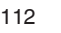

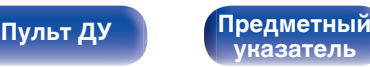

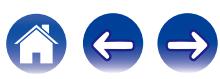

### **• Режим звука, который можно выбрать для каждого входного сигнала**

- Кнопки MOVIE, MUSIC и GAME позволяют выбирать режимы звучания, перечисленные ниже.
- Настройте эффект звукового поля с помощью меню "Пар-ры окр.звуч." (СТ [стр. 136\)](#page-135-0), чтобы получить объемное звучание.

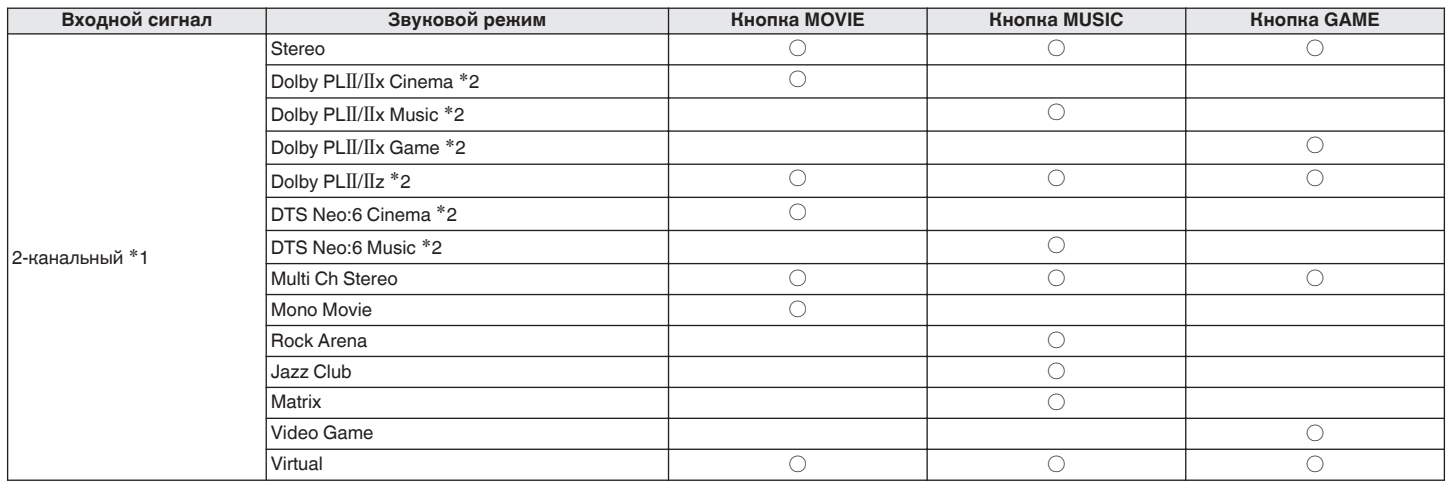

\*1 2-канальный включает также аналоговый вход.

z2 Данный режим позволяет воспроизводить сигнал из 2-канальных источников в режимах каналов 5.1 или 7.1. Этот режим нельзя выбрать, если используются наушники или когда конфигурация динамика только передние динамики.

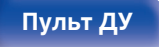

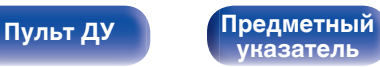

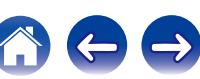

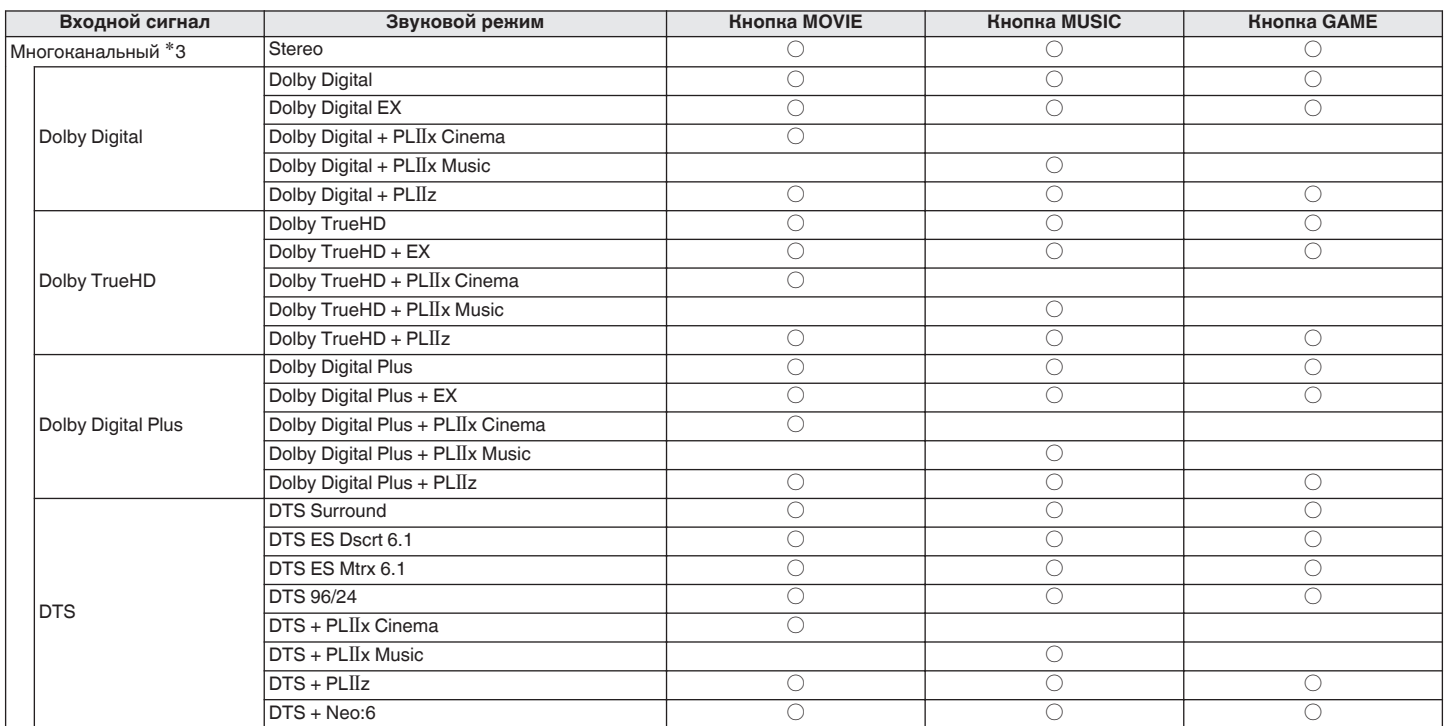

\*3 Режим звука, который можно выбрать, отличается в зависимости от аудио формата входного сигнала и количества каналов. Подробные сведения см. в<br>разделе "Types of input signals, and corresponding sound modes" (।李 <u>стр. 2</u>

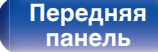

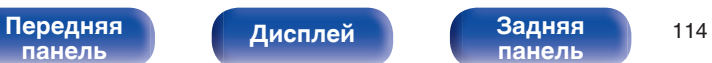

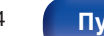

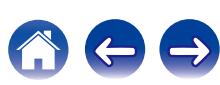

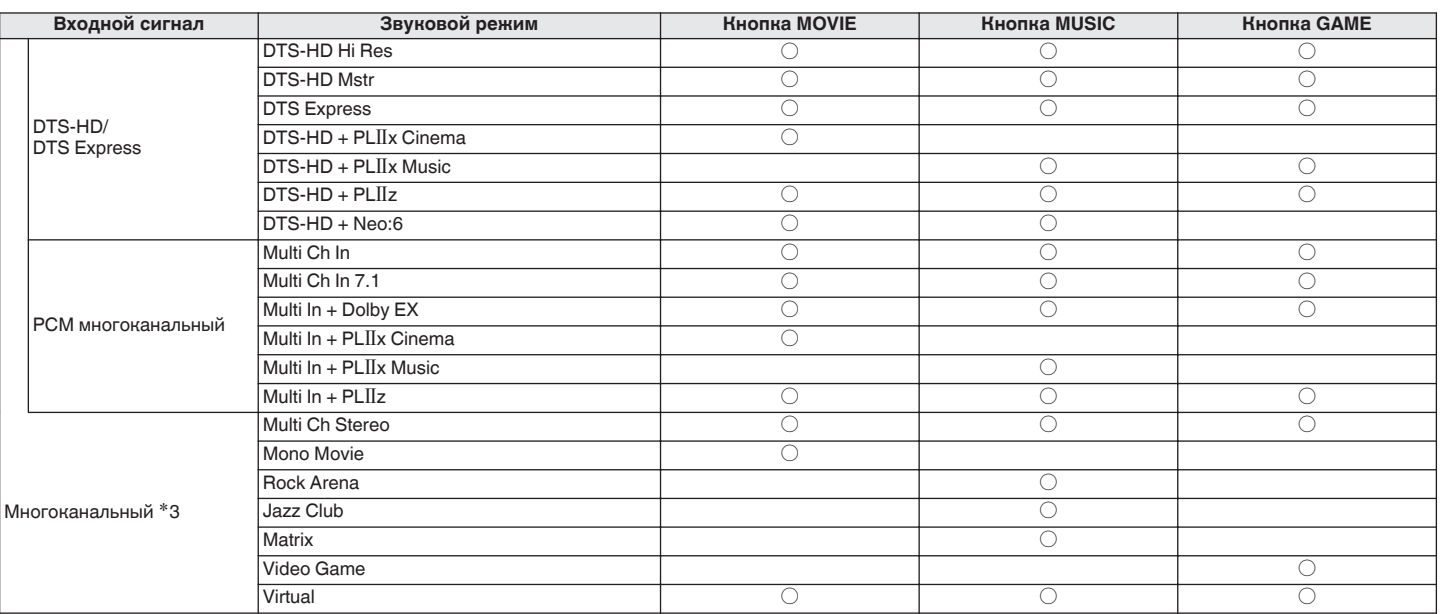

z3 Режим звука, который можно выбрать, отличается в зависимости от аудио формата входного сигнала и количества каналов. Подробные сведения см. в разделе "Types of input signals, and corresponding sound modes" ( $\mathbb{F}$  [стр. 231\).](#page-230-0)

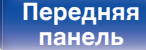

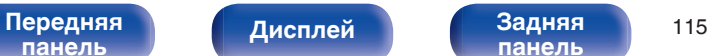

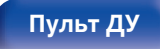

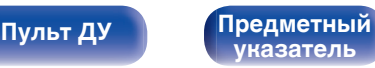

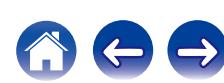

### **Индикация на дисплее**

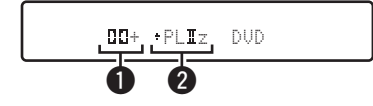

#### A **Здесь выводится используемый декодер.**

- $\bullet$  Декодер Dolby Digital Plus отображается как " $\Box\Box$ ".
- B **Здесь выводится декодер, который формирует выходной звуковой сигнал.**
- $\cdot$  "+ PLIIz" показывает, что используется декодер PLIIz и для формирования звука используется фронтальный верхний канал.

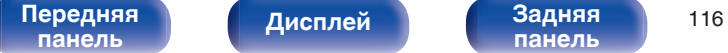

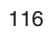

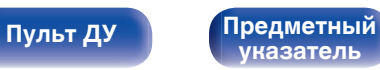

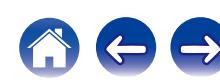

# **Режим управления HDMI**

Недавнее дополнение к стандарту HDMI — стандарт CEC (Consumer Electronics Control), позволяющий передавать контрольные сигналы от одного устройства к другому через кабель HDMI.

## **Порядок настройки**

**1 Включить функцию управления HDMI данного устройства.**

Установить "Управление HDMI" (С [стр. 150\)](#page-149-0) на "Вкл.".

**2 Включите все устройства, соединенные кабелями HDMI.**

**3 Включите режим управления HDMI для всех устройств, соединенных кабелями HDMI.**

- Пожалуйста, обратитесь к инструкциям по эксплуатации подключенной аппаратуры, чтобы проверить настройки.
- Выполните шаги 2 и 3, если какое-либо из устройств отсоединено от электросети.

**4 Переключите вход телевизора на вход HDMI, соединенный с данным устройством.**

- **5 Переключите источник входного сигнала устройства, чтобы убедиться, что видеосигнал с проигрывателя, подключенного с помощью кабеля HDMI, воспроизводится правильно.**
- **6 При выключении телевизора в режим ожидания убедитесь в том, что данное устройство также перешло в режим ожидания.**

#### **ПРИМЕЧАНИЕ**

Некоторые возможности могут оказаться недоступными в зависимости от подключенного телевизора или проигрывателя. Ознакомьтесь с подробностями в руководствах пользователя каждого из этих компонентов заблаговременно.

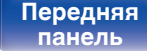

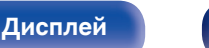

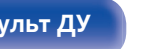

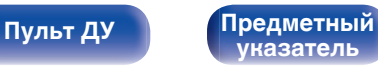

## **Режим автоматического отключения**

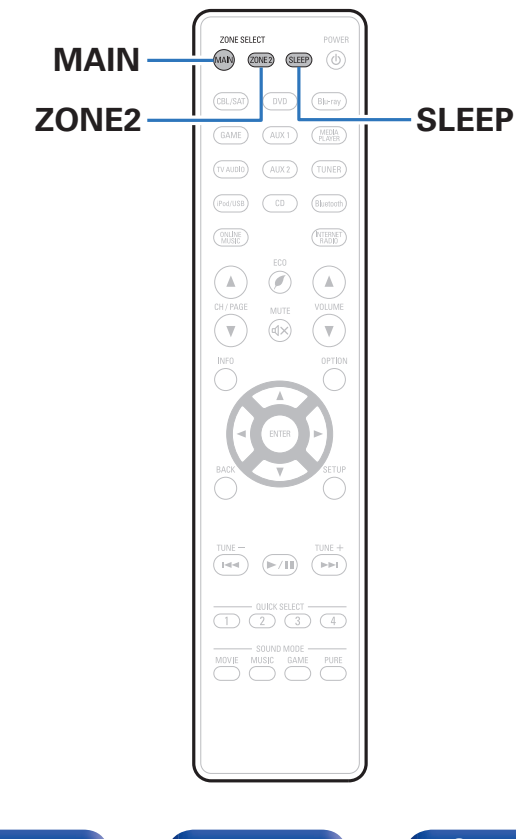

По истечении заданного времени устройство может быть автоматически переведено в режим ожидания. Это удобно для просмотра и прослушивания перед тем, как ложиться спать. Функцию таймера отключения можно настроить для каждой зоны.

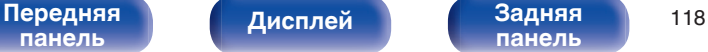

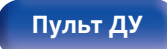

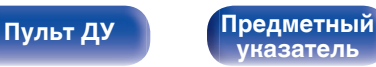

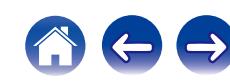

## **Использование таймера сна**

**1 Нажмите MAIN или ZONE2 для выбора зоны управления при помощи пульта ДУ.**

Загорается кнопка, соответствующая выбранной зоне.

### **2 Нажмите кнопку SLEEP и установите время.**

- На дисплее загорится индикатор SLEEP и таймер сна будет запущен.
- Таймер сна можно установить на значение от 10 до 120 минут с интервалом шага 10 минут.

### **• Проверка оставшегося времени**

Нажмите кнопку SLEEP, когда работает таймер сна. На дисплее появится оставшееся время.

## **Для отмены автоматического отключения**

Нажмите кнопку SLEEP и выставите значение "Off". Индикатор SLEEP на дисплее гаснет.

Настройка таймера сна отменяется, когда устройство переключается на режим ожидания.

#### **ПРИМЕЧАНИЕ**

Функция таймера отключения не может выключить питание устройств, подключенных к этому устройству. Чтобы отключить питание подключенных устройств, настройте таймеры отключения на этих устройствах.

**[панель](#page-12-0)**

[Передняя](#page-12-0) **Передняя** 119 **[панель](#page-17-0)**

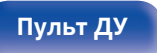

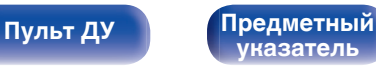

# **Функция быстрого выбора плюса**

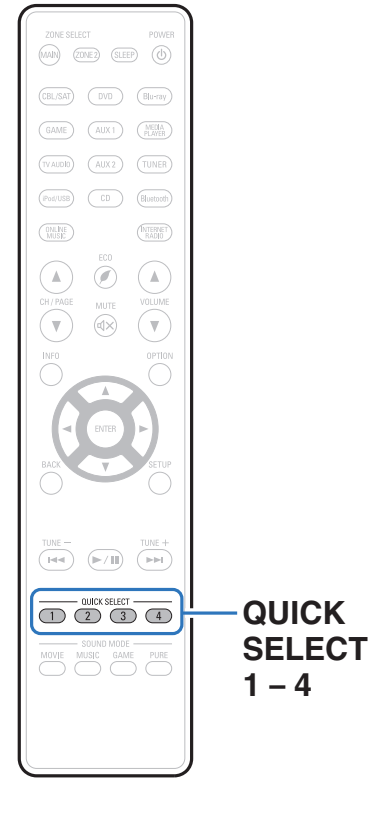

Настройки, такие как источник входного сигнала, уровень громкости и режим звука можно зарегистрировать для кнопок QUICK SELECT  $1 - 4.$ 

Просто нажмите на одну из кнопок QUICK SELECT и

воспроизведение сразу переключится на сохраненные настройки.

Если сохранить часто используемые настройки с помощью кнопок QUICK SELECT 1 – 4, вы всегда сможете быстро восстановить свою среду воспроизведения.

Функцию Quick Select Plus можно запомнить для каждой зоны.

## $\overline{\mathscr{L}}$

Кнопку QUICK SELECT на данном устройстве можно использовать только для управления MAIN ZONE.

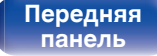

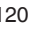

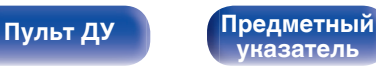

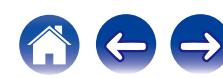

## **Настройки вызова**

**1 Нажмите MAIN или ZONE2 для выбора зоны управления при помощи пульта ДУ.**

Загорается кнопка, соответствующая выбранной зоне.

### **2 Нажмите кнопку QUICK SELECT.**

Загрузятся настройки воспроизведения, которые были сохранены на нажатой кнопке.

• Настройки по умолчанию для каждой функции Quick Select показаны ниже.

#### [MAIN ZONE]

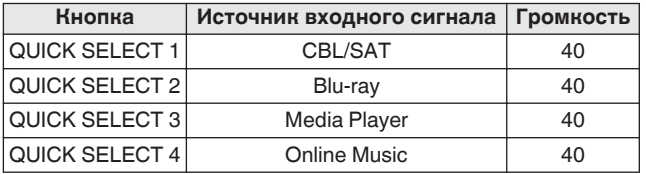

### [ZONE2]

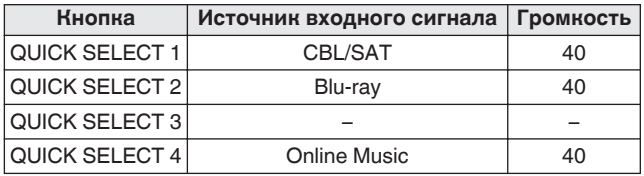

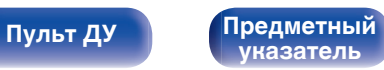

## **Изменение настроек**

**1 Настройте перечисленные ниже позиции на значения, которые Вы желаете сохранить.**

Следующие настройки от (1) до (8) могут быть сохранены в памяти для MAIN ZONE, а настройки  $(1)$  и  $(2)$  могут быть сохранены в памяти для ZONE2.

- (1) Источник входного сигнала (CF [стр. 53\)](#page-52-0)
- $(2)$  Громкость ( $\mathbb{C}$  [стр. 54\)](#page-53-0)
- **(3) Звуковой режим (СБ [стр. 105\)](#page-104-0)**
- $\overline{A}$ ) Audyssey (Audyssey MultEQ® XT, Audyssey Dynamic EQ®, Audyssey Dynamic Volume®) (С [стр. 142](#page-141-0) - [144\)](#page-143-0)
- $(5)$  ["Restorer" \(](#page-139-0) $\mathbb{Z}$  стр. 140)
- $\overline{6}$  ["Настройка громкости каждого канала для соответствия](#page-99-0) [источнику входного сигнала \(Настр. уровня](#page-99-0) [канала\)" \(](#page-99-0) $\sqrt{\epsilon}$  стр. 100)
- G ["Проигрывание определенного видео во время](#page-101-0) [воспроизведения аудио \(Видео отбор\)" \(](#page-101-0)С стр. 102)
- $\circledR$  ["Настройка качества изображения для конкретной среды](#page-102-0) [просмотра \(Режим картинки\)" \(](#page-102-0) $\sqrt{\epsilon}$  стр. 103)

### $\overline{\mathscr{L}}$

Нажмите и удерживайте кнопку QUICK SELECT при приеме радиостанции или воспроизведении дорожки посредством любого из следующих источников, текущая радиостанция или дорожка записана в память.

0 Tuner / Internet Radio / Media Server / Favorites / iPod/USB

**2 Нажмите MAIN или ZONE2 для выбора зоны управления при помощи пульта ДУ.**

Загорается кнопка, соответствующая выбранной зоне.

**3 Нажмите и удерживайте нужную QUICK SELECT до появления "Quick**z **Memory" или "Z2 Quick**z **Memory" на дисплее.**

Текущие настройки сохранятся в памяти.

 $*$  отображает номер для кнопки QUICK SELECT, которую Вы нажали.

## o **Изменение названия функции Quick Select**

Название MAIN ZONE Quick Select, отображенное на экране телевизора или дисплее данного устройства, можно изменить на другое название.

Описание способа изменения названия см. в разделе "Быстрый выбор имени" (С [стр. 190\)](#page-189-0).

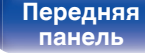

[Передняя](#page-12-0) **Передняя** 122 **[панель](#page-17-0)**

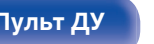

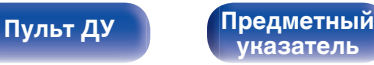

# **Режим веб-управления**

Этим устройством можно управлять с экрана веб-браузера.

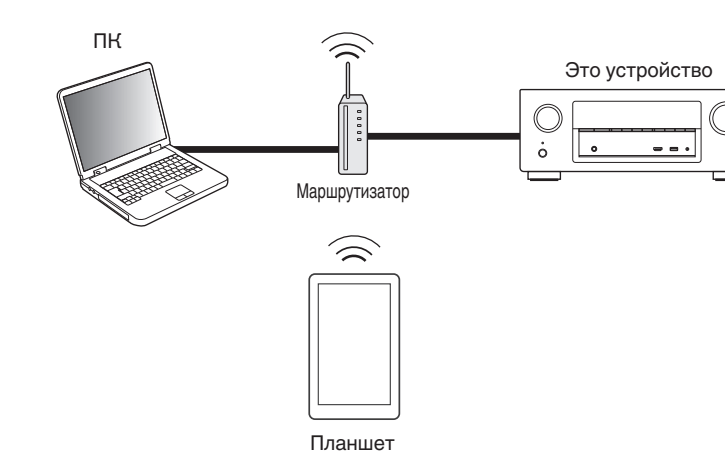

- 0 Для использования функции веб-управления это устройство и ПК или планшет должны быть правильно подключены к сети. (["Подключение к](#page-48-0) [домашней сети \(LAN\)" \(](#page-48-0) $\sqrt{\pi}$  стр. 49))
- 0 В зависимости от настроек программного обеспечения безопасности можно не получить доступ к этому устройству с ПК. В этом случае измените настройки программного обеспечения безопасности.

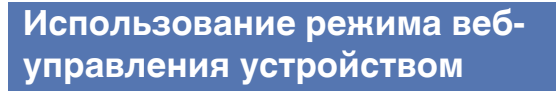

- **1 Установите параметр "IP Контроль" в значение** <sup>"</sup>Всегда включен". (С [стр. 184\)](#page-183-0)
- **2 Проверьте IP-адрес данного устройства с помощью** параметра "Информация" ( $\sqrt{\mathcal{F}}$  [стр. 180\).](#page-179-0)

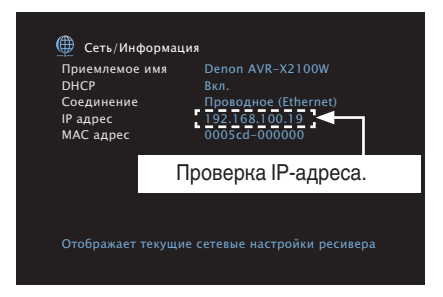

**3 Откройте веб-браузер.**

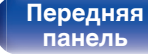

[Передняя](#page-12-0) **Передняя** 123 **[панель](#page-17-0)**

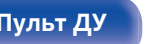

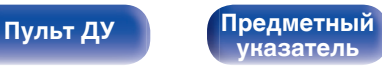

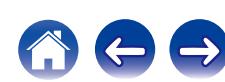

### **4 Введите IP-адрес данного устройства в адресную строку браузера.**

Например, если IP-адрес устройства равен "192.168.100.19", введите "http://192.168.100.19".

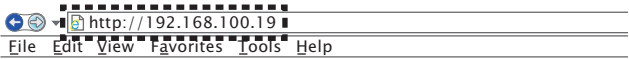

**5 При выводе главного меню щелкните мышью на позиции меню, которой желаете управлять.**

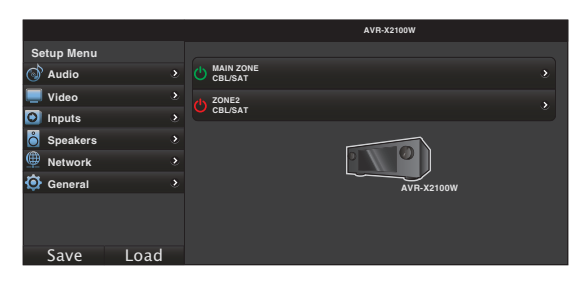

- 0 Вы можете использовать функции "Save" и "Load" для сохранения или вызова различных настроек функций с помощью веб-управления с ПК.
	- 0 Для занесения настроек в память щелкните "Save" в меню настройки.
	- 0 Для вызова настроек из памяти щелкните "Load" в меню настройки.
- 0 Мы рекомендуем использовать один из следующих веб-браузеров. Internet Explorer 10 и выше Mozilla Firefox 24 или более поздней версии Google Chrome 29 или более поздней версии Safari 5.x или более поздней версии

[Передняя](#page-12-0) **Передняя** 124 **[панель](#page-17-0)**

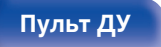

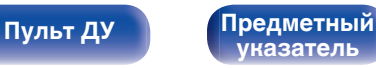

# **Воспроизведение в ZONE2 (Отдельное помещение)**

Данное устройство позволяет прослушивать аудио не только в MAIN ZONE (комнате, в которой располагается устройство), но и в другом помещении (ZONE2).

Возможно одновременное воспроизведение одного и того же источника сигнала в MAIN ZONE и ZONE2. Кроме того, можно воспроизводить отдельные источники сигнала для MAIN ZONE и ZONE2.

# **Установка соединения с ZONE2**

Существуют два способа воспроизведения звука в ZONE2.

- "Соединение при помощи клемм выхода динамиков" (С стр. 125)
- ["Соединение с использованием внешнего усилителя"](#page-125-0) (СБ) [стр. 126\)](#page-125-0)

### **• Соединение 1: Соединение через выходные клеммы динамика**

Когда опция "Режим назначения" (С [стр. 172\)](#page-171-0) установлена на "Зона2" в меню, звук ZONE2 выводится из разъема динамика SURROUND BACK.

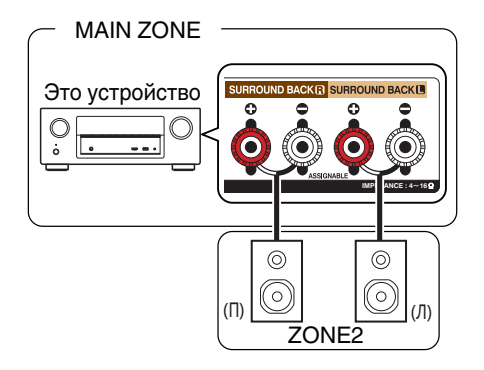

**[указатель](#page-250-0)**

**[панель](#page-12-0)**

[Передняя](#page-12-0) **Передняя** 125 **[панель](#page-17-0)**

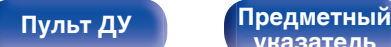

<span id="page-125-0"></span>

#### ■ Соединение 2: Соединение с **использованием внешнего усилителя**

Звуковые сигналы с выходных аудиоразъемов ZONE2 выводятся на усилители ZONE2 и воспроизводятся этими усилителями.

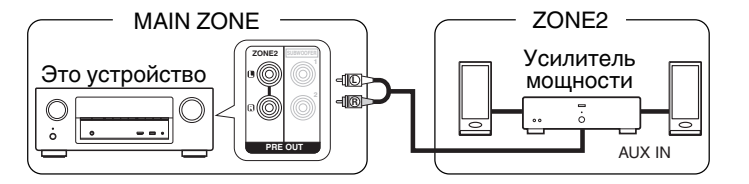

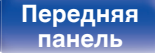

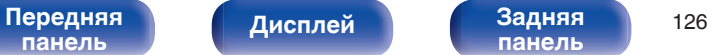

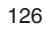

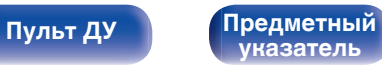

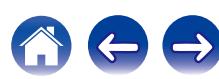

**[панель](#page-12-0)**

**[панель](#page-17-0)**

## **Воспроизведение в ZONE2**

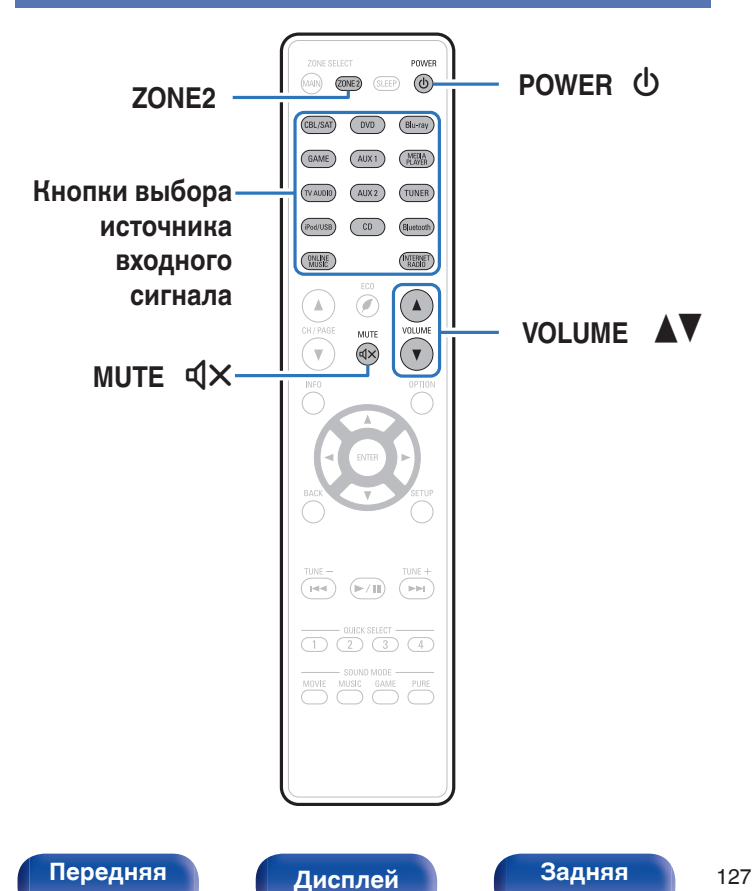

**1 Нажмите ZONE2, чтобы установить рабочую зону на ZONE2 при помощи пульта ДУ.**

Загорится кнопка ZONE2.

### **2** Нажмите кнопку POWER  $\phi$ , чтобы включить **питание для ZONE2.**

На дисплее <sup>22</sup> загорится индикатор.

**[Пульт ДУ](#page-20-0) [Предметный](#page-250-0)**

0 Питание в ZONE2 можно включить или отключить, нажав ZONE2 ON/OFF на основном блоке.

### **3 Нажмите кнопку выбора источника входного сигнала, чтобы выбрать источник входного сигнала для воспроизведения.**

Звуковой сигнал выбранного источника выводится в зоне ZONE2.

• Для выполнения работы на главном устройстве, нажмите ZONE2 SOURCE. При каждом нажатии ZONE2 SOURCE изменяется источник входного сигнала.

**[указатель](#page-250-0)**

### **• Регулировка уровня громкости**

Используйте кнопку VOLUME **AV** для регулировки уровня громкости.

• На момент приобретения параметр "Предел громкости" установлен в значение "70 (-10 dB)". ( $\mathbb{Q}$  [стр. 189\)](#page-188-0)

## $\begin{array}{c} \bullet \end{array}$

Для регулировки уровня громкости звучания поворачивайте регулятор MASTER VOLUME после нажатия кнопки ZONE2 SOURCE на основном блоке.

#### o **Временное отключение звука (Выключение звука)**

Нажмите кнопку MUTE  $dx$ .

Уровень громкости снижается до значения, заданного параметром "Уровень мутирования" меню. (С [стр. 190\)](#page-189-0)

 $\bullet$  Для отмены нажмите кнопку MUTE  $\triangleleft \times$  еще раз.

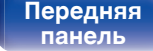

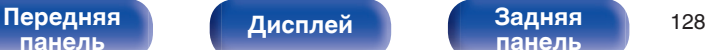

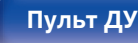

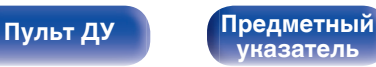

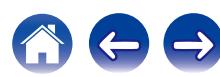

<span id="page-128-0"></span>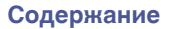

# **Карта меню**

Для управления с помощью меню подключите к данному устройству телевизор и выведите меню на телеэкран.

По умолчанию, на устройстве установлены рекомендованные настройки. Можно настроить устройство в соответствии с существующей системой и Вашими предпочтениями.

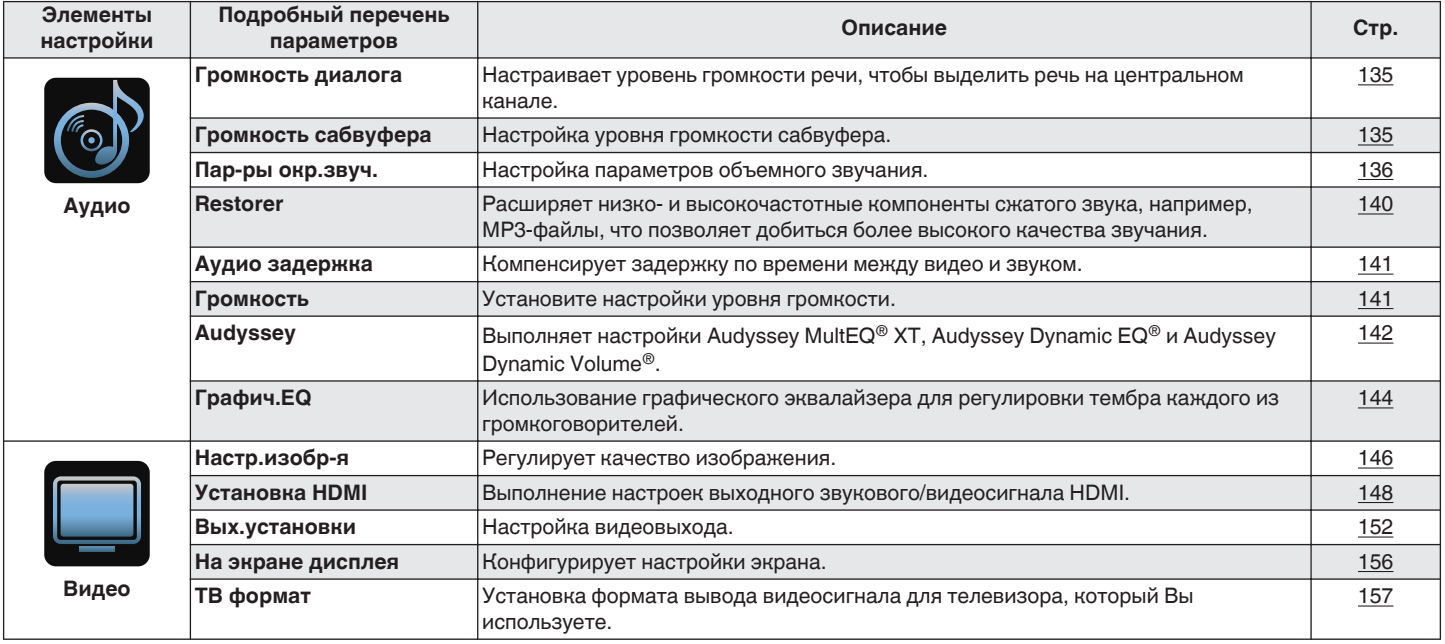

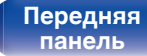

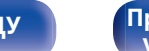

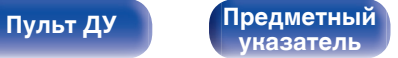

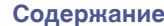

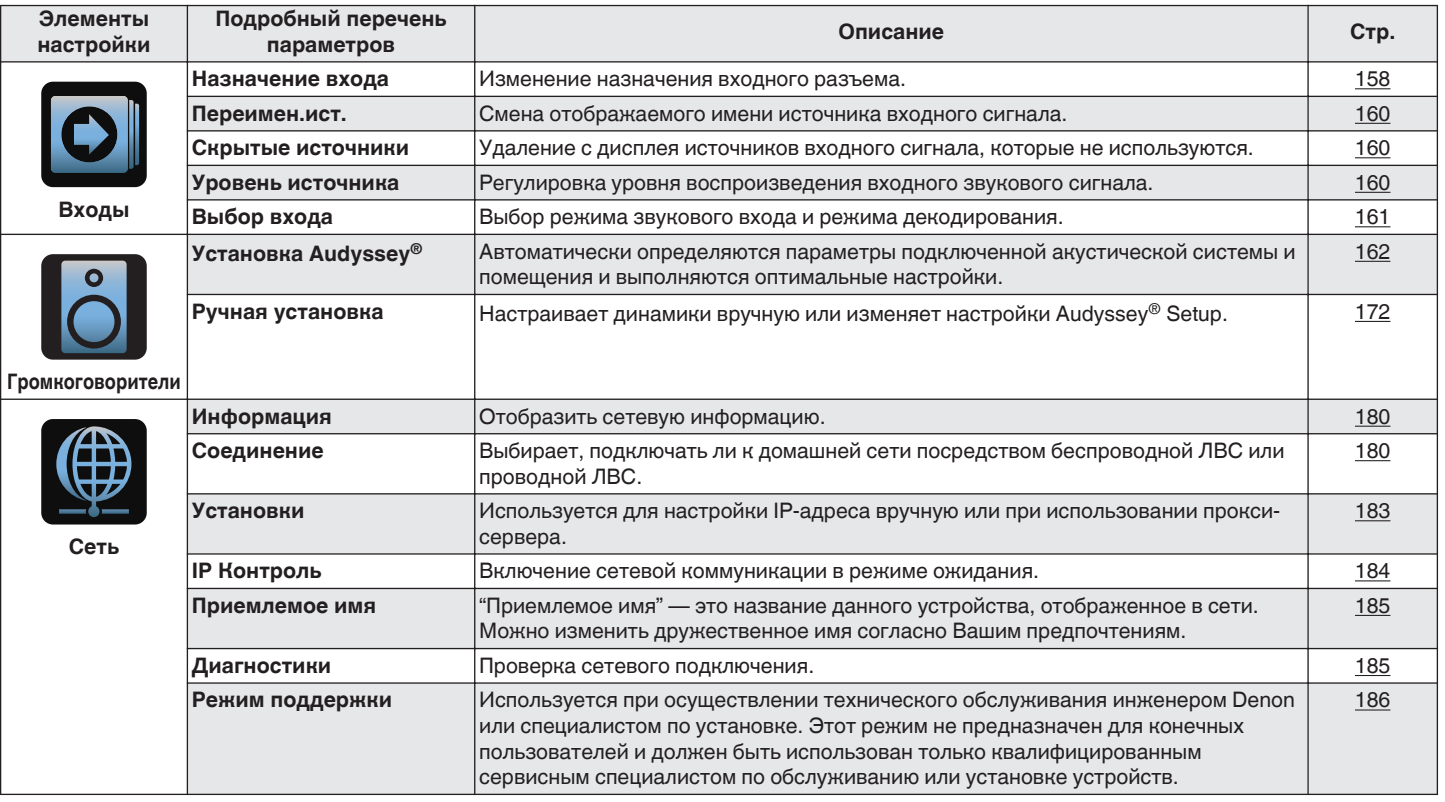

[Передняя](#page-12-0) **Дисплей Задняя 130**<br>Панель [панель](#page-12-0) **[панель](#page-17-0)**

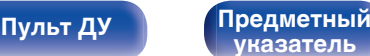

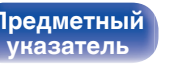

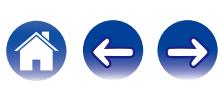

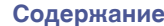

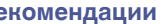

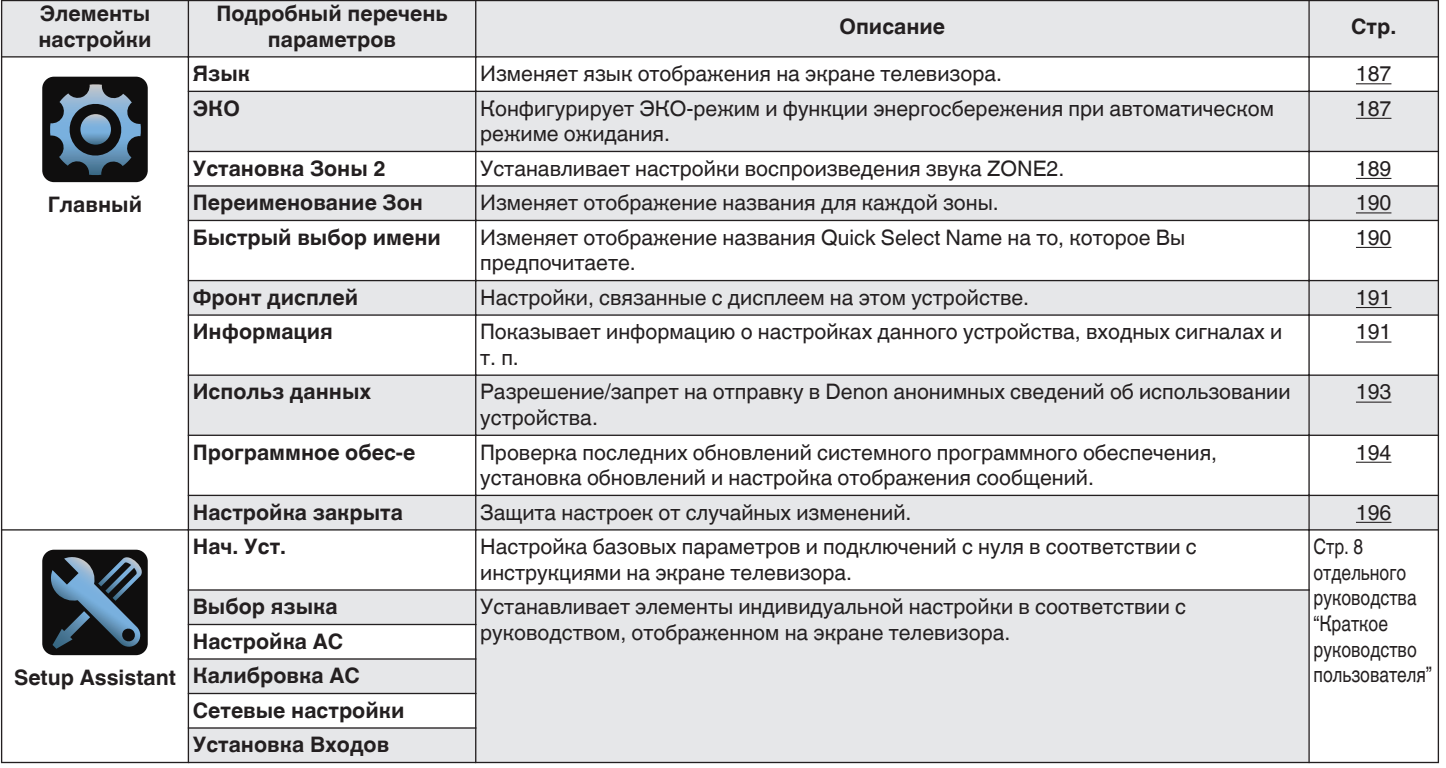

[Передняя](#page-12-0) **Дисплей Задняя 131**<br>[панель](#page-12-0) панель **[панель](#page-17-0)**

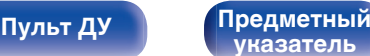

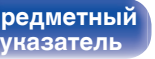

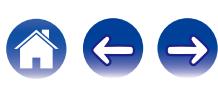

## **MAIN MAN** 6  $(20NE)$ (Blu-ray **MEDIA**  $\overline{\mathbb{CD}}$ (Bluetooth **ONLINE**  $\left(\begin{smallmatrix} 0 & 0 & 0 \\ 0 & 0 & 0 \\ 0 & 0 & 0 \end{smallmatrix}\right)$  $\bar{\mathcal{O}}$  $\mathbb{Z}$  $\mathbb A$  $\boldsymbol{\nabla}$  $\triangle\nabla\triangleleft\triangleright$ **ENTER SETUP BACK**  $\overline{\mathbb{H}^{\mathbb{d}}}$  $(F/\mathbb{I})$   $(F)$  $\overline{1}$   $\overline{1}$   $\overline{2}$   $\overline{3}$   $\overline{4}$   $\overline{4}$   $\overline{$

## **Управление меню**

**1 Нажмите MAIN на пульте ДУ для установки рабочей зоны на MAIN ZONE.** Загорится индикатор MAIN.

**2 Нажмите кнопку SETUP.**

На телеэкран выводится меню.

- **3 С помощью кнопок ∆** $\nabla$  **⊳ выберите меню для настройки или управления, а затем нажмите ENTER.**
- $\Delta$  С помощью кнопок  $\triangle$  р установите нужное **значение параметра.**
- **5 Нажмите кнопку ENTER, чтобы ввести параметр.**
	- Для возврата к предыдущему элементу нажмите кнопку BACK.
	- Для выхода из меню нажмите кнопку SETUP во время отображения меню. Экран меню исчезнет.

**[панель](#page-12-0)**

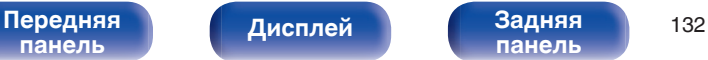

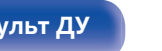

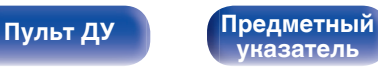

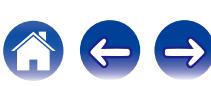

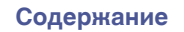

# **Ввод символов**

На этом устройстве можно изменить названия, отображаемые в указанных ниже экранах.

- Имя установки  $(\sqrt{2} C T D. 75)$
- Поиск текста  $(\mathbb{Q}F)$  [стр. 97\)](#page-96-0)
- Переимен.ист.  $(\mathbb{Q}$  [стр. 160\)](#page-159-0)
- Приемлемое имя  $(\sqrt{p^2}$  [стр. 185\)](#page-184-0)
- $\bullet$  Переименование Зон ( $\mathbb{Q}$  [стр. 190\)](#page-189-0)
- $\bullet$  Быстрый выбор имени ( $\sqrt{\phantom{00000}}$  [стр. 190\)](#page-189-0)
- 0 Ввод символов для сети

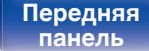

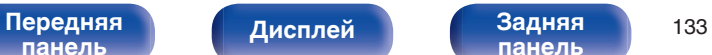

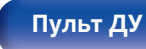

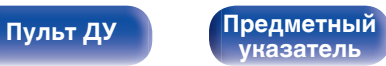

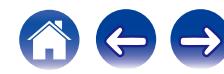

## **Использование экранной клавиатуры**

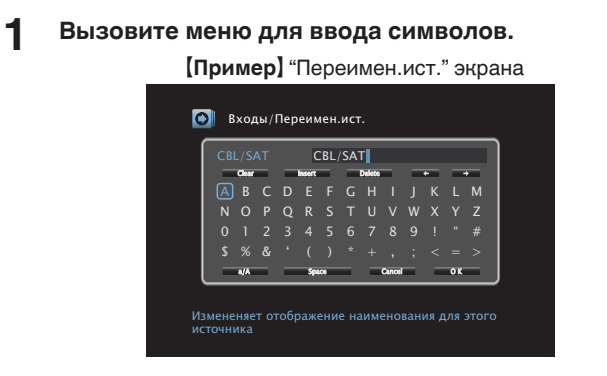

**Используйте ∆** $\nabla$ **⊲**  $\triangleright$ **, чтобы выбрать ← или →.** 

- **3 Нажмите кнопку ENTER, чтобы переместить курсор на символ, который хотите изменить.**
	- При каждом нажатии кнопки ENTER курсор смещается на один символ.
- **4 Выберите символ для ввода с помощью клавиш**  $\Delta \nabla \triangleleft \triangleright$ , а затем нажмите кнопку ENTER.
- **5 Повторяйте шаги 2 4, чтобы сменить все имя.**
- **6** С помощью кнопки ∆∇⊲ ⊳ выберите пункт "ОК", а **затем нажмите кнопку ENTER.**

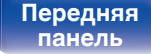

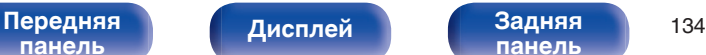

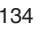

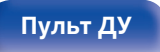

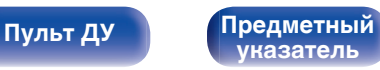

# <span id="page-134-0"></span>**Аудио**

Настройки, связанные со звуком.

## **Громкость диалога**

Настраивает уровень громкости речи, чтобы выделить речь на центральном канале.

## o **Громкость диалога**

Установите, регулировать ли уровень диалогового окна.

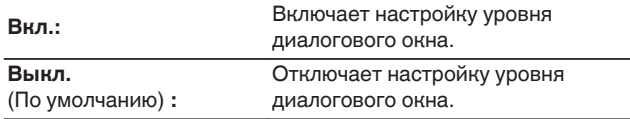

## ■ Уровень

Регулирует громкость вывода с центрального канала.

**–12.0 dB – +12.0 dB** (По умолчанию : 0.0 dB)

## **Громкость сабвуфера**

Настройка уровня громкости сабвуфера.

## o **Громкость сабвуфера**

Установите, регулировать ли уровень сабвуфера.

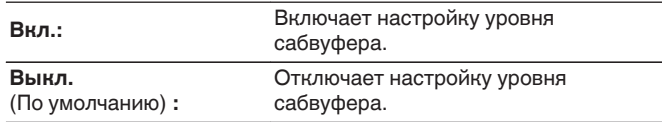

## o **Уровень сабвуфера**

Настройка уровня громкости сабвуфера.

**–12.0 dB – +12.0 dB** (По умолчанию : 0.0 dB)

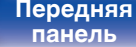

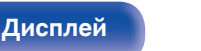

[Передняя](#page-12-0) **Передняя** 135 **[панель](#page-17-0)**

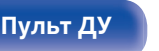

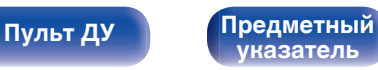

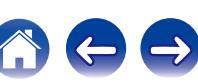

## <span id="page-135-0"></span>**Пар-ры окр.звуч.**

Вы можете настроить эффекты объемного звукового поля в соответствии со своими предпочтениями.

Элементы (параметры), которые можно настроить, зависят от поступающего сигнала и выбранного режима прослушивания. Дополнительные сведения о настраиваемых параметрах см. в разделе "Sound modes and surround parameters" ( $\sqrt{\epsilon}$  [стр. 228\)](#page-227-0).

- 0 Некоторые настройки не могут быть изменены во время остановки воспроизведения. Настройка звука выполняется во время воспроизведения.
- 0 Настройки "Пар-ры окр.звуч." сохраняются для каждого режима звука.

## ■ Кино EQ

Плавно смягчает верхний высокочастотный диапазон звукового сопровождения фильмов для уменьшения возможной резкости и повышения четкости звучания.

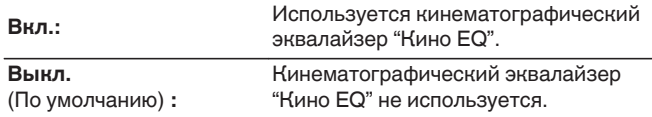

### o **Управление звуком**

Этот параметр определяет, каким образом осуществляется вывод: согласно настройкам "Динам.компр-ия" или напрямую без компрессии динамического диапазона записанного на диск звука.

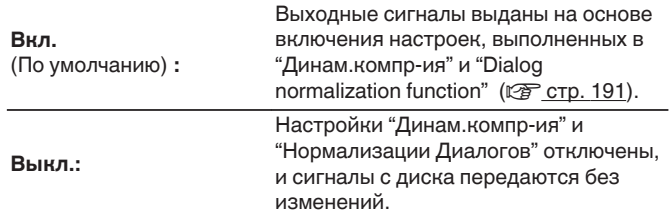

Это значение можно установить в режиме Dolby TrueHD.

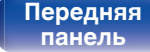

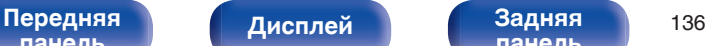

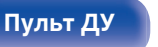

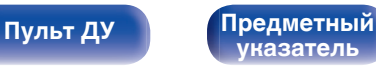

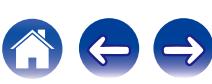

### $\blacksquare$  **Динам.компр-ия**

Компрессия динамического диапазона (разницы между наиболее громкими и тихими звуками).

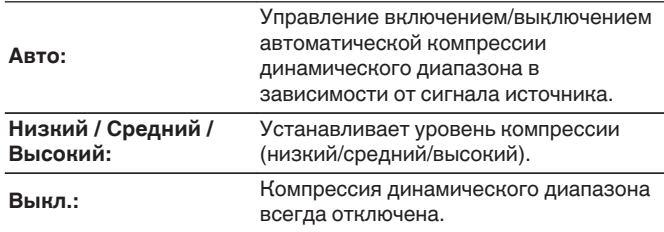

- 0 Режим "Авто" можно установить только для источника Dolby TrueHD.
- Настройка по умолчанию "Выкл.". Для источника входного сигнала Dolby TrueHD устанавливается значение по умолчанию "Авто".

## **НЧ эффекты**

Настройка уровня низкочастотных эффектов (LFE).

**-10 dB – 0 dB** (По умолчанию : 0 dB)

Для правильного воспроизведения различных источников сигнала рекомендуется установить приведенные ниже значения.

- Источники сигнала Dolby Digital: 0 dB
- Источники кинематографического сигнала DTS: 0 dB
- Источники музыкального сигнала DTS: -10 dB

### o **Сост.центр.кан**

Распределяет вывод голоса с центрального канала на левый и правый каналы и выделяет голос на фронтальном канале.

**0.0 – 1.0** (По умолчанию : 0.3)

- 0 Этот параметр можно настроить при установке режима прослушивания DTS Neo:6 в режиме "Music".
- Чем меньше значение, тем больше голос выделяется на центральном канале. Чем больше значение, тем больше голос распределяется на фронтальный левый и правый каналы, и тем больше уровень голоса выделяется впереди.

### o **Панорама**

Переднее звуковое поле расширяется далее назад для создания впечатления полностью охватывающего звука.

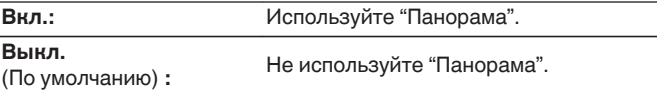

Этот параметр можно настроить при установке режима прослушивания в положение Dolby PLII/IIх в режиме "Music".

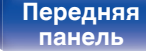

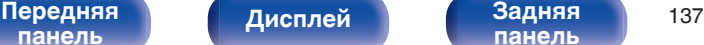

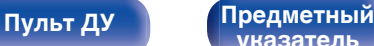

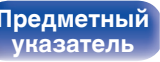

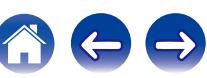

### **• Размеры**

Смещает центр звукового образа в сторону фронта или тыла для регулировки баланса воспроизведения.

**0 – 6** (По умолчанию : 3)

- Этот параметр можно настроить при установке режима прослушивания в положение Dolby PLII/IIх в режиме "Music".
- 0 При установке меньшего значения зона объемного звука перемещается назад, а при установке большего значения зона объемного звука перемещается вперед.

### o **Ширина по центру**

Распределяет вывод голоса с центрального канала на левый и правый каналы и выделяет голос на фронтальном канале.

**0 – 7** (По умолчанию : 3)

- 0 Этот параметр можно настроить при установке режима прослушивания в положение Dolby PLII/IIх в режиме "Music".
- Чем меньше значение, тем больше голос выделяется на центральном канале. Чем больше значение, тем больше голос распределяется на фронтальный левый и правый каналы, и тем больше уровень голоса выделяется впереди.

### **■ Время задержки**

Настройка времени задержки звука при воспроизведении видео.

**0ms – 300ms** (По умолчанию : 30ms)

Этот параметр можно настроить при установке режима воспроизведения звука в положение "Matrix".

### o **Уровень эффекта**

Регулировка уровня звуковых эффектов в текущем режиме стерео.

**1 – 15** (По умолчанию : 10)

Установите пониженный уровень, если позиционирование и ощущение фазы объемного сигнала кажутся неестественным.

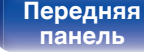

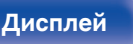

[Передняя](#page-12-0) **Передняя** 138 **[панель](#page-17-0)**

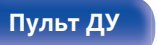

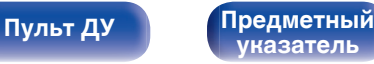

### **• Размер комнаты**

Определяет размер акустической обстановки.

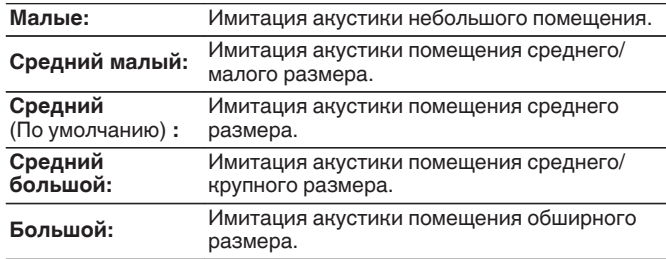

 $\overline{\mathscr{O}}$ 

Параметр "Размер комнаты" не указывает размер помещения, в котором воспроизводится источник сигнала.

### o **Увеличение высоты**

Управляет уровнем громкости фронтального верхнего канала.

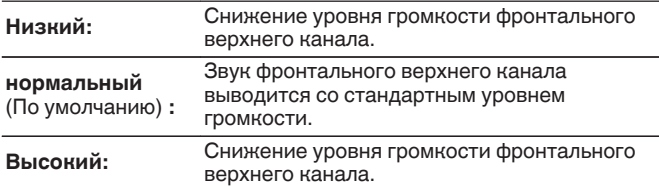

Этот параметр можно настроить в режиме звука "PLIIz" или при использовании декодера PLIIz.

## ■ Сабвуфер

Включение/выключение выходного сигнала сабвуфера.

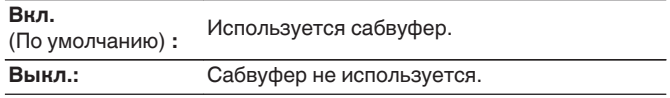

Его можно установить, когда режим звука "Direct" или "Stereo" и в меню  $"$ Режим сабвуфера" установлен на "LFE + Гл.". ( $\sqrt{\pi}$  [стр. 178\)](#page-177-0)

### o **Уст.по умолч.**

Настройки Настройки "Пар-ры окр.звуч." возвращаются к значениям по умолчанию. возвращаются к значениям по умолчанию.

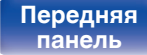

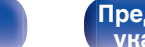

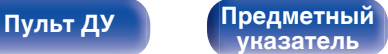

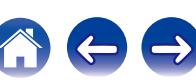

## <span id="page-139-0"></span>**Restorer**

Форматы сжатого звука, например, MP3, WMA (Windows Media Audio) и MPEG-4 AAC сокращают объем данных путем устранения компонентов сигнала, которые с трудом воспринимаются человеческим слухом. Режим "Restorer" генерирует сигналы, удаленные при компрессии, восстанавливая состояние звукового сигнала, близкое к состоянию исходного звукового сигнала перед сжатием. Он также восстанавливает исходные характеристики басов для насыщенного и расширенного тонального диапазона.

### o **Режим**

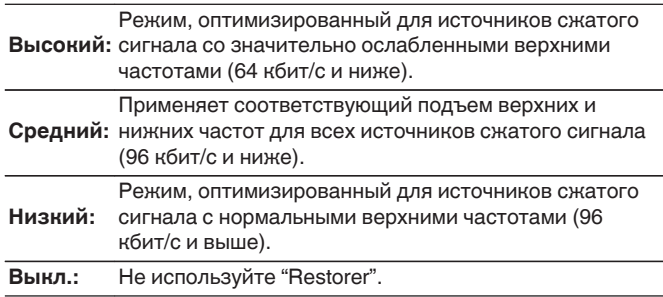

### $\overline{\mathscr{L}}$

- 0 Данный параметр можно выбирать для аналоговых или PCM входных сигналов (частота = 44,1/48 кГц).
- Настройка по умолчанию данного параметра для "Online Music", "iPod/ USB" и "Bluetooth""Низкий". Для всех остальных источников сигнала — "Выкл.".
- 0 Данный параметр невозможно выбирать при установке режима звука "Direct" или "Pure Direct".
- 0 Настройки "Restorer" сохраняются для каждого из источников входного сигнала.

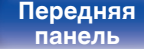

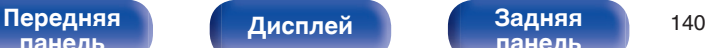

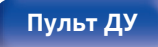

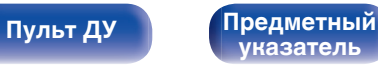

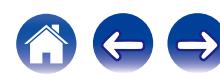

## <span id="page-140-0"></span>**Аудио задержка**

Компенсирует задержку по времени между видео и звуком.

**0 ms – 200 ms** (По умолчанию : 0 ms)

- 0 Значение Аудио задержка для игрового режима можно установить при установке параметра "Режим Видео" в значение "Авто" или "Игры".  $(F<sup>2</sup>)$  ctp. 152)
- 0 Настройки "Аудио задержка" сохраняются для каждого из источников входного сигнала.

## **Громкость**

Установите настройки уровня громкости.

### o **Шкала**

Установите порядок отображения громкости.

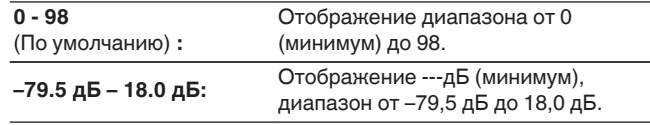

Настройки "Шкала" отражаются во всех зонах.

### o **Лимит**

Установите максимальный уровень громкости.

**60 (-20 dB) / 70 (-10 dB) / 80 (0 dB)**

**Выкл.** (По умолчанию)

### o **Гром-ть при вкл**

Задайте настройку уровня громкости, которая активируется при включении.

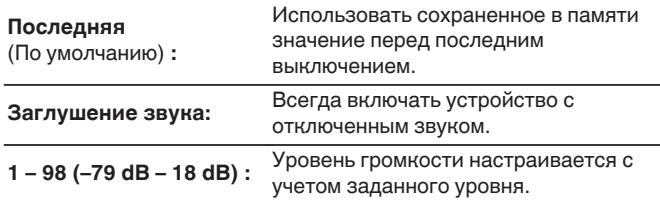

### o **Уровень мутирования**

Установите насколько уменьшится звук при включении этой функции.

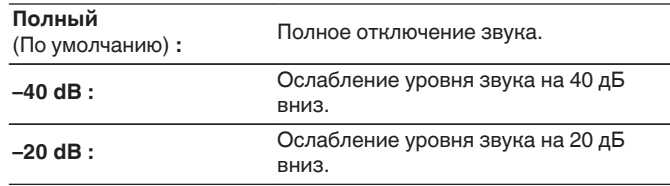

**[панель](#page-12-0)**

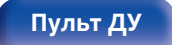

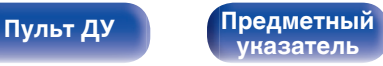

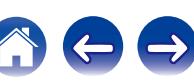

## <span id="page-141-0"></span>**Audyssey**

Настройка систем Audyssey MultEQ® XT, Audyssey Dynamic EQ® и Audyssey Dynamic Volume®. Их можно выбирать после выполнения Установка Audyssey®.

Подробнее о технологии Audyssey см. ["Словарь](#page-233-0) [терминов" \(](#page-233-0) $\mathbb{Z}$  стр. 234).

- Настройки "MultEQ® XT", "Dynamic EQ" и "Dynamic Volume" сохраняются для каждого из источников входного сигнала.
- Когда режим звука находится в режиме "Direct" или "Pure Direct", настройки "MultEQ® XT", "Dynamic EQ" и "Dynamic Volume" нельзя сконфигурировать.

## o **MultEQ® XT**

MultEQ® XT компенсирует временные и частотные характеристики области прослушивания на основании результатов измерений Установка Audyssey®. Выбор проводится из трех кривых компенсации. Рекомендуется использовать параметр "Reference".

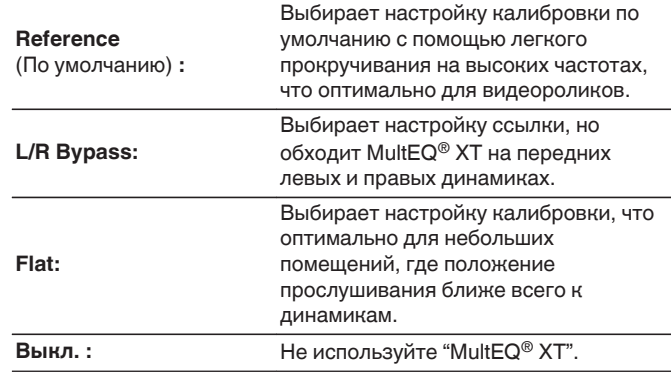

При использовании наушников "MultEQ® XT" автоматически устанавливается, равным значению "Выкл.".

# **[панель](#page-12-0)**

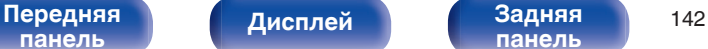

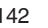

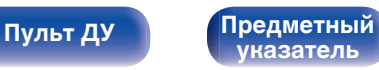

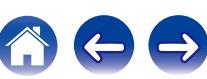

## ■ Dynamic EQ

Устраняет проблему снижения качества звучания при снижении уровня громкости за счет поправок на специфику человеческого восприятия и акустику помещения.

Работает совместно с MultEQ® XT.

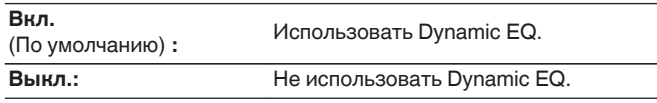

Если для параметра "Dynamic EQ" установлено значение "Вкл.", отрегулировать "Управление тоном" нельзя. ( $\mathbb{F}$  [стр. 101\)](#page-100-0)

## o **Опр.уров комп-ции**

Audyssey Dynamic EQ® привязывается к стандартному уровню микса для фильма. Он выполняет регулировку для поддержания эталонной характеристики и окружающей обстановки при снижении уровня громкости от 0 dB. Однако эталонный уровень фильма не всегда применим к музыке или другим данным, не связанным с кино. Смещение эталонного уровня Dynamic EQ (Reference Offset) дает на выбор три уровня смещения от эталонного уровня фильма (5 dB, 10 dB, и 15 dB), если уровень смешения контента не умещается в стандартные пределы. Рекомендуемые уровни для различного контента указаны ниже.

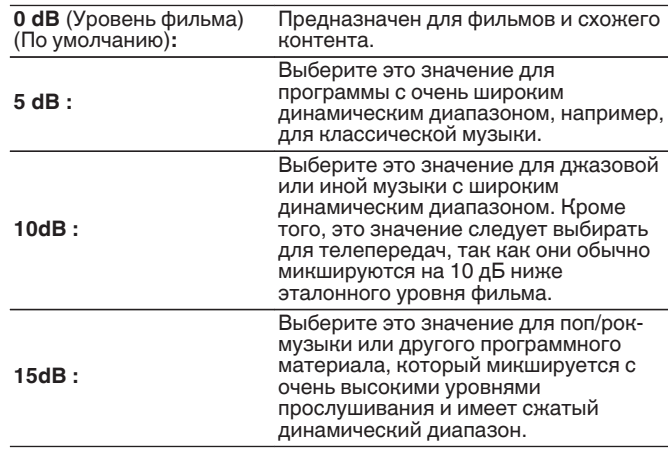

Настройка возможна при установке параметра "Dynamic EQ" равным значению "Вкл.". (С стр. 143)

**[панель](#page-12-0)**

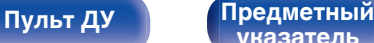

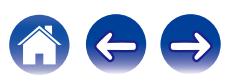

## <span id="page-143-0"></span> $\blacksquare$  Dynamic Volume

Устраняет проблему значительных перепадов громкости в телепередачах, фильмах и других программах (между тихими и громкими пассажами и т. п.), автоматически выбирая пользовательские параметры уровня громкости.

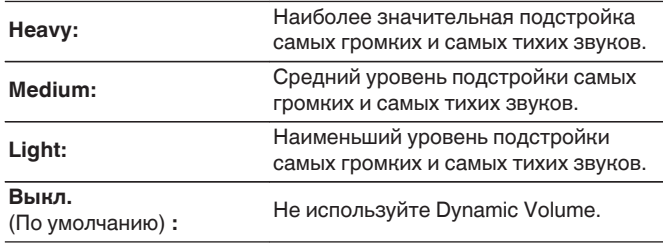

### $\overline{\mathscr{E}}$

Если при настройке "Установка Audyssey®" для параметра "Dynamic Volume" установлено значение "Да", параметр автоматически изменяется на "Medium". ( $\sqrt{2}$  [стр. 162\)](#page-161-0)

## **Графич.EQ**

Использование графического эквалайзера для регулировки тембра каждого из громкоговорителей.

- 0 Для каких динамиков будет доступен параметр "Граф. эквалайзер", зависит от режима звука.
- Эту настройку можно установить, когда настройка "MultEQ® XT" "Выкл.". ( $\sqrt{2}$  [стр. 142\)](#page-141-0)
- 0 Данный параметр невозможно выбирать при установке режима звука "Direct" или "Pure Direct".

## **■ Графич.EQ**

Установите, использовать ли графический эквалайзер.

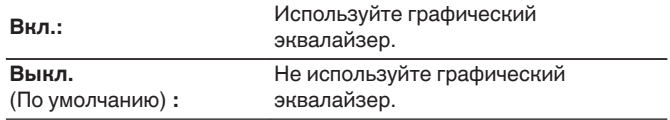

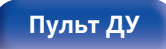

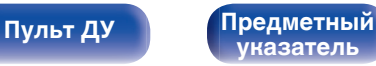
# **■ Выбор АС**

Выбор настроек звука для отдельной колонки или для всех колонок.

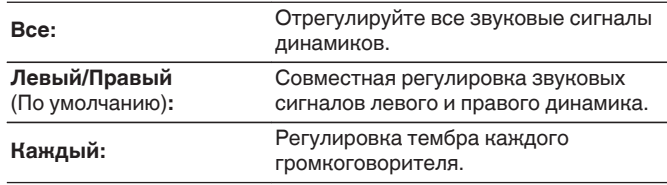

## **Настр эквал**

Настройка тонального баланса для каждой частоты. Настройка колонки, выбранной в пункте "Выбор АС".

- **1.** Выберите громкоговоритель.
- **2.** Выберите полосу регулируемых частот. **63 Гц / 125 Гц / 250 Гц / 500 Гц / 1 кГц / 2 кГц / 4 кГц / 8 кГц / 16 кГц**
- **3.** Отрегулируйте уровень.

**–20.0 dB – +6.0 dB** (По умолчанию : 0.0 dB)

# **• Копир.хар-ки**

Скопируйте кривую коррекции плоскости, созданную в Audyssey® Setup.

 $\overline{\mathcal{L}}$ 

Индикация "Копир.хар-ки" выводится после выполнения настройки Установка Audyssey®.

# ■ Уст.по умолч.

Настройки Настройки "Графич.EQ" возвращаются к значениям по умолчанию. возвращаются к значениям по умолчанию.

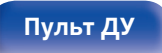

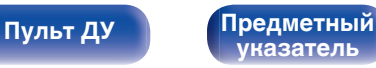

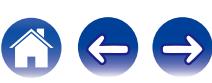

# **Видео**

Настройки, связанные с видео.

# **Настр.изобр-я**

Позволяет настроить качество изображения.

 $\overline{\mathscr{E}}$ 

- 0 Доступен для настройки при установке параметра "Видеопреобраз-ль" в  $\overline{\text{B}}$ начение "Вкл.". (к $\overline{\text{F}}$  [стр. 153\)](#page-152-0)
- Доступен для настройки, если для каждого источника входного сигнала назначен входной разъем "HDMI", "СОМР" или "VIDEO". (С [стр. 159\)](#page-158-0)
- 0 "Контрастность", "Яркость", "Насыщенность", "Шумоподавление" и "Расширение" можно установить, когда параметр "Режим картинки" установлен на "Пользователь".
- 0 Настройки "Настр.изобр-я" сохраняются для каждого из источников входного сигнала.
- Значение параметра "Настр.изобр-я" невозможно задать, если в качестве входных выбраны сигналы 4K.

## o **Режим картинки**

Выбор необходимого режима при просмотре изображения в зависимости от типа видеоконтента и конкретных условий просмотра.

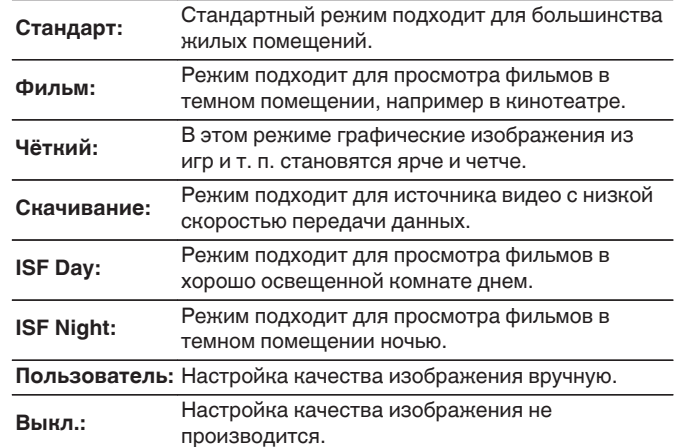

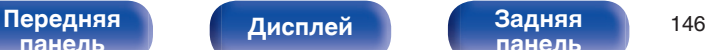

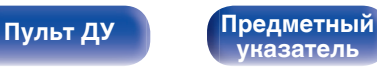

- Два особых режима регулировки ISF Day и ISF Night должны использоваться сертифицированным техником для регулировки калибровки цвета, чтобы это соответствовало условиям установки. Мы рекомендуем, чтобы настройки и регулировки выполнялись техническим специалистом с сертификатом ISF.
- 0 Эти настройки могут также быть сконфигурированы с помощью "Режим картинки" в меню настроек.  $(\sqrt{P}C)$  [стр. 103\)](#page-102-0)
- 0 По умолчанию установлены следующие настройки.
	- 0 Для источников входного сигнала "Online Music" и "iPod/USB": Скачивание
	- Для источников входного сигнала, кроме "Online Music" и "iPod/USB": Выкл.

## **■ Контрастность**

Для регулировки контраста изображения.

**-50 – +50** (По умолчанию : 0)

## ■ Яркость

Для регулировки яркости изображения.

**-50 – +50** (По умолчанию : 0)

## o **Насыщенность**

Для настройки цветности (насыщенности цвета).

**-50 – +50** (По умолчанию : 0)

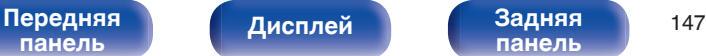

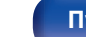

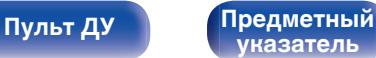

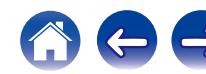

## $\blacksquare$  **Шумоподавление**

Снижение общего шума видео.

**Низкий / Средний / Высокий / Выкл.** (По умолчанию : Off)

## o **Расширение**

Для усиления резкости изображения.

**0 – +12** (По умолчанию : 0)

# **Установка HDMI**

Выполните настройки для выходного звукового/видеосигнала HDMI.

### **ПРИМЕЧАНИЕ**

Если "По HDMI" и "Управление HDMI" установлены на значение "Вкл.", энергопотребление устройства в режиме ожидания повышается. Если Вы не пользуетесь устройством в течение продолжительного времени, рекомендуется отсоединить сетевой шнур от розетки электросети.

## **• Автосинхронизация**

Выполнение автоматической компенсации временного сдвига между выходными звуковым и видеосигналом.

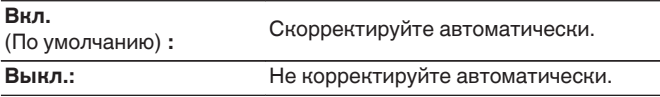

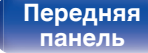

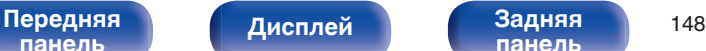

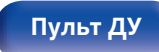

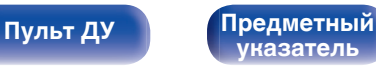

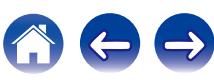

## o **HDMI Аудио-Выход**

Выбор выходного звукового устройства HDMI.

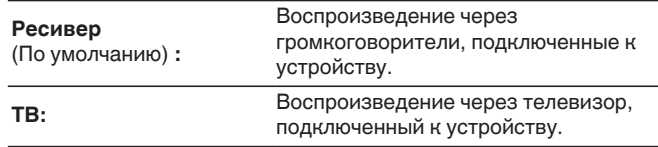

# $\overline{\rightarrow}$

- 0 При активации режима управления HDMI приоритет отдается звуковым настройкам телевизора. [\("Режим управления HDMI" \(](#page-116-0) $\sqrt{\mathcal{F}}$  стр. 117))
- Когда питание данного устройства включено и параметр "HDMI Аудио-Выход" установлен на значение "ТВ", звук выводится через разъем HDMI OUT в 2-канальном режиме.

## **■ Видео- Выход**

Выбор выхода HDMI для использования.

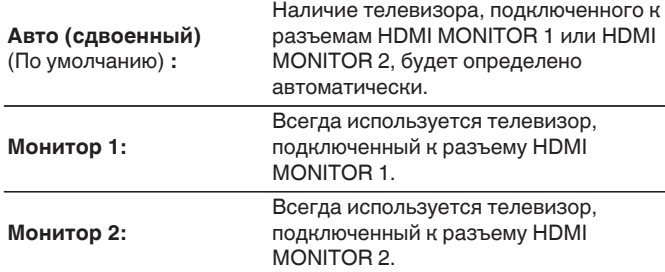

- При подключении к обоим разъемам HDMI MONITOR 1 и HDMI MONITOR 2 параметр "Разрешение" должен быть установлен в значение "Авто", при этом сигналы будут выводиться с разрешением, совместимым с настройками обоих телевизоров. ( $\mathbb{C}\mathbb{F}$  [стр. 154\)](#page-153-0)
- 0 Когда настройка "Разрешение" в меню не установлена на "Авто", установите разрешение в "Видео" - "HDMI монитор1" и "HDMI монитор2" на совместимое с обоими телевизорами. ( $\mathbb{F}$  [стр. 154](#page-153-0), [192\)](#page-191-0)

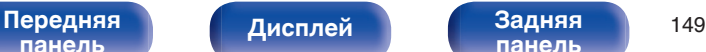

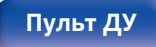

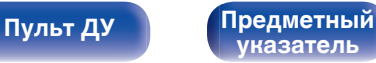

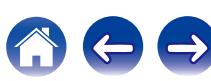

# <span id="page-149-0"></span>o **По HDMI**

Выбирает способ, которым данное устройство будет передавать сигналы HDMI на выходной разъем HDMI в режиме ожидания.

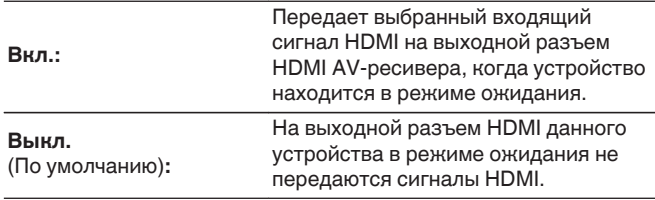

# **• Управление HDMI**

Вы можете связать операции с устройствами, подключенными к HDMI и имеющими поддержку управления через HDMI.

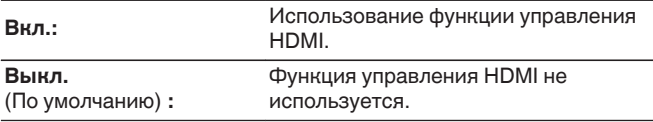

- 0 При использовании функции управления HDMI подключите к разъему HDMI MONITOR 1.
- Пожалуйста, ознакомьтесь с инструкциями по эксплуатации каждого из подключенных устройств, чтобы проверить настройки.
- См. подробнее о функции управления HDMI в разделе "HDMI control function".  $(\sqrt{F}$  [стр. 117\)](#page-116-0)

### **ПРИМЕЧАНИЕ**

При изменении настроек "Управление HDMI", обязательно выключите и снова включите подключенные устройства.

**[панель](#page-12-0)**

[Передняя](#page-12-0) **Писляей Вадняя** 150 **[панель](#page-17-0)**

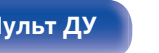

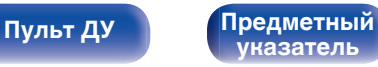

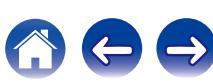

## ■ По источникам

Устанавливает HDMI-разъем, который вводит сигналы HDMI в режиме ожидания.

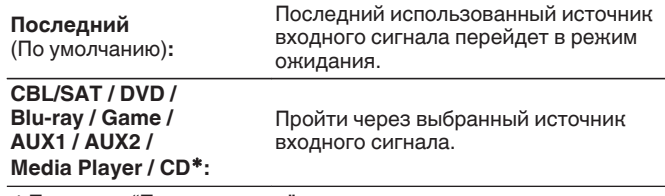

\* Параметр "По источникам" доступен в том случае, если при настройке "Назначение входа" для какого-либо разъема HDMI в качестве источника входного сигнала назначено значение "СD".  $(\sqrt{F}C$  [стр. 158\)](#page-157-0)

"По источникам" можно установить, когда "Управление HDMI" установлен на "Вкл." или "По HDMI" установлен на "Вкл.".

## o **ТV Audio-включение**

Устанавливает автоматическое переключение на вход "TV Audio" когда телевизор, подключенный через разъем HDMI, посылает соответствующую команду управления CEC на аудио/видео ресивер.

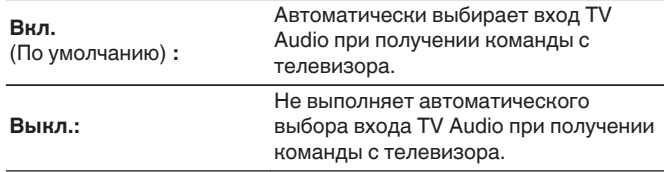

## o **Управл. Выкл.**

Связывает перевод данного устройства в режим ожидания с внешними устройствами.

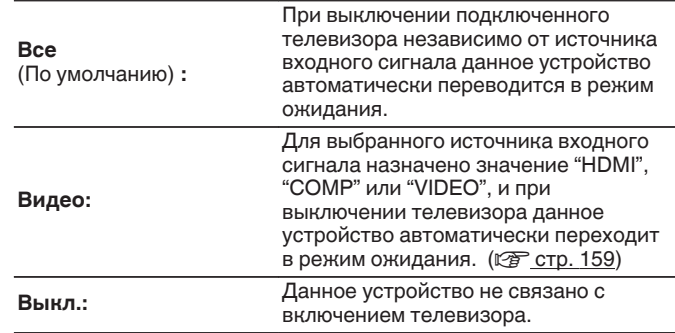

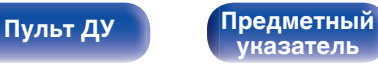

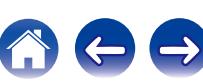

# **Вых.установки**

Настройка видеовыхода.

- Доступен для настройки, если для каждого источника входного сигнала назначен входной разъем "HDMI", "СОМР" или "VIDEO" (С [стр. 159\).](#page-158-0)
- 0 Параметры "Разрешение", "Прогрес.реж" и "Соотношение" можно настраивать, если для "i/p Скайлер" задано любое значение, кроме "Выкл.".
- Значение параметра "Вых.установки" невозможно задать, если в качестве входных выбраны сигналы 4K.
- Настройки "Видеопреобраз-ль", "i/p Скайлер", "Разрешение", "Прогрес.реж" и "Соотношение" сохраняются для каждого из источников входного сигнала.

## o **Режим Видео**

Сконфигурируйте способ обработки видео для просмотра типа видео контента.

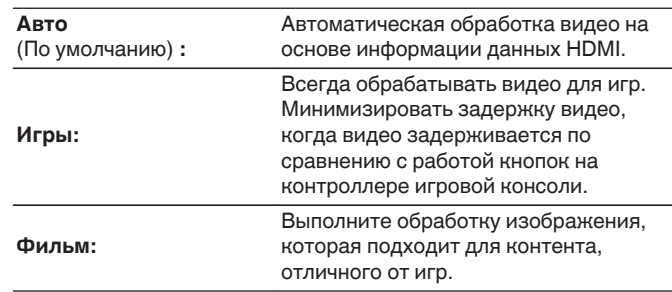

При выборе для параметра "Режим Видео" значения "Авто" режим переключается в соответствии с входными данными.

**[панель](#page-12-0)**

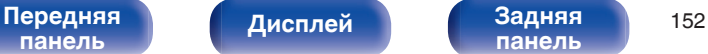

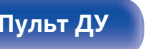

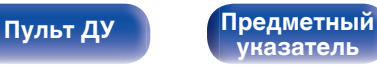

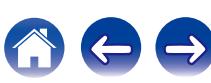

<span id="page-152-0"></span>

## **■ Видеопреобраз-ль**

Входной видеосигнал автоматически преобразуется с использованием подключенного телевизора. (["Преобразование](#page-220-0) видео" (№ [стр. 221\)\)](#page-220-0)

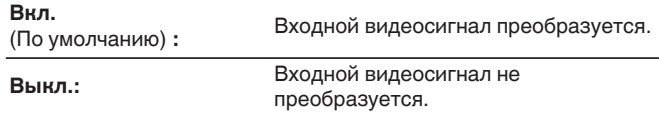

# o **i/p Скайлер**

Установите входной видео сигнал для выполнения масштабирования чересстрочной/прогрессивной развертки. i/p Скайлер преобразует разрешение входного видео сигнала на значение, установленное в "Разрешение" ( $\sqrt{\epsilon}$  [стр. 154\).](#page-153-0)

## n **Если выбран источник входного сигнала, отличный от "iPod/USB" или "Online Music"**

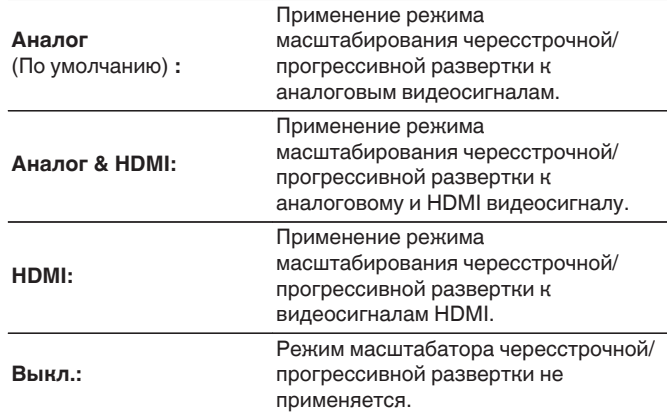

**[панель](#page-12-0)**

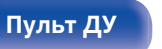

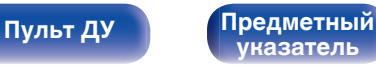

<span id="page-153-0"></span>

### n **Если источник сигнала установлен на "iPod/ USB" и "Online Music"**

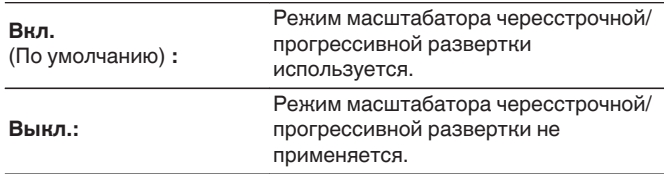

- 0 Значения "Аналог & HDMI" могут устанавливаться для тех источников входного сигнала, которым назначены входные разъемы HDMI.
- 0 Позиции, которые можно установить, зависят от источника входного сигнала, назначенному каждому из входных разъемов.
- 0 Данная функция не будет действовать, когда входной сигнал "x.v.Color", 3D, sYCC601 color, Adobe RGB color, Adobe YCC601 color или разрешение компьютера.

## **• Разрешение**

Установка выходного разрешения. Установить значение параметра "Разрешение" можно отдельно для выхода HDMI для аналогового входного видеосигнала и входного сигнала HDMI.

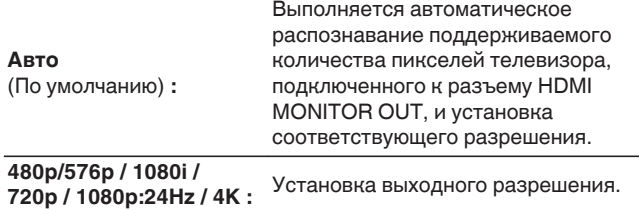

- 0 Если параметр "i/p Скайлер" установлен в значение "Аналог & HDMI", может настраиваться разрешение и аналогового входного видеосигнала, и входного сигнала HDMI. (С [стр. 153\)](#page-152-0)
- 0 При установке значения "1080p:24Hz" имеется возможность просмотра изображений типа фильмов с источников видеосигнала фильма (в 24 Гц). Для источников видеосигнала и источников смешанного типа рекомендуется установка разрешения "1080p".
- 0 Возможность преобразования сигнала 50 Гц в сигнал 1080p/24 Гц отсутствует. Это выходной сигнал с разрешением 1080p/50 Гц.

**[панель](#page-12-0)**

[Передняя](#page-12-0) **Передняя** 154 **[панель](#page-17-0)**

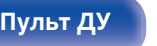

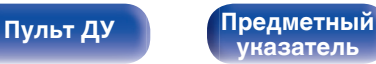

## ■ Прогрес.реж

Установите соответствующий режим преобразования прогрессивной развертки для видеосигнала источника.

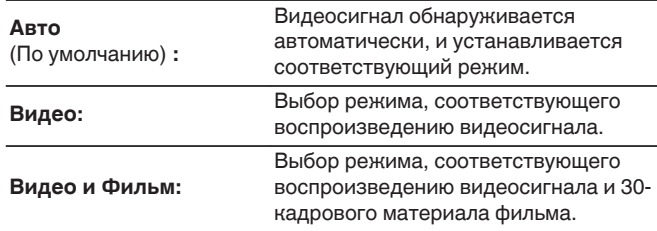

## $\overline{\mathscr{E}}$

Данную позицию можно настраивать при установке параметра "i/p Скайлер" в любое значение, кроме "Выкл.". (С [стр. 153\)](#page-152-0)

## o **Соотношение**

Установка соотношения сторон экрана для выходных сигналов с разъема HDMI.

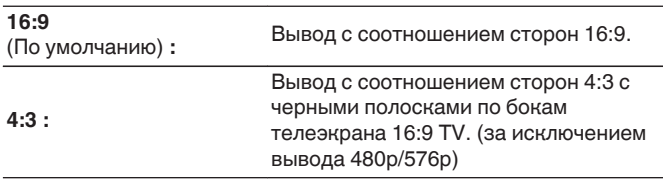

Данную позицию можно настраивать при установке параметра "i/p Скайлер" в любое значение, кроме "Выкл.". (С [стр. 153\)](#page-152-0)

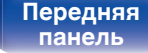

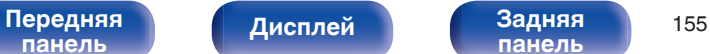

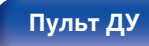

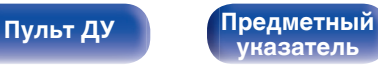

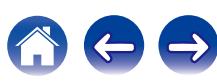

# **На экране дисплея**

Настройка пользовательского интерфейса экранного меню.

# **■ Громкость**

Настраивает отображение уровня громкости.

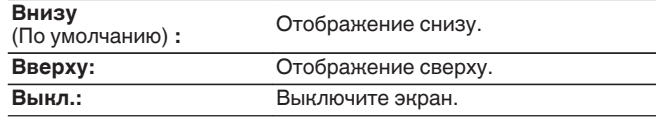

## $\overline{\mathscr{L}}$

Если общий уровень громкости сложно рассмотреть, когда выводится наложенный текст (кодированные титрв между кадрами) или субтитры к фильмам, выберите значение "Вверху".

## **Информация**

На короткое время выводит на экран сообщение о состоянии операции, в случае если меняется режим прослушивания или переключается источник входного сигнала.

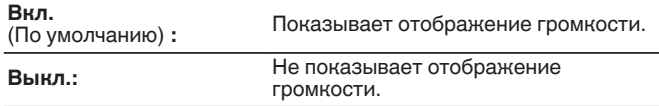

## o **Воспроизв-е**

Установка времени отображения дисплея воспроизведения при переключении входного сигнала на "Online Music", "iPod/USB", "Bluetooth", или "Tuner".

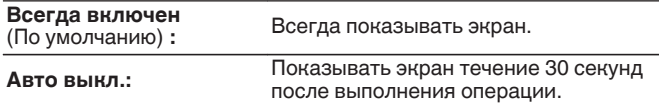

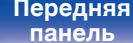

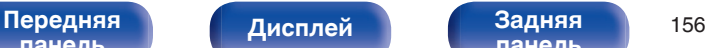

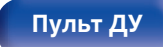

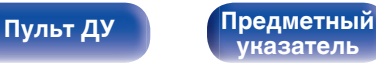

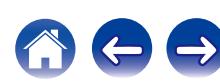

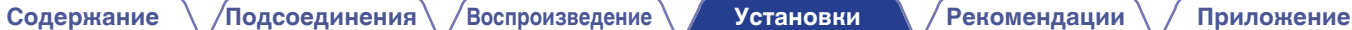

# **ТВ формат**

Установка формата вывода видеосигнала для телевизора, который Вы используете.

# **■ Формат**

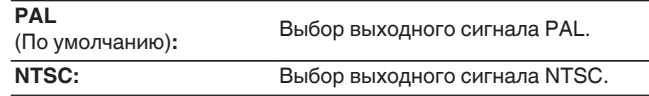

# $\overline{\mathscr{L}}$

Параметр "Формат" можно также настроить путем выполнения следующей процедуры. Однако экран меню не отображается. Следуйте инструкциям на экране для настройки.

**1.** На основном блоке нажмите и удерживайте кнопки ZONE2 SOURCE и STATUS не менее 3 секунд.

"V.Format:<PAL>" появится на дисплее.

- **2.** Нажмите кнопки TUNER PRESET CH + или TUNER PRESET CH на основном блоке и установите формат видео сигнала.
- **3.** Нажмите кнопку STATUS на основном блоке, чтобы завершить настройку.

### **ПРИМЕЧАНИЕ**

При выборе формата, не совпадающего с форматом видеосигнала подключенного телевизора, изображение не будет выводиться правильно.

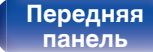

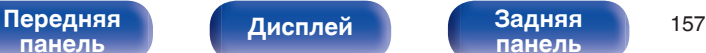

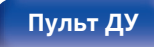

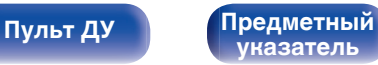

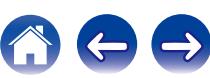

# <span id="page-157-0"></span>**Входы**

Выполняются настройки, связанные с воспроизведением источника входного сигнала. Вы можете не изменять настройки для использования устройства. Изменяйте настройки по мере необходимости.

# **Назначение входа**

Выполнив подключения, как предписано маркировкой на входных разъемах источников входного аудио-/видеосигнала, можно будет воспроизводить звук и видео с подключенного устройства, просто нажав нужную кнопку выбора источника входного сигнала. Измените назначение входного разъема HDMI, входного разъема

цифрового звука, входного разъема аналогового звука, входного разъема компонентного видео и входного разъема видео при подключении источника входного сигнала, который отличается от напечатенного на входных разъемах аудио/видео данного устройства.

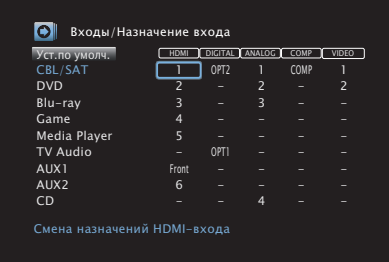

По умолчанию элементы сконфигурированы следующим образом.

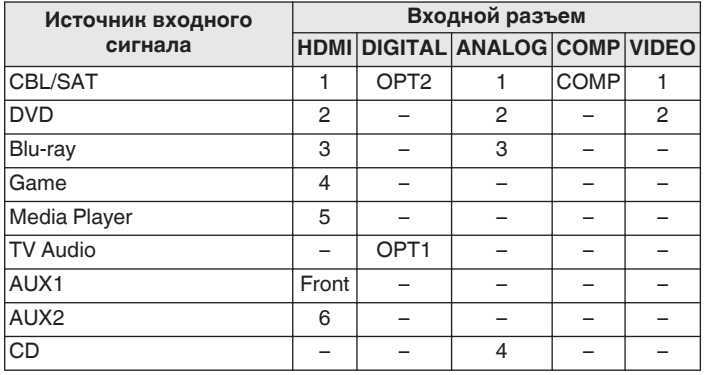

### n **Примечание для пользователей декодеров кабельного/спутникового ТВ**

При использовании выхода цифрового звука для ТВ/спутникового ТВ

Для воспроизведения видеосигнала, назначенного "HDMI" в сочетании со звуковым сигналом, назначенным входу "Назначение входа" - "DIGITAL" выберите для "Входной режим" (С [стр. 161\)](#page-160-0) значение "Цифровой".

**[панель](#page-12-0)**

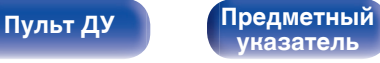

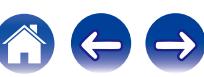

# <span id="page-158-0"></span>o **HDMI**

Настройте этот параметр для смены входных разъемов HDMI, назначенных источникам входного сигнала.

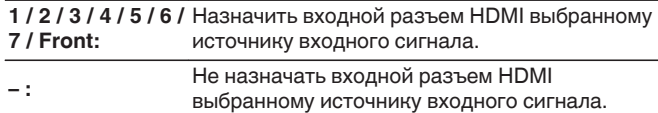

Когда параметр "Управление HDMI" установлен на "Вкл." в меню, "HDMI" нельзя назначить на "TV Audio". (С [стр. 150\)](#page-149-0)

# o **DIGITAL**

Изменение разъема для входного цифрового звука, который назначен источникам входного сигнала.

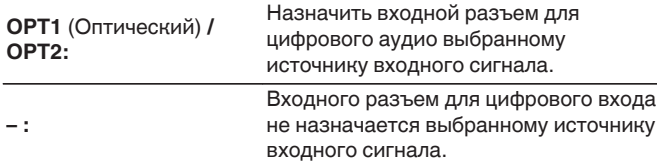

# o **ANALOG**

Изменение разъема для входного аналогового звука, который назначен источнику входного сигнала.

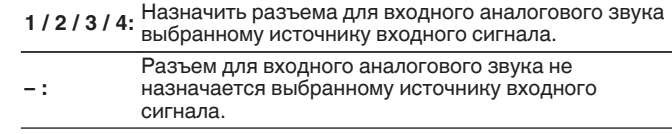

# **COMP** (Компонентный видеовход)

Настройте для изменения входного компонентного видео разъема, который назначен на источник входного сигнала.

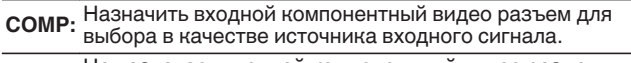

**– :** Не назначает входной компонентный видео разъем для выбора в качестве источника входного сигнала.

## o **VIDEO**

Изменение разъема входного композитного видео, который назначен источнику входного сигнала.

- **1 / 2:** Назначить входной видеоразъем для выбора в качестве источника входного сигнала.
- **:** Разъем входного видеосигнала не назначается
	- выбранному источнику входного сигнала.

## **• Уст.по умолч.**

Настройки Настройки "Назначение входа" возвращаются к значениям по умолчанию. возвращаются к значениям по умолчанию.

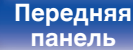

**Задняя** 159 **[панель](#page-17-0)**

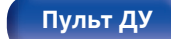

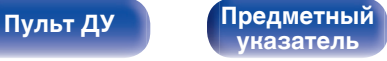

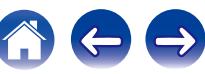

# **Переимен.ист.**

Смена отображаемого имени источника входного сигнала. Удобная функция для тех случаев, когда название вашего устройства отличается от названия источника входного сигнала этого прибора. Вы можете изменить название исходя из своих предпочтений. После завершения переименования название устройства отображается в меню на экране устройства.

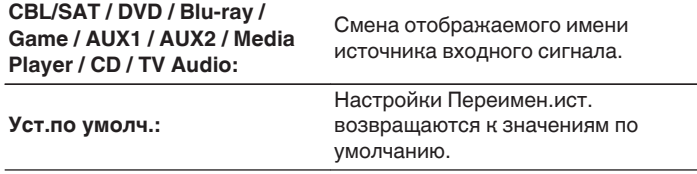

Можно ввести до 12 символов. Сведения о вводе символов см. в разделе ["Использование экранной клавиатуры" \(](#page-133-0)CF стр. 134).

## **Скрытые источники**

Удаление с дисплея источников входного сигнала, которые не используются.

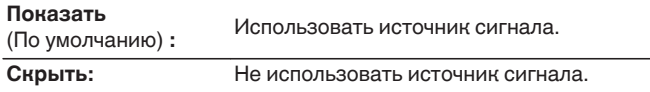

## **Уровень источника**

Данный режим корректирует уровень воспроизведения входного звукового сигнала выбранного источника.

Выполните эту настройку, если имеются различия в уровнях громкости входных сигналов между разными источниками.

**-12 dB – +12 dB** (По умолчанию : 0 dB)

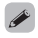

Настройки "Уровень источника" сохраняются для каждого из источников входного сигнала.

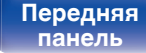

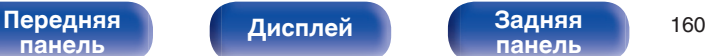

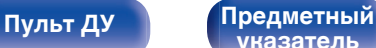

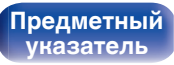

# <span id="page-160-0"></span>**Выбор входа**

Установите режим входа для звука и режим декодирования каждого источника сигнала.

Режимы входа, доступные для выбора, могут разниться в зависимости от источника входного сигнала.

# $\overline{\rightarrow}$

Настройки "Выбор входа" сохраняются для каждого из источников входного сигнала.

# **Входной режим**

Установка входных звуковых режимов для различных источников входного сигнала.

Обычно рекомендуется устанавливать режим входного звукового сигнала в значение "Авто".

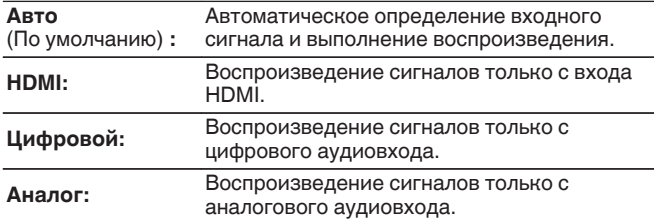

- 0 Если правильно настроены цифровые входные сигналы, на экране отображается индикатор **DIG.** Если индикатор **DIG.** не загорается, проверьте "Назначение входа" и соединения. (С [стр. 158\)](#page-157-0)
- 0 Если значение "Управление HDMI" установлено в положение "Вкл.", а к разъемам HDMI MONITOR 1 подключен телевизор, совместимый с режимом ARC, режим входа, для которого выбран источник входного сигнала "TV Audio", фиксируется в значении ARC.

## **• Реж декод-я**

Установка режима декодирования звука для источника входного сигнала.

Обычно рекомендуется устанавливать режим входного звукового сигнала на "Авто". Но мы рекомендуем измененить значение на "PCM" или "DTS", если запуск источника обрезан или имеются шумовые помехи.

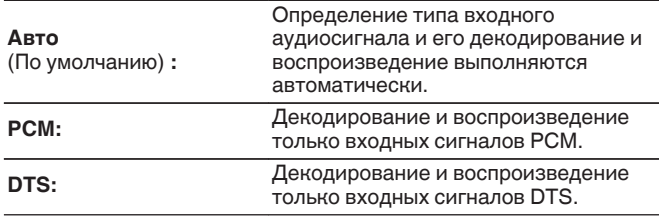

Данный параметр можно настраивать для тех источников сигнала, для которых выбрано назначение "HDMI" или "DIGITAL" с помощью "Назначение входа" (С [стр. 158\)](#page-157-0).

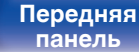

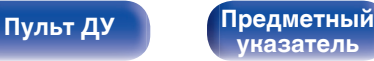

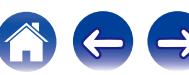

# **Громкоговорители**

Автоматически определяются параметры подключенной акустической системы и помещения и выполняются оптимальные настройки. Эта система называется системой настройки "Установка Audyssey®".

Выполнять установку Audyssey® не требуется, если она уже выполнена с помощью "Калибровка АС" в "Setup Assistant". Чтобы настроить акустическую систему в ручном режиме, используйте раздел "Ручная установка" в меню. ( $\mathbb{Z}$  [стр. 173\)](#page-172-0)

# **Установка Audyssey®**

Для выполнения измерений размещайте микрофон для калибровки звука в разных местах в пределах зоны прослушивания. Для достижения наилучших результатов рекомендуется выполнить замер в шести или более позициях, как это показано на рисунке (до восьми позиций).

При измерении второго и последующих положений установите настройку и измерение микрофона на расстоянии 60 см от первого положения измерения (главное положение прослушивания).

## $\overline{\mathscr{L}}$

Если Вы выполните настройку Audyssey®, функции Audyssey MultEQ® XT / Audyssey Dynamic EQ® / Audyssey Dynamic Volume® будут включены. ( $\sqrt{2}$  [стр. 142](#page-141-0) – [143\)](#page-142-0)

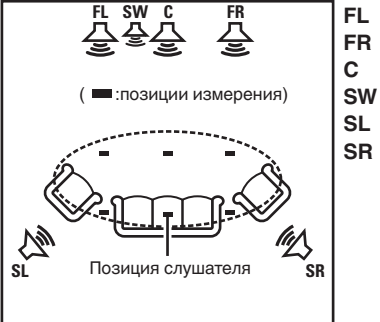

- Фронтальный громкоговоритель (Л) **FL**
- Фронтальный громкоговоритель (П) **FR**
- $SW$  Сабвуфер Центральный громкоговоритель **C**
- Тыловой громкоговоритель (Л) **SL**
- Тыловой громкоговоритель (П) **SR**

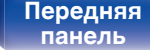

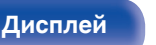

[Передняя](#page-12-0) **Передняя** 162 **[панель](#page-17-0)**

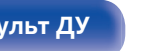

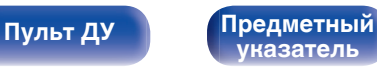

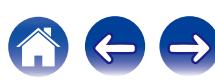

## **• Сведения о главной позиции слушателя**

Главная позиция слушателя — это позиция, в которой слушатель обычно сидит, или в которой может сидеть отдельный человек в пределах зоны прослушивания. Перед запуском настройки "Установка Audyssey®" поместите настроечный и измерительный микрофон в основную позицию слушателя.

Программа Audyssey MultEQ® XT использует данные измерений и этого положения для расчета дистанции до громкоговорителя, уровня, полярности и оптимальной точки кроссовера для сабвуфера.

### **ПРИМЕЧАНИЕ**

- Добейтесь в помещении максимальной тишины. Фоновый шум может нарушить измерение помещения. Закройте окна и выключите электронные устройства (радиоприемники, кондиционеры, лампы дневного света и т. п.). На измерение могут повлиять звуки, издаваемые такими устройствами.
- Во время измерения вынесите мобильные телефоны из помещения. Сигналы сотовых телефонов могут помешать измерению.
- Не стойте между колонками и настроечным и измерительным микрофоном и не допускайте появления препятствий на пути во время измерения. Также установите настроечный и измерительный микрофон на расстоянии по крайней мере 50 см от стены. Несоблюдение этих мер может привести к неточностям в считывании.
- В процессе измерения тестовые звуковые сигналы будут поступать из колонок и сабвуферов — это часть нормальной работы. Если в помещении есть фоновый шум, громкость тестовых звуков будет увеличена.
- $\bullet$  Нажатие кнопки VOLUME $\blacktriangle$   $\blacktriangledown$  на пульте дистанционного управления или кнопки MASTER VOLUME на основном блоке во время выполнения измерений отменит измерение.
- 0 Измерение нельзя выполнить, если подключены наушники. Отключите наушники перед выполнением настройки Установка Audyssey®.

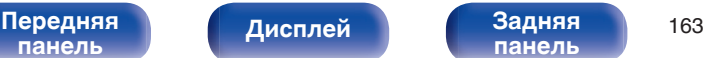

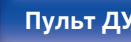

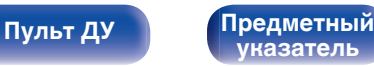

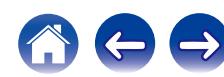

# **Настройка акустической системы (Установка Audyssey®)**

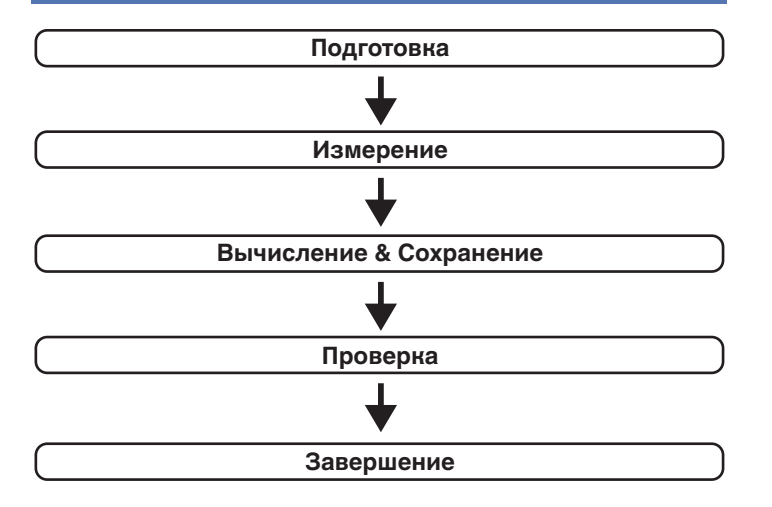

**1 Прикрепите микрофон калибровки звука к прилагаемой 3-ножной стойке или прилагаемой стойке и установите ее в главное положение прослушивания.**

При установке микрофона калибровки звука направьте кончик микрофона в направлении потолка и отрегулируйте высоту, чтобы она совпадала с высотой ушей слушателя в сидячем положении.

**2 При использовании сабвуфера, для которого возможны следующие настройки, настройте сабвуфер в соответствии с приведенными ниже указаниями.**

### n **При использовании сабвуфера с непосредственным режимом**

"Включите" непосредственный режим и запретите регулировку громкости и перенастройку частоты кроссовера.

## n **При использовании сабвуфера без непосредственного режима**

Выполните следующие настройки:

- Уровень громкости : в положение на 12 часов
- Частота кроссовера : максимальная/наивысшая частота
- Фильтр низких частот : Выкл.
- Режим ожидания :Выкл.

**[панель](#page-12-0)**

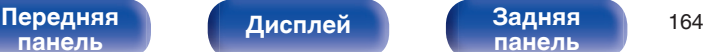

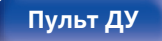

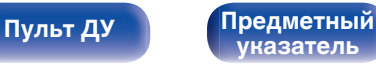

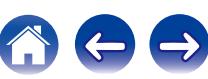

**3 Подсоедините настроечный и измерительный микрофон к разъему SETUP MIC данного устройства.**

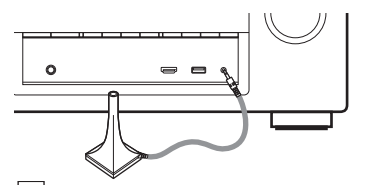

Когда микрофон калибровки звука подключен, отобразится следующий экран.

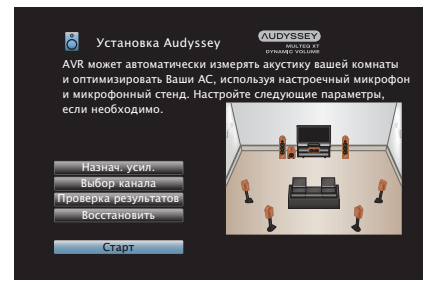

### **4 Выберите команду "Старт" и нажмите кнопку ENTER.**

Также с помощью Установки Audyssey® можно изменять следующие параметры.

0 **Назнач. усил.**

Выходной сигнал с клеммы колонки SURROUND BACK этого устройства можно переключить на соответствующую среду колонки. [\("Назнач. усил." \(](#page-171-0)С стр. 172))

0 **Выбор канала**

Если каналы, в использовании которых нет необходимости, настраиваются заранее, измерения для этих каналов пропускаются, а продолжительность измерения можно сократить. Кроме того, имеется возможность изменения количества тыловых панорамных громкоговорителей и сабвуферов.

**5 Следуйте инструкциям на экране дисплея и нажмите "Далее", чтобы перейти далее.**

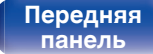

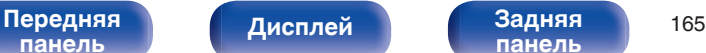

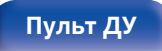

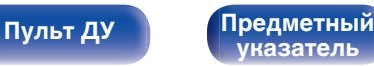

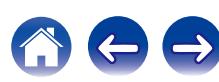

## **6 При отображении следующего экрана, выберите "Начать тест", а затем нажмите ENTER.**

Начните измерение первой позиции.

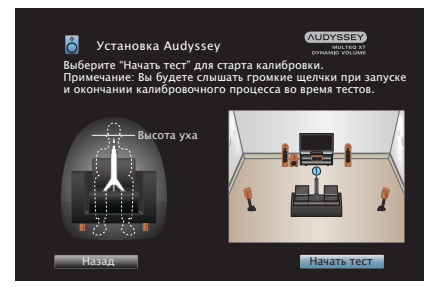

• Измерение занимает несколько минут.

## **7 При отображении обнаруженного динамика, выберите "Далее", а затем нажмите ENTER.**

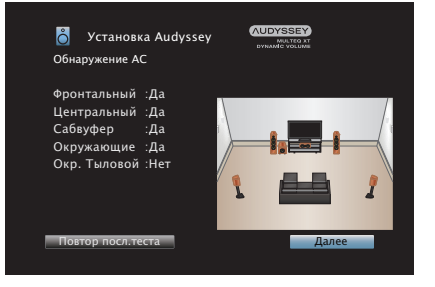

### **ПРИМЕЧАНИЕ**

**Если на экране телевизора отображается надпись "Внимание!":**

Перейдите к разделу ["Сообщения об ошибках" \(](#page-169-0)Св стр. 170). Проверьте все связанные элементы и выполните необходимые процедуры.

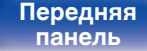

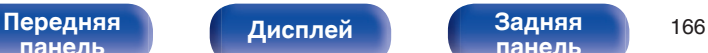

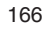

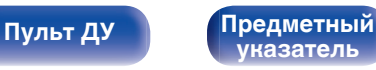

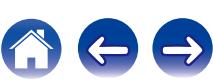

### **8 Переставьте настроечный и измерительный микрофон в позицию 2, выберите команду "Продолжить" и нажмите кнопку ENTER.**

Начинается измерение на второй позиции.

Можно использовать до восьми позиций измерений.

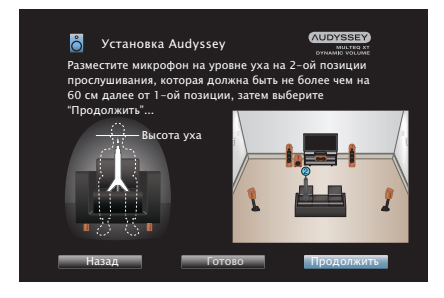

Чтобы пропустить измерение на второй и последующих позициях прослушивания, кнопкой  $\triangleleft$  выберите команду "Готово", а затем нажмите ENTER, чтобы перейти к шагу 11.

## n **Остановка настройки Audyssey®**

- $\circ$ ) Нажмите кнопку BACK, чтобы вызвать меню.
- $\widehat{B}$ ) Нажмите  $\triangleleft$ , чтобы выбрать "Да", а затем нажмите ENTER.
- **9 Повторяйте шаг 8, измеряя в позициях с 3 по 8.**
- **10 Выберите "Готово", а затем нажмите ENTER.**

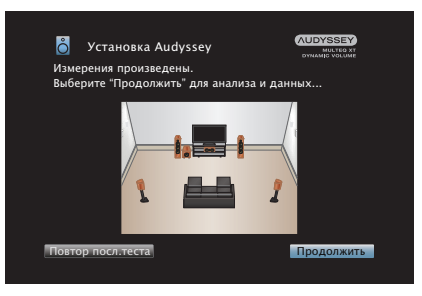

Запустите анализ и сохранение результатов измерений.

• Анализ занимает несколько минут.

Чем больше динамиков и измерений позиций, тем больше времени требуется для выполнения анализа.

### **ПРИМЕЧАНИЕ**

Когда результаты измерения сохраняются, убедитесь, что питание не выключено.

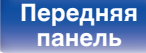

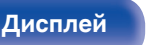

[Передняя](#page-12-0) **Передняя** 167 **[панель](#page-17-0)**

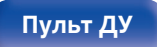

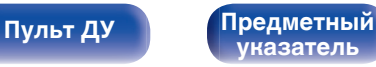

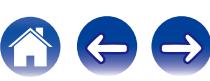

## **11 Выполните настройки для Audyssey Dynamic EQ®<sup>и</sup> Audyssey Dynamic Volume®.**

Следующий экран отображается во время анализа. Сконфигурируйте настройки по желанию.

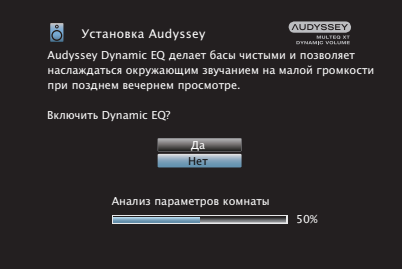

• Dynamic EQ корректирует реакцию частоты с учетом характеристик звука в помещении и возможностей человеческого слуха так, чтобы звук можно было слышать даже при низкой громкости.

Этот режим рекомендуется при использовании устройства с убавленной громкостью, например, наслаждаясь фильмом или телевизионной программой ночью.

0 Dynamic Volume регулирует выходной уровень громкости к оптимальному уровню, одновременно выполняя постоянный мониторинг уровня входного звукового сигнала устройства. Оптимальное управление уровнем громкости выполняется автоматически без каких-либо потерь в динамике и отчетливости звучания при, например, резком повышении уровня громкости во время рекламных пауз при просмотре телепередач.

**12 Когда анализ и сохранение завершено, выньте микрофон калибровки звука из разъема SETUP MIC на главном устройстве, а затем нажмите "Далее".**

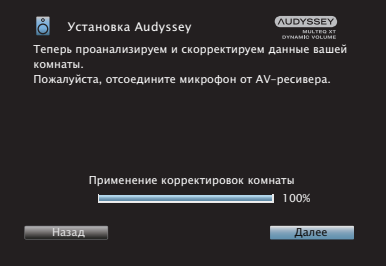

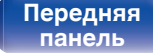

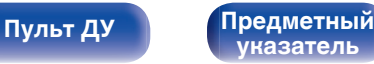

### **13 Выберите "Детали" и нажмите ENTER, чтобы проверить результаты измерений.**

0 Для сабвуферов зафиксированная дистанция может превышать реальную величину — вследствие добавления типичной для сабвуферов задержки в электронных цепях.

### **ПРИМЕЧАНИЕ**

Не изменяйте соединение динамика или громкость сабвуфера после настройки Audyssey®. Если их изменили, запустите настройку Audyssey® снова для того, чтобы сконфигурировать оптимальные настройки эквалайзера.

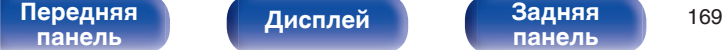

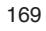

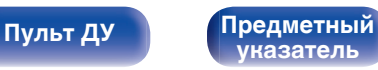

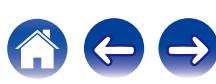

<span id="page-169-0"></span>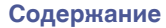

# **Сообщения об ошибках**

Если настройку Установка Audyssey® не удается выполнить из-за неправильного размещения акустической системы, окружающей обстановки и т. п., появится сообщение об ошибке. Если отображается сообщение об ошибке, проверьте соответствующие пункты и выполните необходимые меры. Обязательно выключите питание, прежде чем приступить к проверке соединений акустической системы.

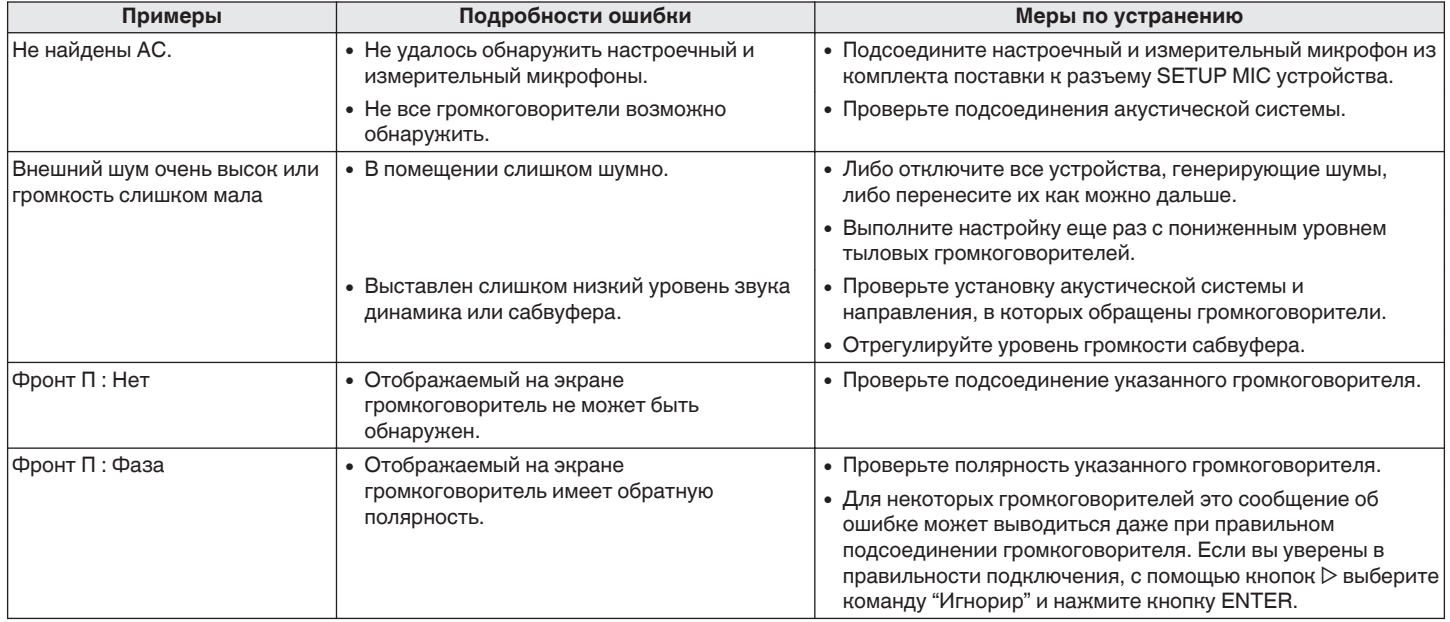

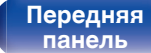

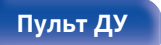

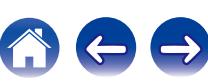

# **Восстановление настроек Установка Audyssey®**

Если параметр "Восстановить" установлен в положение "Восст.", можно вернуться к результатам измерений Установка Audyssey® (значения рассчитываются перед началом операции модулем MultEQ® XT), даже если Вы изменили каждый параметр вручную.

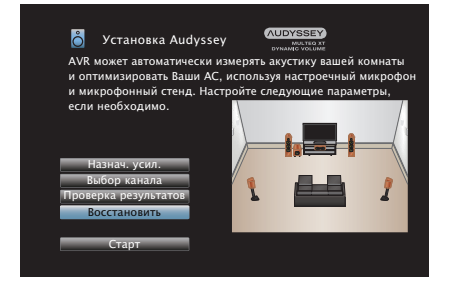

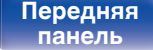

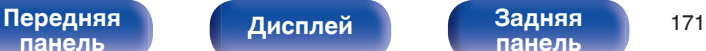

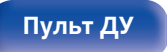

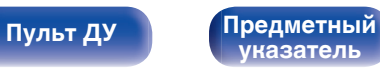

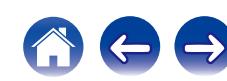

# <span id="page-171-0"></span>**Ручная установка**

Выполняется при ручной настройке акустической системы или для изменения настроек, сделанных с помощью Установка Audyssey®.

- Если Вы измените настройки динамиков после выполнения настройки Audyssey®, Вы больше не сможете выбрать параметр Audyssey MultEQ® XT, Audyssey Dynamic EQ® или Audyssey Dynamic Volume®. ( $\sqrt{2}$  [стр. 142](#page-141-0) – [143\)](#page-142-0)
- Можно пользоваться "Ручная установка" не меняя настроек. Установите при необходимости.

# **Назнач. усил.**

Выберите способ использования усилителя, подходящий для вашей акустической системы.

См. ["Конфигурация динамика и настройки "Amp Assign"" \(](#page-30-0) $\mathcal{C}$  стр. 31) относительно конфигурации акустической системы и соединения.

## o **Режим назначения**

Выберите способ использования усилителя мощности.

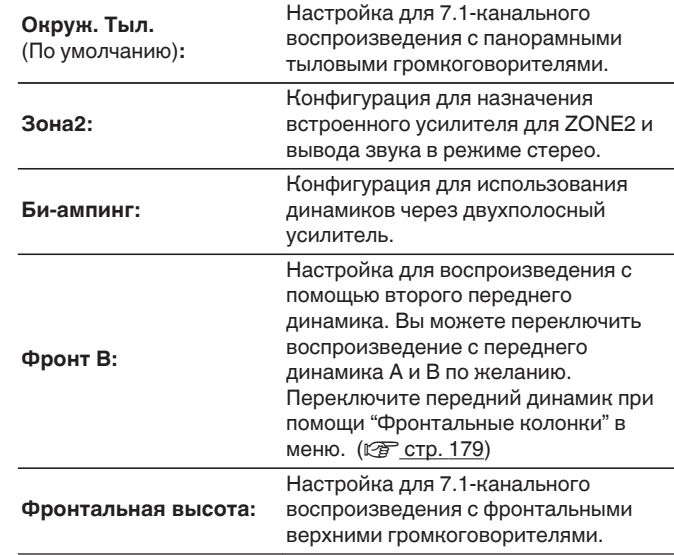

**[панель](#page-12-0)**

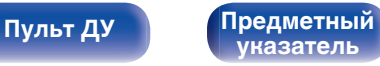

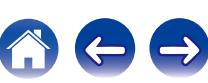

# <span id="page-172-0"></span>**Конфиг. АС**

Выберите, присутствуют ли динамики, способность воспроизведения для низких басовых частот и размер динамика.

## o **Фронтальный**

Установка размера фронтального громкоговорителя.

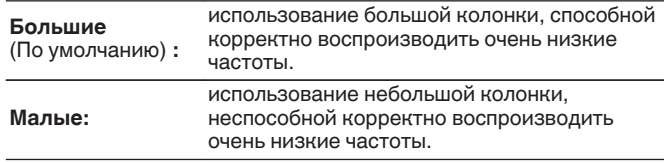

- 0 При установке параметра "Сабвуфер" в значение "Нет" параметр "Фронтальный" автоматически устанавливается в значение "Большие".
- 0 Когда "Фронтальный" установлен на "Малые", "Центральный", "Окружающие", "Окр. Тыловой" и "Фронт Выс" не может быть установлен на "Большие".

## **• Центральный**

Установка наличия и размера центрального громкоговорителя.

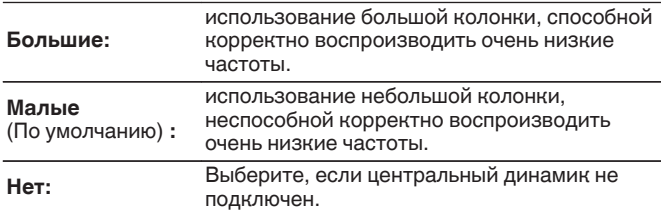

# **• Сабвуфер**

Задайте наличие сабвуфера.

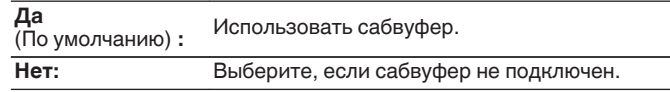

## o **Окружающие**

Установка наличия и размера панорамных громкоговорителей.

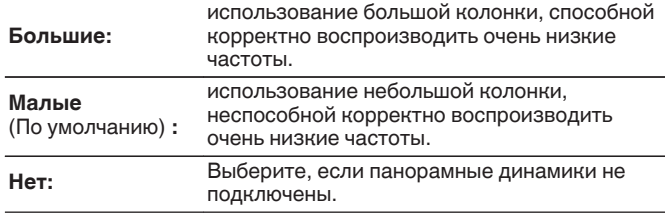

Когда параметр "Окружающие" установлен на "Нет", "Окр. Тыловой" и "Фронт Выс" автоматически устанавливаются на "Нет".

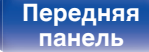

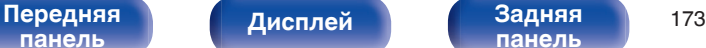

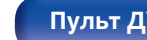

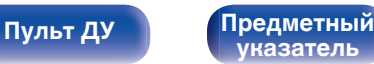

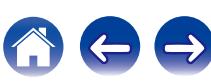

# **• Окр. Тыловой**

Установка наличия, размера и количества тыловых панорамных громкоговорителей.

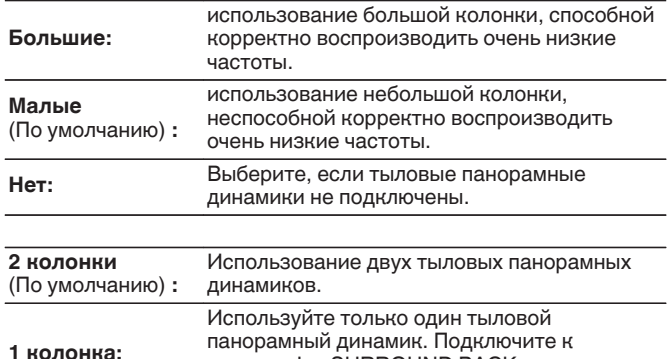

# o **Фронт Выс**

Установка наличия и размера фронтальных верхних громкоговорителей.

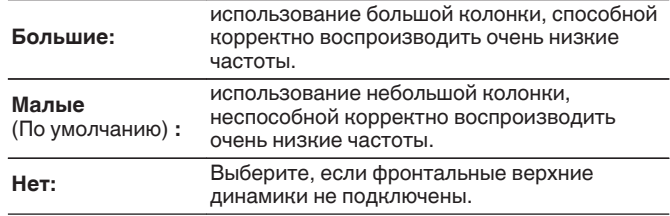

Когда настройка "Режим назначения""Фронтальная высота", Вы можете выполнить эту настройку. ( $\mathbb{Q}$  [стр. 172\)](#page-171-0)

## $\begin{array}{c} \mathcal{L} \end{array}$

Когда настройка "Режим назначения""Окруж. Тыл.", Вы можете выполнить данную настройку. (С [стр. 172\)](#page-171-0)

выбрана данная настройка.

разъему L к SURROUND BACK, когда

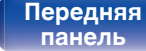

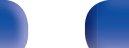

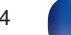

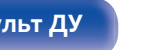

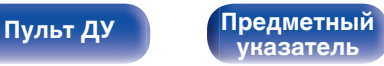

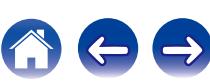

# **Дистанции**

Установка дистанции между позицией слушателя и громкоговорителями.

Предварительно замерьте расстояние между каждым из громкоговорителей и позицией слушателя.

# o **Устройство**

Выбор единицы измерения дистанции.

**Метры** (По умолчанию)

**Шаги**

## o **Малые шаги**

Установка минимальной переменной ширины на дистанции.

**0.1 м** (По умолчанию) **/ 0.01 м**

**1 шаг / 0.1 шаг**

## **• Уст. по умолч.**

Настройки Настройки "Дистанции" возвращаются к значениям по умолчанию. возвращаются к значениям по умолчанию.

## o **Установите дистанцию**

**0.00 м – 18.00 м / 0.0 футов – 60.0 футов**

- 0 Динамики, которые можно выбрать, зависят от параметров "Назнач. vсил." и "Конфиг. АС". (СТ [стр. 172](#page-171-0), [173\)](#page-172-0)
- Настройки по умолчанию: Фронт Л / Фронт П / Фр.высокие Л / Фр.высокие П / Центральный / Сабвуфер:3,60 м (12.0 ft) Окр звуч. Л / Окр звуч. П / Окр.Тыл Л / Окр.Тыл П:3,00 м (10.0 ft)
- Задайте разницу расстояния между динамиками на менее 6,00 метров (20,0 футов).

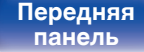

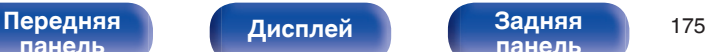

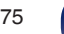

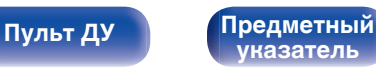

# **Уровни**

Установите громкость тестового тона на один и тот же уровень в положении прослушивания при выводе с каждого из динамиков.

# **C**тарт тонового теста

Тестовый сигнал выводится на выбранный громкоговоритель. Слушая тестовый сигнал, отрегулируйте громкость звука у выбранного громкоговорителя.

**–12.0 dB – +12.0 dB** (По умолчанию : 0.0 dB)

# $\overline{\mathscr{L}}$

- 0 Установленные опции "Уровни" отражаются во всех режимах звука.
- 0 Если Вы хотите отрегулировать уровень канала для каждого источника входного сигнала, выполните настройки в "Настр. уровня канала" (С [стр. 100\)](#page-99-0).
- 0 Если к разъему PHONES данного устройства подключены наушники, отрегулировать параметр "Уровни" невозможно.

## **• Уст. по умолч.**

Настройки Настройки "Уровни" возвращаются к значениям по умолчанию. возвращаются к значениям по умолчанию.

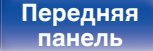

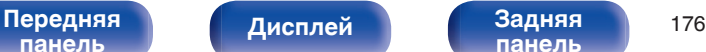

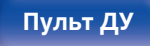

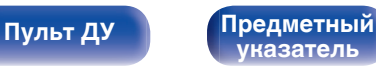

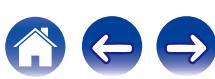

# **Кроссоверы**

Установите в соответствии с нижним пределом частот, воспроизводимых каждым динамиком. Сведения о частоте кроссовера громкоговорителя см. в руководстве к громкоговорителям.

# **■ Выбор АС**

Выбор способа настройки частоты кроссовера.

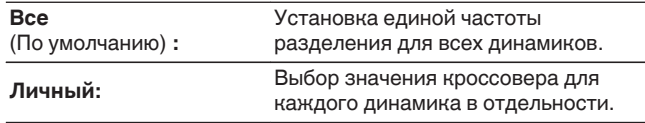

## o **Установка частоты кроссовера**

**40 Гц / 60 Гц / 80 Гц / 90 Гц / 100 Гц / 110 Гц / 120 Гц / 150 Гц / 200 Гц / 250 Гц** (По умолчанию : 80 Hz)

- "Кроссоверы" можно установить, когда настройка "Режим сабвуфера" "LFE + Гл." или когда имеется динамик, установленный на "Малые". ( $\sqrt{2}$  [стр. 178\)](#page-177-0)
- Частота кроссовера по умолчанию равна "80 Гц" что отлично подходит для большинства колонок. Для небольших динамиков рекомендуется устанавливать более высокую частоту. Например, если диапазон частот динамиков составляет 250 Гц – 20 кГц, установите частоту "250 Гц".
- 0 Звук ниже частоты перехода вырезается из вывода через динамики, установленные в "Малые". Эти срезанные низкие частоты выводятся через сабвуфер или передние динамики.
- 0 Громкоговорители, которые можно выбирать в режиме "Личный", отличаются в зависимости от настроек режима "Режим сабвуфера". (L<sup>o</sup> [стр. 178\)](#page-177-0)
	- 0 Если выбран параметр "LFE", динамик, для которого в "Конфиг. АС" выбрано значение "Малые", доступен для настройки. Если для громкоговорителей выбрано значение "Большие", выводится индикация "П диап", и настройку выполнить невозможно. (№ [стр. 173\)](#page-172-0)
	- 0 Если выбран параметр "LFE + Гл.", настройку динамиков можно выполнять независимо от параметра "Конфиг. АС". (С [стр. 173\)](#page-172-0)

**[панель](#page-12-0)**

[Передняя](#page-12-0) **Передняя** 177 **[панель](#page-17-0)**

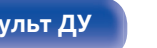

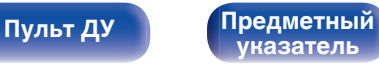

# <span id="page-177-0"></span>**Басы**

Настройка воспроизведения диапазона сигнала сабвуфера и LFE (НЧ эффектов).

# **• Режим сабвуфера**

Выбирает сигналы низкочастотного диапазона для воспроизведения сабвуфером.

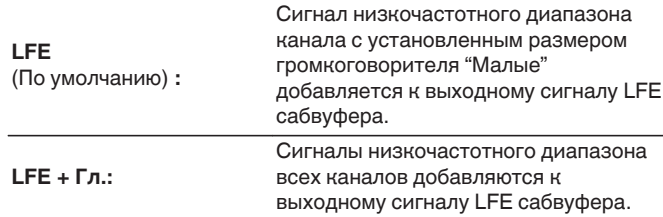

- 0 "Режим сабвуфера" можно установить, когда "Конфиг. АС" "Сабвуфер" установлен на отличный от "Нет" параметр. (С [стр. 173\)](#page-172-0)
- 0 Воспроизводите музыку или кино с источника сигналов и выбирайте режим, обеспечивающий самые мощные басы.
- 0 Если "Конфиг. АС" "Фронтальный" и "Центральный" установлены на "Большие", а "Режим сабвуфера" установлен на "LFE", звук может не выводиться через сабвуферы в зависимости от входного сигнала или выбранного режима звука. Выберите значение "LFE + Гл.", если Вы желаете, чтобы басовый сигнал всегда выдавался с сабвуфера. (№ [стр. 173\)](#page-172-0)

# **D** LPF для LFE

Установка диапазона воспроизведения сигнала НЧ эффектов LFE. Установите значение, если нужно изменить частоту воспроизведения (точка фильтра низких частот) сабвуфера.

**80 Гц / 90 Гц / 100 Гц / 110 Гц / 120 Гц / 150 Гц / 200 Гц / 250 Гц** (По умолчанию: 120 Гц)

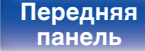

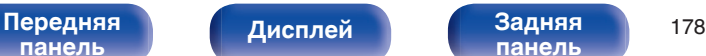

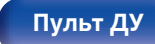

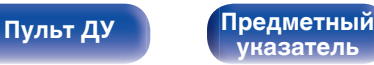

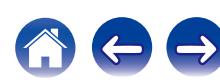

# <span id="page-178-0"></span>**Фронтальные колонки**

Настройка фронтальных динамиков A/B для использования в каждом режиме звука.

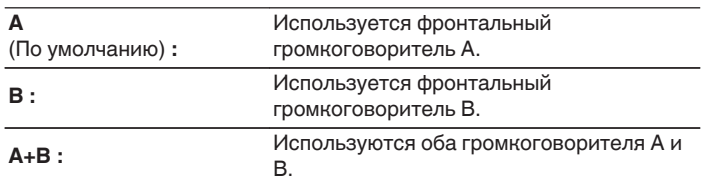

# $\rightarrow$

Можно настроить, если для параметра "Режим назначения" установлено значение "Фронт В". (С [стр. 172\)](#page-171-0)

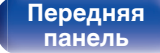

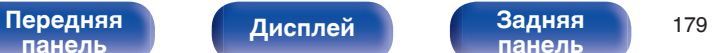

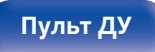

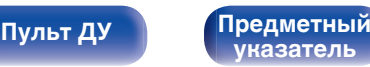

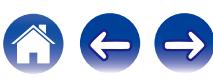

# **Сеть**

Для использования устройства в домашней сети (LAN), необходимо выполнить настройку сети.

Если домашняя сеть (LAN) настраивается через DHCP, установите "DHCP" в положение "Вкл.". (Используйте значение по умолчанию.) Это позволит устройству подключиться к Вашей домашней сети (LAN).

Если IP-адрес для каждого устройства назначается вручную, необходимо использовать для этого параметры "IP адрес" и ввести в нем параметры вашей домашней сети (LAN), такие как адрес шлюза, маску подсети и т. д.

# **Информация**

Отобразить сетевую информацию.

**Приемлемое имя / Соединение / SSID / DHCP / IP адрес / MAC адрес**

## P

MAC адрес необходим для создания учетной записи на vTuner.

# **Соединение**

Выберите, нужно ли подключить домашнюю сеть к беспроводной сети ЛВС или проводной сети ЛВС.

При подключении к сети с использованием проводной ЛВС, выберите "Проводное (Ethernet)" после подключения LAN-кабеля, При подключении к сети с помощью беспроводной ЛВС, выберите "Б/проводное (Wi-Fi)" и сконфигурируйте "Wi-Fi Setup".

## o **Исполь-ся соединение**

Выберите способ подключения к домашней сети (LAN).

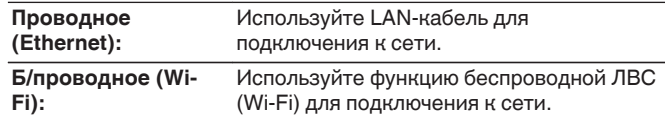

Можно отключить функцию Wi-Fi данного устройства, настроив следующие параметры.

**1.** На основном блоке одновременно нажмите и удерживайте кнопки ZONE2 SOURCE и STATUS не менее 3 секунд. На дисплее отобразится "V.Format: <PAL>".

**2.** Используйте DIMMER основного блока для отображения "Wired LAN <Unlock>".

- **3.** Используйте TUNER PRESET CH + или TUNER PRESET CH основного блока для выбора "<Lock>".
- **4.** Нажмите кнопку STATUS на основном блоке, чтобы завершить настройку.

[Передняя](#page-12-0) **Передняя** 180 **[панель](#page-17-0)**

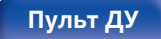

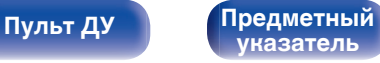

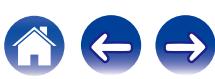
<span id="page-180-0"></span>**[Содержание](#page-1-0) [Подсоединения](#page-23-0) [Воспроизведение](#page-51-0) [Установки](#page-128-0) [Рекомендации](#page-197-0) [Приложение](#page-217-0)**

# **Wi-Fi Setup**

Подключите к беспроводному маршрутизатору ЛВС (Wi-Fi). Маршрутизатор можно подключить следующим образом. Выберите способ подключения, который подходит для Ваших домашних условий.

# **• Сканирование сетей**

Выберите сеть, к которой хотите подключиться, из списка возможных сетей, показанного на экране телевизора.

**1.** Выберите сеть, к которой хотите подключиться из списка беспроводных сетей.

Выберите "Рескан", если сеть не удается найти.

**2.** Введите пароль и выберите "OK".

# **Исп-ние iOS устройств**

Используйте устройство iOS (iPhone/iPod/iPad) для подключения к сети. При подсоединении Вашего устройства iOS к данному устройству, устройство может быть автоматически подключено к той же сети что и Ваше устройство.

Данное устройство может быть подключено к Вашему устройству iOS двумя способами: с помощью кабеля USB и сети Wi-Fi.

### n **При подключении с помощью Wi-Fi**

- **1.** Выберите "Беспроводное соединение" на экране телевизора.
- **2.** Убедитесь, что Ваше устройство iOS подключено к беспроводному маршрутизатору ЛВС (Wi-Fi) и выберите "Denon AVR-X2100W" из "SET UP NEW AIRPLAY SPEAKER..." внизу экрана конфигурации Wi-Fi Вашего устройства iOS.
- **3.** Нажмите "След." на экране устройства iOS.

# B

Версия прошивки устройства iOS должна поддерживать iOS7 или более позднюю.

## n **При использовании USB-кабеля**

- **1.** Выберите "USB кабель" на экране телевизора.
- **2.** Убедитесь, что Ваше устройство iOS подключено к беспроводной ЛВС (Wi-Fi) и подключите его к порту USB на передней панели с помощью кабеля USB.
- **3.** Выберите "Соедин." на экране телевизора.
- **4.** Нажмите "Paзpeшить" при появлении сообщения о соединении на экране Вашего устройства iOS.

Версия прошивки устройства iOS должна поддерживать iOS5 или более позднюю.

[Передняя](#page-12-0) **Передняя** 181 **[панель](#page-17-0)**

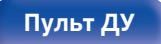

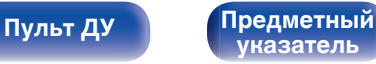

# <span id="page-181-0"></span>■ WPS роутер

Используйте WPS-совместимый маршрутизатор для подключения.

Существует два способа подключения - с помощью нажатия кнопки или ввода PIN-кода. Выберите способ подключения, который подходит для Вашего маршрутизатора.

### **• При подключении с помощью нажатия кнопки**

- **1.** Выберите "Нажмите кнопку" на экране телевизора.
- **2.** Переключите на режим WPS, нажав кнопку WPS на маршрутизаторе, к которому Вы хотите подключиться.
	- 0 Время нажатия кнопки различается в зависимости от маршрутизатора.
- **3.** Выберите "Соедин." на экране телевизора в течение 2 минут.

## n **При подключении с помощью PIN-кода**

- **1.** Выберите "PIN" на экране телевизора.
- **2.** Зарегистрируйте PIN-код устройства в маршрутизаторе.

# ■ **Вручную**

Введите имя (SSID) и пароль сети, к которой Вы хотите подключиться.

**1.** Установите следующие пункты.

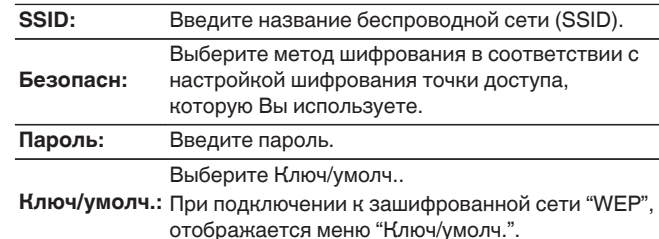

**2.** Выберите "Соедин." в конце настройки.

Настройки беспроводной ЛВС (Wi-Fi) данного устройства также можно сконфигурировать с помощью ПК или планшета, поддерживающего беспроводное соединение ЛВС.

При использовании устройства, которое имеет версию прошивки iOS7 или более позднюю версию, ["При подключении с помощью Wi-Fi" \(](#page-180-0) $\sqrt{\epsilon}$  стр. 181) в "Исп-ние iOS устройств".

- **1.** Нажмите и удерживайте кнопки DIMMER и STATUS на основном устройстве в течение 3 секунд, когда питание устройства включится.
- **2.** Подключите беспроводную ЛВС ПК или планшета для "Denon AVR-X2100W" при появлении сообщения "Соедините Ваше Wi-Fi устройство, под названием "Denon AVR-X2100W"" на дисплее.
- **3.** Запустите веб-браузер и введите "192.168.1.16" в URL.
- **4.** Используйте браузер для ввода настроек, выберите "Соедин.", а затем выйдите из настроек.

[Передняя](#page-12-0) **Передняя** 182 **[панель](#page-17-0)**

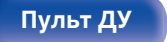

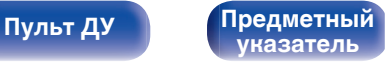

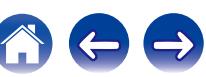

<span id="page-182-0"></span>**[Содержание](#page-1-0) [Подсоединения](#page-23-0) [Воспроизведение](#page-51-0) [Установки](#page-128-0) [Рекомендации](#page-197-0) [Приложение](#page-217-0)**

# **Установки**

Сконфигурируйте настройки прокси-сервера и IP-адрес.

- Если Вы используете широкополосный маршрутизатор (функция DHCP), то информация, необходимая для подключения к сети, такая как IP-адрес, будет автоматически сконфигурирована, поскольку функция DHCP установлена на "Вкл." по умолчанию в данном устройстве.
- Настройте IP адрес, Маска подсети, Шлюз по умолчанию и информацию сервера DNS только при назначении фиксированного IP-адреса или при подключении к сети без функции DHCP.
- 0 Сконфигурируйте настройки прокси-сервера, когда используется прокси-сервер для подключения к Интернету.

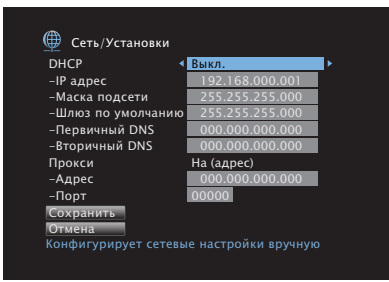

# o **DHCP**

Выбор параметров подключения к сети.

**Вкл.** (По умолчанию) **:** Автоматическая настройка параметров сети с использованием данных маршрутизатора. **Выкл.:** Настройка параметров сети вручную.

# o **IP адрес**

Установите IP адрес в пределах указанного ниже диапазона.

• Режим передачи звукового сигнала по сети не может работать при установке других IP адресов. CLASS A:10.0.0.1 - 10.255.255.254 CLASS B:172.16.0.1 - 172.31.255.254 CLASS C:192.168.0.1 - 192.168.255.254

# o **Маска подсети**

При подключении xDSL-модема или адаптера разъема непосредственно к данному устройству задайте маску подсети, указанную в документации, которая предоставлена провайдером. Обычно вводится 255.255.255.0.

# o **Шлюз по умолчанию**

При подключении к шлюзу (маршрутизатору) введите его IP адрес.

# o **Первичный DNS, Вторичный DNS**

Если в документации, предоставленной провайдером, указан только один адрес DNS, введите его в поле "Первичный DNS". Если провайдер предоставил несколько DNS-серверов, укажите оба значения: "Первичный DNS" и "Вторичный DNS".

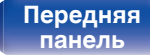

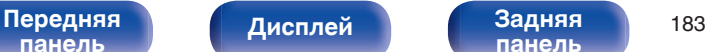

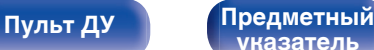

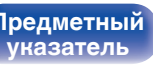

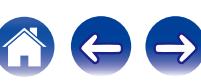

## **■ Прокси**

Выполните эти настройки при подключении к интернету через прокси-сервер.

Настройка прокси необходима, только если выход в интернет идет через прокси-сервер Вашей внутренней сети или используется Вашим провайдером.

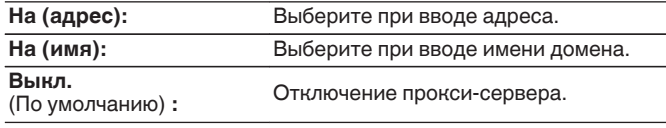

# **■ Порт**

Ввод номера порта.

## $\overline{\mathscr{L}}$

- 0 Если Вы не можете подключиться к интернету, перепроверьте соединения и настройки. (С [стр. 49\)](#page-48-0)
- Если Вы ничего не знаете о подключении к интернету, обратитесь к ISP (провайдеру интернет-услуг) или в магазин, в котором Вы приобрели свой компьютер.

# **IP Контроль**

Включение сетевой коммуникации в режиме ожидания.

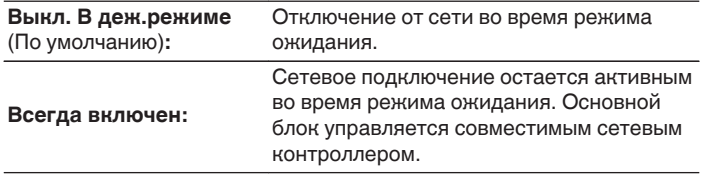

При использовании функции управления сетью или Denon Remote App, используйте с настройкой "IP Контроль", установленной на "Всегда включен".

### **ПРИМЕЧАНИЕ**

При установке режима "IP Контроль" в положение "Всегда включен" устройство потребляет больше электроэнергии, чем в обычном режиме ожидания.

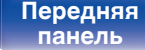

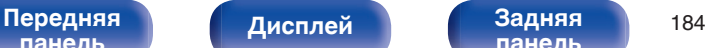

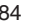

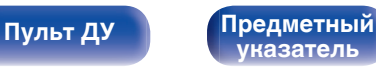

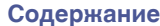

**[Содержание](#page-1-0) [Подсоединения](#page-23-0) [Воспроизведение](#page-51-0) [Установки](#page-128-0) [Рекомендации](#page-197-0) [Приложение](#page-217-0)**

# **Приемлемое имя**

Приемлемое имя — это имя данного устройства, отображающееся в сети. Можно изменить дружественное имя согласно вашим предпочтениям.

# **■ Приемлемое имя**

Выбирает Friendly Name из списка.

При выборе "Другое", можно изменить дружественное имя согласно Вашим предпочтениям.

### **Home Theater / Living Room / Family Room / Guest Room / Kitchen / Dining Room / Master Bedroom / Bedroom / Den / Office / Другое**

• Можно ввести до 63 символов.

Сведения о вводе символов см. в разделе ["Использование экранной](#page-133-0) [клавиатуры" \(](#page-133-0)С стр. 134).

• Понятное имя по умолчанию при первом включении - "Denon AVR-X2100W".

## **• Уст. по умолч.**

Восстановление дружественного имени, которое было изменено, к значению по умолчанию.

# **Диагностики**

Проверка сетевого подключения.

# o **Соединения**

Проверка подключения порта локальной сети.

### **ОК**

**Ошибка:** Кабель ЛВС не подключен. Проверьте подсоединение.

При подключении с использованием беспроводной ЛВС отобразится "Соединение Б/проводное (Wi-Fi)".

## o **Доступ к роутеру**

Проверка подключения данного устройства к маршрутизатору.

#### **ОК**

**Ошибка:** Невозможно связаться с маршрутизатором. Проверьте настройки маршрутизатора.

## **Интернет доступ**

Проверка подключения данного устройства к интернету (WAN).

### **OK**

**Ошибка:** Не получилось подключиться к интернету. Проверьте сетевое окружение и настройки маршрутизатора.

[Передняя](#page-12-0) **Передняя** 185 **[панель](#page-17-0)**

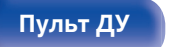

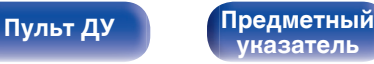

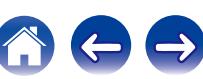

# **Режим поддержки**

Используется при включении режима с поддержкой службы Denon. Как правило, этот режим не подходит для конечных пользователей, он предназначен для квалифицированных сервисных специалистов по обслуживанию или установке устройств.

### **ПРИМЕЧАНИЕ**

Воспользуйтесь этой функцией при получении указаний от представителя Denon.

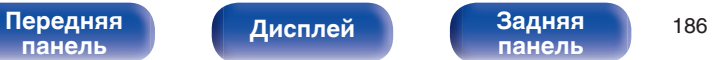

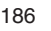

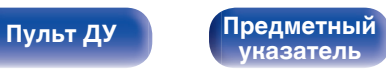

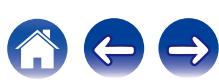

<span id="page-186-0"></span>**[Содержание](#page-1-0) [Подсоединения](#page-23-0) [Воспроизведение](#page-51-0) [Установки](#page-128-0) [Рекомендации](#page-197-0) [Приложение](#page-217-0)**

# **Главный**

Выполните различные прочие настройки.

# **Язык**

Выбор языка для вывода меню на телеэкран.

**English / Deutsch / Français / Italiano / Español / Nederlands / Svenska / Pусский / Polski**

(По умолчанию : English)

"Язык" можно также настроить следующим образом. Однако, экран меню не отображается. Просматривайте дисплей при выполнении конфигурации настроек.

**1.** На основном блоке нажмите и удерживайте кнопки ZONE2 SOURCE и STATUS не менее 3 секунд.

"V.Format:<PAL>" появится на дисплее.

**2.** На основном блоке нажмите кнопку DIMMER.

На дисплей загорается индикатор "Lang.:<ENGLISH >".

- **3.** Используйте кнопки TUNER PRESET CH + или TUNER PRESET CH главного устройства и установите язык.
- **4.** Нажмите кнопку STATUS на основном блоке, чтобы завершить настройку.

# **ЭКО**

Сконфигурируйте настройки ЭКО-режима и режима автоматического ожидания.

# o **Режим ЭКО**

За счет этого снизится потребление электроэнергии, когда включено питание устройства.

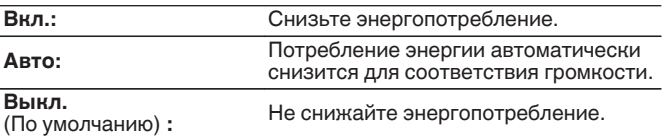

- Для вывода аудио на высокий уровень громкости, рекомендуется установить "Режим ЭКО" для "Выкл.".
- Эко-режим также можно переключить, нажав ЕСО  $\ell$  на пульте ДУ устройства.

[Передняя](#page-12-0) **Дисплей Задняя** 187 **[Дисплей](#page-15-0) [Задняя](#page-17-0) [панель](#page-17-0)**

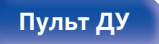

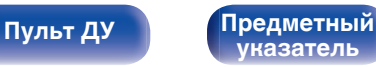

<span id="page-187-0"></span>

### **■ Вкл по умолч.**

Установите режим в ЭКО, когда питание включено.

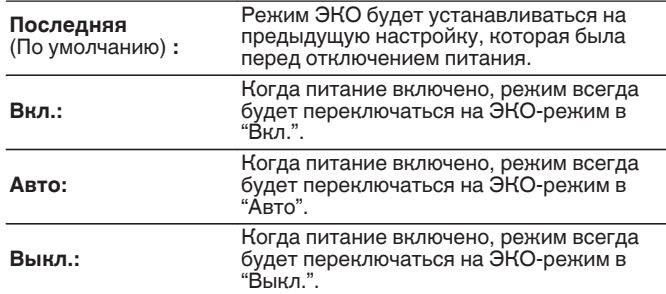

## o **На экране дисплея**

Отобразить энергопотребление данного устройства при помощи счетчика на экране телевизора.

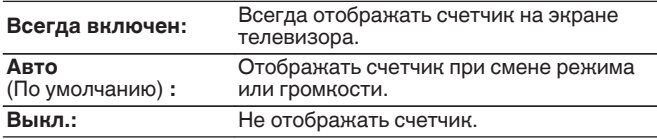

## o **Автоотключение**

Установить, чтобы питание устройства автоматически переключалось на режим ожидания.

# n **MAIN ZONE**

Установка времени автоматического перевода в режим ожидания при отсутствии входных аудио-/видеосигналов данного устройства.

Прежде чем устройство войдет в режим ожидания,

"Автоотключение" отобразится на дисплее устройства и на экране меню.

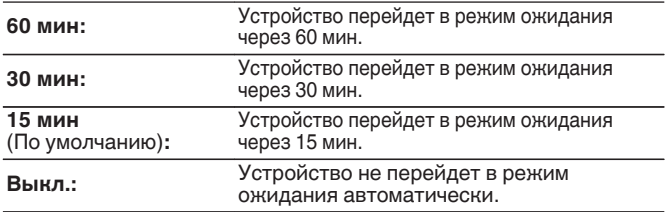

# n **ZONE2**

Если в течение определенного периода времени не производится никаких действий как установлено здесь, питание автоматически выключится, даже при наличии входного аудио или видео сигнала.

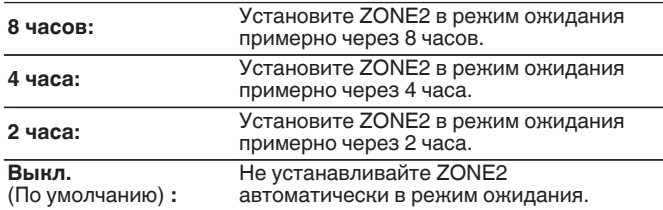

[Передняя](#page-12-0) Лисплей Задняя 188 **[панель](#page-12-0)**

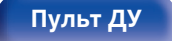

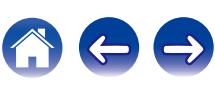

# <span id="page-188-0"></span>**Установка Зоны 2**

Сконфигурируйте настройки для воспроизведения аудио в ZONE2.

# $\overline{\rightarrow}$

Значения, установленные для "Предел громкости" и "Громкость при вкл.", отображаются в соответствии с настройками громкости "Шкала" (С [стр. 141\).](#page-140-0)

# o **Уров. Лев.кан**

Настраивает уровень выхода левого канала.

**-12 dB – +12 dB** (По умолчанию : 0 dB)

# o **Уров. Пр.кан**

Настраивает уровень выхода правого канала.

**-12 dB – +12 dB** (По умолчанию : 0 dB)

## **• Уровень громкости**

Настраивает выходной уровень громкости.

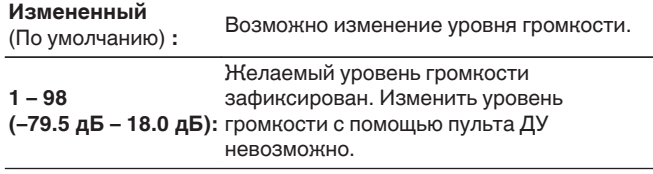

## o **Предел громкости**

Установите максимальный уровень громкости.

**60 (-20 dB) / 70 (-10 dB) / 80 (0 dB)** (По умолчанию : 70 (-10 dB))

**Выкл.:** Не устанавливайте максимальный уровень громкости.

Можно настроить, если для параметра "Уровень громкости" установлено значение "Измененный". (С стр. 189)

## o **Громкость при вкл.**

Задайте настройку уровня громкости, которая активируется при включении.

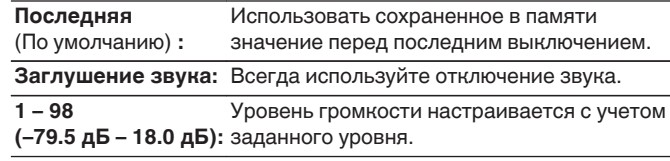

Можно настроить, если для параметра "Уровень громкости" установлено значение "Измененный". (г стр. 189)

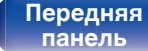

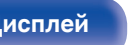

[Передняя](#page-12-0) **Дисплей Задняя** 189 **[Дисплей](#page-15-0) [Задняя](#page-17-0) [панель](#page-17-0)**

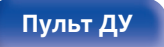

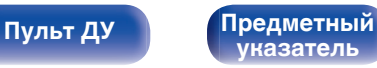

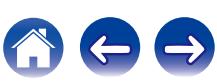

## **• Уровень мутирования**

Установите насколько уменьшится звук при включении этой функции.

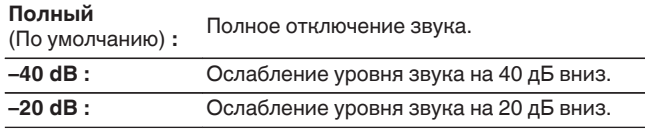

Можно настроить, если для параметра "Уровень громкости" установлено значение "Измененный". (С [стр. 189\)](#page-188-0)

# **Переименование Зон**

Изменяет отображение названия для каждой зоны.

#### **MAIN ZONE / ZONE2**

**Уст.по умолч.:** Настройка по умолчанию восстанавливается для названия отредактированной зоны.

Можно ввести до 10 символов.

Сведения о вводе символов см. в разделе ["Использование экранной](#page-133-0) [клавиатуры" \(](#page-133-0)С стр. 134).

# **Быстрый выбор имени**

Измените название быстрого выбора, которое появится на экране телевизора на предпочтительное.

**Быстрый выбор 1 / Быстрый выбор 2 / Быстрый выбор 3 / Быстрый выбор 4**

**Уст.по умолч.:** Настройка по умолчанию восстанавливается для быстрого выбора отредактированного названия.

Можно ввести до 16 символов. Сведения о вводе символов см. в разделе ["Использование экранной](#page-133-0) [клавиатуры" \(](#page-133-0)С стр. 134).

**[панель](#page-12-0)**

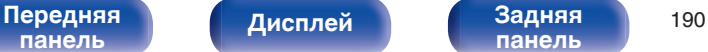

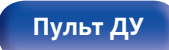

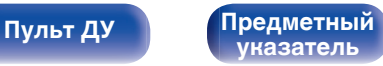

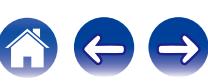

<span id="page-190-0"></span>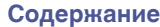

**[Содержание](#page-1-0) [Подсоединения](#page-23-0) [Воспроизведение](#page-51-0) [Установки](#page-128-0) [Рекомендации](#page-197-0) [Приложение](#page-217-0)**

# **Фронт дисплей**

Настройки, связанные с дисплеем на этом устройстве.

# **Изм. Яркости дисплея**

Регулировка яркости дисплея данного устройства.

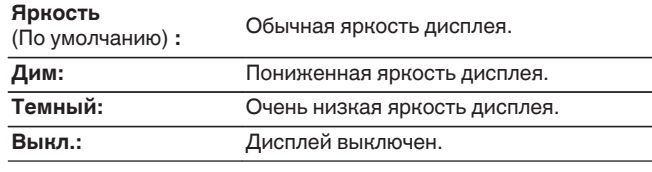

Также можно настроить яркость дисплея, нажав кнопку DIMMER на основном блоке.

# **Информация**

Показать информацию о настройках данного устройства, входных сигналах и т. п.

# ■ Аудио

Вывод информации об аудио для зоны MAIN ZONE.

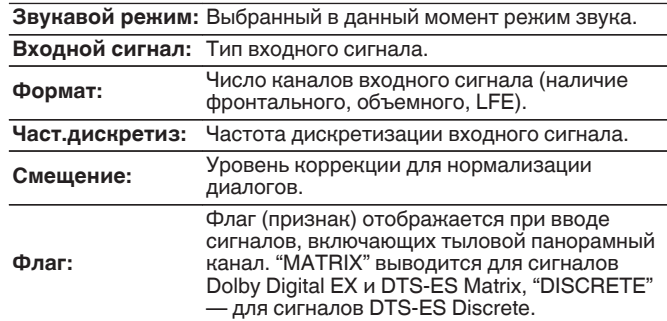

**[панель](#page-12-0)**

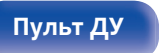

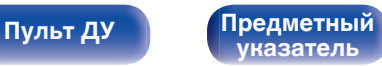

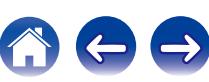

### <span id="page-191-0"></span>■ Видео

Вывод входных/выходных сигналов HDMI и информации о мониторах HDMI для зоны MAIN ZONE.

#### **HDMI-сигн инф**

**Разрешение / Цвет.пространство / Пиксельная глубина**

#### **HDMI монитор1 / HDMI монитор2**

**интерфейс / Разрешения**

## o **Зона**

Вывод информации о текущих настройках.

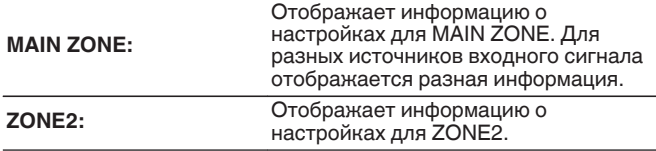

## **■ Программное обес-е**

**Версия:** Показывает информацию о текущей версии системного программного обеспечения.

# **П** Нотификации

Отображение и настройка уведомлений от Denon. Также, разрешение/запрет отображения уведомления при

включении питания. **Нотифик.опов-я**

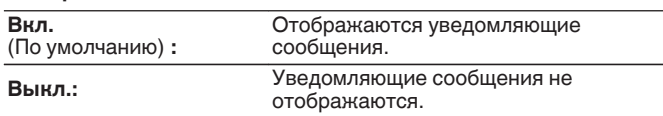

Нажмите кнопку INFO на пульте ДУ для отображения названия источника входного сигнала, уровня громкости, режима прослушивания и другой информации в нижней части экрана.

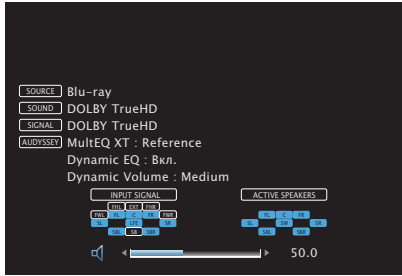

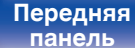

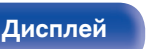

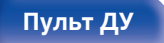

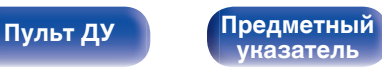

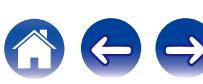

# **Использ данных**

В целях улучшения качества продукции и обслуживания компания Denon собирает анонимную информацию об использовании AVресивера (наиболее часто используемые источники входного сигнала, режимы звука, настройки динамиков и т.п.).

Denon не предоставляет собранные сведения третьим лицам.

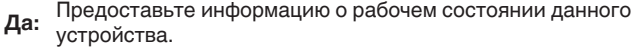

**Нет:** Не предоставляйте информацию о рабочем состоянии данного<br>**Нет:** устройства.

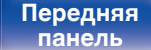

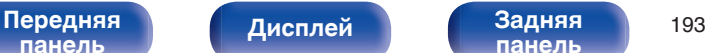

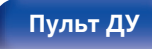

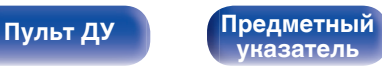

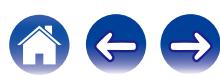

# **Программное обес-е**

Проверка последних обновлений системного программного обеспечения, установка обновлений и настройка отображения уведомлений об обновлениях.

## **• Обновление**

Обновляет прошивку данного устройства.

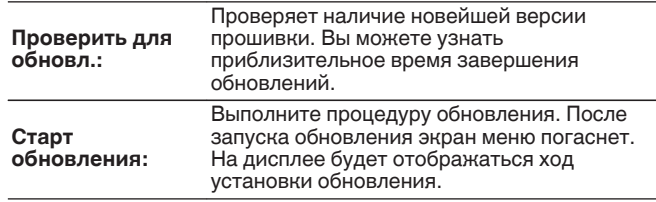

Данное устройство автоматически повторит попытку, если обновление не удалось осуществить. Если обновление все равно не осуществляется, одно из следующих сообщений появится на экране. При появлении следующих сообщений проверьте настройки и сетевое окружение, затем повторите выполнение процедуры.

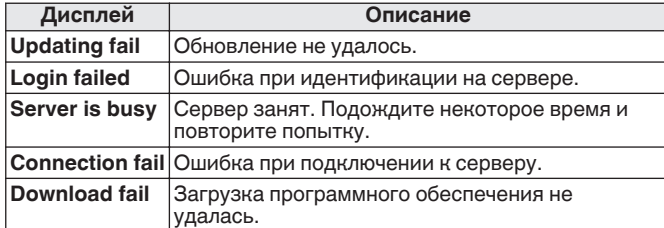

## **П** Нотификации

Уведомления о новых версиях системного программного обеспечения отображаются на экране телевизора при включении питания.

Оповещение выводится примерно 40 секунд при включении устройства.

#### **Обновление**

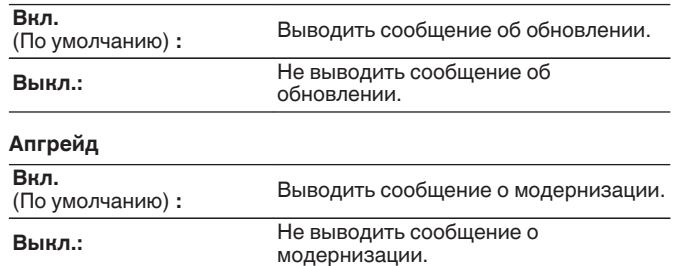

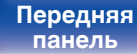

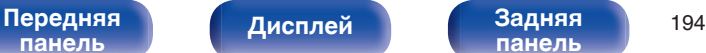

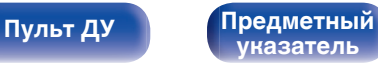

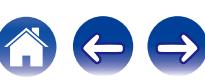

## **Плюс новая функция**

Показать новые функции, которые можно загрузить в устройство, и выполнить обновление.

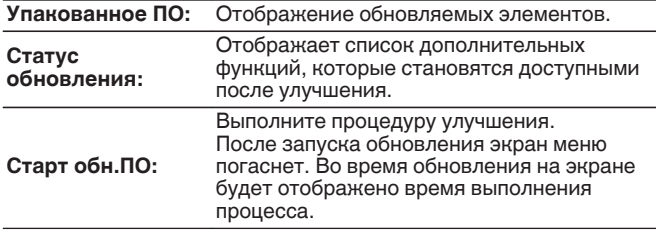

- Подробные сведения об обновлениях см. на веб-сайте Denon.
- По завершении процедуры в меню будет показано "Зарегистрированный", после чего можно выполнить обновление. Если процедура не была выполнена, будет показано сообщение "-------". Показанный на экране идентификационный номер необходим для выполнения процедуры.

Идентификационный номер также отображается при нажатии и удержании кнопок TUNER PRESET CH + и STATUS в течение 3 секунд.

0 Если процедура улучшения была завершена неудачей, на экране будут отображены сообщения, идентичные сообщениям, указанным в разделе "Программное обес-е" - "Обновление". Проверьте настройки и сетевое окружение, а затем выполнить обновление еще раз.

**Примечания относительно использования "Обновление" и "Плюс новая функция"**

- Чтобы Вы могли воспользоваться данными функциями, необходимо иметь соответствующие системные требования и настройки подключения к Интернету. ( $\mathbb{F}$  [стр. 49\)](#page-48-0)
- Не выключать питание до завершения обновления.
- Требуется примерно 1 час для завершения процедуры обновления/модернизации.
- После запуска обновления нормальная работа этого устройства невозможна до окончания процесса обновления. Кроме того, возможны ситуации, когда могут быть сброшены резервные данные для параметров и т. д., установленные на этом устройстве.

• Если обновление не удается выполнить, нажмите и удерживайте кнопку (b на основном блоке более 5 секунд, или отсоедините и снова вставьте кабель питания. На экране появится сообщение "Update Retry", и обновление будет возобновлено с той точки, когда произошла ошибка обновления. Если ошибка все равно повторяется, проверьте свою сетевую среду.

Информация о функциях "Обновление" и "Плюс новая функция" публикуется на веб-сайте компании Denon по мере выхода обновлений.

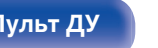

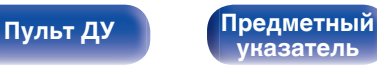

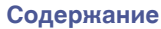

# **Настройка закрыта**

Защита настроек от случайных изменений.

# o **Закрыто**

**Вкл.:** Включение защиты.

**Выкл.**

Выключение защиты.

## $\overline{\mathscr{E}}$

При отмене установки установите параметр "Закрыто" в значение "Выкл.".

#### **ПРИМЕЧАНИЕ**

(По умолчанию) **:**

Когда параметр "Закрыто" установлен на "Вкл.", на экране отображается только элемент "Настройка закрыта".

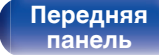

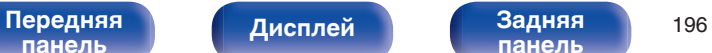

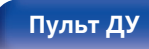

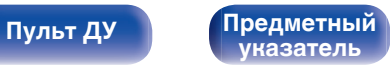

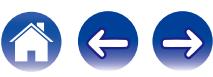

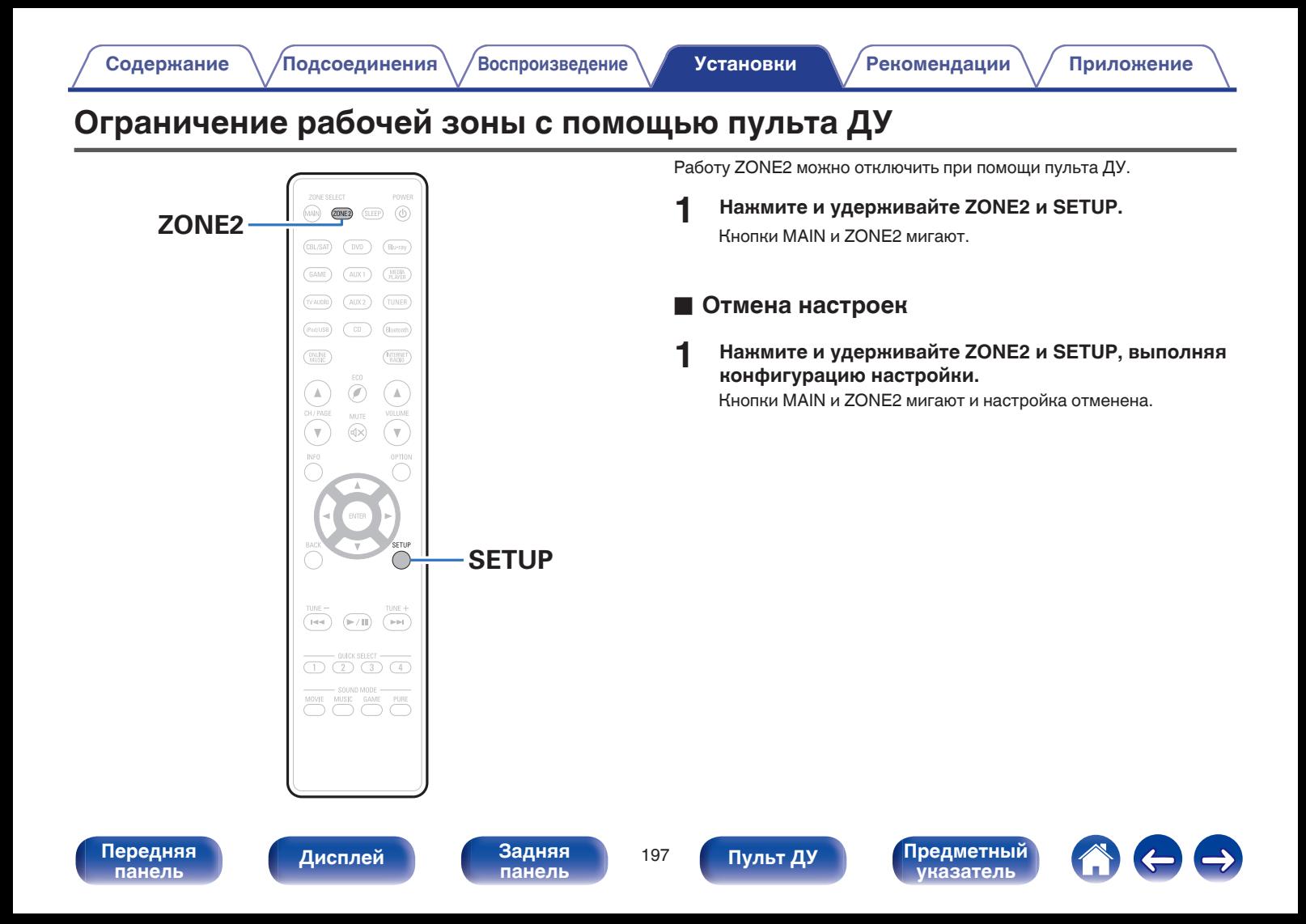

<span id="page-197-0"></span>**[Содержание](#page-1-0) Додсоединения [Воспроизведение](#page-51-0) У [Установки](#page-128-0) Рекомендации** / [Приложение](#page-217-0)

# **• Содержание**

# **Рекомендации**

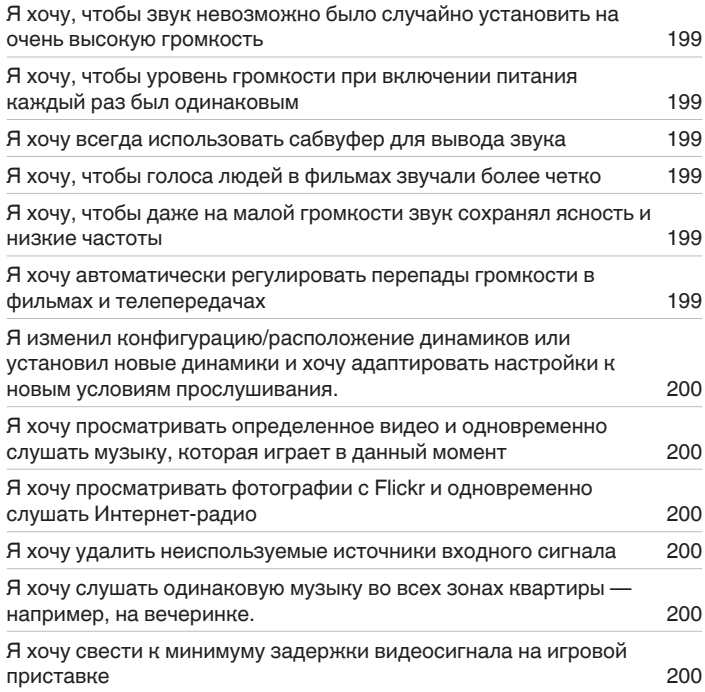

# **Устранение неполадок**

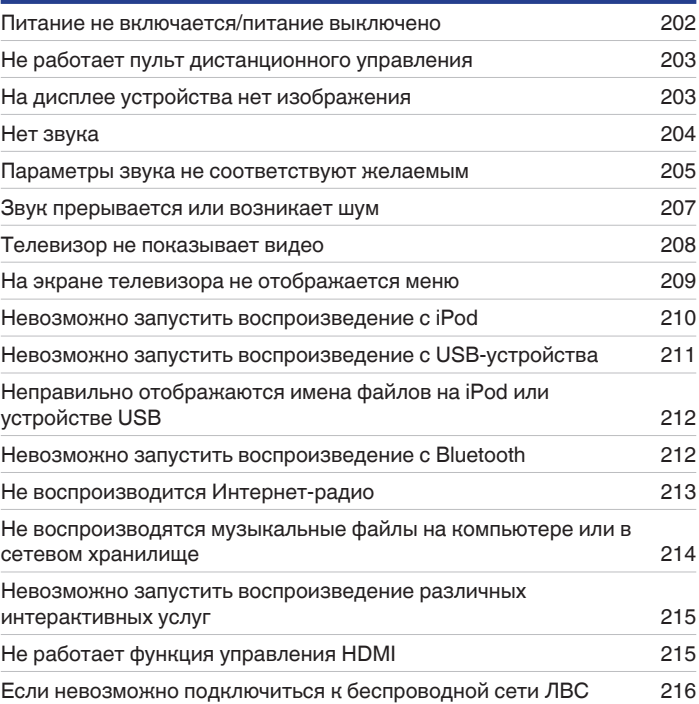

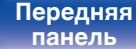

[Передняя](#page-12-0) **Дисплей Задняя 198**<br>[панель](#page-12-0) панель **[Дисплей](#page-15-0) [Задняя](#page-17-0) [панель](#page-17-0)**

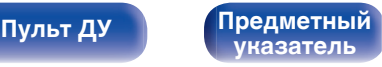

 $\bigodot$ 

# <span id="page-198-0"></span>**Рекомендации**

#### **Я хочу, чтобы звук невозможно было случайно установить на очень высокую громкость**

0 Установите верхний предел громкости в пункте меню "Предел громкости". Теперь, даже если случайно установить громкость на максимум, она повысится только до персонального комфортного предела. Этот параметр можно настроить для каждой зоны. ( $\mathbb{Z}$  [стр. 141](#page-140-0), [189\)](#page-188-0)

#### **Я хочу, чтобы уровень громкости при включении питания каждый раз был одинаковым**

0 По умолчанию настройка громкости, выбранная в момент перехода данного устройства в режим ожидания, сохраняется при следующем включении питания без изменения. Для использования фиксированного уровня громкости, установите уровень громкости при включении питания через пункт меню "Громкость при вкл.". Этот параметр можно настроить для каждой зоны. (( $\widehat{\mathbb{F}}$  [стр. 141](#page-140-0), [189\)](#page-188-0)

#### **Я хочу всегда использовать сабвуфер для вывода звука**

• В некоторых случаях, в зависимости от входных сигналов и режима звука, сабвуфер может не воспроизводить звук. Если установить "Режим сабвуфера" на значение "LFE + Гл.", сабвуфер будет всегда использоваться для вывода звука. (v [стр. 178\)](#page-177-0)

#### **Я хочу, чтобы голоса людей в фильмах звучали более четко**

• Отрегулируйте уровень через пункт меню "Громкость диалога". ( $\sqrt{2}$  [стр. 135\)](#page-134-0)

### **Я хочу, чтобы даже на малой громкости звук сохранял ясность и низкие частоты**

0 Установите "Dynamic EQ" в меню на "Вкл.". Эта настройка служит для коррекции частотных характеристик, делает звук ясным и позволяет сохранить низкие частоты даже при воспроизведении на малой громкости. ( $\mathbb{Z}$  [стр. 143\)](#page-142-0)

### **Я хочу автоматически регулировать перепады громкости в фильмах и телепередачах**

• Настройте параметр "Dynamic Volume". Перепады между тихими и громкими сценами фильма или телепередачи будут регулироваться автоматически. (С [стр. 144\)](#page-143-0)

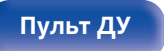

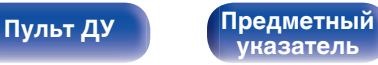

<span id="page-199-0"></span>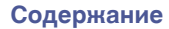

#### **Я изменил конфигурацию/расположение динамиков или установил новые динамики и хочу адаптировать настройки к новым условиям прослушивания.**

0 Выполните установку Audyssey®. Это автоматически оптимизирует настройки акустической системы для новых условий прослушивания. (12) [стр. 162\)](#page-161-0)

#### **Я хочу просматривать определенное видео и одновременно слушать музыку, которая играет в данный момент**

0 Установите параметр "Видео отбор" в меню настройки на "Вкл.". Вы можете просматривать видео с DVD или телеприставки и одновременно слушать музыку с тюнера, компакт-диска или Интернет-радио. ( $\mathbb{Z}_F$  [стр. 102\)](#page-101-0)

#### **Я хочу просматривать фотографии с Flickr и одновременно слушать Интернет-радио**

• Откройте изображения на Flickr и запустите показ слайд-шоу на экране воспроизведения Интернет-радио. ( $\mathbb{CP}$  [стр. 98\)](#page-97-0)

#### **Я хочу удалить неиспользуемые источники входного сигнала**

0 В меню выберите для неиспользуемых источников значение "Скрытые источники". Неиспользуемые источники входного сигнала не будут отображаться при вращении регулятора SOURCE SELECT на данном устройстве. ( $\mathbb{Z}$  [стр. 160\)](#page-159-0)

#### **Я хочу слушать одинаковую музыку во всех зонах квартиры — например, на вечеринке.**

0 Установите параметр "Все Зоны Стерео" в меню опций на "Старт". Музыка, звучащая в зоне MAIN ZONE, будет одновременно проигрываться в ZONE2. (@ [стр. 104\)](#page-103-0)

#### **Я хочу свести к минимуму задержки видеосигнала на игровой приставке**

• Если изображение на экране отстает от нажатий кнопок на игровой приставке, установите "Режим Видео" в режим "Игры". (@ [стр. 152\)](#page-151-0)

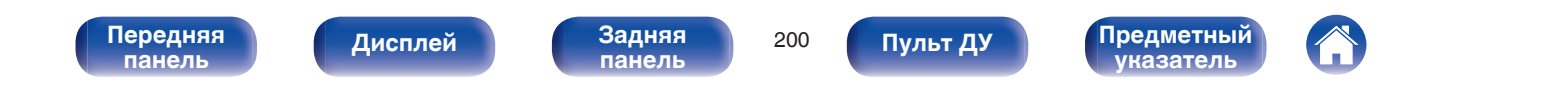

**[панель](#page-12-0)**

**[Пульт ДУ](#page-20-0) [Предметный](#page-250-0)**

**[указатель](#page-250-0)**

# **Устранение неполадок**

В случае возникновения неполадок, прежде всего, проверьте следующее:

[Передняя](#page-12-0) **Передняя** 201

**[Дисплей](#page-15-0) [Задняя](#page-17-0)**

- **1. Правильно ли выполнены подсоединения?**
- **2. Выполняется ли управление устройством в соответствии с руководством пользователя?**
- **3. Работает ли остальная аппаратура надлежащим образом?**

Если данное устройство не работает надлежащим образом, проверьте соответствующие признаки в данном разделе.

**[панель](#page-17-0)**

Если признаки не соответствуют каким-либо из описанных здесь, обратитесь к своему дилеру, поскольку это может быть связано с неполадкой в данном устройстве. В таком случае, немедленно отсоедините устройство от электросети и обратитесь в магазин, в котором Вы приобрели данное устройство.

## <span id="page-201-0"></span>o **Питание не включается/питание выключено**

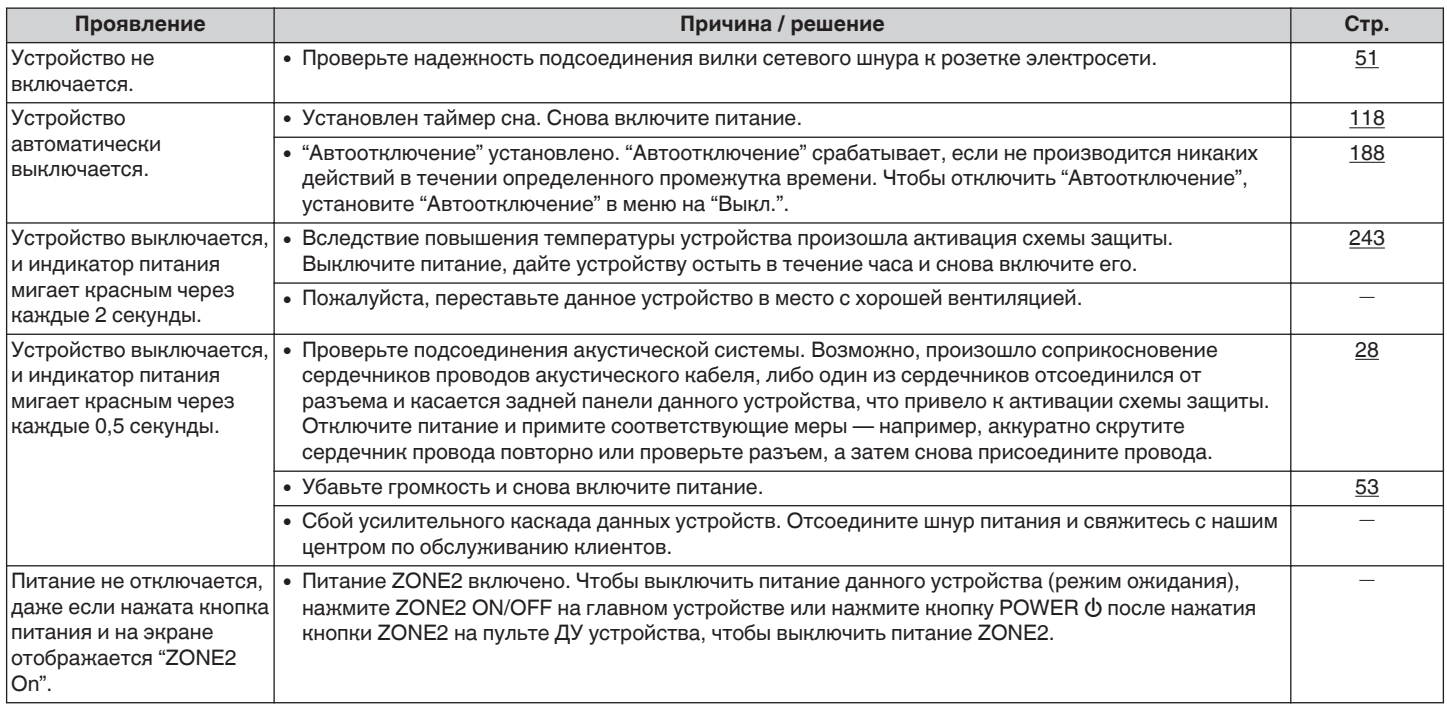

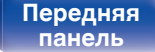

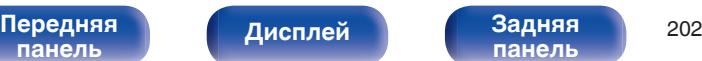

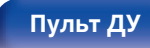

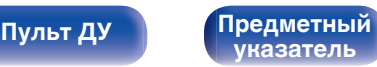

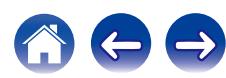

## <span id="page-202-0"></span>**Не работает пульт дистанционного управления**

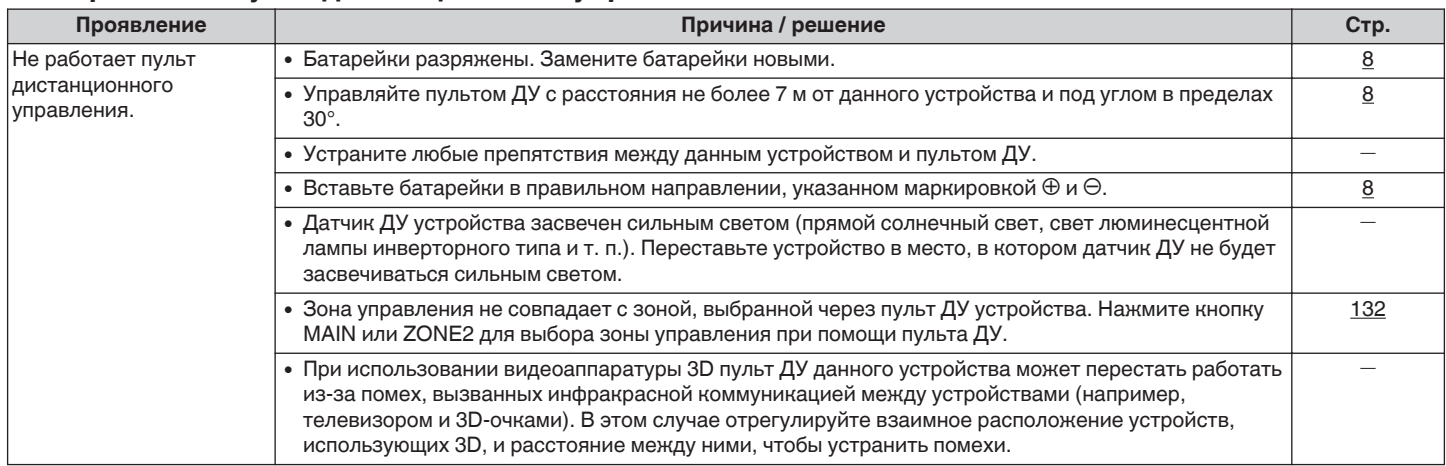

# **На дисплее устройства нет изображения**

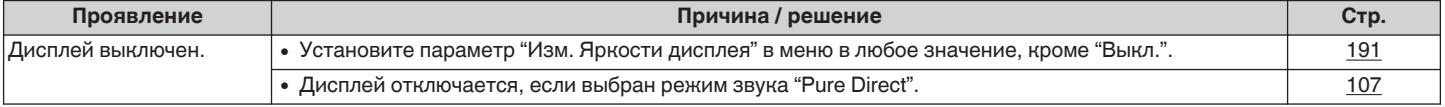

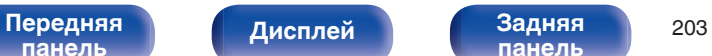

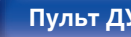

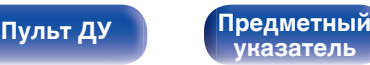

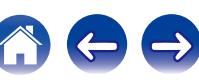

<span id="page-203-0"></span>**[Содержание](#page-1-0)** / [Подсоединения](#page-23-0) / [Воспроизведение](#page-51-0) / [Установки](#page-128-0) / [Рекомендации](#page-197-0) / [Приложение](#page-217-0)

## **Нет звука**

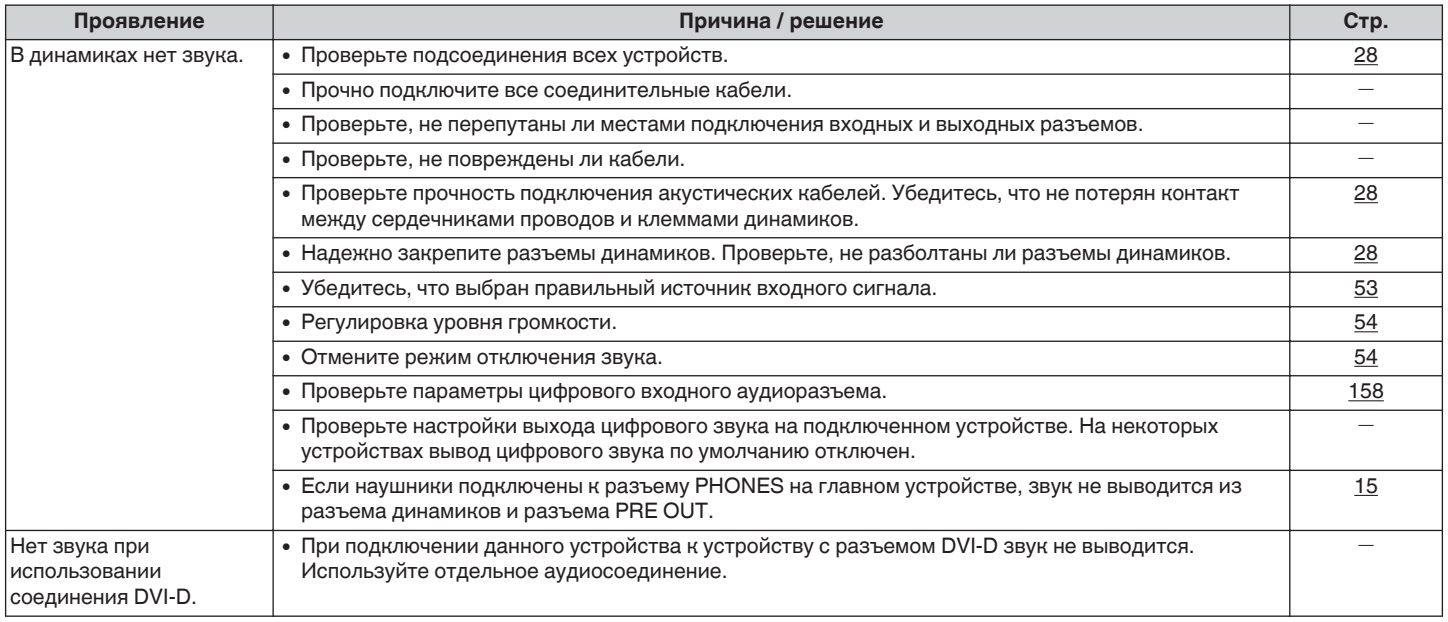

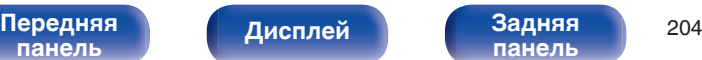

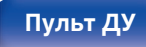

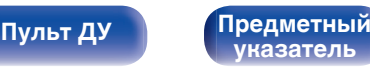

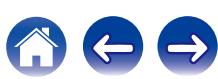

### <span id="page-204-0"></span>**Параметры звука не соответствуют желаемым**

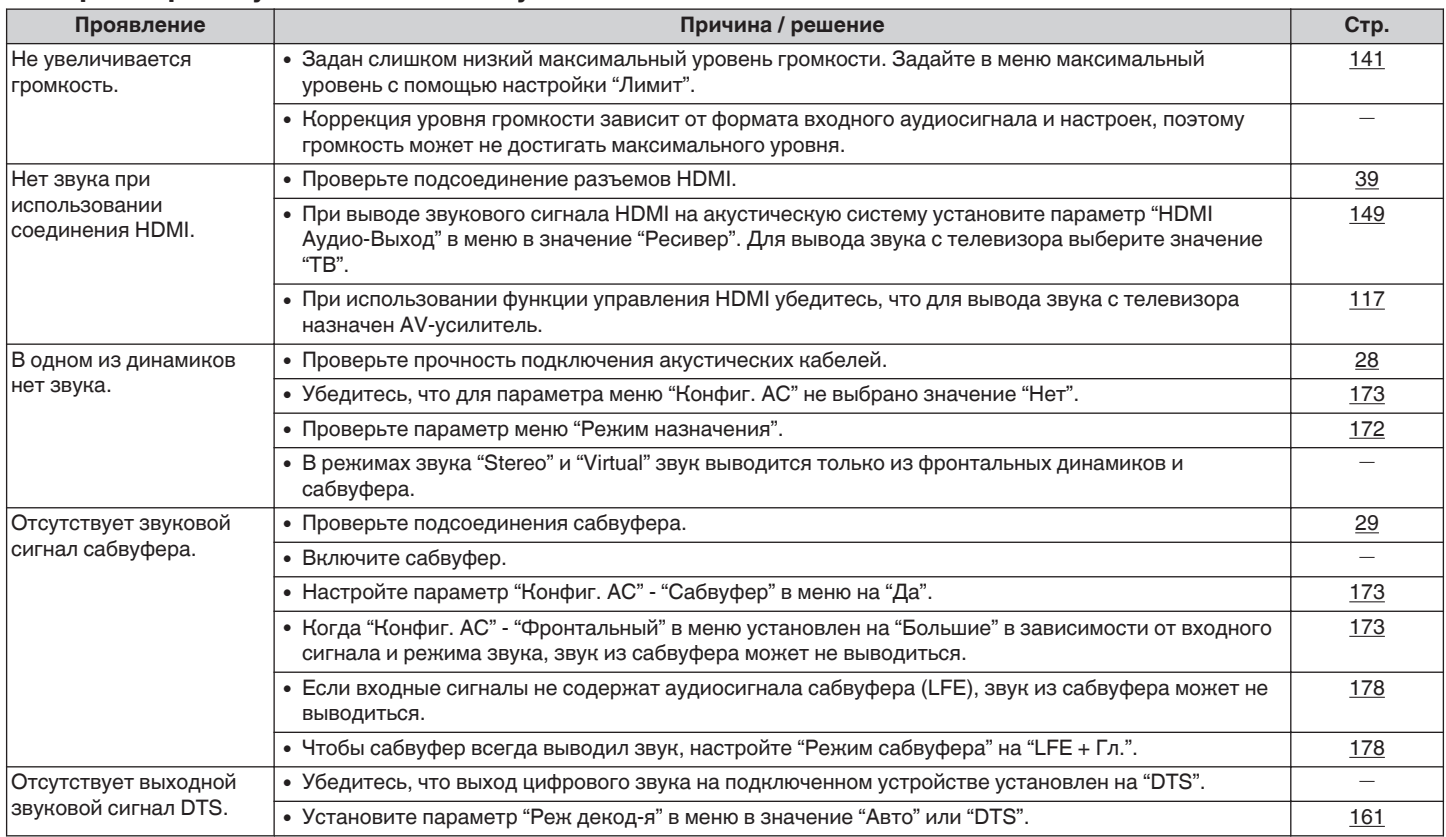

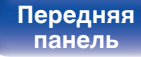

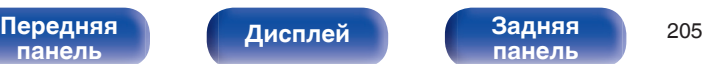

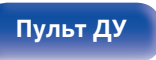

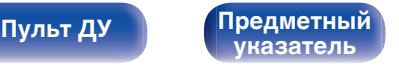

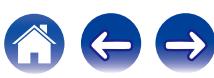

**[Содержание](#page-1-0) Додсоединения [Воспроизведение](#page-51-0) У [Установки](#page-128-0) [Рекомендации](#page-197-0)** / [Приложение](#page-217-0)

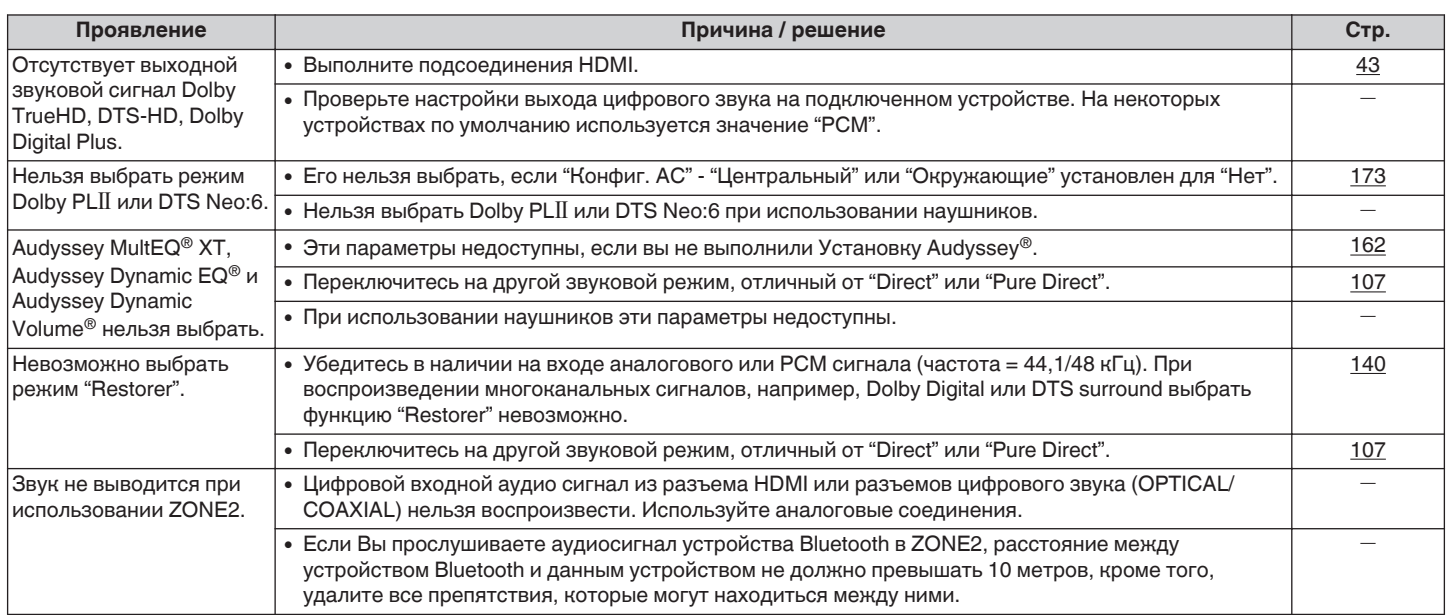

[Передняя](#page-12-0) **Дисплей Задняя 206**<br>[панель](#page-12-0) панель **[панель](#page-17-0)**

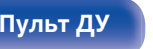

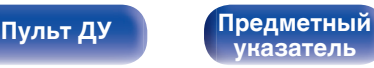

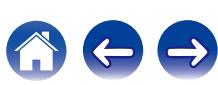

## <span id="page-206-0"></span>**В Звук прерывается или возникает шум**

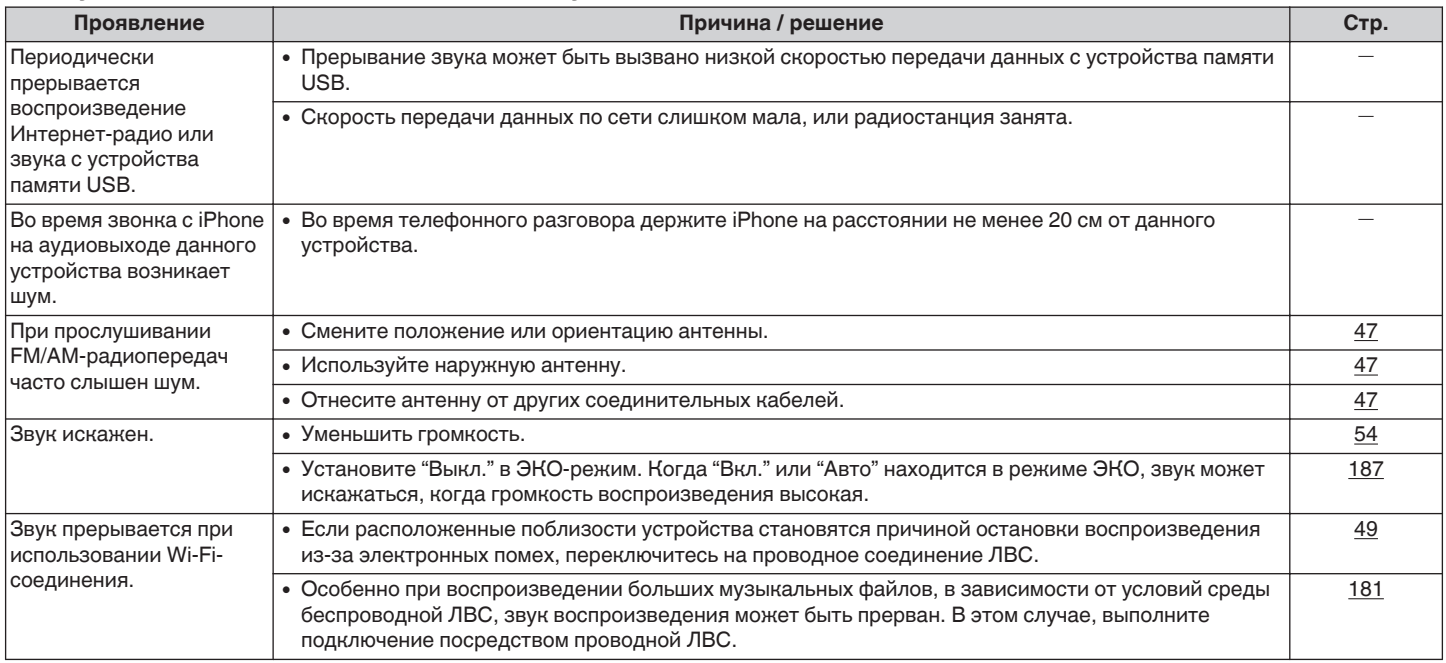

[Передняя](#page-12-0) **Дисплей Задняя 207**<br>[панель](#page-12-0) панель

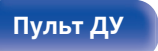

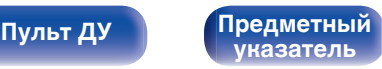

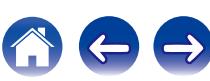

<span id="page-207-0"></span>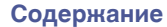

**[Содержание](#page-1-0) Додсоединения [Воспроизведение](#page-51-0) У [Установки](#page-128-0) [Рекомендации](#page-197-0) [Приложение](#page-217-0)** 

## **• Телевизор не показывает видео**

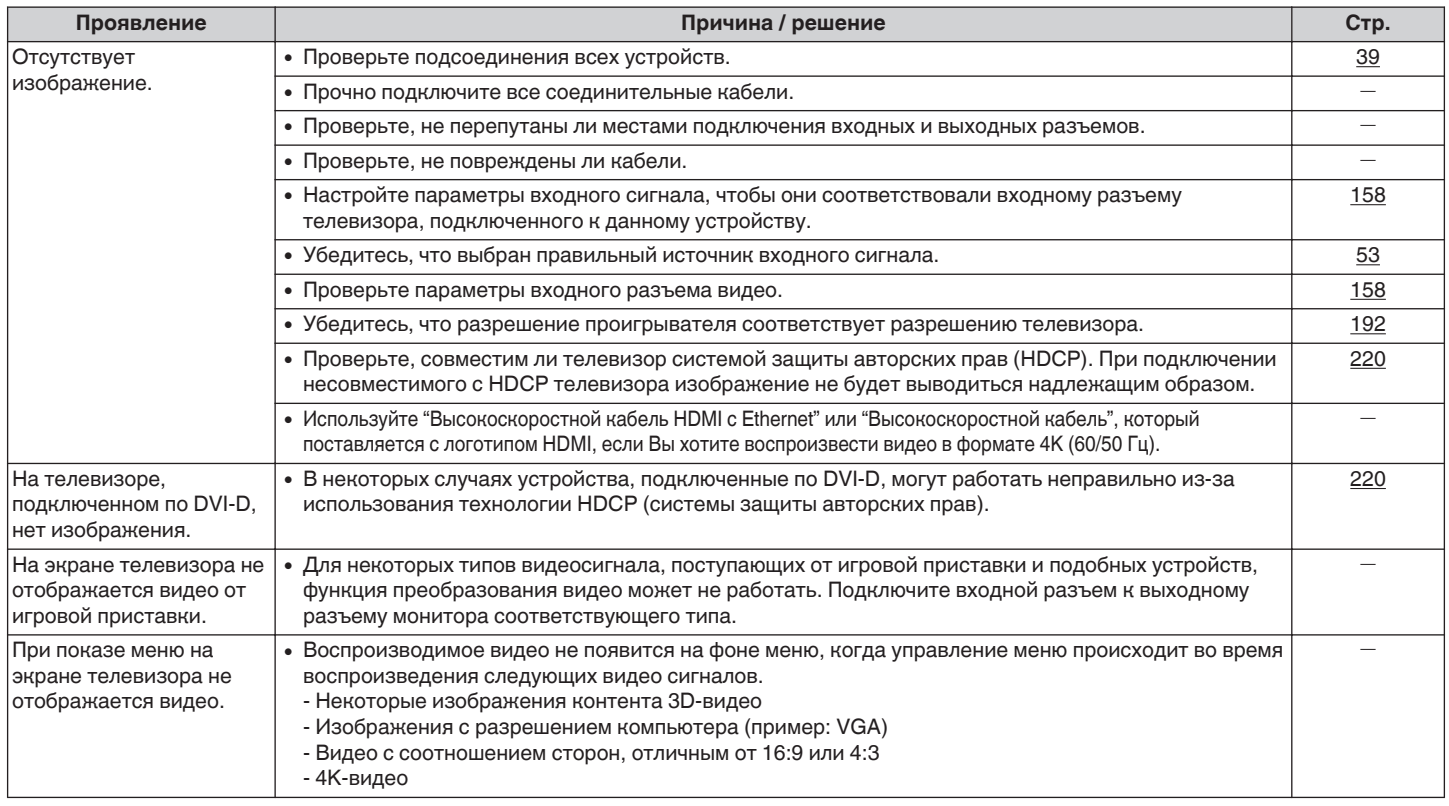

**[Передняя](#page-12-0)** 208 **[панель](#page-12-0) [Дисплей](#page-15-0) [Задняя](#page-17-0) [панель](#page-17-0)**

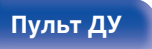

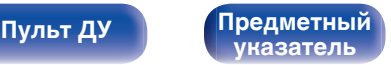

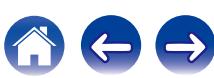

 $\Leftrightarrow$ 

A

## <span id="page-208-0"></span>**На экране телевизора не отображается меню**

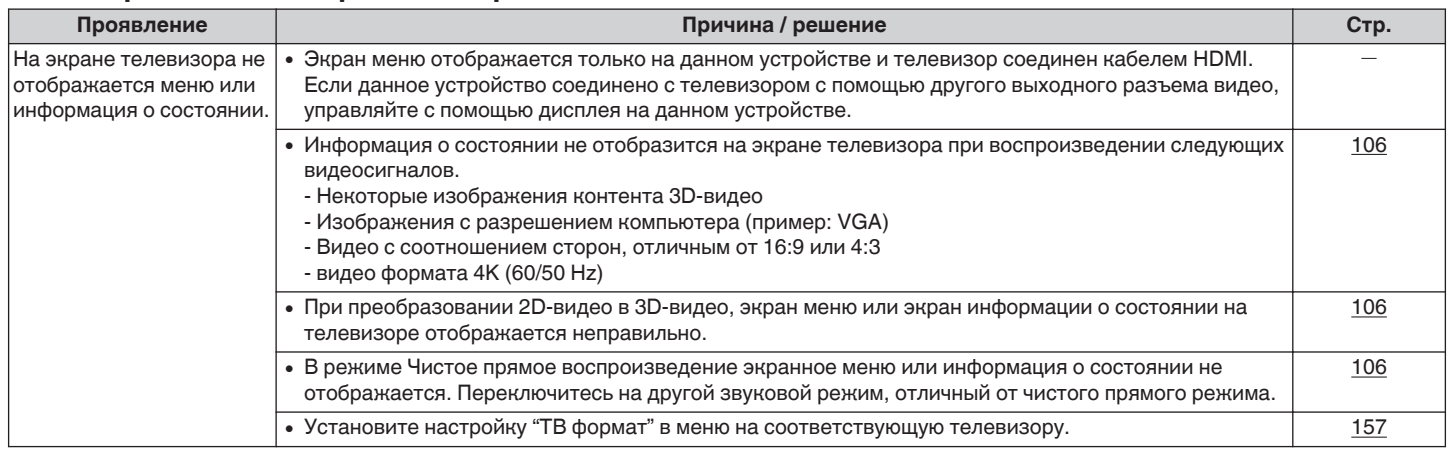

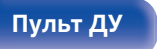

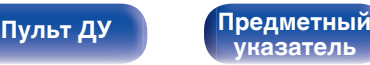

### <span id="page-209-0"></span>**Невозможно запустить воспроизведение с iPod**

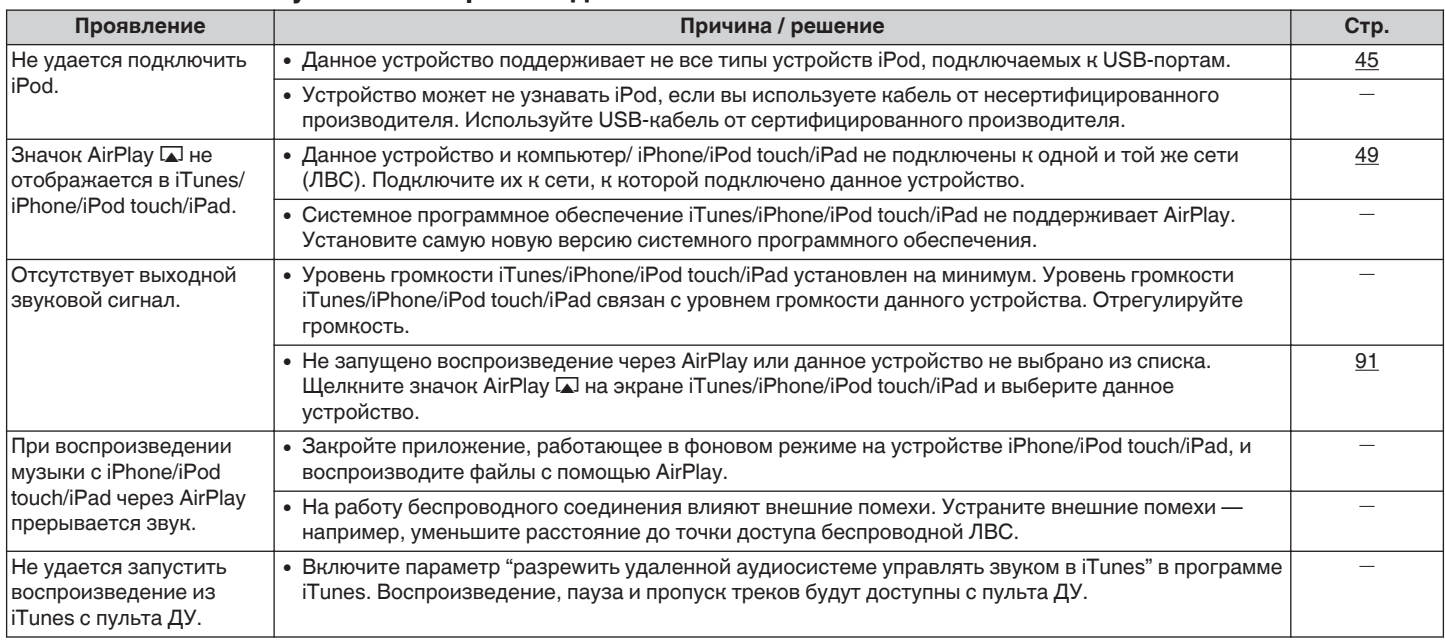

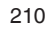

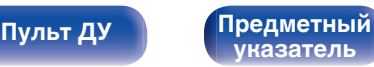

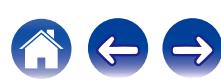

### <span id="page-210-0"></span>**Невозможно запустить воспроизведение с USB-устройства**

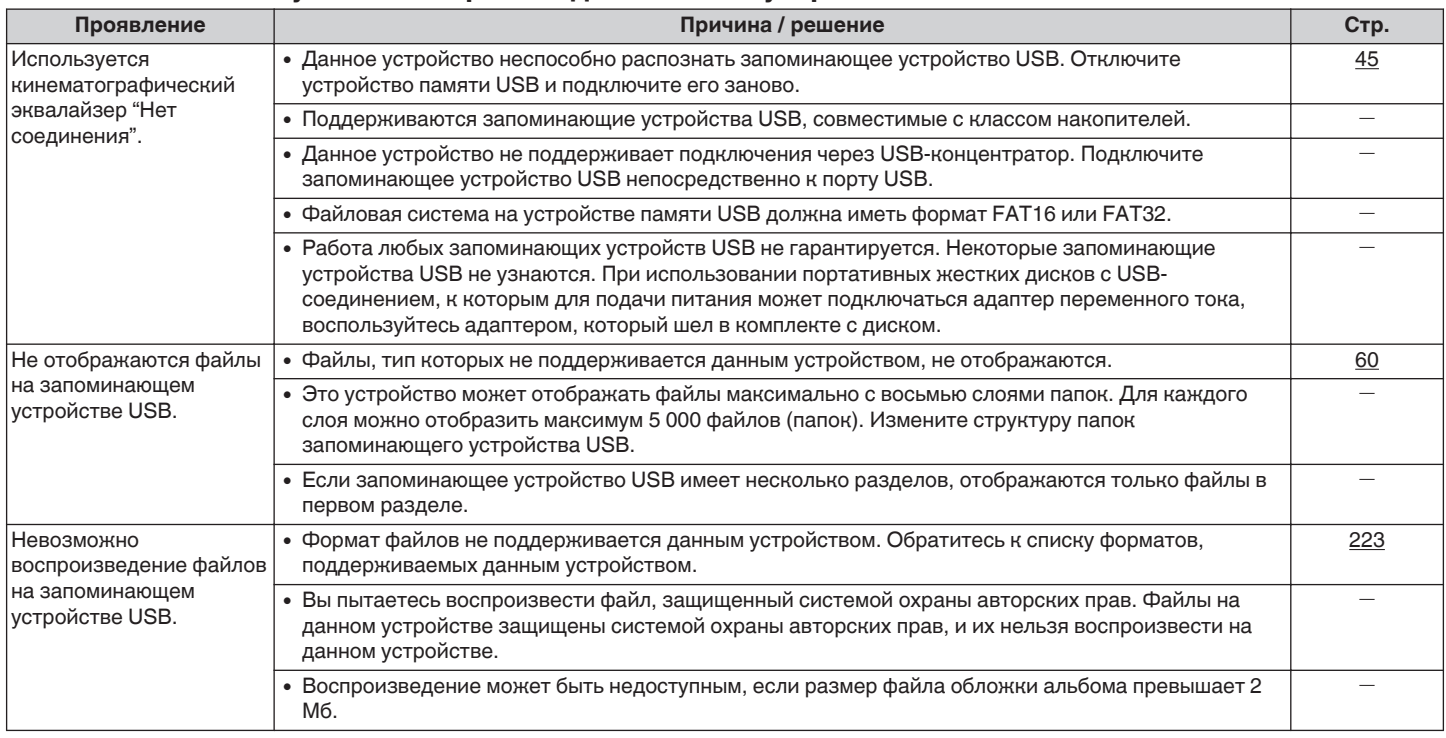

**[панель](#page-12-0)**

**[Передняя](#page-12-0)** Дисплей Задняя 211 **[панель](#page-17-0)**

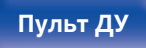

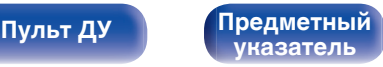

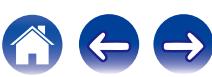

# <span id="page-211-0"></span>o **Неправильно отображаются имена файлов на iPod или устройстве USB**

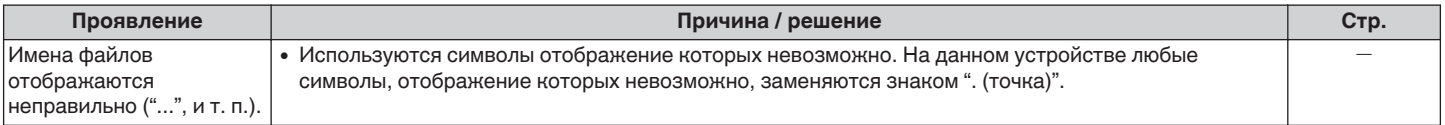

## **Невозможно запустить воспроизведение с Bluetooth**

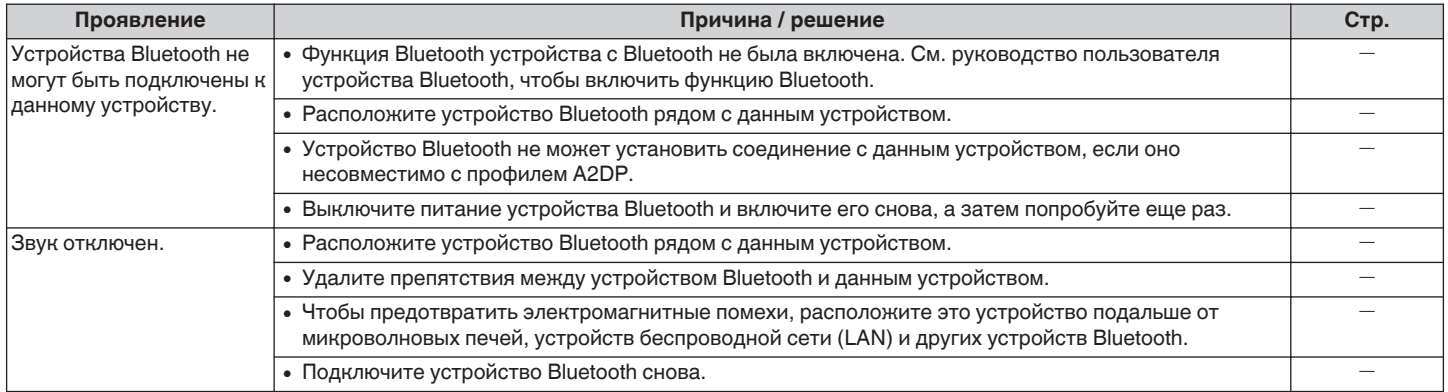

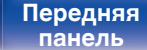

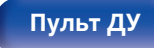

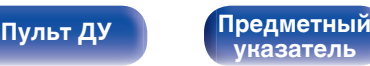

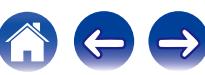

<span id="page-212-0"></span>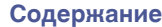

## $\blacksquare$  **Не воспроизводится Интернет-радио**

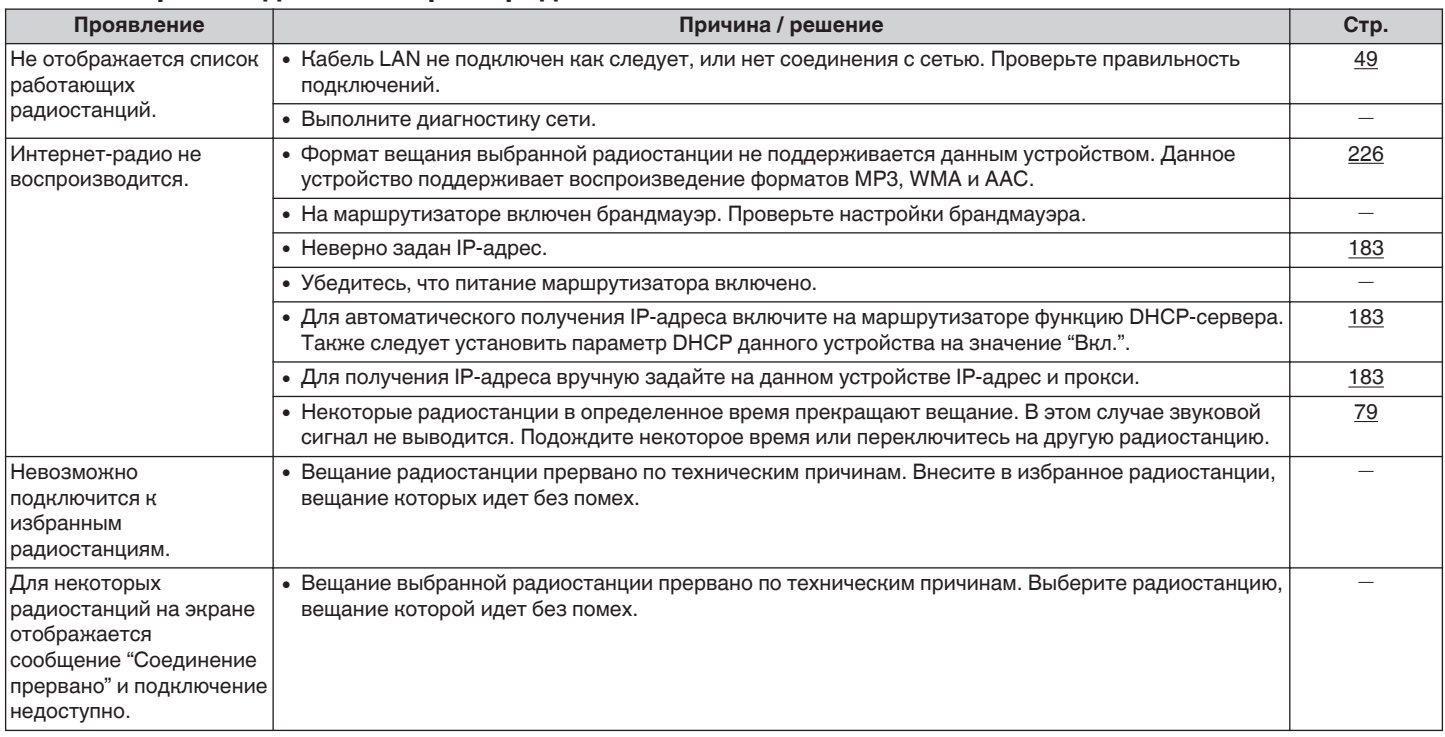

**[Передняя](#page-12-0)** 213 **[панель](#page-12-0) [Дисплей](#page-15-0) [Задняя](#page-17-0) [панель](#page-17-0)**

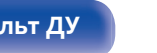

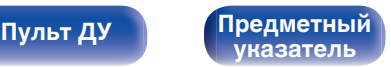

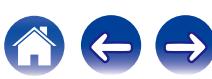

## <span id="page-213-0"></span>■ Не воспроизводятся музыкальные файлы на компьютере или в сетевом хранилище

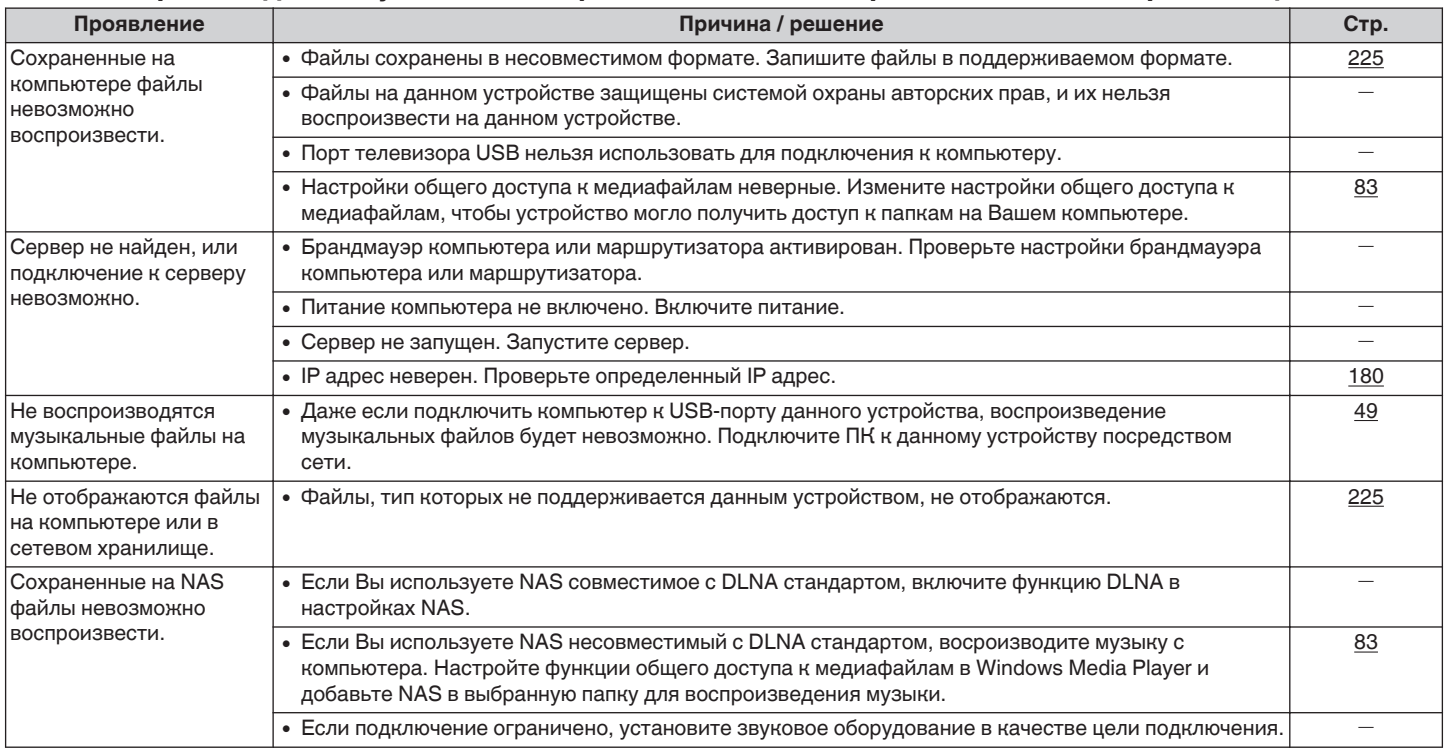

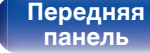

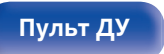

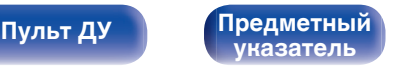

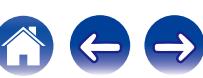

## <span id="page-214-0"></span>**Невозможно запустить воспроизведение различных интерактивных услуг**

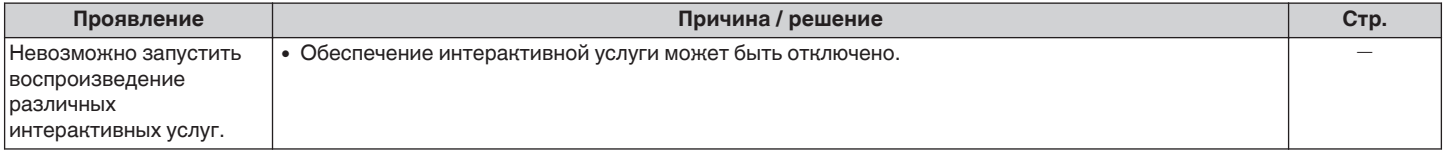

# **Не работает функция управления HDMI**

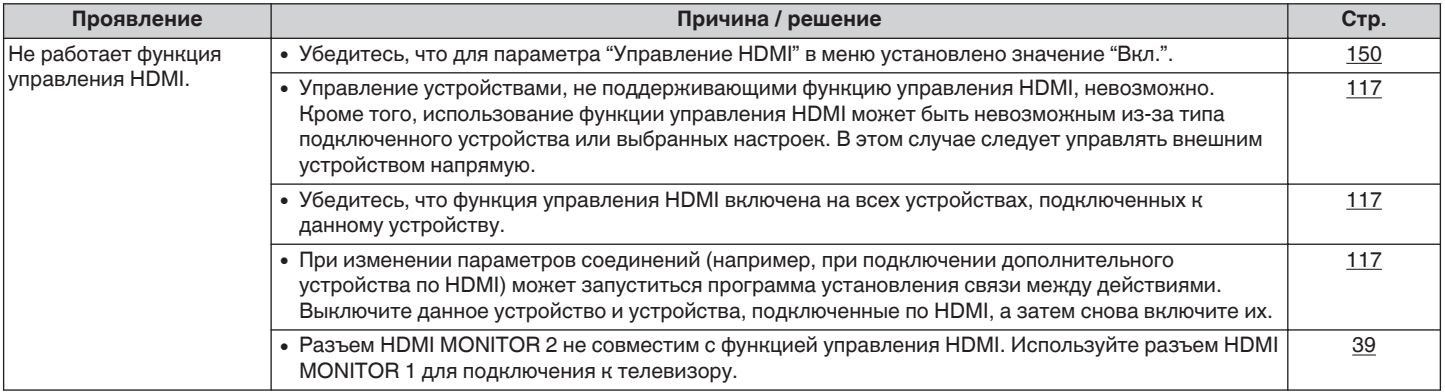

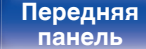

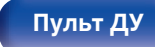

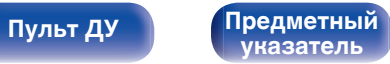

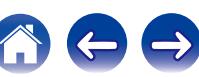

## <span id="page-215-0"></span>**■ Невозможно подключиться к беспроводной сети ЛВС**

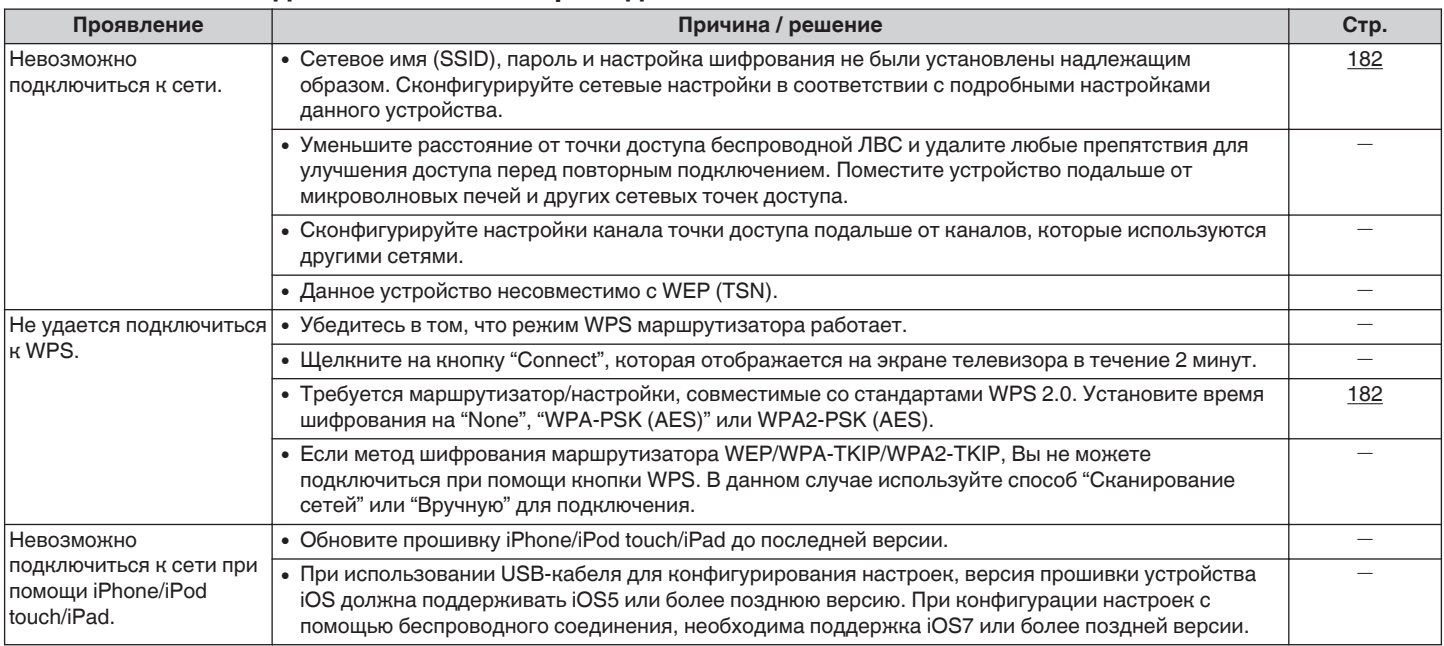

[Передняя](#page-12-0) **Дисплей Задняя 216**<br>[панель](#page-12-0) панель

**[Дисплей](#page-15-0) [Задняя](#page-17-0) [панель](#page-17-0)**

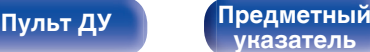

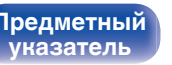

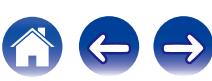
<span id="page-216-0"></span>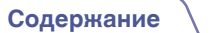

# **Возврат к заводским настройкам**

Выполните эту процедуру, если показания дисплея выглядят ненормально или в случае невозможности управления.

Происходит возврат всех настроек к заводским параметрам по умолчанию. Восстановите желаемые параметры.

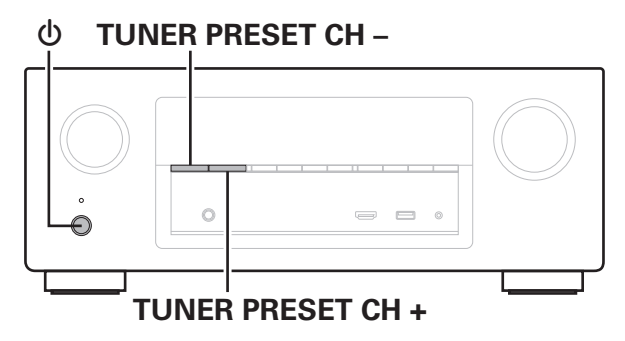

Выключите устройство с помощью кнопки  $\phi$ .

**2** Нажмите Фодновременно с TUNER PRESET CH + и **TUNER PRESET CH -.**

**3 Уберите пальцы с двух кнопок, когда "Initialized" отображается на дисплее.**

Перед восстановлением настройки по умолчанию, функцию "Save" функции управления сетью можно использовать для сохранения различных настроек устройства. (С [стр. 124\)](#page-123-0)

Однако, учетную информацию сетевого контента и информацию о зарегистрированных пунктах избранного нельзя сохранить.

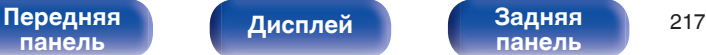

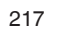

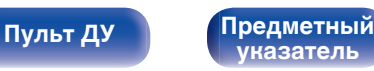

# <span id="page-217-0"></span>**HDMI**

HDMI (сокращение от "High-Definition Multimedia Interface") мультимедийный интерфейс высокого разрешения, представляющий собой аудиовизуальный цифровой интерфейс, который может подключаться к телевизору или усилителю.

В отличие от аналоговой передачи видео, по HDMI-соединениям можно передавать видео высокого разрешения и форматы качественного звука, принятые в проигрывателях дисков Blu-Ray (Dolby Digital Plus, Dolby TrueHD, DTS-HD, DTS-HD Master Audio).

Кроме того, в отличие от обычных подключений, требующих наличия отдельных кабелей для передачи аудио- и видеосигнала, подключение HDMI позволяет обойтись всего одним кабелем HDMI.

Это помогает дополнительно упростить организацию домашнего кинотеатра.

Данное устройство поддерживает следующие возможности HDMI.

#### 0 **Deep Color**

Технология формирования изображений, поддерживаемая HDMI. В отличие от RGB или YCbCr, где используется 8-бит (256 цветов) цвет, эта технология позволяет использовать 10-бит (1024 цветов), 12-бит (4096 цветов), или 16-бит (65536 цветов) цвет для создания красочного изображения в более высоком разрешении. Оба устройства, подключенные через HDMI, должны поддерживать Deep Color.

#### 0 **"x.v.Color"**

Эта технология позволяет HDTV дисплею более точно передавать цвета. Она позволяет достичь естественности и четкости цветов.

"x.v.Color" — товарный знак Sony Corporation.

#### 0 **3D**

Данное устройство поддерживает 3D (трехмерные) входные и выходные сигналы HDMI. Для воспроизведения 3D-видео Вам понадобится телевизор и проигрыватель с поддержкой функции HDMI 3D и пара 3D очков.

0 **4K**

Данное устройство поддерживает входные и выходные видеосигналы HDMI с разрешением 4K (3840 x 2160).

#### 0 **Content Type**

Автоматически адаптирует настройки для типа видеовыхода (данные о контенте).

#### 0 **Adobe RGB color, Adobe YCC601 color**

Цветовая схема определена Adobe Systems Inc. Эта схема более широкая по сравнению с RGB и позволяет достичь более яркого и естественного изображения.

#### 0 **sYCC601 color**

Каждое из этих цветовых пространств определяет палитру доступных цветов, которая шире, чем традиционная цветовая модель RGB.

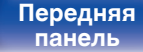

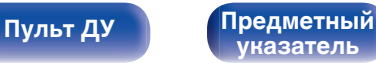

#### 0 **Автосинхронизация**

Эта функция позволяет автоматически скорректировать рассинхронизацию между звуком и видео.

Для ее использования необходим телевизор с поддержкой функции Автосинхронизация.

#### 0 **По HDMI**

Сигналы с входного разъема HDMI выводятся на телевизор или другое устройство, подключенное к выходному разъему HDMI, даже когда данное устройство находится в режиме ожидания.

#### 0 **Управление HDMI**

Если соединить данное устройство и телевизор/проигрыватель, поддерживающий функцию управления HDMI, кабелем HDMI, а затем включить функцию управления HDMI на обоих устройствах, устройства можно будет использовать для управления друг другом.

- Привязка отключения питания Выключение данного устройства можно привязать к выключению телевизора.
- Переключение пункта назначения аудиовыхода Можно использовать телевизор для переключения между выводом аудио через ТВ или через AV-усилитель.
- Регулировка громкости Можно регулировать уровень громкости данных устройств в процессе регулировки уровня громкости телевизора.
- Переключение источников входного сигнала Можно переключать источники входного сигнала данных устройств путем связывания с переключением входов телевизора.

При включении проигрывателя источник входного сигнала данного устройства переключается на источник соответствующего проигрывателя.

#### 0 **ARC (Audio Return Channel)**

В этом режиме аудиосигналы передаются с телевизора на данное устройство по кабелю HDMI, и аудио с телевизора воспроизводится устройством в режиме управления HDMI. При подключении с использованием HDMI телевизора, не поддерживающего режим ARC, видеосигналы устройства воспроизведения, подключенного к этому прибору, будут передаваться на телевизор, но прибор не сможет воспроизводить звук с телевизора. Для просмотра ТВ программ с объемным звуком необходим отдельный звуковой кабель.

И наоборот, при подключении посредством HDMI телевизора, поддерживающего режим ARC, аудио кабель для подключения не требуется. Звуковые сигналы с телевизора могут поступать в устройство посредством кабеля HDMI между устройством и телевизором. Этот режим позволяет насладиться объемным звуком на устройстве при просмотре телевизора.

**[панель](#page-12-0)**

**[Дисплей](#page-15-0) [Задняя](#page-17-0)**

[Передняя](#page-12-0) **Передняя** 219 **[панель](#page-17-0)**

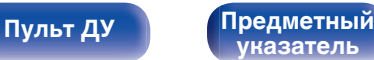

<span id="page-219-0"></span>**[Содержание](#page-1-0) [Подсоединения](#page-23-0) [Воспроизведение](#page-51-0) [Установки](#page-128-0) [Рекомендации](#page-197-0) [Приложение](#page-217-0)**

## **• Поддерживаемые форматы аудио**

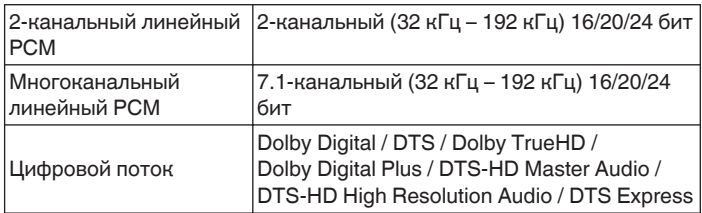

## **• Поддерживаемые видеосигналы**

- 0 480i 0 480p
- 0 576i 0 576p
- 
- 
- 
- 
- 0 720p 60/50 Гц 0 1080i 60/50 Гц
- $\cdot$  1080p 60/50/24  $\Gamma$ u  $\cdot$  4K 60/50/30/25/24 Hz

#### **Система защиты от копирования**

Для воспроизведения цифрового звука и изображения, например BD-video или DVD-video посредством соединения HDMI, и данное устройство и телевизор или проигрыватель должны поддерживать систему защиты авторских прав HDCP (High-bandwidth Digital Content Protection System). HDCP — это технология защиты авторских прав, предусматривающая шифрование данных и аутентификацию подключенной аудиовизуальной аппаратуры. Данное устройство поддерживает HDCP.

0 При подключении устройства, которое не поддерживает HDCP, изображение и звук не смогут передаваться правильно. Прочтите руководство пользователя телевизора или проигрывателя, чтобы выяснить подробности.

При подключении данного устройства к устройству, совместимому с функциями Deep Color, 4K и ARC, используйте "Высокоскоростной кабель HDMI с Ethernet" с логотипом HDMI.

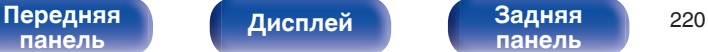

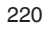

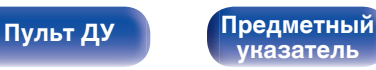

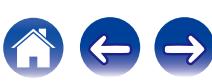

<span id="page-220-0"></span>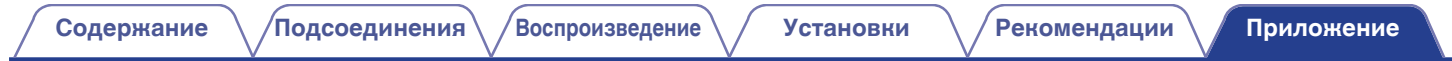

# **Преобразование видео**

Данное устройство автоматически преобразует входные видеосигналы перед выводом на телевизор, как показано на схеме ниже.

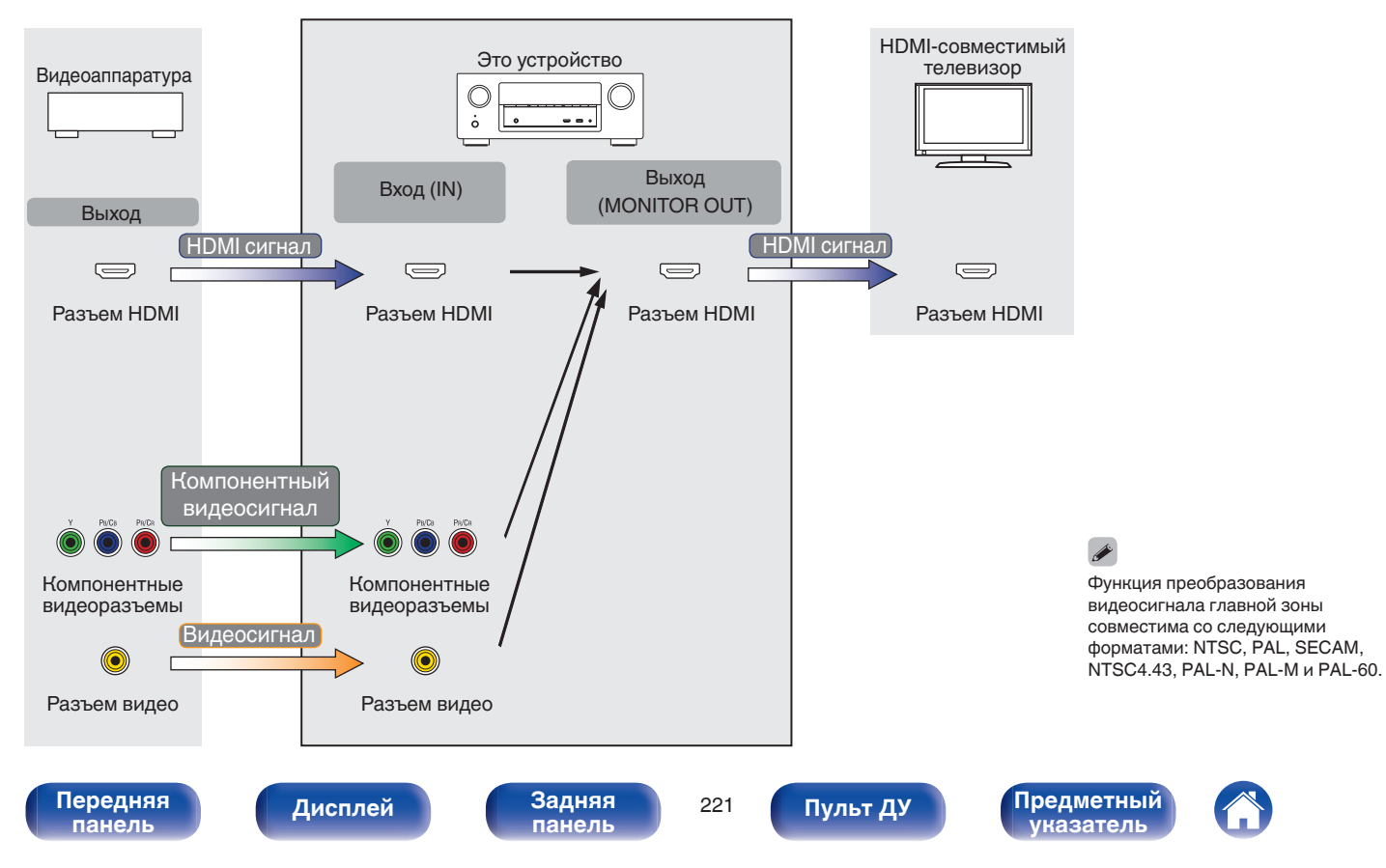

Данное устройство может преобразовывать входные видеосигналы в разрешение, заданное в пункте меню "Разрешение" (GF [стр. 154\)](#page-153-0), перед выводом их на телевизор.

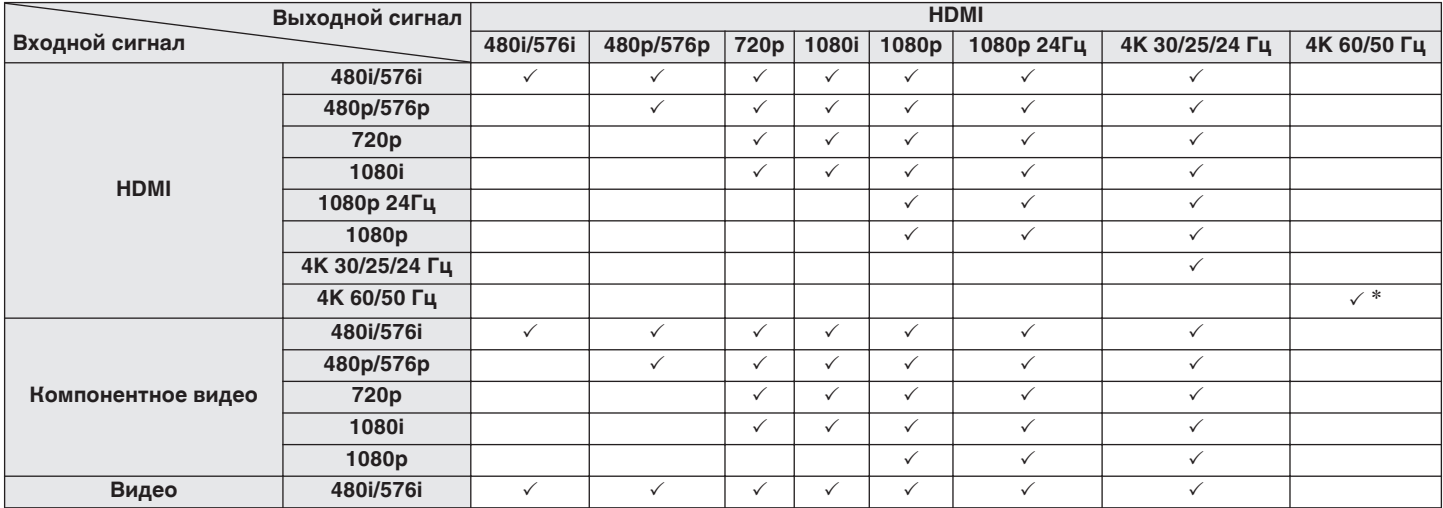

\* Разъем HDMI на передней панели не поддерживается.

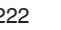

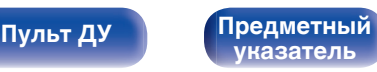

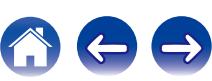

- Данное устройство совместимо с тэгами WMA META.
- В случае, если исходный размер оригинала (в пикселях) превышает 500 × 500 (WMA/MP3/WAV/FLAC) или 349 × 349 (MPEG-4 AAC), возможно, неправильное воспроизведение звука.

# o **Поддерживаемые форматы**

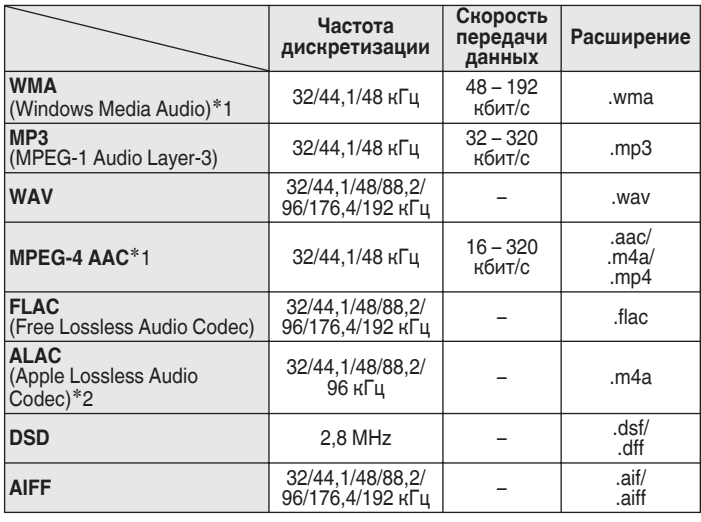

- z1 На данном устройстве могут воспроизводиться только файлы, которые не защищены системой охраны авторских прав. Данные, загруженные с платных сайтов в интернете, защищены системой охраны авторских прав. Кроме того, закодированные в формате WMA при извлечении с CD и т. п. файлы на компьютере могут оказаться защищены системой охраны авторских прав — в зависимости от настроек компьютера.
- \*2 Все права защищены [2012] [D&M Holdings. Inc.] Защищено лицензией Apache License, версия 2.0 (далее – "Лицензия "); разрешается использовать данный файл только в соответствии с положениями Лицензии. Копию Лицензии можно приобрести по адресу <http://www.apache.org/licenses/LICENSE-2.0>

В ZONE2 невозможно воспроизводить сигнал DSD.

<span id="page-222-0"></span>**Воспроизведение устройств памяти USB**

• Данное устройство совместимо со стандартом MP3 ID3-Tag (Ver. 2).

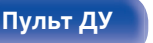

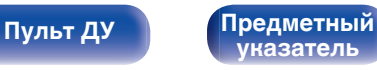

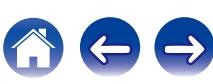

**[Содержание](#page-1-0) [Подсоединения](#page-23-0) [Воспроизведение](#page-51-0) [Установки](#page-128-0) [Рекомендации](#page-197-0) [Приложение](#page-217-0)**

### o **Максимальное количество воспроизводимых файлов и папок**

Существуют следующие ограничения на количество файлов и папок, которое данное устройство может отобразить на экране.

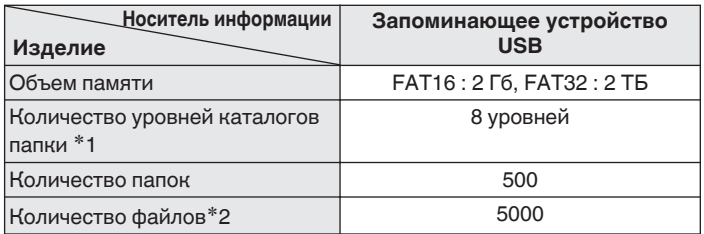

\*1 В корневой папке ограниченное число каталогов.

\*2 Допустимое число файлов зависит от их размера и емкости запоминающего устройства USB.

# **Воспроизведение с устройства Bluetooth**

Данное устройство поддерживает следующий профиль Bluetooth.

- A2DP (Advanced Audio Distribution Profile): Когда подключено Bluetooth-устройство, которое поддерживает этот стандарт, монофонические и стереофонические звуковые данные можно передавать в высоком качестве.
- AVRCP (Audio/Video Remote Control Profile):

Когда подключено Bluetooth-устройство, которое поддерживает этот стандарт, устройством Bluetooth можно управлять с данного устройства.

# o **О соединениях Bluetooth**

Радиоволны, передаваемые с данного устройства, могут мешать работе медицинского оборудования. Обязательно выключите питание данного устройства и устройства Bluetooth в указанных ниже местах, так как радиопомехи могут привести к неисправности.

- Больницы, поезда, самолеты, заправочные и места, где образуются легковоспламеняющиеся газы
- Вблизи автоматических дверей и пожарных сигнализаций

**[указатель](#page-250-0)**

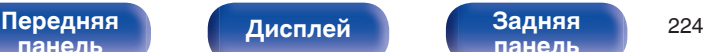

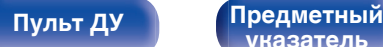

**[панель](#page-12-0)**

**[панель](#page-17-0)**

# <span id="page-224-0"></span>**Воспроизведение файла, сохраненного на ПК или NAS**

- Данное устройство совместимо со стандартом MP3 ID3-Tag (Ver. 2).
- Данное устройство способно отображать обложки, которые встроены с помощью MP3 ID3-Tag Ver. 2.3 или 2.4.

**Скорость**

- Данное устройство совместимо с тэгами WMA META.
- В случае, если исходный размер оригинала (в пикселях) превышает 500 × 500 (WMA/MP3/WAV/FLAC) или 349 × 349 (MPEG-4 AAC), возможно, неправильное воспроизведение звука.
- 0 Для воспроизведения музыкальных файлов посредством сети необходим сервер или программное обеспечение сервера, совместимые с распределением данных соответствующего формата.

# ■ Характеристики поддерживаемых файлов **Частота**

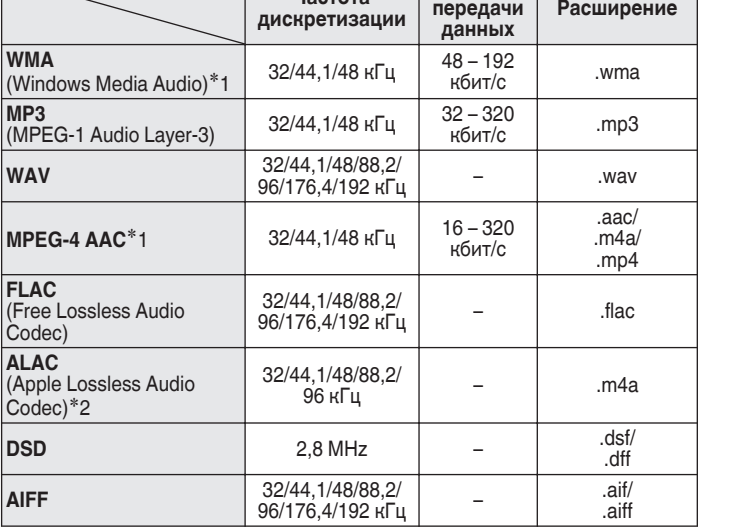

- На данном устройстве могут воспроизводиться только файлы, которые не защищены системой охраны авторских прав. Данные, загруженные с платных сайтов в интернете, защищены системой охраны авторских прав. Кроме того, закодированные в формате WMA при извлечении с CD и т. п. файлы на компьютере могут оказаться защищены системой охраны авторских прав — в зависимости от настроек компьютера.
- \*2 Все права защищены [2012] [D&M Holdings. Inc.] Защищено лицензией Apache License, версия 2.0 (далее – "Лицензия "); разрешается использовать данный файл только в соответствии с положениями Лицензии. Копию Лицензии можно приобрести по адресу <http://www.apache.org/licenses/LICENSE-2.0>

**[указатель](#page-250-0)**

В ZONE2 невозможно воспроизводить сигнал DSD.

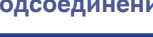

# **Воспроизведение Интернет-**

# **радио**

**[панель](#page-12-0)**

### **• Технические характеристики воспроизводимой радиостанции**

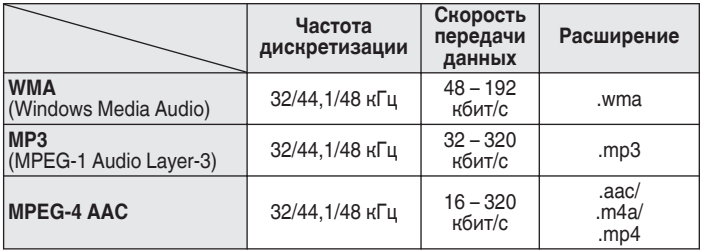

[Передняя](#page-12-0) **Передняя** 226

**[панель](#page-17-0)**

**[Дисплей](#page-15-0) [Задняя](#page-17-0)**

# **Режим персональной памяти**

Последние использованные настройки (режим входного сигнала, режим выходного сигнала HDMI, режим звука, управление звуком, уровень канала, MultEQ® XT, Dynamic EQ, Dynamic Volume, восстановление и задержка звука, и т.п.) сохраняются для каждого источника входного сигнала.

Настройки "Пар-ры окр.звуч." сохраняются для каждого режима звука.

# **Режим запоминания настроек при выключении**

**[Пульт ДУ](#page-20-0) [Предметный](#page-250-0)**

**[указатель](#page-250-0)**

В данном режиме сохраняются настройки, которые были установлены на момент выключения устройства в режим ожидания.

<span id="page-225-0"></span>**[Содержание](#page-1-0) [Подсоединения](#page-23-0) [Воспроизведение](#page-51-0) [Установки](#page-128-0) [Рекомендации](#page-197-0) [Приложение](#page-217-0)**

# <span id="page-226-0"></span>**Режимы звука и вывод канала**

 $\bigcirc$  Указывает на выходные звуковые каналы или параметры объемного звука, которые можно настроить.

©Указывает на выходные звуковые каналы. Выходные каналы зависят от настройки "Конфиг. АС" (г [стр. 173\)](#page-172-0).

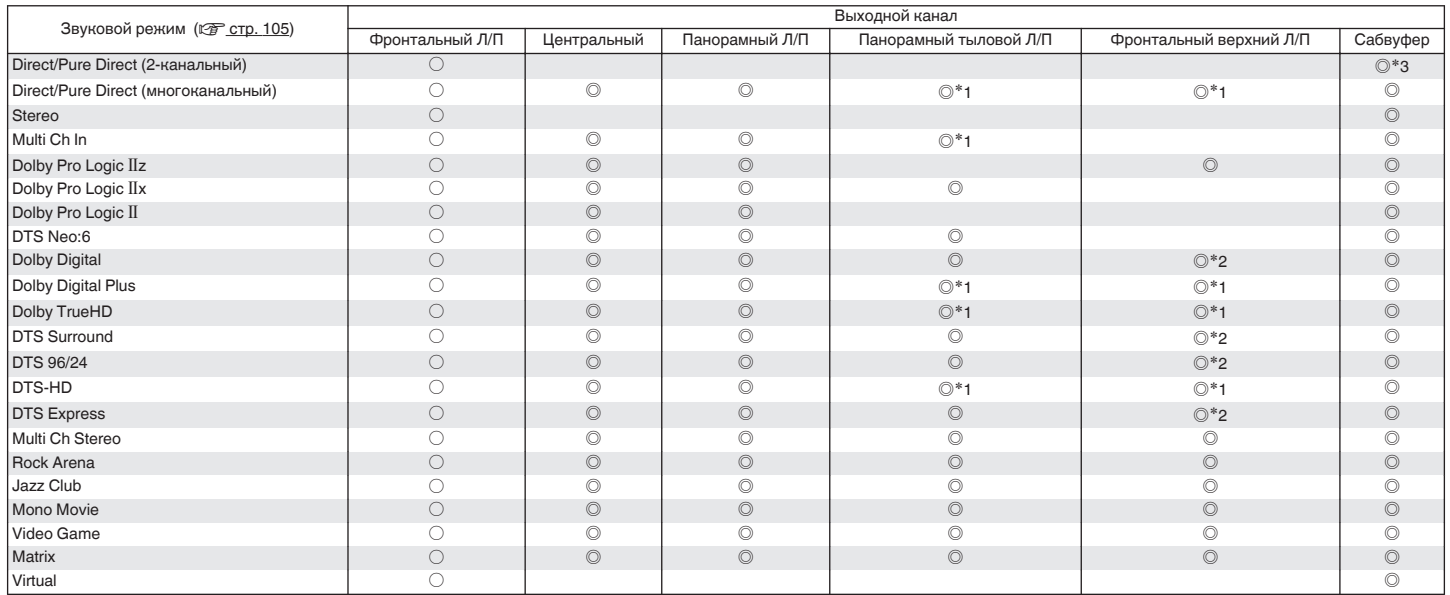

z1 Сигнал каждого из каналов, который содержится во входном сигнале, выводится как звук.

 $*2$  Звук выводится, если название установленного режима звучания содержит "+PLIIz".

\*3 Звук выводится, когда параметр меню "Режим сабвуфера" установлен на значение "LFE + Гл.". ( $\mathbb{Z}$ ) [стр. 178\)](#page-177-0)

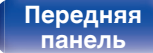

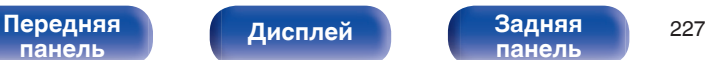

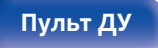

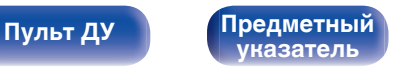

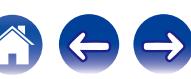

# <span id="page-227-0"></span>**Режимы звука и параметры объемного звука**

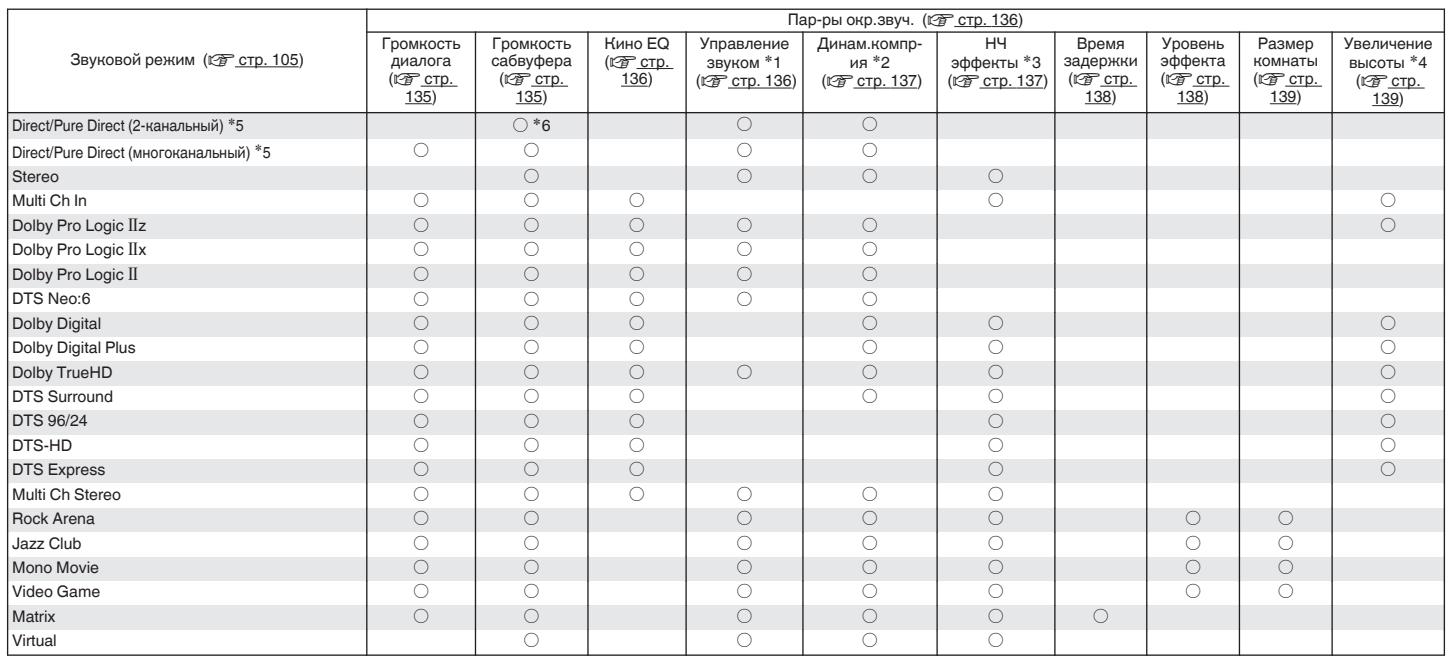

 $*1 - *6$  : ["Режимы звука и параметры объемного звука" \(](#page-229-0) $\sqrt{\epsilon}$  стр. 230)

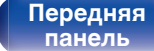

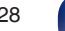

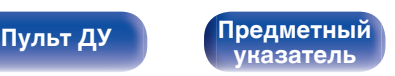

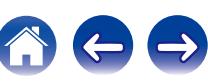

**[Содержание](#page-1-0) │ /[Подсоединения](#page-23-0)** / /[Воспроизведение](#page-51-0) / / [Установки](#page-128-0) / /[Рекомендации](#page-197-0) / [Приложение](#page-217-0)

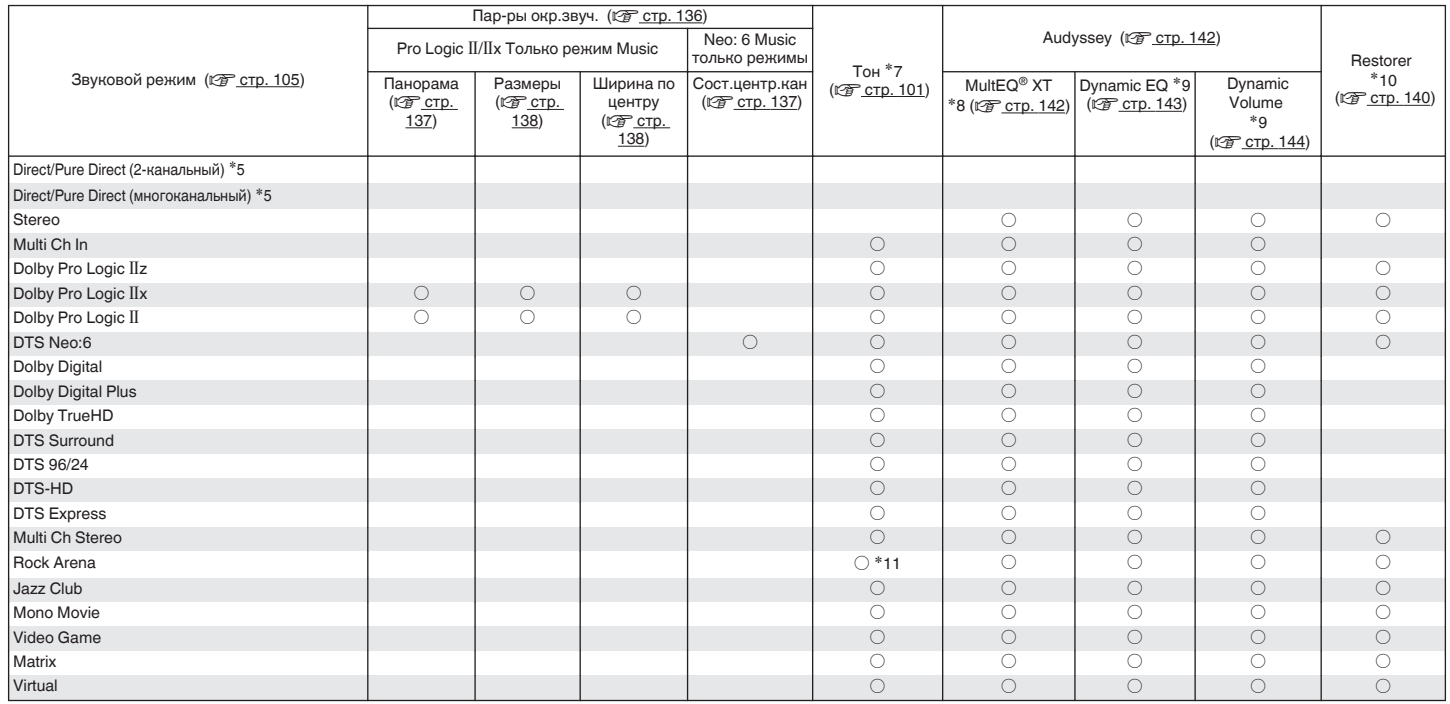

 $*$  5,  $*$  7 -  $*$  11: ["Режимы звука и параметры объемного звука" \(](#page-229-0) $\sqrt{\mathcal{F}}$  стр. 230)

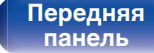

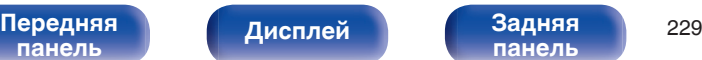

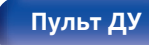

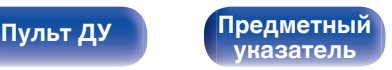

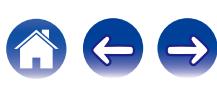

<span id="page-229-0"></span>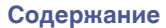

- z1 Данный параметр можно выбрать при воспроизведении сигнала Dolby TrueHD.
- z2 Данный параметр можно выбрать при воспроизведении сигнала Dolby Digital или DTS.
- z3 Данный параметр можно выбрать при воспроизведении сигнала Dolby Digital или DVD-Audio.
- $*4$  Эта настройка доступна, когда установлен режим прослушивания "+PLIIz".
- z5 Во время воспроизведения в режиме Pure Direct параметры объемного звука будут аналогичны параметрам в режиме Direct.
- $*6$  Звук выводится, когда параметр меню "Режим сабвуфера" установлен на значение "LFE + Гл.". ( $\mathbb{Z}$  [стр. 178\)](#page-177-0)
- $*7$  Этот параметр нельзя настроить, если для "Dynamic EQ" установлено значение "Вкл.". ( $\mathbb{Z}$  [стр. 143\)](#page-142-0)
- $*8$  Этот параметр недоступен, если не выполнена Установка Audyssey® (калибровка АС).
- $*9$  Этот параметр нельзя настроить, если для "MultEQ® XT" установлено значение "Выкл.". ( $\mathbb{Z}$  [стр. 142\)](#page-141-0)
- z10 Этот параметр может быть настроен при поступлении аналогового сигнала PCM частотой 48 кГц или 44,1 кГц.
- $*11$  В режиме воспроизведения звука низкие частоты настроены на +6 дБ, а высокие +4 дБ. (По умолчанию)

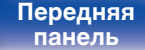

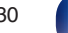

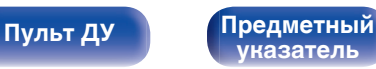

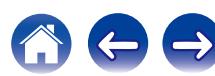

# <span id="page-230-0"></span>**Типы входных сигналов и соответствующие режимы воспроизведения звука**

FУказывает режим воспроизведения звука по умолчанию.

SУказывает режим воспроизведения звука, который можно выбрать.

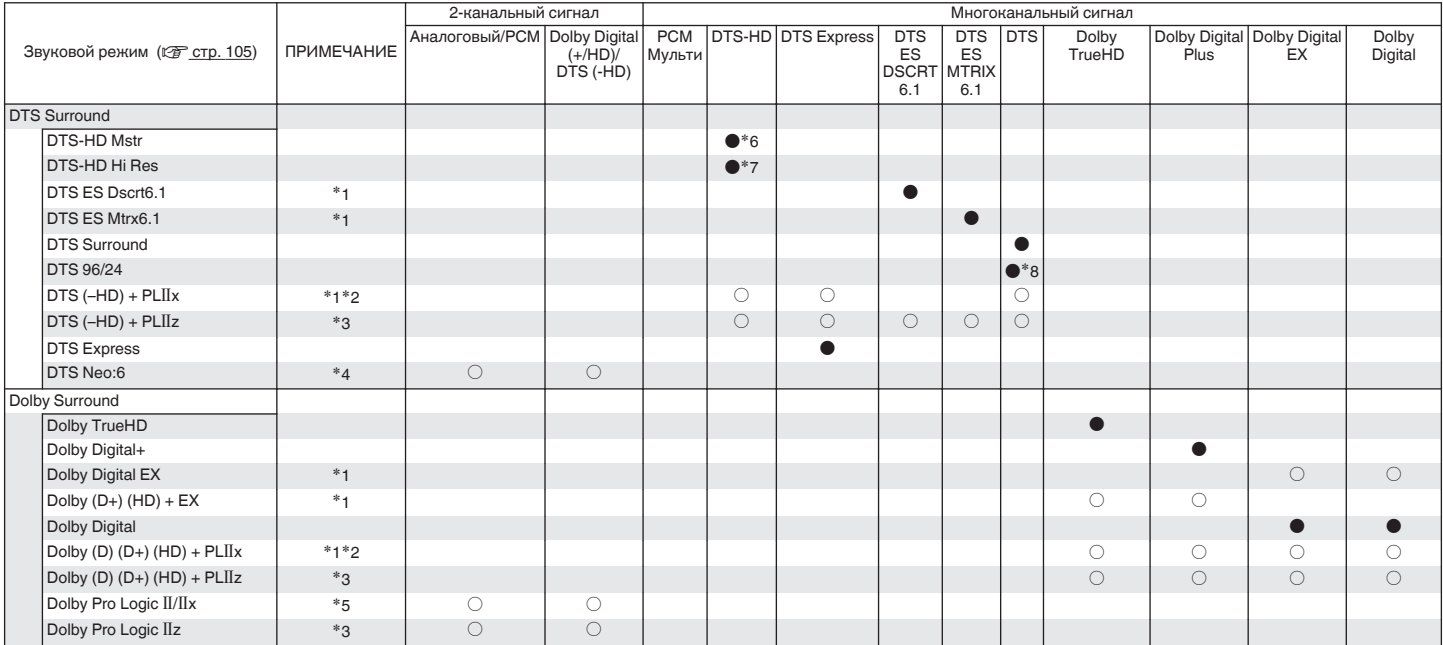

 $*1 - *8$ : ["Типы входных сигналов и соответствующие режимы воспроизведения звука" \(](#page-232-0) $\sqrt{27}$  стр. 233)

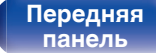

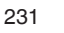

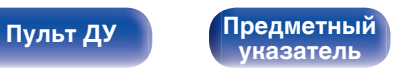

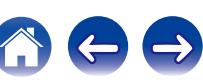

**[Содержание](#page-1-0)** / [Подсоединения](#page-23-0) / [Воспроизведение](#page-51-0) / [Установки](#page-128-0) / [Рекомендации](#page-197-0) / [Приложение](#page-217-0)

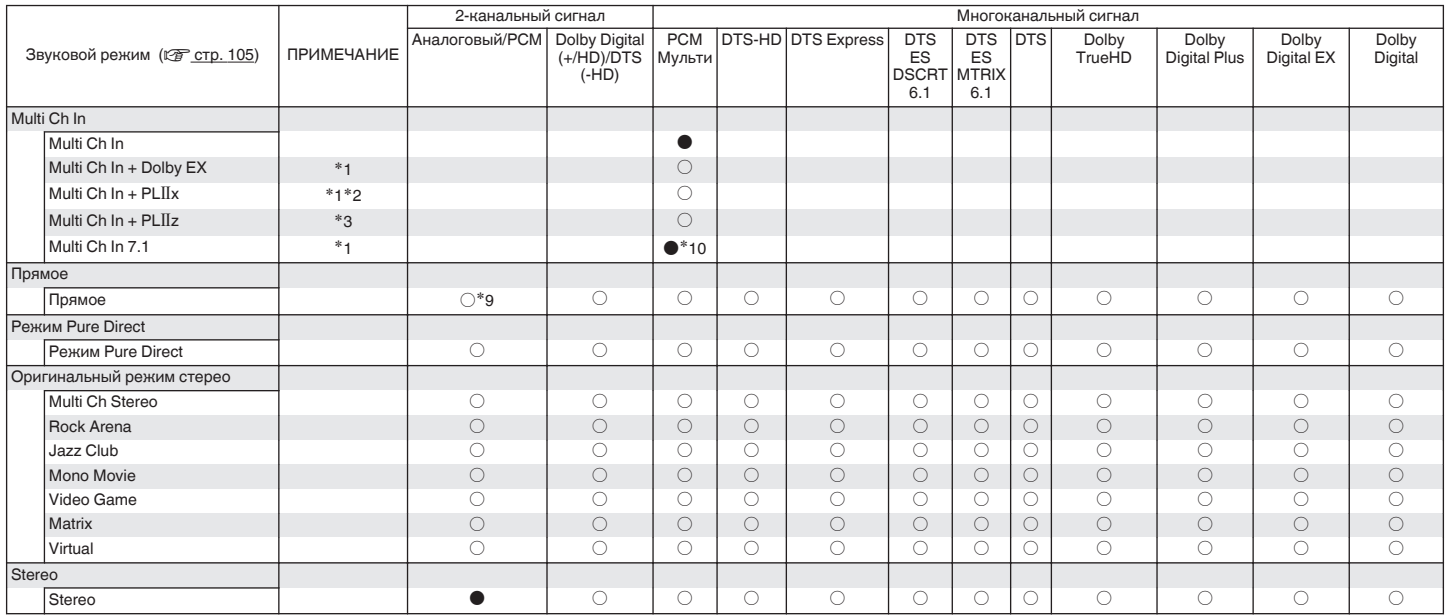

 $*1 - *3, *9, *10$ : ["Типы входных сигналов и соответствующие режимы воспроизведения звука" \(](#page-232-0) $\sqrt{\frac{27}{10}}$  стр. 233)

**[Передняя](#page-12-0)** 232 **[панель](#page-12-0) [Дисплей](#page-15-0) [Задняя](#page-17-0) [панель](#page-17-0)**

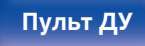

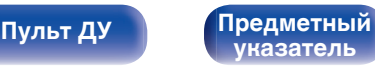

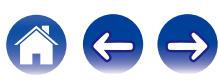

<span id="page-232-0"></span>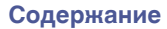

- z1 Данный параметр можно выбрать при использовании тыловых динамиков объемного звучания.
- z2 Режим "Cinema" или режим "Music" можно выбрать. Если используется один тыловой динамик объемного звучания, используется режим "Music".
- z3 Доступен для выбора при использовании фронтальных высокочастотных динамиков.
- $*4$  Режим "Cinema" или режим "Music" можно выбрать.
- $*5$  Режим "Cinema", режим "Music" или режим "Game" можно выбрать.
- z6 Доступен для выбора при поступлении входного сигнала DTS-HD Master Audio.
- z7 Доступен для выбора при поступлении входного сигнала DTS-HD Hi Resolution.
- \*8 Доступен для выбора при поступлении входного сигнала DTS 96/24.
- z9 Для воспроизведения в режиме AirPlay по умолчанию используется режим звука Direct.
- z10 Доступен для выбора, если входные сигналы содержат сигналы тылового объемного звучания.

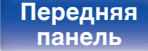

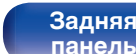

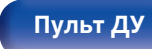

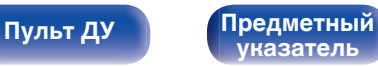

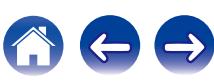

# <span id="page-233-0"></span>**Словарь терминов**

# **Audyssey**

### **Audyssey Dynamic EQ®**

Динамический эквалайзер Dynamic EQ решает проблемы снижения качества звучания с понижением уровня громкости путем принятия в расчет человеческого восприятия и акустики помещения. Система Audyssey Dynamic EQ® работает в паре с эквалайзером Audyssey MultEQ® XT и обеспечивает хорошо сбалансированное звучание для всех слушателей на любом уровне громкости.

### **Audyssey Dynamic Volume®**

Dynamic Volume решает проблему значительного колебания звука между телевизионными программами и рекламой, между тихими и громкими эпизодами в фильмах. Audyssey Dynamic EQ® встроен в систему Dynamic Volume. Громкость воспроизведения настраивается автоматически так, что воспринимаемое воспроизведение низких частот, тональный баланс, объемный звук, и чистота диалогов остаются прежними.

### **Audyssey MultEQ® XT**

Audyssey MultEQ® XT является решением для комнатной эквализации, которое калибрует любую аудиосистему до достижения оптимального уровня воспроизведения для каждого слушателя в большой зоне прослушивания. Основываясь на нескольких измерениях комнаты, MultEQ® XT рассчитывает эквализацию, которая решает проблемы времени и частотных характеристик в зоне прослушивания, а также выполняет автоматическую настройку системы окружающего звука.

## ■ Dolbv

### **Dolby Digital**

Формат Dolby Digital — это формат многоканального звукового сигнала, разработанный Dolby Laboratories.

Воспроизводится в общей сложности 5.1-каналов: 3 фронтальных ("FL", "FR" и "C"), 2 панорамных ("SL" и "SR") и канал "LFE" для звучания на нижних частотах.

В связи с этим перекрестные искажения между каналами отсутствуют, и достигается реалистичность ощущения "трехмерности" (чувство расстояния, движения и позиционирования). Это создает ощущение захватывающего объемного звука в помещении.

**[панель](#page-12-0)**

[Передняя](#page-12-0) **Передняя** 234 **[панель](#page-17-0)**

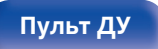

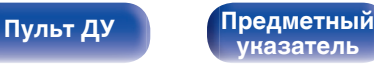

**[Содержание](#page-1-0) [Подсоединения](#page-23-0) [Воспроизведение](#page-51-0) [Установки](#page-128-0) [Рекомендации](#page-197-0) [Приложение](#page-217-0)**

#### **Dolby Digital Plus**

Dolby Digital Plus — это усовершенствованный формат сигнала Dolby Digital, совместимый с до 7.1-каналов дискретного цифрового звука, а также повышающий качество звучания благодаря повышенной скорости передачи данных. Он обратно совместим с традиционным Dolby Digital, и, таким образом, предоставляет более гибкую реакцию на сигнал источника и состояние устройства воспроизведения.

#### **Dolby Digital EX**

Формат Dolby Digital EX — это 6.1-канальный формат объемного звука, предложенный Dolby Laboratories. Он позволяет слушателям воспроизводить у себя дома звук в формате "Dolby Digital Surround EX", который был совместно разработан компаниями Dolby Laboratories и Lucasfilm.

6.1-каналов звука, включая тыловой панорамный канал, обеспечивают лучшее позиционирование звука и ощущение пространства.

### **Dolby Pro Logic II**

Формат Dolby Pro Logic II — это матричная технология декодирования, разработанная Dolby Laboratories.

Обычная музыка, например, та, что записывается на CD, кодируется в 5-каналов для достижения превосходного объемного эффекта. Сигналы панорамного канала преобразуются в стереофонические полнодиапазонные сигналы (с частотной характеристикой от 20 Гц до 20 кГц или выше) для формирования "трехмерного" звукового образа, предоставляющего полное ощущение присутствия для всех источников стереофонического звукового сигнала.

### **Dolby Pro Logic IIx**

Формат Dolby Pro Logic  $IIx$  — это еще более усовершенствованная версия матричной технологии декодирования Dolby Pro Logic  $II$ . Звуковые сигналы, записанные в двух каналах, декодируются с целью достижения естественного звучания с применением до 7.1 каналов. Предусмотрено три режима: режим "Music" оптимизирован для воспроизведения музыки, "Cinema" оптимизирован для кино, а "Game" — для игр.

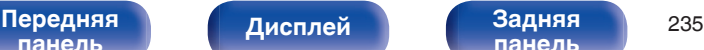

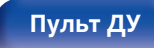

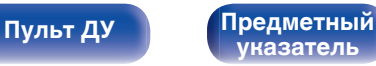

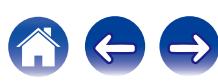

#### <span id="page-235-0"></span>**Dolby Pro Logic IIz**

Формат Dolby Pro Logic IIz вводит новое измерение в домашние развлечения путем добавления пары фронтальных верхних каналов. Поддерживает различные источники, такие как 2-канальные источники и 7.1/5.1 многоканальные источники.

При добавлении верхних динамиков вверху слева и справа фронтальной части среды прослушивания, Вы можете наслаждаться ощущением более широкого пространства и глубины при воспроизведении фильмов/музыки/игр.

Формат Dolby Pro Logic IIz с фронтальными верхними каналами, кроме того, является идеальной альтернативой для жилых помещений, которые неспособны поддерживать воспроизведение тыловых панорамных каналов (типичная 7.1-канальная система), однако могут иметь пространство на книжных полках, подходящее для размещения дополнительных верхних колонок.

### **Dolby TrueHD**

Формат Dolby TrueHD — это звуковая технология высокого разрешения, разработанная Dolby Laboratories, которое использует кодирование без потерь, обеспечивая достоверное воспроизведение звука студийной мастер-копии.

Данный формат обеспечивает возможность поддержки до 8 звуковых каналов с частотой дискретизации 96 кГц и разрешением 24 бит и до 6 звуковых каналов с частотой дискретизации 192 кГц и разрешением 24 бит.

# **DTS**

### **DTS**

Это сокращение от Digital Theater System — система цифрового кинотеатра, обозначающее систему цифрового звука, разработанную DTS. Технология DTS обеспечивает мощное и динамичное ощущение объемного звучания. Эта система используется в лучших кинотеатрах и просмотровых залах мира.

#### **DTS 96/24**

Формат DTS 96/24 — это формат цифрового звука, допускающий высококачественное воспроизведение звука 5.1-каналов с частотой дискретизации 96 кГц и 24-битным разрешением DVD-Video.

#### **DTS Digital Surround**

Формат DTS™ Digital Surround — это стандартный формат цифрового звука компании DTS, Inc., совместимый с частотой дискретизации 44,1 или 48 кГц и до 5.1-каналов цифрового дискретного объемного звука.

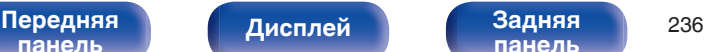

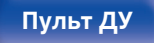

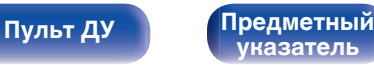

#### **DTS-ES™ Discrete 6.1**

Формат DTS-ES™ Discrete 6.1— это 6.1-канальный формат цифрового дискретного звука, добавляющий к объемному цифровому звуку DTS тыловой панорамный канал. Декодирование традиционных 5.1-канальных звуковых сигналов также возможно в зависимости от декодера.

#### **DTS-ES™ Matrix 6.1**

Формат DTS-ES™ Matrix 6.1 — это 6.1-канальный формат звука, вводящий тыловой панорамный канал в цифровой объемный звук DTS путем матричного кодирования. Декодирование традиционных 5.1-канальных звуковых сигналов также возможно — в зависимости от декодера.

#### **DTS Express**

Формат DTS Express — это звуковой формат, поддерживающий низкие скорости передачи данных (максимум 5.1-каналов, от 24 до 256 кбит/с).

#### **DTS-HD**

Эта звуковая технология обеспечивает более высокое качество звучания и улучшенную функциональность по сравнению с традиционным форматом DTS и применяется как опциональный звуковой формат для дисков Blu-ray.

Данная технология поддерживает многоканальное воспроизведение без потерь с высокой скоростью передачи данных и высокой частотой дискретизации. Для дисков Blu-ray поддерживается максимум 7.1 каналов.

#### **DTS-HD High Resolution Audio**

Звук высокого разрешения DTS-HD High Resolution Audio — это усовершенствованная версия традиционных форматов сигналов DTS, DTS-ES и DTS 96/24, совместимое с частотами дискретизации 96 или 48 кГц и до 7.1-каналов дискретного цифрового звука. Высокие скорости передачи данных обеспечивают высокое качество звучания. Данный формат полностью совместим с традиционной продукцией, включая традиционные данные цифрового 5.1 канального объемного звука DTS.

#### **DTS-HD Master Audio**

Формат DTS-HD Master Audio — это не допускающий потерь формат звукового сигнала, созданный компанией Digital Theater System (DTS). Данный формат обеспечивает возможность поддержки до 8 звуковых каналов с частотой дискретизации 96 кГц и разрешением 24 бит и до 6 звуковых каналов с частотой дискретизации 192 кГц и разрешением 24 бит. Данный формат полностью совместим с традиционной продукцией, включая традиционные данные цифрового 5.1-канального объемного звука DTS.

#### **DTS Neo:6™ Surround**

Формат DTS Neo:6™ — это матричная технология декодирования для обеспечения воспроизведения 6.1-канального объемного звука при 2-канальных источниках сигнала. Он включает набор "DTS Neo:6 Cinema" для воспроизведения фильмов и "DTS Neo:6 Music", подходящий для воспроизведения музыки.

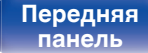

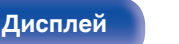

[Передняя](#page-12-0) **Передняя** 237 **[панель](#page-17-0)**

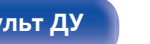

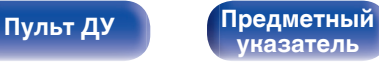

**[Содержание](#page-1-0) [Подсоединения](#page-23-0) [Воспроизведение](#page-51-0) [Установки](#page-128-0) [Рекомендации](#page-197-0) [Приложение](#page-217-0)**

## o **Аудио**

#### **ALAC (Apple Lossless Audio Codec)**

ALAC — кодек для сжатия аудио без потерь качества, разработанный Apple Inc. Аудио в этом формате можно воспроизводить через iTunes, iPod и iPhone. Сжатие данных составляет 60 – 70 %; при декодировании данные распаковываются в исходное состояние.

#### **FLAC (Free Lossless Audio Codec)**

FLAC (сокращение от Свободный аудио кодек без потерь) является кодеком для сжатия аудио данных. "Без потерь" означает, что аудиоматериал сжимается без каких-либо потерь в качестве. Далее представлена лицензия FLAC.

Copyright (C) 2000, 2001, 2002, 2003, 2004, 2005, 2006, 2007, 2008, 2009 Josh Coalson

Redistribution and use in source and binary forms, with or without modification, are permitted provided that the following conditions are met:

- Redistributions of source code must retain the above copyright notice, this list of conditions and the following disclaimer.
- Redistributions in binary form must reproduce the above copyright notice, this list of conditions and the following disclaimer in the documentation and/or other materials provided with the distribution.
- 0 Neither the name of the Xiph.org Foundation nor the names of its contributors may be used to endorse or promote products derived from this software without specific prior written permission.

THIS SOFTWARE IS PROVIDED BY THE COPYRIGHT HOLDERS AND CONTRIBUTORS "AS IS" AND ANY EXPRESS OR IMPLIED WARRANTIES, INCLUDING, BUT NOT LIMITED TO, THE IMPLIED WARRANTIES OF MERCHANTABILITY AND FITNESS FOR A PARTICULAR PURPOSE ARE DISCLAIMED. IN NO EVENT SHALL THE FOUNDATION OR CONTRIBUTORS BE LIABLE FOR ANY DIRECT, INDIRECT, INCIDENTAL, SPECIAL, EXEMPLARY, OR CONSEQUENTIAL DAMAGES (INCLUDING, BUT NOT LIMITED TO, PROCUREMENT OF SUBSTITUTE GOODS OR SERVICES; LOSS OF USE, DATA, OR PROFITS; OR BUSINESS INTERRUPTION) HOWEVER CAUSED AND ON ANY THEORY OF LIABILITY, WHETHER IN CONTRACT, STRICT LIABILITY, OR TORT (INCLUDING NEGLIGENCE OR OTHERWISE) ARISING IN ANY WAY OUT OF THE USE OF THIS SOFTWARE, EVEN IF ADVISED OF THE POSSIBILITY OF SUCH DAMAGE.

#### **LFE**

Это сокращение от "Low Frequency Effect" — низкочастотные эффекты, представляющий собой выходной сигнал, поднимающий уровень звучания НЧ эффектов. Объемный звук усиливается выводом глубоких басов от 20 Гц до 120 Гц на системные сабвуферы.

#### **MP3 (MPEG Audio Layer-3)**

Это международный стандарт алгоритма сжатия звуковых данных, используемый стандартом сжатия видеосигналов "MPEG-1". Он сжимает объем данных примерно в 11 раз с сохранением качества звучания, эквивалентным музыкальному CD.

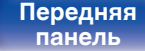

[Передняя](#page-12-0) **Передняя** 238 **[панель](#page-17-0)**

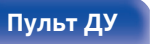

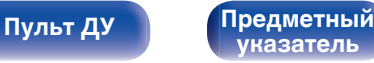

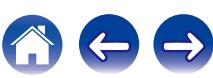

#### **MPEG (Moving Picture Experts Group), MPEG-2, MPEG-4**

Это наименования стандартов цифрового сжатия, используемых для кодирования изображения и звука. Стандарты видео включают "MPEG-1 Video", "MPEG-2 Video", "MPEG-4 Visual", "MPEG-4 AVC". Аудио стандарты включают "MPEG-1 Audio", "MPEG-2 Audio", "MPEG-4 AAC".

#### **WMA (Windows Media Audio)**

WMA - это технология сжатия звуковых данных, разработанная корпорацией Microsoft.

Данные в формате WMA можно закодировать с помощью Windows Media® Player.

Для прочтения файлов WMA используйте только рекомендуемые корпорацией Microsoft приложения. В противном случае,

использование нерекомендуемых приложений может привести к сбою в работе.

#### **Частота дискретизации**

Дискретизация подразумевает снятие отсчетов звуковой волны (аналогового сигнала) с регулярными интервалами и представление амплитуды каждого из отсчетов в цифровом формате (формирование цифрового сигнала).

Количество отсчетов, снимаемых в течение секунды, называется "частота дискретизации". Чем выше это значение, тем ближе к исходному сигналу будет воспроизводящийся звук.

#### **Импеданс акустической системы**

Это значение сопротивления переменному току, выраженное в  $\Omega$ (Ом).

Чем ниже это значение, тем большей мощности можно достичь.

#### **Режим нормализации речи**

Эта функция работает автоматически во время воспроизведения источников Dolby Digital, Dolby Digital Plus, Dolby TrueHD, DTS или DTS-HD.

Он автоматически исправляет стандартный уровень сигнала для индивидуальных источников сигнала программы.

#### **Динамический диапазон**

Разница между максимальным неискаженным уровнем звукового сигнала и минимальным различимым на фоне шумов устройства уровнем.

#### **Понижающее микширование**

Эта операция преобразует количество каналов объемного звука к меньшему и воспроизводит их в соответствии с настройками системы.

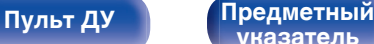

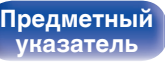

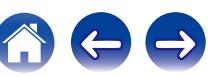

**[Содержание](#page-1-0) [Подсоединения](#page-23-0) [Воспроизведение](#page-51-0) [Установки](#page-128-0) [Рекомендации](#page-197-0) [Приложение](#page-217-0)**

## ■ Видео

#### **ISF**

ISF (Imaging Science Foundation) является организацией, которая сертифицирует техников, которые являются квалифицированными для выполнения калибровки и регулировки для соответствия условиям установки. Она также устанавливает стандарты качества для оптимизации устройств воспроизведения видео.

#### **Прогрессивная (построчная развертка)**

Это система развертки видеосигнала, которая выводит 1 кадр видеосигнала как 1 изображение. По сравнению с чересстрочными системами эта система обеспечивает изображение с пониженным уровнем мерцания и искажений.

## o **Сеть**

#### **AES (Advanced Encryption Standard)**

Это стандартный способ шифрования нового поколения, заменяющий текущие DES и 3DES, и, благодаря его высокой степени надежности, ожидается, что он будет широко применяться для беспроводных ЛВС в будущем. Он использует алгоритм "Rijndael", разработанный двумя бельгийскими шифровальщиками для разделения данных на блоки фиксированной длины и шифровки каждого блока. Он поддерживает длину данных 128, 192 и 256 бит и длину ключа 128, 192 и 256 бит, а также предлагает очень высокий уровень безопасности шифрования.

#### **AirPlay**

AirPlay позволяет передать (воспроизвести) контент, записанный на iTunes или на iPhone/iPod touch/iPad, по сети на совместимое устройство.

#### **DLNA**

DLNA и DLNA CERTIFIED представляют собой торговые марки и/или знаки обслуживания Digital Living Network Alliance. Некоторый контент может быть несовместим с другими продуктами DLNA CERTIFIED®.

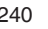

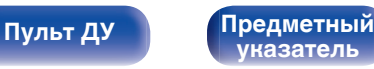

#### **TKIP (Temporal Key Integrity Protocol)**

Это ключ сети, который используется для WPA. Алгоритм шифрования RC4, точно такой же, как и для WEP, но уровень безопасности увеличен путем изменения ключа сети, используемого для шифрования каждого пакета.

#### **vTuner**

Это бесплатный сетевой сервер для интернет-радио.

Более подробную информацию об этой службе вы можете найти на следующем веб-сайте vTuner.

#### Веб-сайт vTuner:

<http://www.radiodenon.com>

Этот продукт защищен правами интеллектуальной собственности Nothing Else Matters Software и BridgeCo. Использование или распространение подобной технологии вне этого продукта запрещено без лицензии от Nothing Else Matters Software и BridgeCo или уполномоченной дочерней компании.

#### **Ключ WEP (ключ сети)**

Это ключевая информация, используемая для шифрования данных при выполнении передачи данных. На данном устройстве один и тот же ключ WEP используется для шифрования и расшифровки данных, таким образом один и тот же ключ WEP должен быть настроен на обоих устройствах для того, чтобы установить связь между ними.

### **Wi-Fi®**

Сертификация Wi-Fi удостоверяет, что устройство испытано и признано полностью совместимым Wi-Fi Alliance, группой сертификации совместимости среди устройств беспроводной ЛВС.

#### **WPA (Wi-Fi Protected Access)**

Является стандартом безопасности, установленным Wi-Fi Alliance. В дополнение к обычному SSID (сетевому имени) и ключу WEP (ключу сети), он также использует функцию идентификации пользователя и протокол шифрования для более высокого уровня безопасности.

#### **WPA2 (Wi-Fi Protected Access 2)**

Это новая версия WPA, установленная Wi-Fi Alliance, совместимая с более безопасным шифрованием AES.

#### **WPA-PSK/WPA2-PSK (Pre-shared Key)**

Это простая система аутентификации для взаимной аутентификации, когда предустановленная строка символов совпадает с беспроводной точкой доступа ЛВС и клиентом.

### **WPS (Wi-Fi Protected Setup)**

Это стандарт, составленный Wi-Fi Alliance, для облегчения настройки беспроводных соединений ЛВС и конфигурации безопасности. Существует два способа: нажатие кнопки и PIN-код (персональный идентификационный номер).

[Передняя](#page-12-0) **Передняя** 241 **[панель](#page-17-0)**

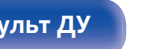

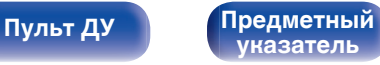

#### **Названия сети (SSID: Security Set Identifier)**

При формировании беспроводных сетей ЛВС, группы формируются таким образом, чтобы не допустить вмешательства, кражи данных и т.д. Эти группы основаны на "SSID (network names)". Для повышенной безопасности, ключ WEP установлен так, чтобы соединение было недоступно, пока оба ключа "SSID" и WEP не совпадут. Подходит для временного создания упрощенной сети.

#### **Модем**

Устройство, которое подключается к широкополосной сети вашего интернет-провайдера и очень часто входит в комплект поставки услуги. Кроме того, часто доступны устройства такого рода, интегрированные с маршрутизатором.

## **• Медиаплеер**

#### **iTunes**

iTunes является названием мультимедийного проигрывателя, представленного Apple Inc.

iTunes - это название мультимедийного проигрывателя компании Apple Inc. Позволяет осуществлять управление и воспроизведение мультимедийного содержимого, в том числе музыки и видеороликов. iTunes поддерживает много основных форматов файлов, включая ААС, WAV и MP3.

#### **Windows Media Player**

Представляет собой мультимедийный проигрыватель Microsoft Corporation.

Способен воспроизводить созданные в 11 или более поздней версии списки воспроизведения Windows Media Player, а также файлы WMA, WAV и др.

**[панель](#page-12-0)**

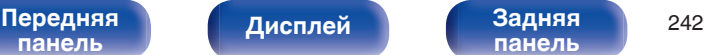

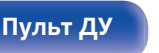

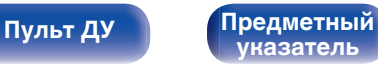

## <span id="page-242-0"></span>**■ Прочее**

#### **App Store**

App Store представляет собой магазин, в котором можно приобрести программное обеспечение для таких устройств, как iPhone или iPod touch, и который управляется Apple Inc.

#### **HDCP**

При передаче цифровых сигналов между устройствами эта технология защиты авторских прав шифрует сигналы для предотвращения несанкционированного копирования данных.

### **ZONE2**

Данное устройство может работать и в дополнительном помещении, отдельном от помещения, в котором установлено устройство (MAIN ZONE) (воспроизведение ZONE2). Помещение для воспроизведения ZONE2 называется ZONE2.

#### **MAIN ZONE**

Помещение, в котором расположено данное устройство, называется MAIN ZONE.

#### **Сопряжение**

Сопряжение (регистрация) является действием, которое требуется для подключения устройства Bluetooth к данному устройству с помощью Bluetooth. При сопряжении устройства идентифицируют друг друга и могут подключаться без возникновения ошибочных соединений.

При использовании соединения Bluetooth в первый раз, Вам необходимо выполнить процедуру сопряжения данного устройства с устройством Bluetooth для подключения.

Данное устройство может хранить информацию о сопряжении максимум для 8 устройств.

#### **Схема защиты**

Это система предотвращения выхода из строя компонентов блока питания при таких отклонениях, как перегрузка, резкие перепады напряжения или перегрев.

Если в устройстве обнаружена неисправность, индикатор питания мигает красным, и устройство переходит в режим ожидания.

**[панель](#page-12-0)**

[Передняя](#page-12-0) **Передняя** 243 **[панель](#page-17-0)**

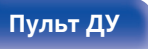

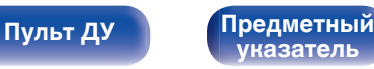

# **Сведения о торговых марках**

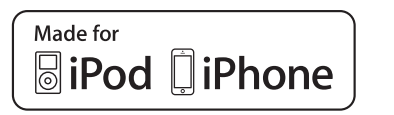

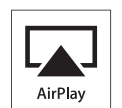

"Made for iPod" and "Made for iPhone" mean that an electronic accessory has been designed to connect specifically to iPod, or iPhone, respectively, and has been certified by the developer to meet Apple performance standards.

Apple is not responsible for the operation of this device or its compliance with safety and regulatory standards. Please note that the use of this accessory with iPod, or iPhone, may affect wireless performance. AirPlay, the AirPlay logo, iPad, iPhone, iPod, iPod classic, iPod nano, iPod shuffle and iPod touch are trademarks of Apple Inc., registered in the U.S. and other countries.

• Индивидуальным пользователям разрешается пользоваться iPhone, iPod, iPod classic, iPod nano, iPod shuffle и iPod touch для копирования в частных целях и воспроизведения не защищенных законодательством об авторских правах данных и данных, копирование и воспроизведение которых разрешено законом. Нарушение авторских прав запрещено законом.

# **AUDYSSEY**

**MULTEO XT DYNAMIC VOLUME** 

Изготовлено по лицензии Audyssey Laboratories™. США и ожидаются иностранные патенты. Audyssey MultEQ® XT, Audyssey Dynamic EQ® и Audyssey Dynamic Volume® являются зарегистрированными товарными знаками Audyssey Laboratories.

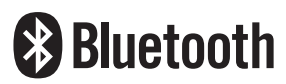

Словесный товарный знак Bluetooth® и логотипы являются зарегистрированными торговыми марками компании Bluetooth SIG, Inc., и любое использование этих знаков D&М Holdings Inc. осуществляется в соответствии с лицензией. Другие товарные знаки и торговые наименования являются собственностью соответствующих владельцев.

# **JDOLBY**

Изготовлено по лицензии Dolby Laboratories.

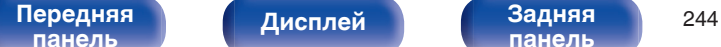

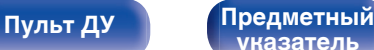

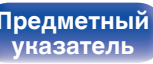

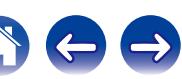

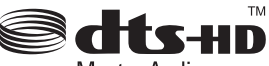

**Master Audio** 

Изготовлено по патентным лицензиям США:

5 956 674; 5 974 380; 6 226 616; 6 487 535; 7 212 872; 7 333 929; 7 392 195; 7 272 567 & Патенты, выданные США и другими странами & находятся на рассмотрении. DTS-HD и его символ, & DTS-HD и его символ вместе являются товарными знаками, & DTS-HD Master Audio является товарным знаком DTS, Inc. Изделие поставляется вместе с программным обеспечением. © DTS, Inc. Все права защищены.

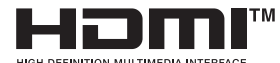

HDMI, High-Definition Multimedia Interface и логотип HDMI Logo являются товарными знаками HDMI Licensing LLC в США и других странах.

This item incorporates copy protection technology that is protected by U.S. patents and other intellectual property rights of Rovi Corporation. Reverse engineering and disassembly are prohibited.

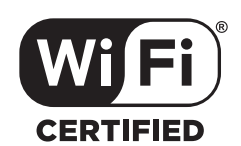

Логотип Wi-Fi CERTIFIED является зарегистрированным товарным знаком компании Wi-Fi Alliance.

Сертификация Wi-Fi гарантирует, что устройство прошло тест на совместимость, проведенный Wi-Fi Alliance, группой, которая сертифицирует совместимость среди устройств беспроводной ЛВС.

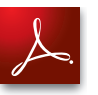

Adobe, логотип Adobe и Reader являются товарными знаками Adobe Systems Incorporated в США и/или других странах.

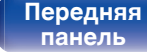

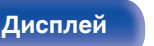

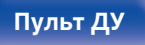

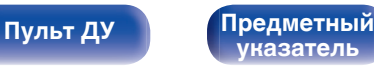

# **Технические характеристики**

## **В Звуковая секция**

0 **Усилитель мощности**

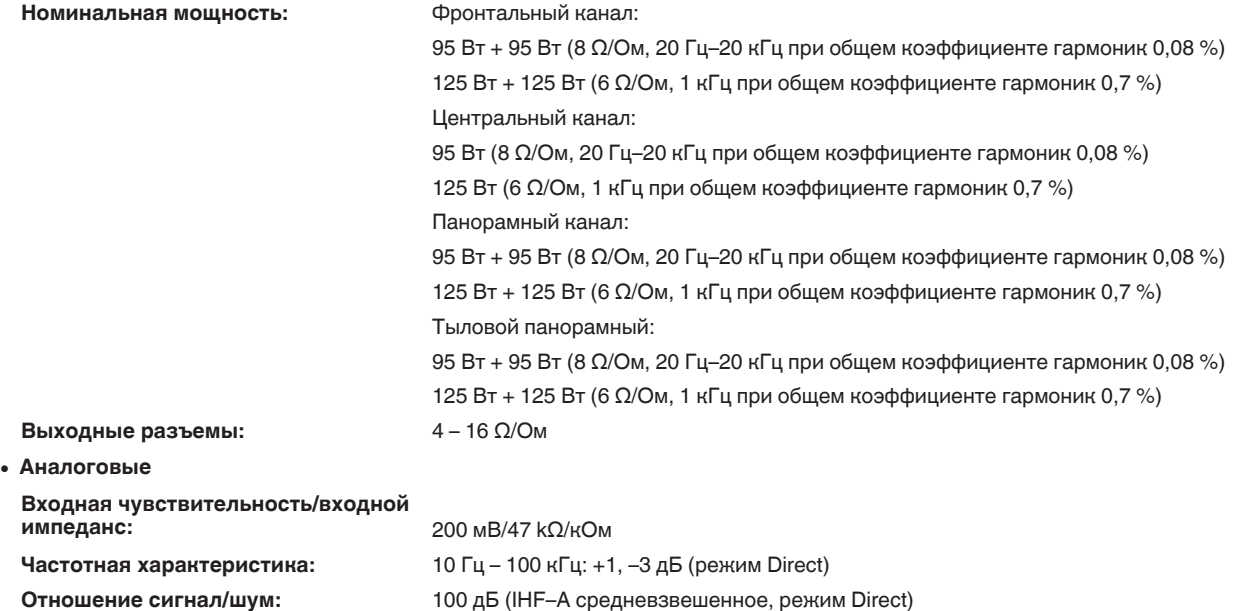

[Передняя](#page-12-0) **Дисплей Задняя** 246 **[панель](#page-17-0)**

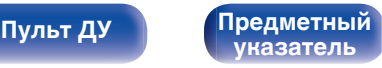

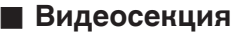

0 **Компонентный видеовход**

**Входной уровень и импеданс:**

Y (сигнал яркости) — размах 1 В, 75 Ω/Ом Сигнал  $P_B / C_B$  — 0,7 В, 75 Ω/Ом Сигнал  $_B / C_B$  — 0,7 В, 75 Ω/Ом

**Частотная характеристика:** 5 Гц – 60 Мгц: 0, –3 дБ

## o **Секция тюнера [FM] [AM]**

(Примечание: мкВ на 75 Ω/Ом, 0 дБf = 1 x 10–15 Вт) **Диапазон частот приема:** 87,5 Мгц—108,0 Мгц 522 кГц - 1611 кГц 522 кГц - 1611 кГц **Эффективная чувствительность:** 1,2 мкВ (12,8 дБf) 18 μV **Чувствительность 50 дБ:** MONO ― 2,8 мкВ (20,2 дБf) **Отношение сигнал/шум:** MONO — 70 дБ (IHF–A средневзвешенное, режим Direct) STEREO ― 67 дБ (IHF–A средневзвешенное, режим Direct) **Коэффициент нелинейных искажений:** MONO ― 0,7 % (1 кГц)

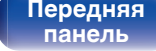

STEREO ― 1,0 % (1 кГц)

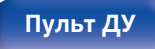

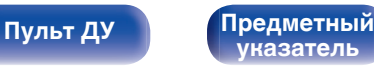

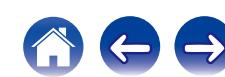

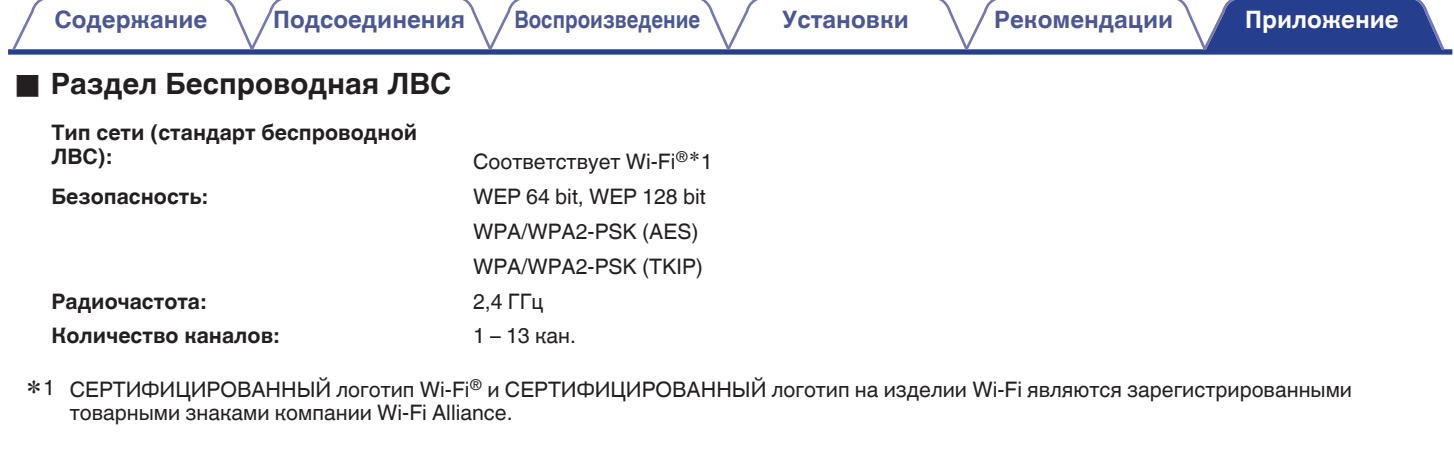

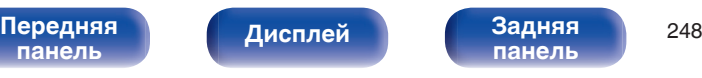

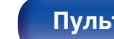

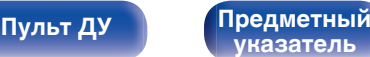

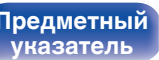

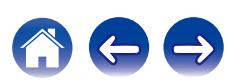

## **• Раздел Bluetooth**

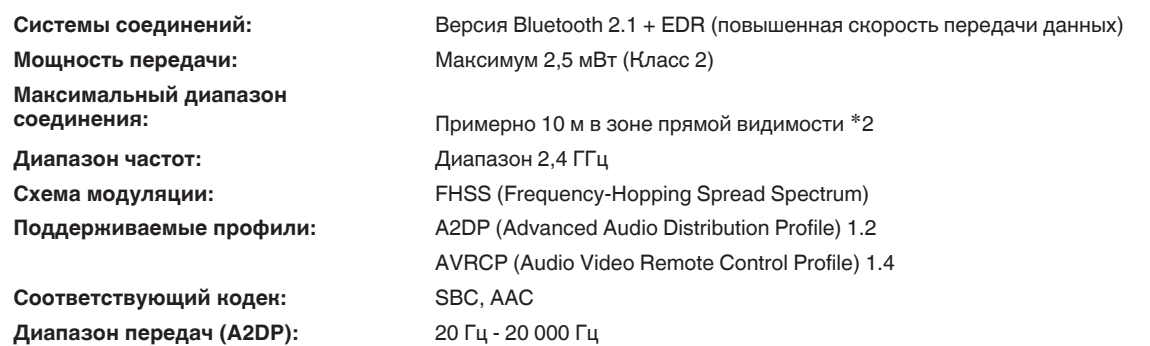

z2 Фактический диапазон соединения варьируется в зависимости от влияния таких факторов как препятствия между устройствами, электромагнитные волны от микроволновых печей, статическое электричество, беспроводные телефоны, чувствительность приема, производительность антенны, операционная система, приложение программного обеспечения и т.д.

# o **Главный**

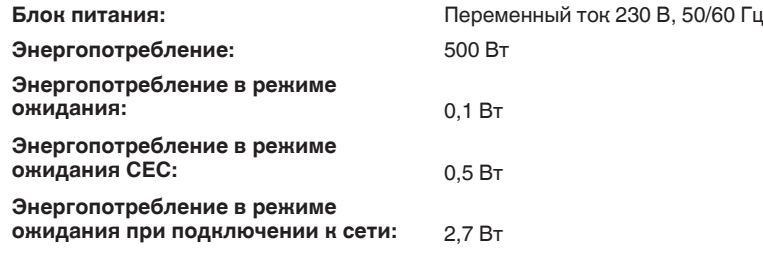

В целях усовершенствования технические характеристики и конструкция могут изменяться без уведомления.

**[панель](#page-17-0)**

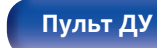

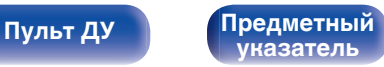

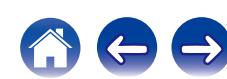

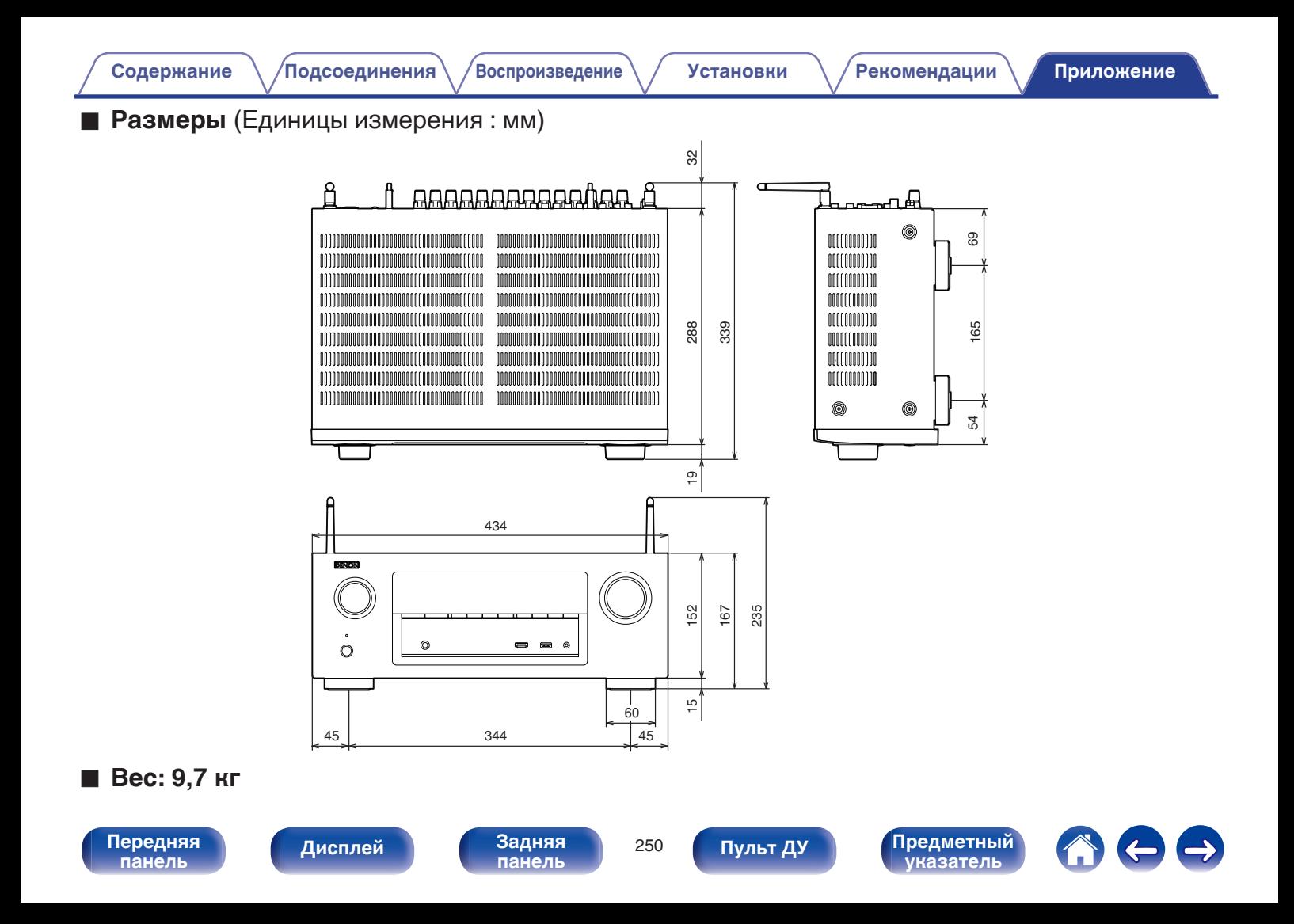

# **Предметный указатель**

### v **А**

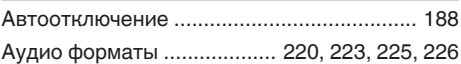

#### v **В**

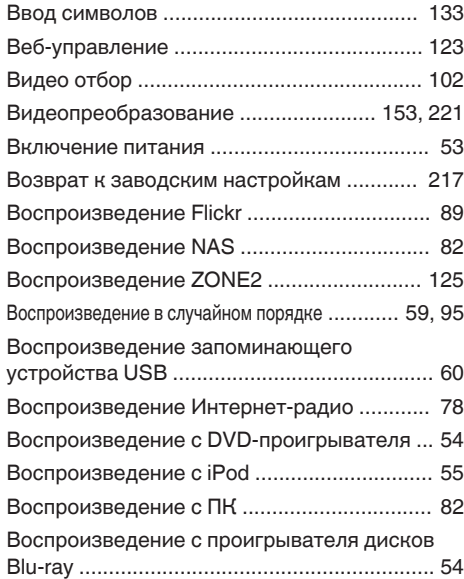

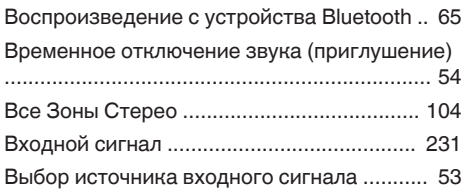

### **V** $F$  Д

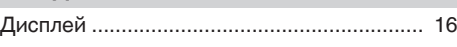

#### v **З**

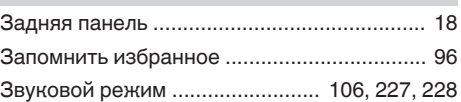

### **v** И

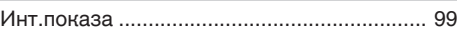

## v **К**

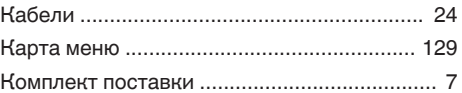

#### **v** M

[Многоканальный режим звука PCM ......... 110](#page-109-0)

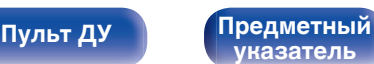

<span id="page-250-0"></span>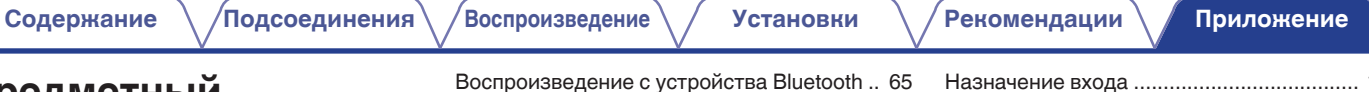

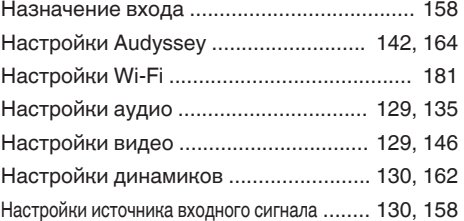

### **图**0

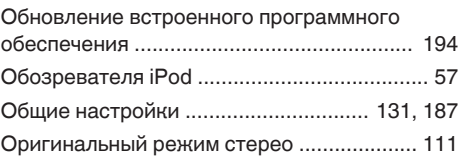

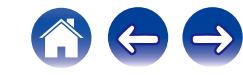

[Передняя](#page-12-0) **Дисплей Задняя** 251 **[панель](#page-12-0)**

**[Дисплей](#page-15-0)** 

v **Н**

**[Содержание](#page-1-0) │ /[Подсоединения](#page-23-0)** / /[Воспроизведение](#page-51-0) / / [Установки](#page-128-0) / /[Рекомендации](#page-197-0) / [Приложение](#page-217-0)

### **Γ**

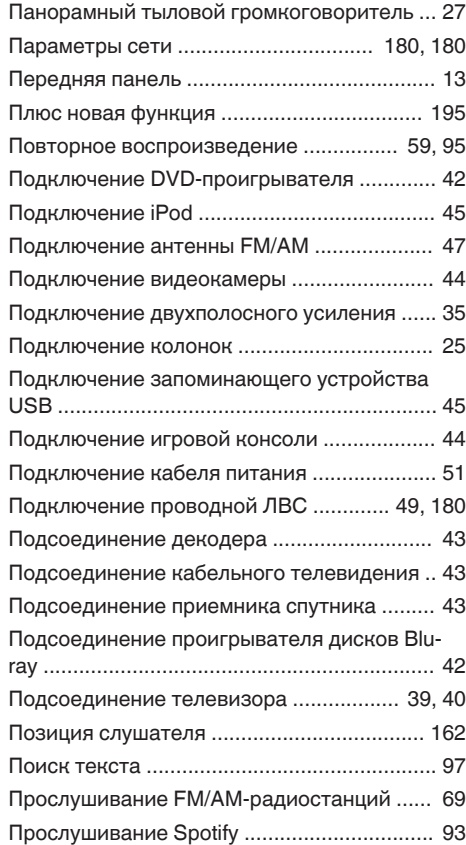

[Пульт дистанционного управления ............ 21](#page-20-0)

### **v** P

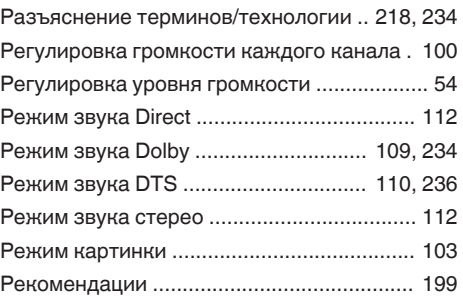

#### **v** C

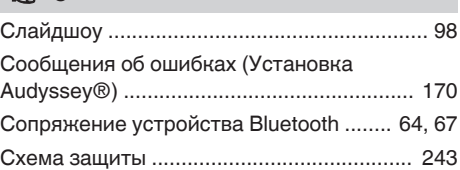

# **v** T

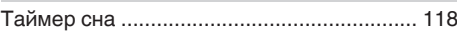

### v **У**

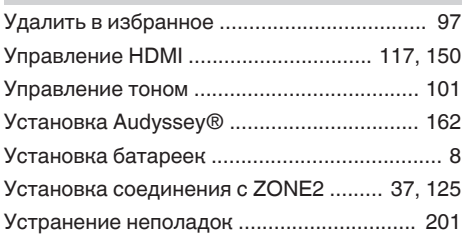

### Φ

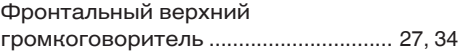

A

 $\leftrightarrow$ 

**[Передняя](#page-12-0)** 252 **[панель](#page-12-0) [Дисплей](#page-15-0) [Задняя](#page-17-0) [панель](#page-17-0)**

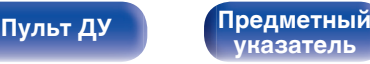
Содержание

 $\sqrt{\rm n}$ одсоединения $\rm \backslash$ 

Воспроизведение

 $\Leftrightarrow$ 

A

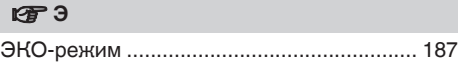

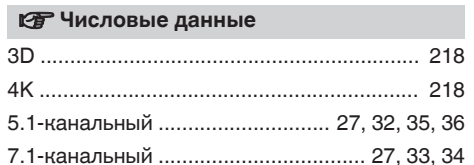

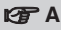

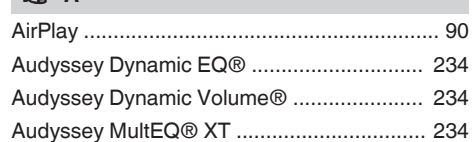

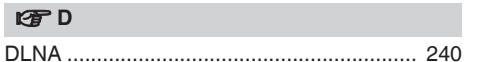

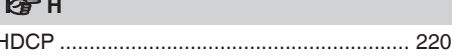

#### $F$

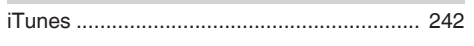

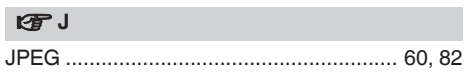

#### $CPP$

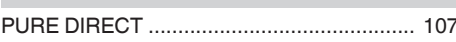

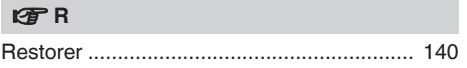

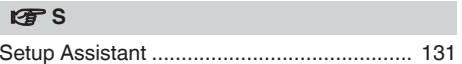

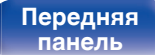

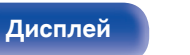

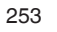

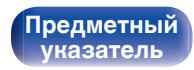

# **Лицензия**

**В данном разделе приводится описание лицензии на программное обеспечение, используемое для данного устройства. Для правильной передачи содержания используется оригинал на английском языке.**

## **Boost**

#### http://www.boost.org/

Boost Software License – Version 1.0 – August 17th, 2003

Permission is hereby granted, free of charge, to any person or organization obtaining a copy of the software and accompanying documentation covered by this license (the "Software") to use, reproduce, display, distribute, execute, and transmit the Software, and to prepare derivative works of the Software, and to permit third-parties to whom the Software is furnished to do so, all subject to the following:

The copyright notices in the Software and this entire statement, including the above license grant, this restriction and the following disclaimer, must be included in all copies of the Software, in whole or in part, and all derivative works of the Software, unless such copies or derivative works are solely in the form of machine-executable object code generated by a source language processor.

THE SOFTWARE IS PROVIDED "AS IS", WITHOUT WARRANTY OF ANY KIND, EXPRESS OR IMPLIED, INCLUDING BUT NOT LIMITED TO THE WARRANTIES OF MERCHANTABILITY, FITNESS FOR A PARTICULAR PURPOSE, TITLE AND NON-INFRINGEMENT. IN NO EVENT SHALL THE COPYRIGHT HOLDERS OR ANYONE DISTRIBUTING THE SOFTWARE BE LIABLE FOR ANY DAMAGES OR OTHER LIABILITY, WHETHER IN CONTRACT, TORT OR OTHERWISE, ARISING FROM, OUT OF OR IN CONNECTION WITH THE SOFTWARE OR THE USE OR OTHER DEALINGS IN THE SOFTWARE.

## **Expat**

http://www.jclark.com/xml/expat.html

Expat License. Copyright (c) 1998, 1999, 2000 Thai Open Source Software Center Ltd

Permission is hereby granted, free of charge, to any person obtaining a copy of this software and associated documentation files (the "Software"), to deal in the Software without restriction, including without limitation the rights to use, copy, modify, merge publish, distribute, sublicense, and/or sell copies of the Software, and to permit persons to whom the Software is furnished to do so, subject to the following conditions:

The above copyright notice and this permission notice shall be included in all copies or substantial portions of the Software.

THE SOFTWARE IS PROVIDED "AS IS", WITHOUT WARRANTY OF ANY KIND, EXPRESS OR IMPLIED, INCLUDING BUT NOT LIMITED TO THE WARRANTIES OF MERCHANTABILITY, FITNESS FOR A PARTICULAR PURPOSE AND NONINFRINGEMENT. IN NO EVENT SHALL THE AUTHORS OR COPYRIGHT HOLDERS BE LIABLE FOR ANY CLAIM, DAMAGES OR OTHER LIABILITY, WHETHER IN AN ACTION OF CONTRACT, TORT OR OTHERWISE, ARISING FROM, OUT OF OR IN CONNECTION WITH THE SOFTWARE OR THE USE OR OTHER DEALINGS IN THE SOFTWARE.

## **FastDelegate**

http://www.codeproject.com/KB/cpp/FastDelegate.aspx

THE WORK (AS DEFINED BELOW) IS PROVIDED UNDER THE TERMS OF THIS CODE PROJECT OPEN LICENSE ("LICENSE"). THE WORK IS PROTECTED BY COPYRIGHT AND/OR OTHER APPLICABLE LAW. ANY USE OF THE WORK OTHER THAN AS AUTHORIZED UNDER THIS LICENSE OR COPYRIGHT LAW IS **PROHIBITED.** 

BY EXERCISING ANY RIGHTS TO THE WORK PROVIDED HEREIN, YOU ACCEPT AND AGREE TO BE BOUND BY THE TERMS OF THIS LICENSE. THE AUTHOR GRANTS YOU THE RIGHTS CONTAINED HEREIN IN CONSIDERATION OF YOUR ACCEPTANCE OF SUCH TERMS AND CONDITIONS. IF YOU DO NOT AGREE TO ACCEPT AND BE BOUND BY THE TERMS OF THIS LICENSE, YOU CANNOT MAKE ANY USE OF THE WORK.

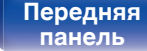

[Передняя](#page-12-0) **Передняя** 254 **[панель](#page-17-0)**

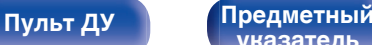

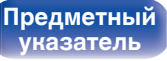

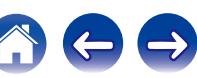

Definitions. "Articles" means, collectively, all articles written by Author which describes how the Source Code and Executable Files for the Work may be used by a user.

"Author" means the individual or entity that offers the Work under the terms of this License.

"Derivative Work" means a work based upon the Work or upon the Work and other pre-existing works.

"Executable Files" refer to the executables, binary files, configuration and any required data files included in the Work.

"Publisher" means the provider of the website, magazine, CD-ROM, DVD or other medium from or by which the Work is obtained by You.

"Source Code" refers to the collection of source code and configuration files used to create the Executable Files.

"Standard Version" refers to such a Work if it has not been modified, or has been modified in accordance with the consent of the Author, such consent being in the full discretion of the Author.

"Work" refers to the collection of files distributed by the Publisher, including the Source Code, Executable Files, binaries, data files, documentation, whitepapers and the Articles.

"You" is you, an individual or entity wishing to use the Work and exercise your rights under this License.

Fair Use/Fair Use Rights. Nothing in this License is intended to reduce, limit, or restrict any rights arising from fair use, fair dealing, first sale or other limitations on the exclusive rights of the copyright owner under copyright law or other applicable laws. License Grant. Subject to the terms and conditions of this License, the Author hereby grants You a worldwide, royalty-free, non-exclusive, perpetual (for the duration of the applicable copyright) license to exercise the rights in the Work as stated below: You may use the standard version of the Source Code or Executable Files in Your own applications.

You may apply bug fixes, portability fixes and other modifications obtained from the Public Domain or from the Author. A Work modified in such a way shall still be considered the standard version and will be subject to this License.

You may otherwise modify Your copy of this Work (excluding the Articles) in any way to create a Derivative Work, provided that You insert a prominent notice in each changed file stating how, when and where You changed that file.

You may distribute the standard version of the Executable Files and Source Code or Derivative Work in aggregate with other (possibly commercial) programs as part of a larger (possibly commercial) software distribution.

The Articles discussing the Work published in any form by the author may not be distributed or republished without the Author's consent. The author retains copyright to any such Articles. You may use the Executable Files and Source Code pursuant to this License but you may not repost or republish or otherwise distribute or make available the Articles, without the prior written consent of the Author.

Any subroutines or modules supplied by You and linked into the Source Code or Executable Files this Work shall not be considered part of this Work and will not be subject to the terms of this License.

Patent License. Subject to the terms and conditions of this License, each Author hereby grants to You a perpetual, worldwide, non-exclusive, no-charge, royalty-free, irrevocable (except as stated in this section) patent license to make, have made, use, import, and otherwise transfer the Work.

Restrictions. The license granted in Section 3 above is expressly made subject to and limited by the following restrictions: You agree not to remove any of the original copyright, patent, trademark, and attribution notices and associated disclaimers that may appear in the Source Code or Executable Files.

You agree not to advertise or in any way imply that this Work is a product of Your own.

The name of the Author may not be used to endorse or promote products derived from the Work without the prior written consent of the Author.

You agree not to sell, lease, or rent any part of the Work. This does not restrict you from including the Work or any part of the Work inside a larger software distribution that itself is being sold. The Work by itself, though, cannot be sold, leased or rented.

**[панель](#page-12-0)**

[Передняя](#page-12-0) **Писллей Задняя** 255 **[панель](#page-17-0)**

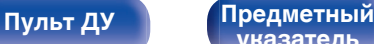

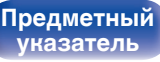

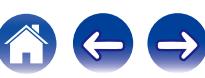

**[Содержание](#page-1-0) [Подсоединения](#page-23-0) [Воспроизведение](#page-51-0) [Установки](#page-128-0) [Рекомендации](#page-197-0) [Приложение](#page-217-0)**

You may distribute the Executable Files and Source Code only under the terms of this License, and You must include a copy of, or the Uniform Resource Identifier for, this License with every copy of the Executable Files or Source Code You distribute and ensure that anyone receiving such Executable Files and Source Code agrees that the terms of this License apply to such Executable Files and/or Source Code. You may not offer or impose any terms on the Work that alter or restrict the terms of this License or the recipients' exercise of the rights granted hereunder. You may not sublicense the Work. You must keep intact all notices that refer to this License and to the disclaimer of warranties. You may not distribute the Executable Files or Source Code with any technological measures that control access or use of the Work in a manner inconsistent with the terms of this License.

You agree not to use the Work for illegal, immoral or improper purposes, or on pages containing illegal, immoral or improper material. The Work is subject to applicable export laws. You agree to comply with all such laws and regulations that may apply to the Work after Your receipt of the Work.

Representations, Warranties and Disclaimer. THIS WORK IS PROVIDED "AS IS", "WHERE IS" AND "AS AVAILABLE", WITHOUT ANY EXPRESS OR IMPLIED WARRANTIES OR CONDITIONS OR GUARANTEES. YOU, THE USER, ASSUME ALL RISK IN ITS USE, INCLUDING COPYRIGHT INFRINGEMENT, PATENT INFRINGEMENT, SUITABILITY, ETC. AUTHOR EXPRESSLY DISCLAIMS ALL EXPRESS, IMPLIED OR STATUTORY WARRANTIES OR CONDITIONS, INCLUDING WITHOUT LIMITATION, WARRANTIES OR CONDITIONS OF MERCHANTABILITY, MERCHANTABLE QUALITY OR FITNESS FOR A PARTICULAR PURPOSE, OR ANY WARRANTY OF TITLE OR NON-INFRINGEMENT, OR THAT THE WORK (OR ANY PORTION THEREOF) IS CORRECT, USEFUL, BUG-FREE OR FREE OF VIRUSES. YOU MUST PASS THIS DISCLAIMER ON WHENEVER YOU DISTRIBUTE THE WORK OR DERIVATIVE **WORKS** 

Indemnity. You agree to defend, indemnify and hold harmless the Author and the Publisher from and against any claims, suits, losses, damages, liabilities, costs, and expenses (including reasonable legal or attorneys' fees) resulting from or relating to any use of the Work by You.

Limitation on Liability. EXCEPT TO THE EXTENT REQUIRED BY APPLICABLE LAW, IN NO EVENT WILL THE AUTHOR OR THE PUBLISHER BE LIABLE TO YOU ON ANY LEGAL THEORY FOR ANY SPECIAL, INCIDENTAL, CONSEQUENTIAL, PUNITIVE OR EXEMPLARY DAMAGES ARISING OUT OF THIS LICENSE OR THE USE OF THE WORK OR OTHERWISE, EVEN IF THE AUTHOR OR THE PUBLISHER HAS BEEN ADVISED OF THE POSSIBILITY OF SUCH DAMAGES. **Termination** 

This License and the rights granted hereunder will terminate automatically upon any breach by You of any term of this License. Individuals or entities who have received Derivative Works from You under this License, however, will not have their licenses terminated provided such individuals or entities remain in full compliance with those licenses. Sections 1, 2, 6, 7, 8, 9, 10 and 11 will survive any termination of this License.

If You bring a copyright, trademark, patent or any other infringement claim against any contributor over infringements You claim are made by the Work, your License from such contributor to the Work ends automatically.

Subject to the above terms and conditions, this License is perpetual (for the duration of the applicable copyright in the Work). Notwithstanding the above, the Author reserves the right to release the Work under different license terms or to stop distributing the Work at any time; provided, however that any such election will not serve to withdraw this License (or any other license that has been, or is required to be, granted under the terms of this License), and this License will continue in full force and effect unless terminated as stated above.

Publisher. The parties hereby confirm that the Publisher shall not, under any circumstances, be responsible for and shall not have any liability in respect of the subject matter of this License. The Publisher makes no warranty whatsoever in connection with the Work and shall not be liable to You or any party on any legal theory for any damages whatsoever, including without limitation any general, special, incidental or consequential damages arising in connection to this license. The Publisher reserves the right to cease making the Work available to You at any time without notice

#### **Miscellaneous**

This License shall be governed by the laws of the location of the head office of the Author or if the Author is an individual, the laws of location of the principal place of residence of the Author.

If any provision of this License is invalid or unenforceable under applicable law, it shall not affect the validity or enforceability of the remainder of the terms of this License, and without further action by the parties to this License, such provision shall be reformed to the minimum extent necessary to make such provision valid and enforceable.

**[панель](#page-12-0)**

**[Передняя](#page-12-0)** 256 **[Дисплей](#page-15-0) [Задняя](#page-17-0) [панель](#page-17-0)**

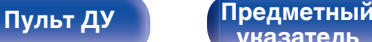

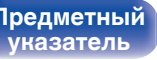

**[Содержание](#page-1-0) [Подсоединения](#page-23-0) [Воспроизведение](#page-51-0) [Установки](#page-128-0) [Рекомендации](#page-197-0) [Приложение](#page-217-0)**

No term or provision of this License shall be deemed waived and no breach consented to unless such waiver or consent shall be in writing and signed by the party to be charged with such waiver or consent.

This License constitutes the entire agreement between the parties with respect to the Work licensed herein. There are no understandings, agreements or representations with respect to the Work not specified herein. The Author shall not be bound by any additional provisions that may appear in any communication from You. This License may not be modified without the mutual written agreement of the Author and You

## o **libogg**

http://www.xiph.org/ogg/

Copyright (c) 2002, Xiph.org Foundation

Redistribution and use in source and binary forms, with or without modification, are permitted provided that the following conditions are met:

- 0 Redistributions of source code must retain the above copyright notice, this list of conditions and the following disclaimer.
- 0 Redistributions in binary form must reproduce the above copyright notice, this list of conditions and the following disclaimer in the documentation and/or other materials provided with the distribution.
- Neither the name of the Xiph.org Foundation nor the names of its contributors may be used to endorse or promote products derived from this software without specific prior written permission.

THIS SOFTWARE IS PROVIDED BY THE COPYRIGHT HOLDERS AND CONTRIBUTORS "AS IS" AND ANY EXPRESS OR IMPLIED WARRANTIES, INCLUDING, BUT NOT LIMITED TO, THE IMPLIED WARRANTIES OF MERCHANTABILITY AND FITNESS FOR A PARTICULAR PURPOSE ARE DISCLAIMED. IN NO EVENT SHALL THE FOUNDATION OR CONTRIBUTORS BE LIABLE FOR ANY DIRECT, INDIRECT, INCIDENTAL, SPECIAL, EXEMPLARY, OR CONSEQUENTIAL DAMAGES (INCLUDING, BUT NOT LIMITED TO, PROCUREMENT OF SUBSTITUTE GOODS OR SERVICES; LOSS OF USE, DATA, OR PROFITS; OR BUSINESS INTERRUPTION) HOWEVER CAUSED AND ON ANY THEORY OF LIABILITY, WHETHER IN CONTRACT, STRICT LIABILITY, OR TORT (INCLUDING NEGLIGENCE OR OTHERWISE) ARISING IN ANY WAY OUT OF THE USE OF THIS SOFTWARE, EVEN IF ADVISED OF THE POSSIBILITY OF SUCH DAMAGE.

#### $\blacksquare$ **libvorbis**

http://www.xiph.org/vorbis/

Copyright (c) 2002-2004 Xiph.org Foundation

Redistribution and use in source and binary forms, with or without modification, are permitted provided that the following conditions are met:

- 0 Redistributions of source code must retain the above copyright notice, this list of conditions and the following disclaimer.
- 0 Redistributions in binary form must reproduce the above copyright notice, this list of conditions and the following disclaimer in the documentation and/or other materials provided with the distribution.
- Neither the name of the Xiph.org Foundation nor the names of its contributors may be used to endorse or promote products derived from this software without specific prior written permission.

THIS SOFTWARE IS PROVIDED BY THE COPYRIGHT HOLDERS AND CONTRIBUTORS "AS IS" AND ANY EXPRESS OR IMPLIED WARRANTIES, INCLUDING, BUT NOT LIMITED TO, THE IMPLIED WARRANTIES OF MERCHANTABILITY AND FITNESS FOR A PARTICULAR PURPOSE ARE DISCLAIMED. IN NO EVENT SHALL THE FOUNDATION OR CONTRIBUTORS BE LIABLE FOR ANY DIRECT, INDIRECT, INCIDENTAL, SPECIAL, EXEMPLARY, OR CONSEQUENTIAL DAMAGES (INCLUDING, BUT NOT LIMITED TO, PROCUREMENT OF SUBSTITUTE GOODS OR SERVICES; LOSS OF USE, DATA, OR PROFITS; OR BUSINESS INTERRUPTION) HOWEVER CAUSED AND ON ANY THEORY OF LIABILITY, WHETHER IN CONTRACT, STRICT LIABILITY, OR TORT (INCLUDING NEGLIGENCE OR OTHERWISE) ARISING IN ANY WAY OUT OF THE USE OF THIS SOFTWARE, EVEN IF ADVISED OF THE POSSIBILITY OF SUCH DAMAGE.

#### **Tremolo**

http://wss.co.uk/pinknoise/tremolo

Copyright (C) 2002 – 2009 Xiph.org Foundation Changes Copyright (C) 2009 – 2010 Robin Watts for Pinknoise Productions Ltd

Redistribution and use in source and binary forms, with or without modification, are permitted provided that the following conditions are met:

**[панель](#page-12-0)**

**[Дисплей](#page-15-0) [Задняя](#page-17-0)**

[Передняя](#page-12-0) **Передняя** 257 **[панель](#page-17-0)**

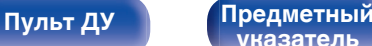

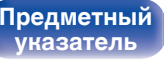

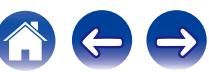

- 0 Redistributions of source code must retain the above copyright notice, this list of conditions and the following disclaimer.
- 0 Redistributions in binary form must reproduce the above copyright notice, this list of conditions and the following disclaimer in the documentation and/or other materials provided with the distribution.
- Neither the name of the Xiph.org Foundation nor the names of its contributors may be used to endorse or promote products derived from this software without specific prior written permission.

THIS SOFTWARE IS PROVIDED BY THE COPYRIGHT HOLDERS AND CONTRIBUTORS "AS IS" AND ANY EXPRESS OR IMPLIED WARRANTIES, INCLUDING, BUT NOT LIMITED TO, THE IMPLIED WARRANTIES OF MERCHANTABILITY AND FITNESS FOR A PARTICULAR PURPOSE ARE DISCLAIMED. IN NO EVENT SHALL THE FOUNDATION OR CONTRIBUTORS BE LIABLE FOR ANY DIRECT, INDIRECT, INCIDENTAL, SPECIAL, EXEMPLARY, OR CONSEQUENTIAL DAMAGES (INCLUDING, BUT NOT LIMITED TO, PROCUREMENT OF SUBSTITUTE GOODS OR SERVICES; LOSS OF USE, DATA, OR PROFITS; OR BUSINESS INTERRUPTION) HOWEVER CAUSED AND ON ANY THEORY OF LIABILITY, WHETHER IN CONTRACT, STRICT LIABILITY, OR TORT (INCLUDING NEGLIGENCE OR OTHERWISE) ARISING IN ANY WAY OUT OF THE USE OF THIS SOFTWARE, EVEN IF ADVISED OF THE POSSIBILITY OF SUCH DAMAGE.

#### **Tremor**

http://wiki.xiph.org/index.php/Tremor

Copyright (c) 2002, Xiph.org Foundation

Redistribution and use in source and binary forms, with or without modification, are permitted provided that the following conditions are met:

- Redistributions of source code must retain the above copyright notice, this list of conditions and the following disclaimer.
- 0 Redistributions in binary form must reproduce the above copyright notice, this list of conditions and the following disclaimer in the documentation and/or other materials provided with the distribution.
- Neither the name of the Xiph.org Foundation nor the names of its contributors may be used to endorse or promote products derived from this software without specific prior written permission.

THIS SOFTWARE IS PROVIDED BY THE COPYRIGHT HOLDERS AND CONTRIBUTORS "AS IS" AND ANY EXPRESS OR IMPLIED WARRANTIES, INCLUDING, BUT NOT LIMITED TO, THE IMPLIED WARRANTIES OF MERCHANTABILITY AND FITNESS FOR A PARTICULAR PURPOSE ARE DISCLAIMED. IN NO EVENT SHALL THE FOUNDATION OR CONTRIBUTORS BE LIABLE FOR ANY DIRECT, INDIRECT, INCIDENTAL, SPECIAL, EXEMPLARY, OR CONSEQUENTIAL DAMAGES (INCLUDING, BUT NOT LIMITED TO, PROCUREMENT OF SUBSTITUTE GOODS OR SERVICES; LOSS OF USE, DATA, OR PROFITS; OR BUSINESS INTERRUPTION) HOWEVER CAUSED AND ON ANY THEORY OF LIABILITY, WHETHER IN CONTRACT, STRICT LIABILITY, OR TORT (INCLUDING NEGLIGENCE OR OTHERWISE) ARISING IN ANY WAY OUT OF THE USE OF THIS SOFTWARE, EVEN IF ADVISED OF THE POSSIBILITY OF SUCH DAMAGE.

#### **Mersenne Twister**

http://www.math.sci.hiroshima-u.ac.jp/~m-mat/MT/MT2002/CODES/mt19937ar.c

Copyright (C) 1997 – 2002, Makoto Matsumoto and Takuji Nishimura,

All rights reserved.

Redistribution and use in source and binary forms, with or without modification, are permitted provided that the following conditions are met:

Redistributions of source code must retain the above copyright notice, this list of conditions and the following disclaimer.

Redistributions in binary form must reproduce the above copyright notice, this list of conditions and the following disclaimer in the documentation and/or other materials provided with the distribution.

The names of its contributors may not be used to endorse or promote products derived from this software without specific prior written permission.

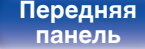

[Передняя](#page-12-0) **Передняя** 258 **[панель](#page-17-0)**

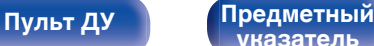

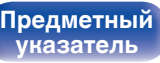

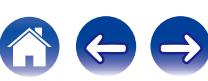

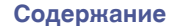

**[Содержание](#page-1-0) [Подсоединения](#page-23-0) [Воспроизведение](#page-51-0) [Установки](#page-128-0) [Рекомендации](#page-197-0) [Приложение](#page-217-0)**

THIS SOFTWARE IS PROVIDED BY THE COPYRIGHT HOLDERS AND CONTRIBUTORS "AS IS" AND ANY EXPRESS OR IMPLIED WARRANTIES, INCLUDING, BUT NOT LIMITED TO, THE IMPLIED WARRANTIES OF MERCHANTABILITY AND FITNESS FOR A PARTICULAR PURPOSE ARE DISCLAIMED. IN NO EVENT SHALL THE COPYRIGHT OWNER OR CONTRIBUTORS BE LIABLE FOR ANY DIRECT, INDIRECT, INCIDENTAL, SPECIAL, EXEMPLARY, OR CONSEQUENTIAL DAMAGES (INCLUDING, BUT NOT LIMITED TO, PROCUREMENT OF SUBSTITUTE GOODS OR SERVICES; LOSS OF USE, DATA, OR PROFITS; OR BUSINESS INTERRUPTION) HOWEVER CAUSED AND ON ANY THEORY OF LIABILITY, WHETHER IN CONTRACT, STRICT LIABILITY, OR TORT (INCLUDING NEGLIGENCE OR OTHERWISE) ARISING IN ANY WAY OUT OF THE USE OF THIS SOFTWARE, EVEN IF ADVISED OF THE POSSIBILITY OF SUCH DAMAGE.

#### o **zlib**

http://www.zlib.net/

zlib.h -- interface of the "zlib" general purpose compression library version 1.2.3, July 18th, 2005

Copyright (C) 1995 – 2004 Jean-loup Gailly and Mark Adler

This software is provided "as-is", without any express or implied warranty. In no event will the authors be held liable for any damages arising from the use of this software.

Permission is granted to anyone to use this software for any purpose, including commercial applications, and to alter it and redistribute it freely, subject to the following restrictions:

The origin of this software must not be misrepresented; you must not claim that you wrote the original software. If you use this software in a product, an acknowledgment in the product documentation would be appreciated but is not required.

Altered source versions must be plainly marked as such, and must not be misrepresented as being the original software.

This notice may not be removed or altered from any source distribution.

Jean-loup Gailly jloup@gzip.org, Mark Adler madler@alumni.caltech.edu

#### o **cURL**

http://curl.haxx.se

COPYRIGHT AND PERMISSION NOTICE

Copyright (c) 1996 – 2011, Daniel Stenberg, <daniel@haxx.se>.

All rights reserved.

Permission to use, copy, modify, and distribute this software for any purpose with or without fee is hereby granted, provided that the above copyright notice and this permission notice appear in all copies.

THE SOFTWARE IS PROVIDED "AS IS", WITHOUT WARRANTY OF ANY KIND, EXPRESS OR IMPLIED, INCLUDING BUT NOT LIMITED TO THE WARRANTIES OF MERCHANTABILITY, FITNESS FOR A PARTICULAR PURPOSE AND NONINFRINGEMENT OF THIRD PARTY RIGHTS. IN NO EVENT SHALL THE AUTHORS OR COPYRIGHT HOLDERS BE LIABLE FOR ANY CLAIM, DAMAGES OR OTHER LIABILITY, WHETHER IN AN ACTION OF CONTRACT, TORT OR OTHERWISE, ARISING FROM, OUT OF OR IN CONNECTION WITH THE SOFTWARE OR THE USE OR OTHER DEALINGS IN THE SOFTWARE.

Except as contained in this notice, the name of a copyright holder shall not be used in advertising or otherwise to promote the sale, use or other dealings in this Software without prior written authorization of the copyright holder.

#### **l** c-ares

#### http://c-ares.haxx.se

Copyright 1998 by the Massachusetts Institute of Technology.

Permission to use, copy, modify, and distribute this software and its documentation for any purpose and without fee is hereby granted, provided that the above copyright notice appear in all copies and that both that copyright notice and this permission notice appear in supporting documentation, and that the name of M.I.T. not be used in advertising or publicity pertaining to distribution of the software without specific, written prior permission. M.I.T. makes no representations about the suitability of this software for any purpose. It is provided "as is" without express or implied warranty.

**[панель](#page-12-0)**

[Передняя](#page-12-0) **Передняя** 259 **[панель](#page-17-0)**

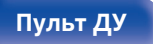

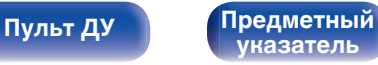

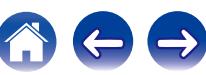

Воспроизведение

#### Информация о лицензии на программное обеспечение, используемое с данным **VCTDOЙСТВОМ**

О лицензии GPL (стандартная общественная лицензия GNU). лицензия LGPL (стандартная общественная лицензия ограниченного применения GNU)

В данном продукте используется программное обеспечение GPL/ LGPL и программное обеспечение других производителей. После приобретения продукта вы можете получать, изменять или распространять код программного обеспечения GPL/LGPL, используемого в данном продукте.

Denon предоставляет исходный программный код, основанный на лицензиях GPL и LPGL по цене приобретения на основании вашего запроса в центр по обслуживанию клиентов.

Однако помните, что мы не даем гарантий по исходному коду. Также помните, что мы не осуществляем поддержку содержимого исходного кода.

Передняя панель

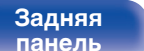

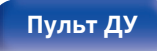

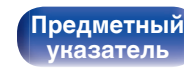

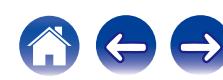

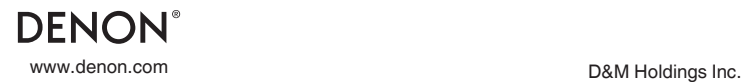

3520 10335 01ADA